## **SIEMENS**

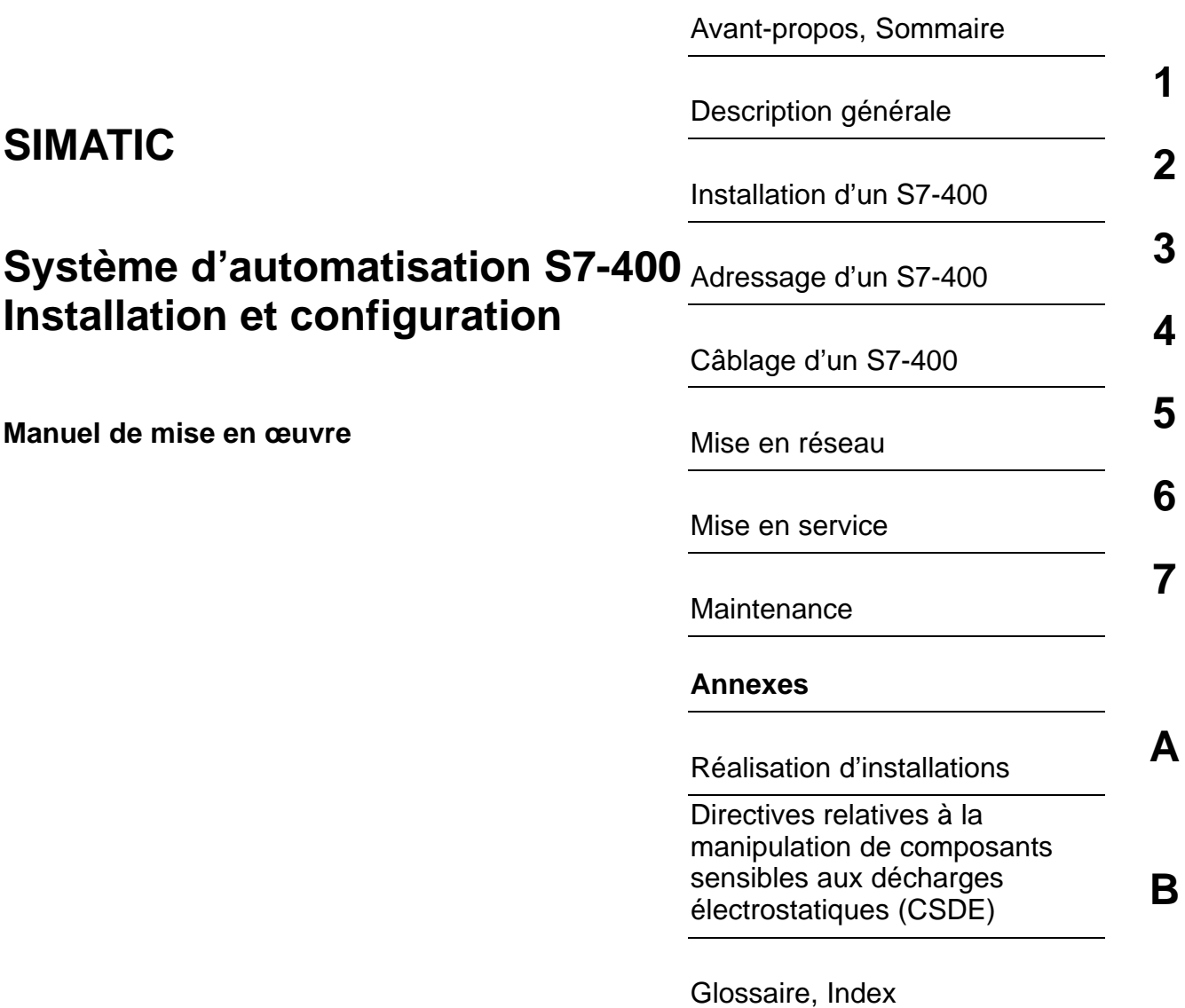

Ce manuel est livré avec la documentation référencée : **6ES7498-8AA05-8CA0** 

**11/2006 A5E00850742-01**

#### **Consignes de sécurité**

Ce manuel donne des consignes que vous devez respecter pour votre propre sécurité et pour éviter des dommages matériels. Les avertissements servant à votre sécurité personnelle sont accompagnés d'un triangle de danger, les avertissements concernant uniquement des dommages matériels sont dépourvus de ce triangle. Les avertissements sont représentés ci–après par ordre décroissant de niveau de risque.

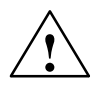

**! Danger** signifie que la non–application des mesures de sécurité appropriées entraîne la mort ou des blessures graves.

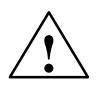

#### **Attention**

signifie que la non–application des mesures de sécurité appropriées peut entraîner la mort ou des blessures graves.

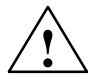

#### **Avertissement**

signifie que la non–application des mesures de sécurité appropriées peut entraîner des blessures légères.

#### **Prudence**

signifie que la non–application des mesures de sécurité appropriées peut entraîner un dommage matériel.

#### **Important**

doit vous rendre tout particulièrement attentif à des informations importantes sur le produit, aux manipulations à effectuer avec le produit ou à la partie de la documentation correspondante.

En présence de plusieurs niveaux de risque, c'est toujours l'avertissement correspondant au niveau le plus élevé qui est reproduit. Si un avertissement avec triangle de danger prévient des risques de dommages corporels, le même avertissement peut aussi contenir un avis de mise en garde contre des dommages matériels.

#### **Personnel qualifié**

L'installation et l'exploitation de l'appareil/du système concerné ne sont autorisées qu'en liaison avec la présente documentation. La mise en service et l'exploitation d'un appareil/système ne doivent être effectuées que par des personnes qualifiées. Au sens des consignes de sécurité figurant dans cette documentation, les personnes qualifiées sont des personnes qui sont habilitées à mettre en service, à mettre à la terre et à identifier des appareils, systèmes et circuits en conformité avec les normes de sécurité.

#### **Utilisation conforme à la destination**

Tenez compte des points suivants :

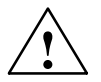

#### **Attention**

L'appareil/le système ne doit être utilisé que pour les applications spécifiées dans le catalogue ou dans la description technique, et uniquement en liaison avec des appareils et composants recommandés ou agréés par Siemens s'ils ne sont pas de Siemens.

Le transport, le stockage, le montage, la mise en service ainsi que l'utilisation et la maintenance Le fonctionnement correct et sûr du produit implique son transport, stockage, montage et mise en service selon les règles de l'art ainsi qu'une utilisation et maintenance soigneuses.

#### **Marques de fabrique**

Toutes les désignations repérées par ® sont des marques déposées de Siemens AG. Les autres désignations dans ce document peuvent être des marques dont l'utilisation par des tiers à leurs propres fins peut enfreindre les droits de leurs propriétaires respectifs.

#### **Exclusion de responsabilité**

Nous avons vérifié la conformité du contenu du présent manuel avec le matériel et le logiciel qui y sont décrits. Or des divergences n'étant pas exclues, nous ne pouvons pas nous porter garants pour la conformité intégrale. Si l'usage de ce manuel devait révéler des erreurs, nous en tiendrons compte et apporterons les corrections nécessaires dès la prochaine édition. Veuillez nous faire part de vos suggestions.

## <span id="page-2-0"></span>**Avant-propos**

#### **Objet du manuel**

Les informations contenues dans ce manuel vous permettent de monter et câbler un automate programmable S7-400

Vous trouvez les fonctionnalités et les caractéristiques techniques des modules de signaux, modules d'alimentation et coupleurs décrites dans le manuel de référence *Caractéristiques des modules.*

#### **Connaissances fondamentales requises**

Pour comprendre le manuel, il faut disposer de connaissances générales dans le domaine des automates programmables industriels.

De plus, il est supposé que l'utilisateur est familier de l'utilisation d'ordinateurs ou équipements de travail basés sur des PC (consoles de programmation par exemple) et fonctionnant avec le système d'exploitation Windows 2000 ou XP. Étant donné que le S7-400 se configure avec le logiciel de base STEP 7, vous devez aussi avoir des connaissances concernant l'utilisation du logiciel de base. Ces connaissances figurent dans le manuel "Programmation avec STEP 7".

Tenez compte, en particulier si le S7-400 est utilisé en zone de sécurité, des instructions concernant la sécurité des commandes électroniques dans l'annexe du manuel d'installation.

#### **Domaine de validité du manuel**

Le manuel concerne l'automate programmable S7-400.

#### **Approbations**

Vous trouverez des informations plus détaillées sur les homologations et normes dans le manuel de référence "Caractéristiques des modules" dans le chapitre 1.1, Normes et homologations.

#### **Place du manuel dans la documentation**

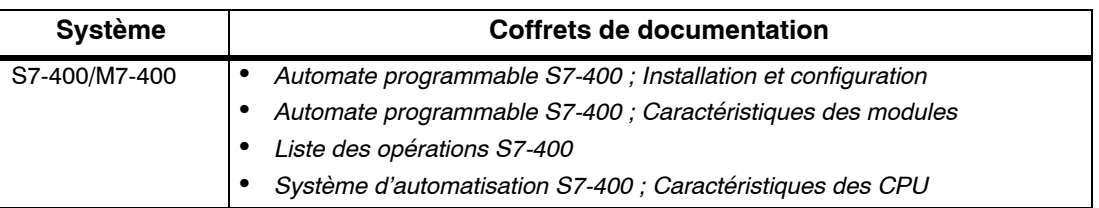

Ce manuel fait partie du jeu de documentations sur S7-400.

#### **Guide à travers la documentation**

Pour faciliter l'accès rapide aux informations, le manuel contient les aides suivantes :

- Au début du manuel, vous trouverez un sommaire complet, avec une liste de toutes les figures et tableaux.
- Dans les chapitres, chaque page comporte dans la marge de gauche des informations donnant une idée du contenu du paragraphe concerné.
- Après les annexes, un glossaire est inclus dans lequel sont définis les termes importants utilisés dans le manuel.
- A la fin du manuel, index détaillé des mots-clés est inclus qui permet d'accéder rapidement à l'information recherchée.

#### **Recyclage**

Le S7-400 est recyclable grâce à ses composants peu polluants. Pour un recyclage de votre appareil respectueux de l'environnement, veuillez vous adresser à une société de recyclage des déchets électroniques certifiée.

#### **Assistance supplémentaire**

Si des questions sont restées sans réponse dans ce manuel, veuillez vous adresser à votre interlocuteur Siemens dans la filiale ou l'agence de votre région.

Vous trouvez votre interloculeur sous :

<http://www.siemens.com/automation/partner>

Vous trouvez un fil rouge pour la recherche de documentations techniques sur les produits et systèmes SIMATIC à l'adresse suivante sur Internet :

<http://www.siemens.com/simatic-tech-doku-portal>

Le catalogue en ligne et le système de commande en ligne se trouvent à l'adresse :

<http://mall.automation.siemens.com>

#### **Centre de formation SIMATIC**

Nous proposons des cours de formation pour vous faciliter l'apprentissage des automates programmables SIMATIC S7. Veuillez vous adresser à votre centre de formation régional ou au centre principal à D 90327 Nuremberg,

n<sup>o</sup> de téléphone : +49 (911) 895-3200. Internet : <http://www.sitrain.com>

#### **Technical Support**

Vous pouvez joindre le support technique pour tous les produits A&D

- Via le formulaire Web de demande d'assistance (Support Request) <http://www.siemens.com/automation/support-request>
- Téléphone : + 49 180 5050 222
- Télécopie : + 49 180 5050 223

Vous trouvez plus d'informations concernant notre Technical Support sur Internet à l'adresse suivante :

<http://www.siemens.com/automation/service>.

#### **Service & Support sur Internet**

En plus de la documentation offerte, vous trouvez la totalité de notre savoir-faire en ligne sur Internet à l'adresse suivante :

<http://www.siemens.com/automation/service&support>

Vous y trouvez :

- le bulletin d'informations qui vous fournit constamment les dernières informations sur le produit,
- les documents dont vous avez besoin à l'aide de la fonction de recherche du Service & Support,
- le forum où utilisateurs et spécialistes peuvent échanger informations,
- votre interlocuteur Automation & Drives sur place,
- des informations sur le service après-vente, les réparations, les pièces de rechange à la rubrique "Services en ligne".

## <span id="page-6-0"></span>**Sommaire**

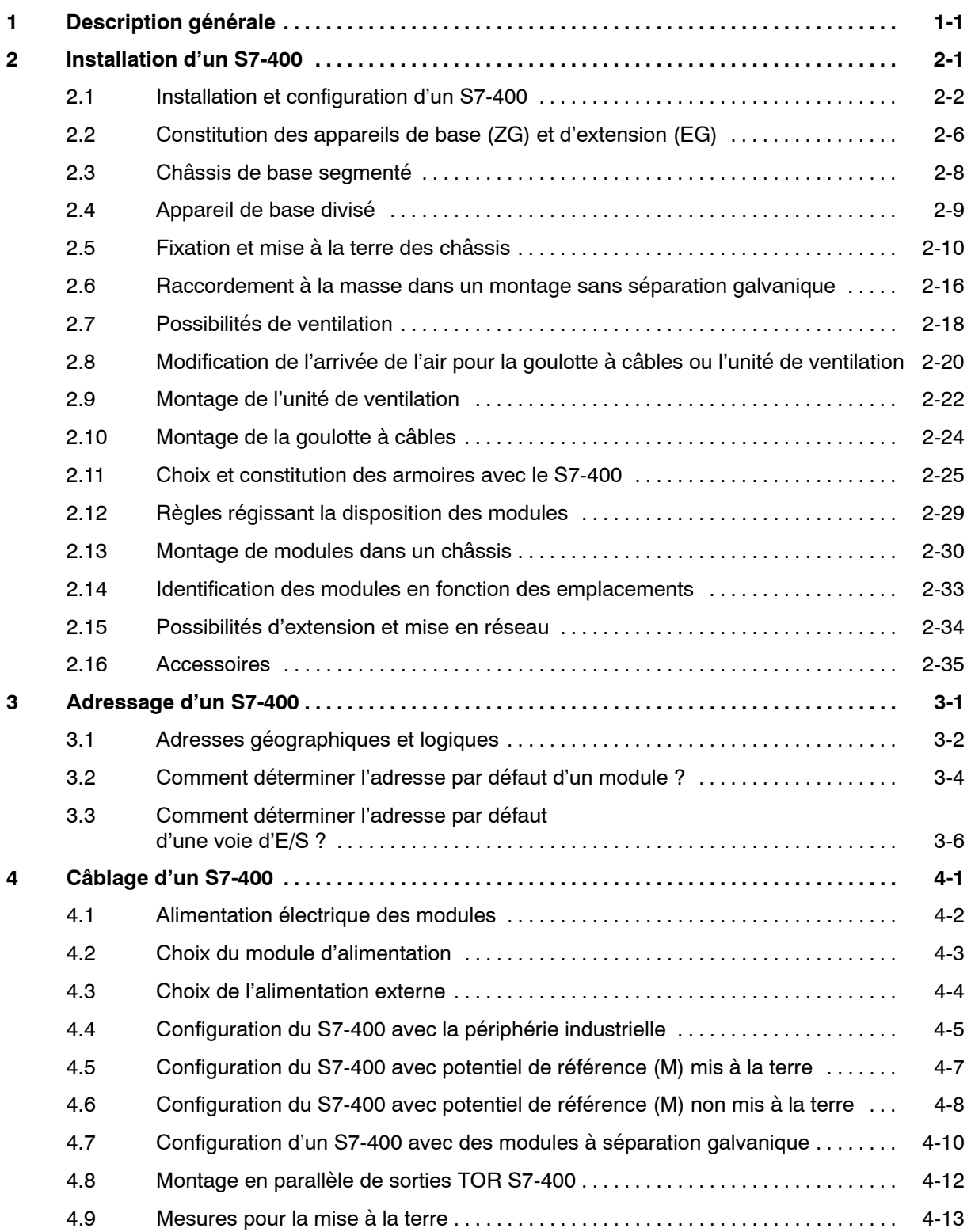

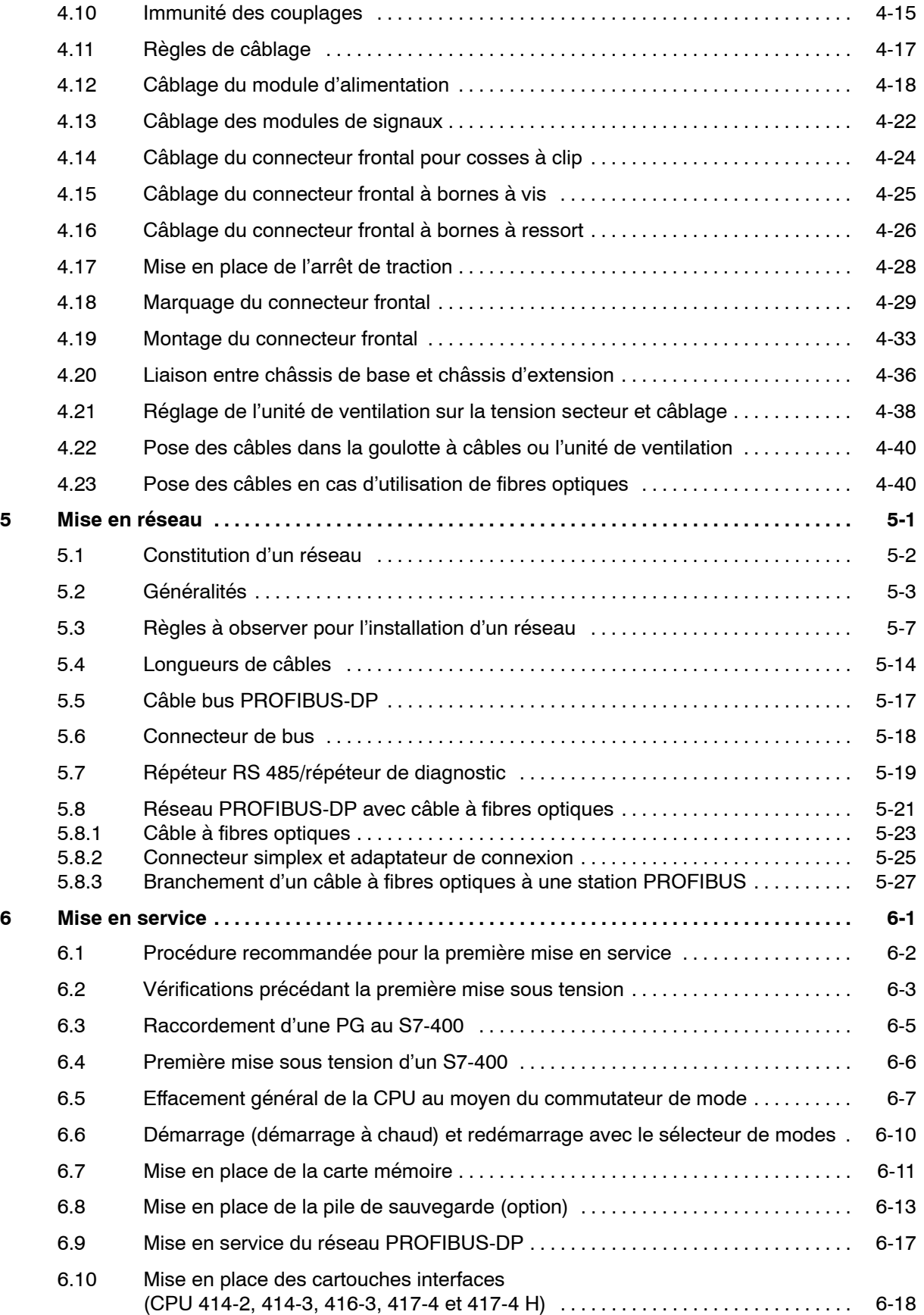

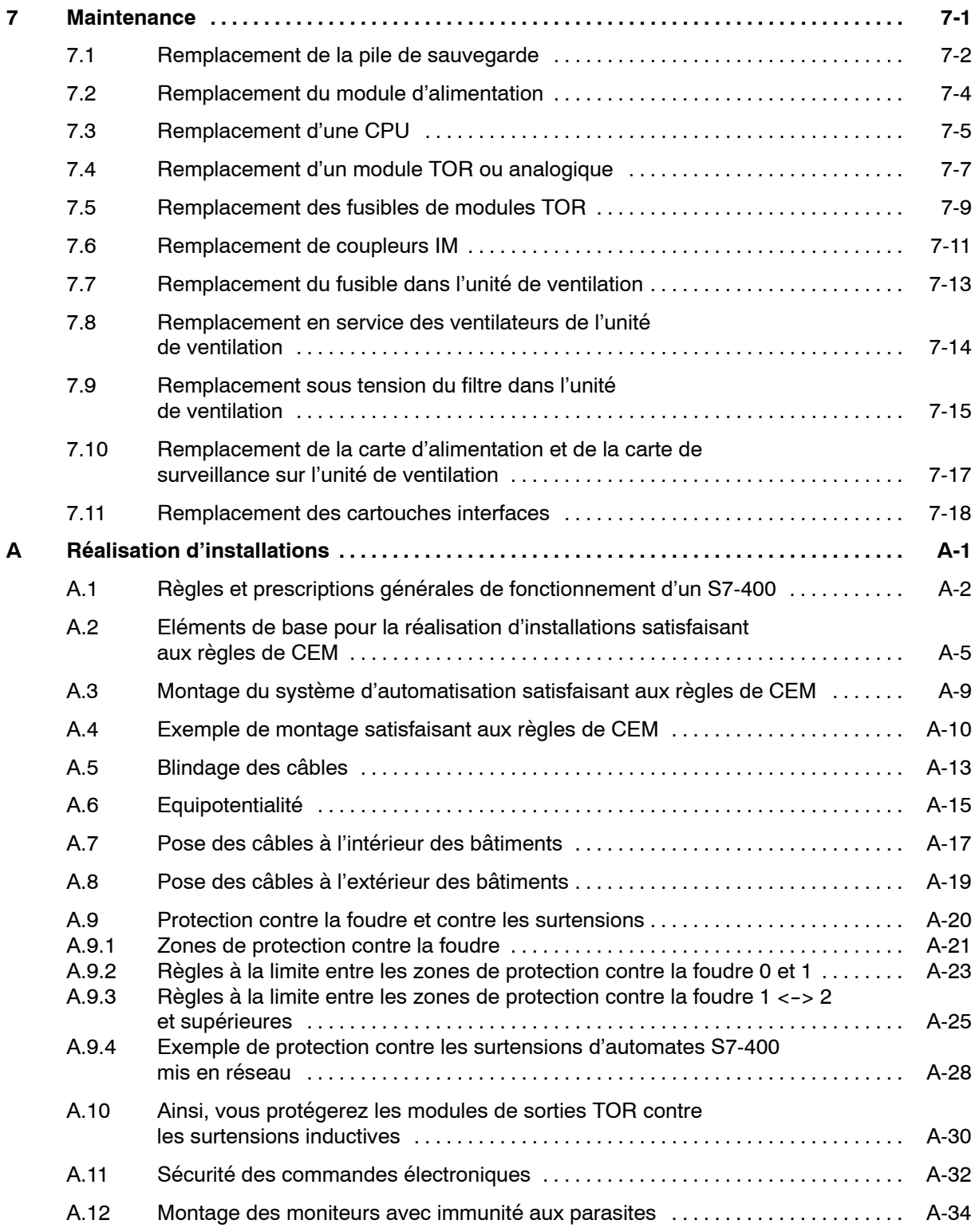

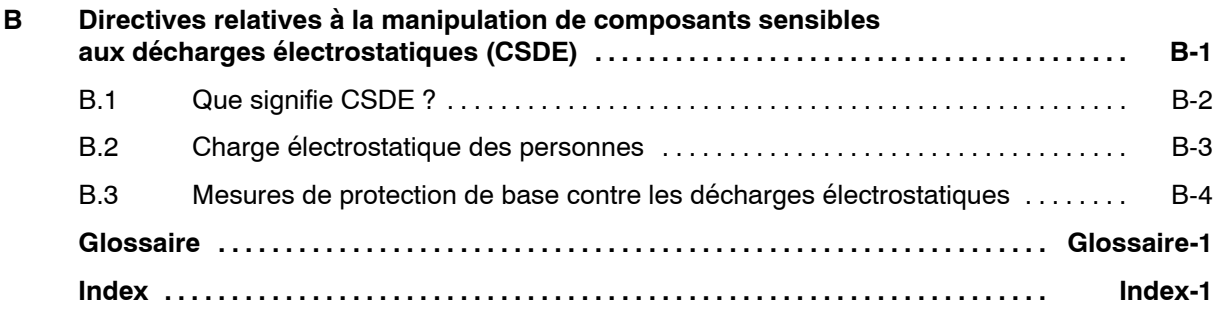

#### **Figures**

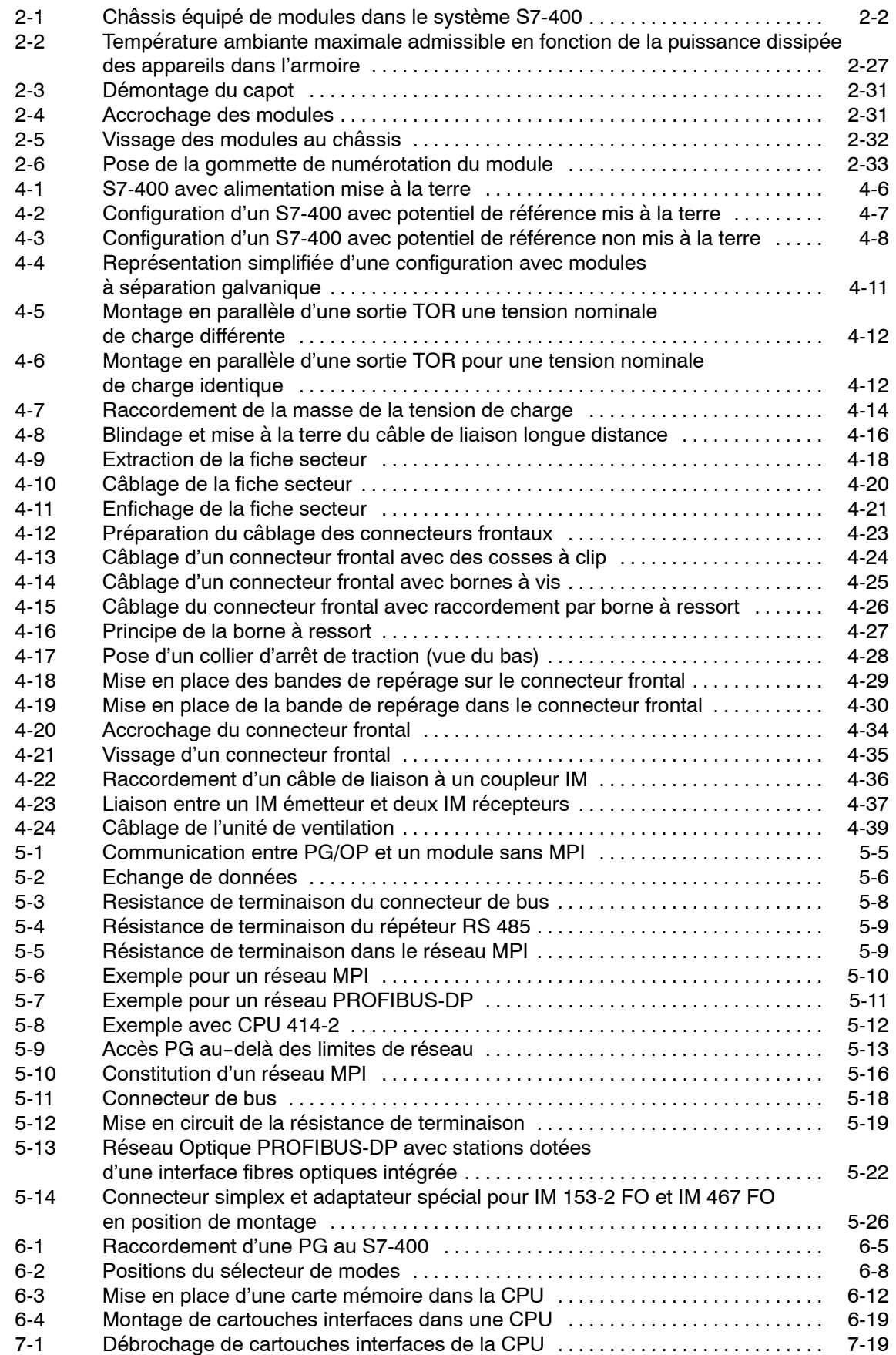

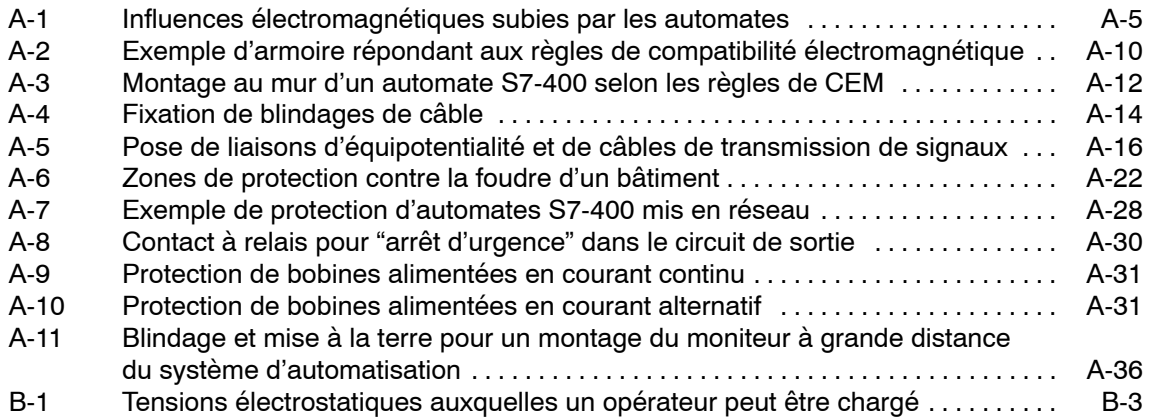

#### **Tableaux**

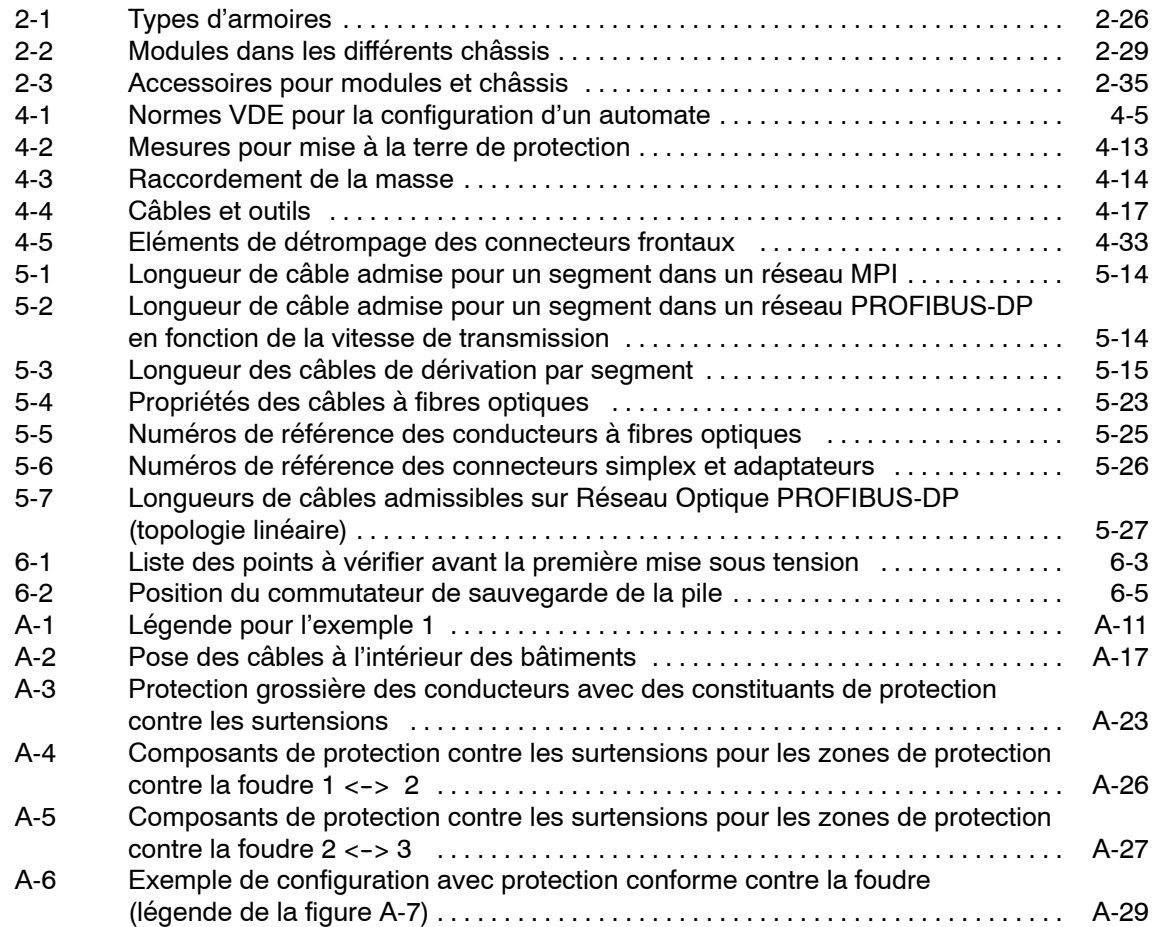

# **1**

## <span id="page-12-1"></span><span id="page-12-0"></span>**Description générale**

#### **Vue d'ensemble du S7-400**

Le S7-400 est un automate programmable. Pratiquement chaque tâche d'automatisation peut être résolue par un choix approprié des constituants d'un S7-400.

Les modules S7-400 se présentent sous forme de boîtiers que l'on adapte sur un châssis. Des châssis d'extension sont à disposition pour faire évoluer le système.

Dans ce chapitre, nous vous présentons les constituants essentiels à partir desquels vous pouvez composer un S7-400.

#### **Caractéristiques du S7-400**

Le S7-400 réunit tous les avantages de ses prédécesseurs avec les avantages que confèrent un système et un logiciel actualisés. Ce sont :

- des CPU de puissances échelonnées,
- des CPU à compatibilité ascendante,
- des modules sous boîtiers d'une grande robustesse,
- une technique de raccordement des modules de signaux des plus confortables,
- des modules compacts pour un montage serré,
- des possibilités de communication et de mise en réseau optimales,
- une intégration confortable des systèmes de contrôle-commande,
- le paramétrage logiciel de tous les modules,
- une grande liberté dans le choix des emplacements,
- un fonctionnement sans ventilation,
- le multi-traitement en châssis non segmenté.

#### **Constituants d'un S7-400**

Les principaux constituants d'un S7-400 et leur fonction sont listés dans les tableaux suivants.

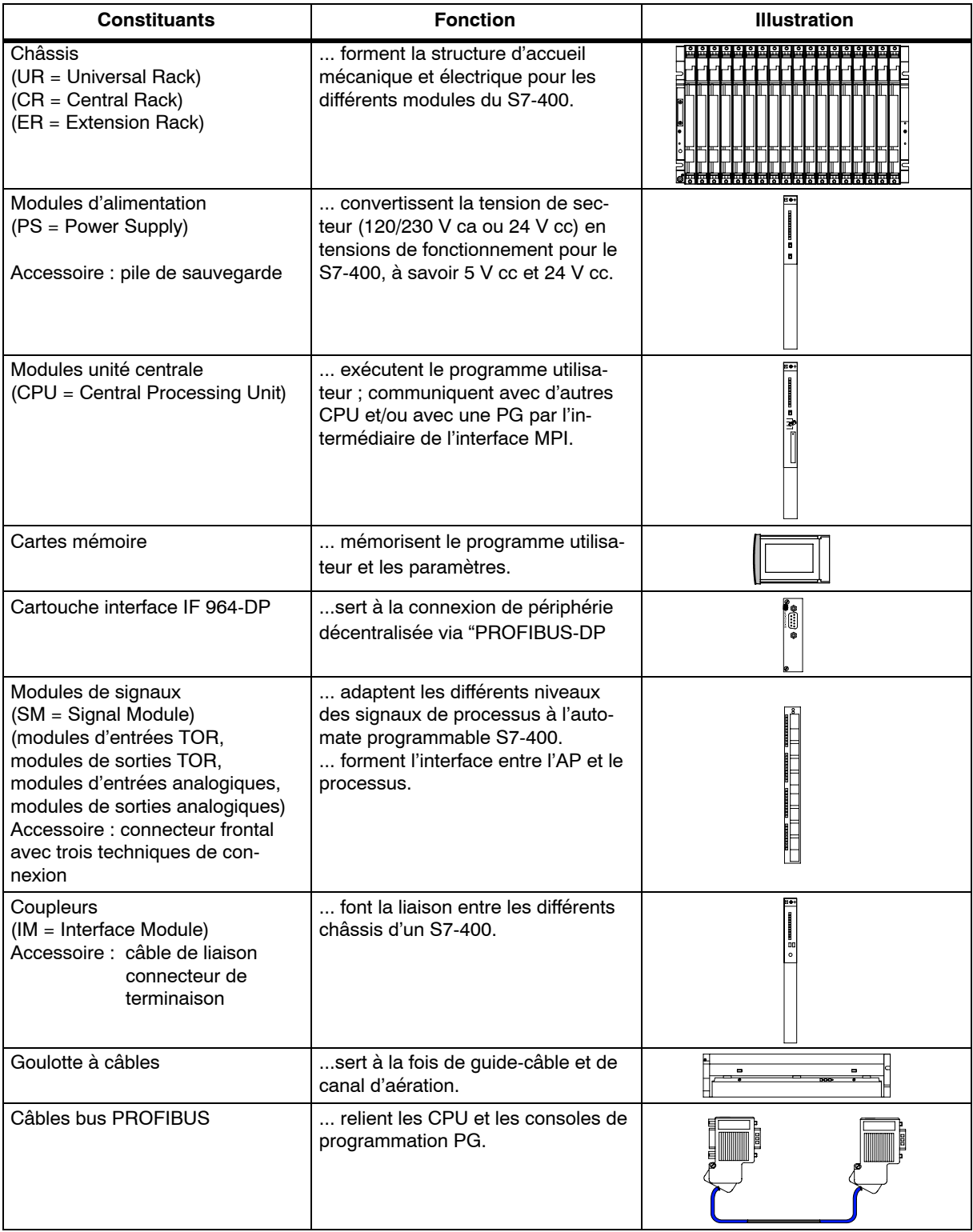

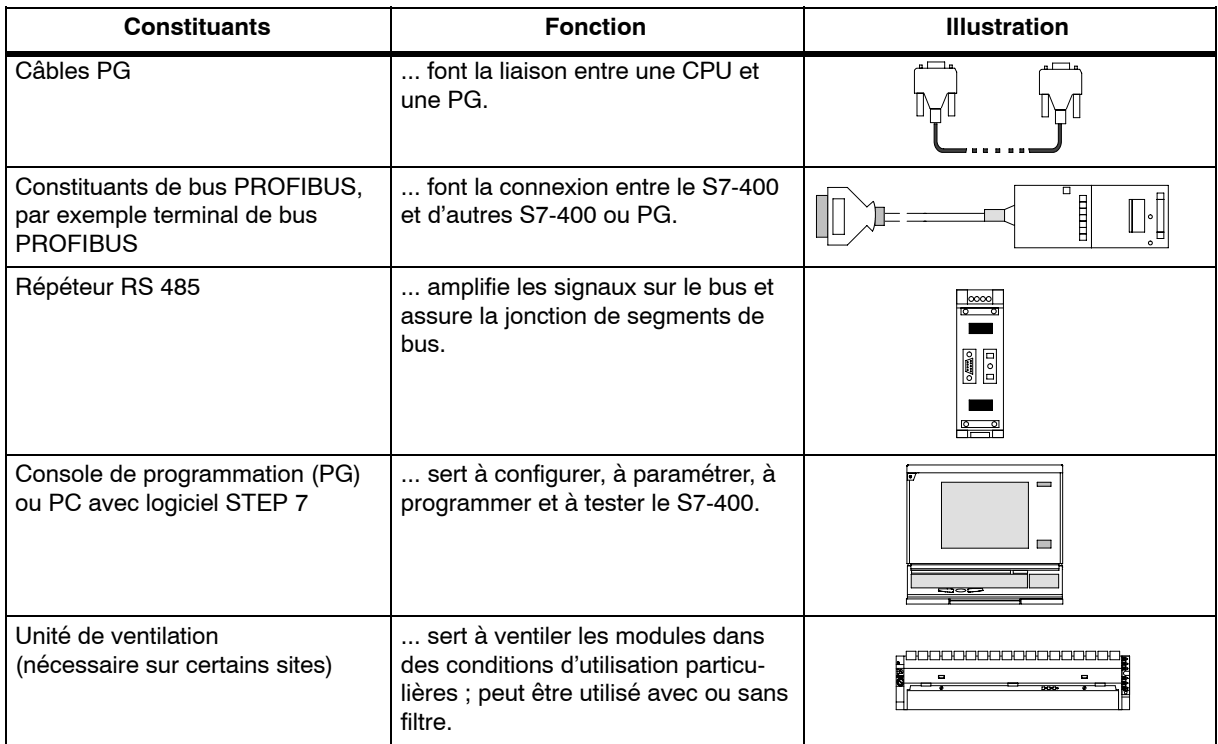

Les autres constituants d'un S7-400 tels que les CP, les FM, etc., ont leur propre manuel.

#### **Emplacement du numéro de référence et de la version**

Le numéro de référence et la version sont imprimés sur chaque module du SIMATIC S7-400. Pour les CPU, la version de firmware est également indiquée. La figure suivante montre leur emplacement sur les modules.

Un X figure à la place du chiffre correct représentant la version. La figure ci-dessous montre un module de version 1.

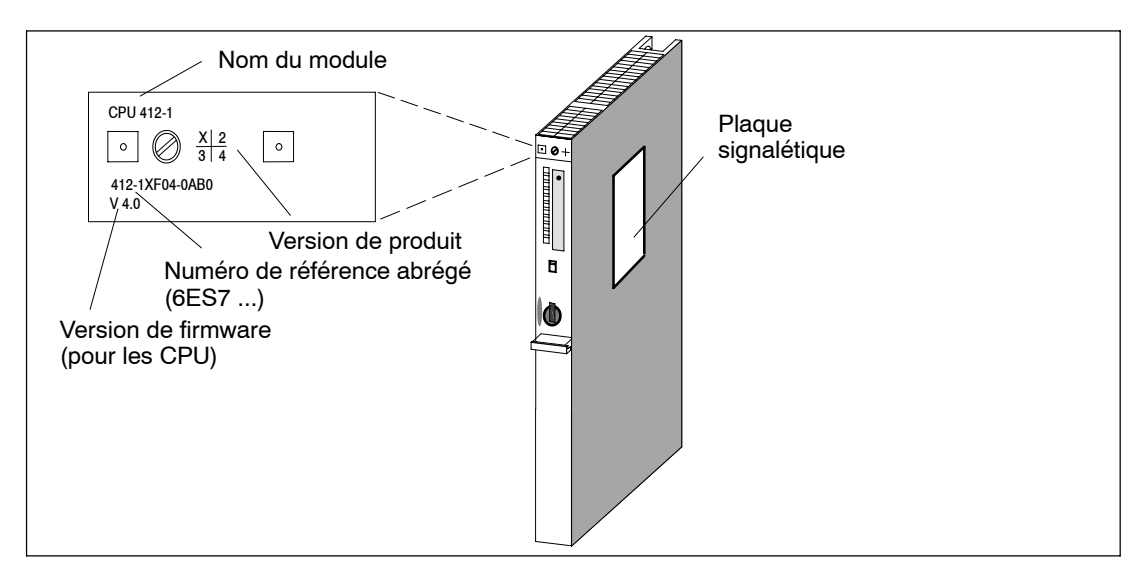

#### **Exemple d'une étiquette signalétique**

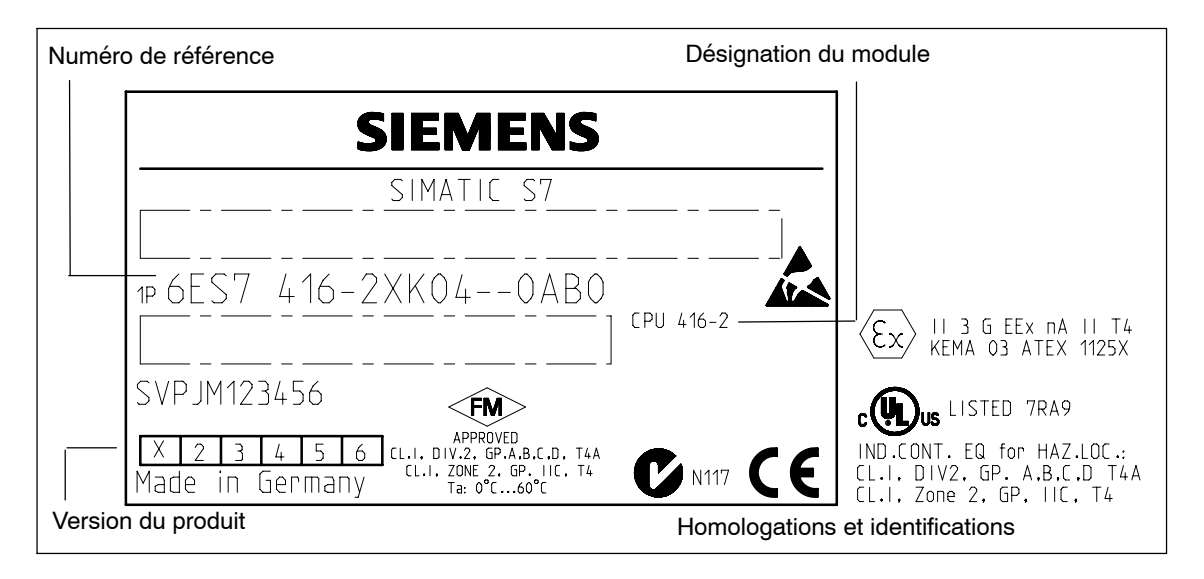

## **2**

## <span id="page-16-1"></span><span id="page-16-0"></span>**Installation d'un S7-400**

#### **Contenu de ce chapitre**

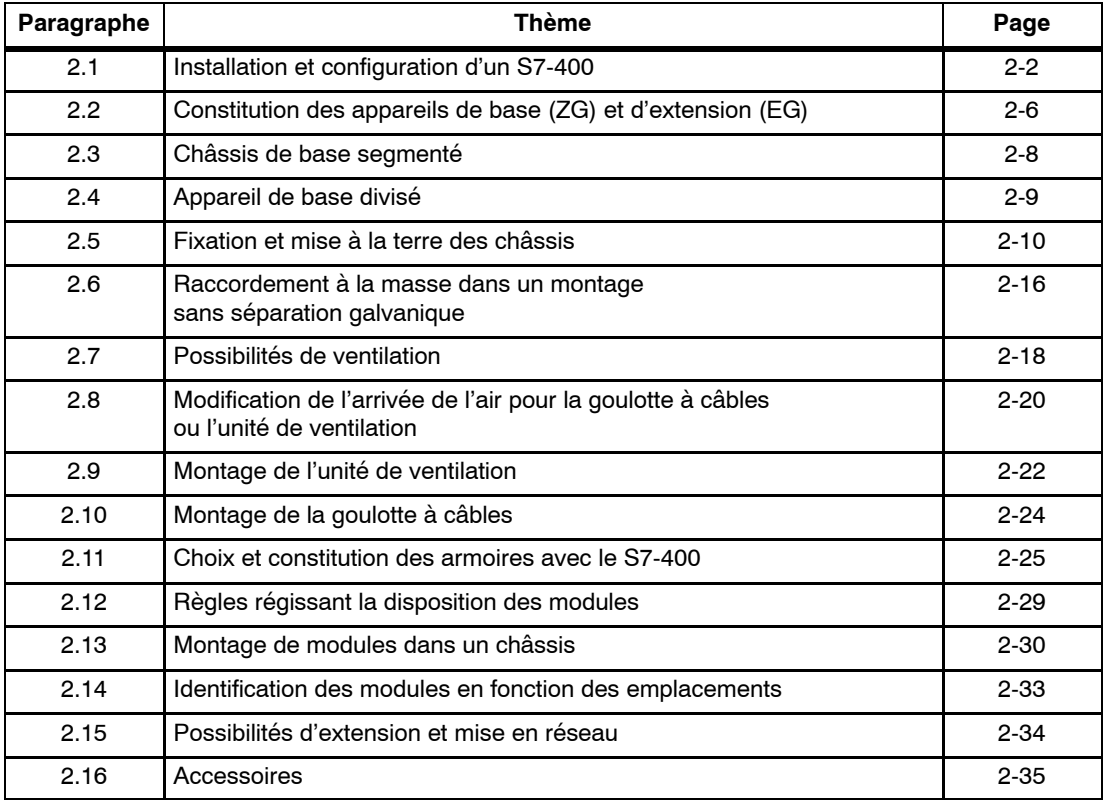

#### <span id="page-17-0"></span>**2.1 Installation et configuration d'un S7-400**

#### **Introduction**

Un automate programmable S7-400 se compose d'un appareil de base (ZG) et, si besoin est, d'un ou de plusieurs appareils d'extension (EG). Vous utilisez des appareils d'extension lorsque les emplacements à disposition dans l'appareil de base sont insuffisants pour votre application ou bien si vous souhaitez séparer géographiquement les modules de signaux de l'appareil de base (vous voulez, par exemple, les placer à proximité directe du processus).

Si vous utilisez des appareils d'extension, il vous faut, en plus des châssis, des coupleurs (IM) et, le cas échéant, des modules d'alimentation supplémentaires. Pour les coupleurs, sachez que vous devez toujours les utiliser en couple. Autrement dit : dans l'appareil de base, vous montez le coupleur IM émetteur et dans l'appareil d'extension le coupleur IM récepteur partenaire (voir *Manuel de référence,* chapitre 6).

#### **Appareil de base (ZG) et appareil d'extension (EG)**

On appelle "appareil de base (ZG)" le châssis équipé de la CPU. Par analogie, les "appareils d'extension (EG)" sont les châssis occupés par des modules et raccordés au châssis de base.

La figure 2-1 montre un châssis d'appareil de base ZG avec 18 emplacements.

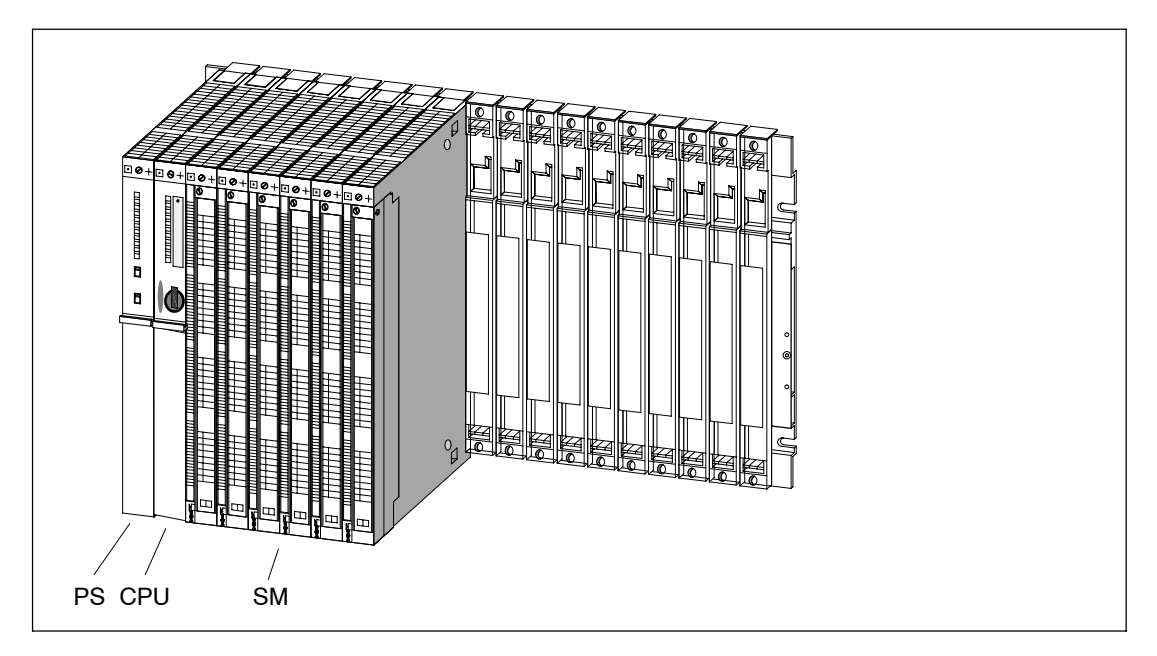

Figure 2-1 Châssis équipé de modules dans le système S7-400

#### **Couplage d'un appareil de base ZG avec les appareils d'extension EG**

Si vous voulez coupler un appareil de base ZG à un ou à plusieurs appareils d'extension EG, vous devez l'équiper d'un ou de plusieurs coupleurs IM émetteurs.

Les IM émetteurs ont deux interfaces. Sur chacune de ces interfaces, vous pouvez raccorder jusqu'à 4 appareils d'extension sur une ligne.

Il existe différents coupleurs IM selon l'usage envisagé : couplage courte distance ou couplage longue distance.

#### **Couplage avec transmission du 5 V**

Dans le cas d'un couplage courte distance avec un IM 460-1 ou IM 461-1, la tension d'alimentation de 5 V est transmise par les coupleurs. Autrement dit, quand vous couplez un châssis d'extension au châssis de base avec un IM 460-1 ou IM 461-1, vous ne devez pas installer de module d'alimentation.

Un courant de 5 A maximum est à disposition sur chacune des deux interfaces d'un IM 460-1. Autrement dit, tout châssis d'extension relié au châssis de base par l'intermédiaire d'un coupleur 460-1/461-1 peut être alimenté avec un courant maximum de 5 A à 5 V. Pour plus de renseignements sur ce point, reportez-vous au *Manuel de référence,* chapitre 6.

#### **Vue d'ensemble sur les caractéristiques des couplages**

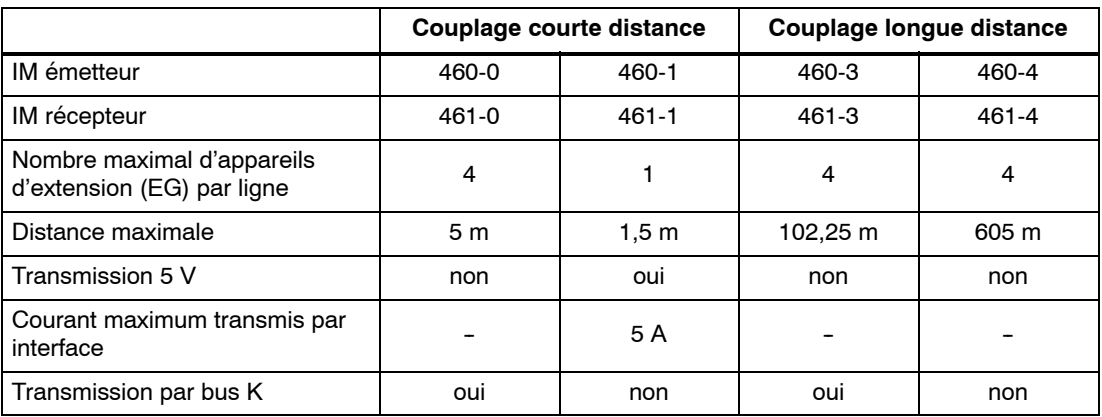

Respectez les règles sur le couplage énoncées en fin de paragraphe.

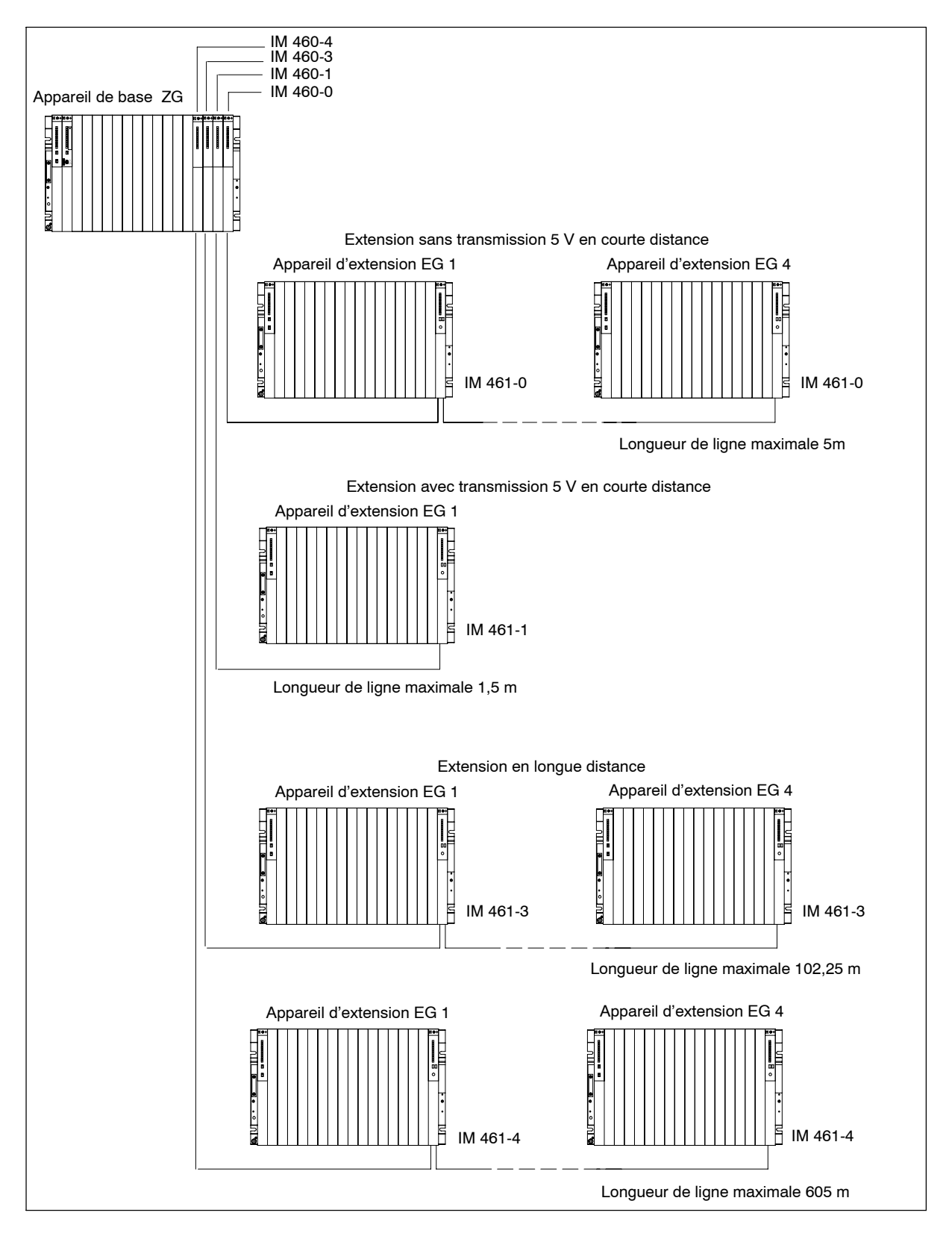

#### **Possibilités de couplage entre châssis de base et châssis d'extension**

#### **Règles à respecter pour le couplage**

Lorsque vous couplez des châssis d'extension avec un châssis de base, vous devez respecter les règles suivantes :

- Vous pouvez coupler au maximum 21 châssis d'extension du S7-400 à un châssis de base.
- Pour différencier les châssis d'extension, vous devez leur donner respectivement un numéro. Ce numéro est à régler sur l'IM récepteur à l'aide du commutateur de codage. Affectez ainsi un numéro quelconque entre 1 et 21 à chaque châssis, en veillant à ne pas affecter deux fois le même numéro.
- Vous ne pouvez pas implanter plus de 6 IM émetteurs dans un châssis de base, voire au maximum 2 IM émetteurs s'ils transmettent une tension de 5 V.
- Sur chaque interface d'un IM émetteur vous pouvez raccorder une ligne avec jusqu'à 4 châssis d'extension (sans transmission 5 V) ou 1 seul châssis d'extension (avec transmission 5 V).
- L'échange de données par l'intermédiaire du bus interne est limité à 7 châssis, en l'occurrence le châssis de base et les 6 châssis d'extension numérotés de 1 à 6.
- Les longueurs maximales de câble définies par le type de couplage ne doivent pas être dépassées.

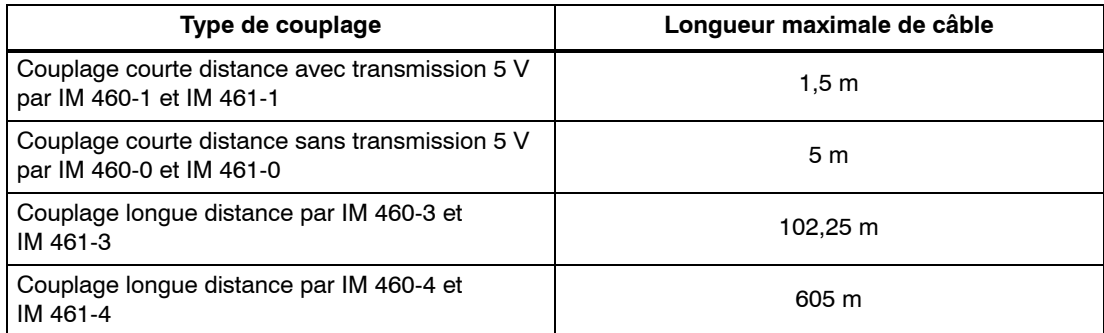

### <span id="page-21-0"></span>**2.2 Constitution des appareils de base (ZG) et d'extension (EG)**

#### **Fonction des châssis**

Les châssis du système S7-400 forment la structure d'accueil pour les différents modules. Les modules échangent données et signaux et sont alimentés en courant par l'intermédiaire du bus de fond de panier. Les châssis peuvent être fixés sur un mur, sur des montants métalliques ou intégrés dans des charpentes ou des armoires.

#### **Châssis du système S7-400**

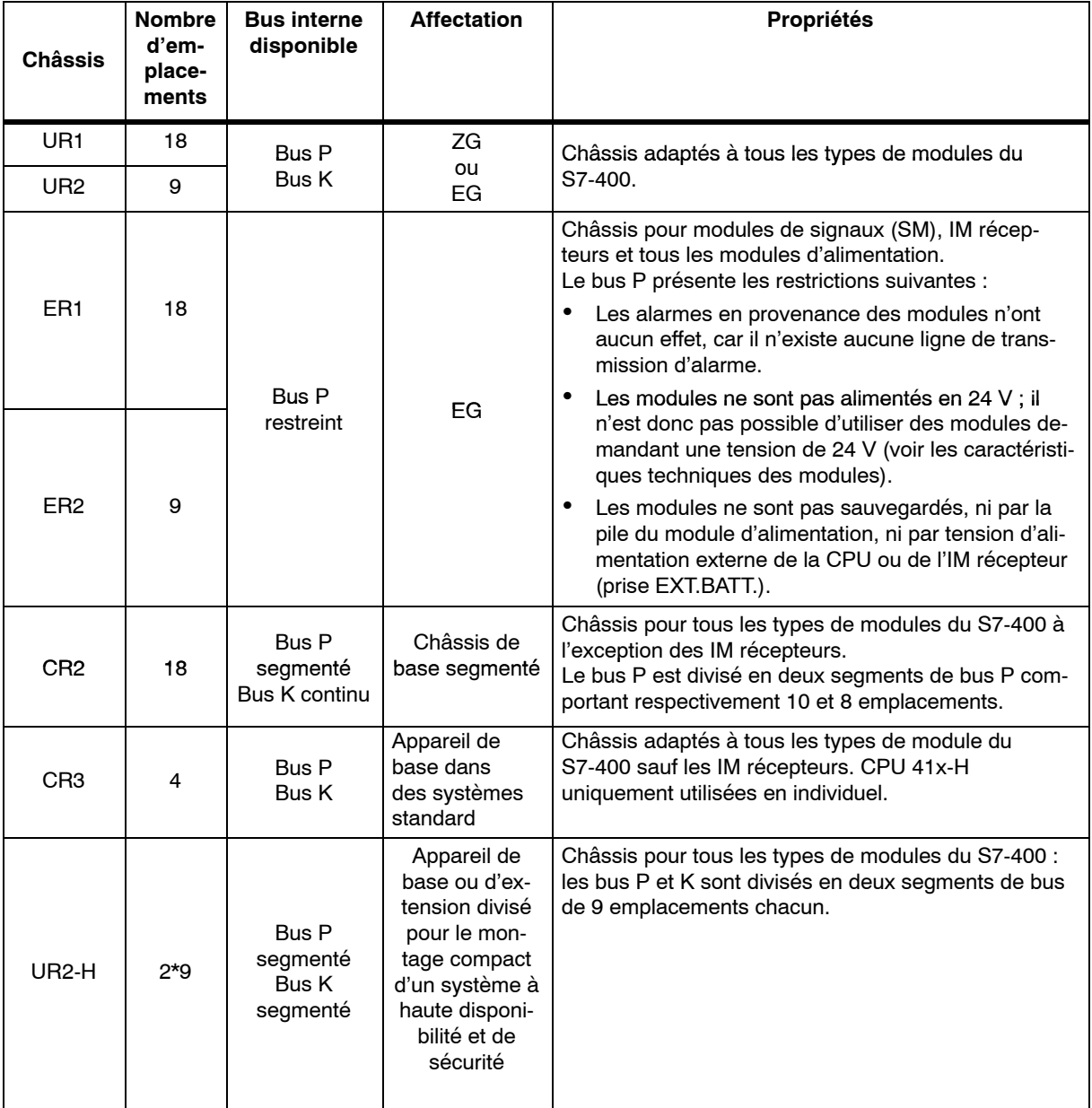

#### **Alimentation électrique**

Le module d'alimentation situé à l'extrême gauche dans le châssis alimente les modules en place dans le châssis avec les tensions de fonctionnement requises (5 V pour la logique, 24 V pour l'alimentation des interfaces). L'alimentation se fait par l'intermédiaire de la carte de fond de panier et des connecteurs de bus.

Dans le cas d'un couplage sur courte distance, les châssis d'extension peuvent aussi être alimentés en courant par les coupleurs IM 460-1/IM 461-1.

Un courant de 5 A est à disposition sur chacune des deux interfaces d'un IM émetteur 460-1, autrement dit tout châssis d'extension couplé sur une courte distance peut être alimenté avec 5 A au maximum.

#### **Bus périphérique (bus P)**

Le bus périphérique (bus P) est un bus fond de panier parallèle conçu pour permettre l'échange rapide des signaux d'E/S. Chaque châssis dispose d'un bus P. Les accès aux données de processus des modules de signaux, forts consommateurs de temps, se font par le bus P.

#### **Bus de communication (bus K)**

Le bus de communication (bus K) est un bus fond de panier à transmission série conçu pour l'échange rapide de grandes quantités de données parallèlement aux signaux d'E/S. A l'exception des châssis ER1 et ER2, chaque châssis dispose d'un bus K.

#### **Châssis avec bus P et bus K**

La figure ci-après montre un châssis avec bus P et bus K. Le connecteur de bus P et le connecteur de bus K sont visibles sur chaque emplacement. A la livraison du châssis, ces connecteurs sont protégés par un cache.

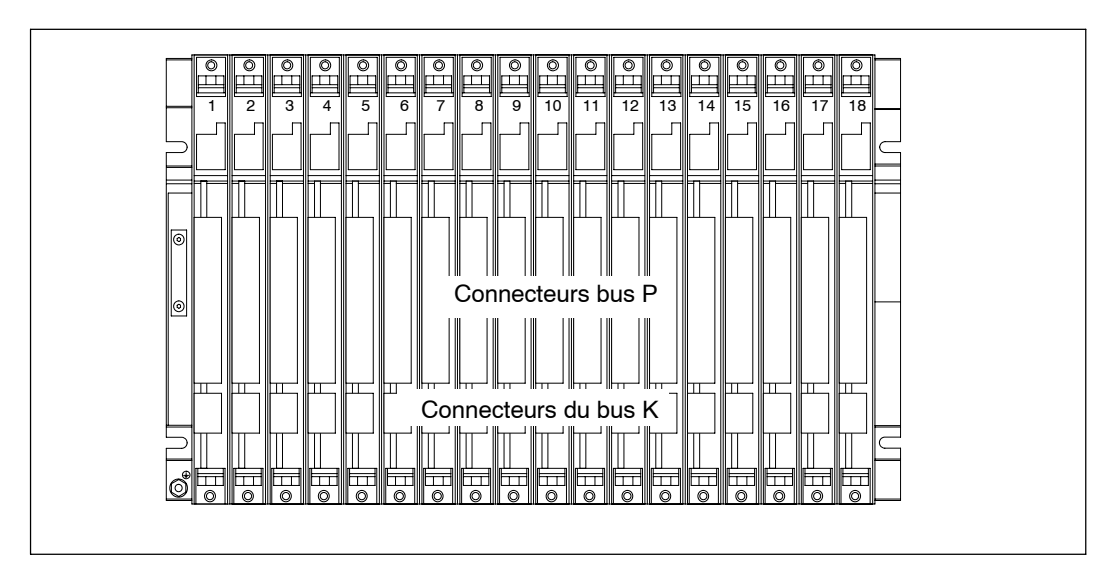

#### <span id="page-23-0"></span>**2.3 Châssis de base segmenté**

#### **Propriétés**

La notion de "segment" s'applique à l'architecture du châssis. Dans le châssis de base non segmenté, le bus P est entier et interconnecte les 18 ou 9 emplacements alors que dans l'appareil de base segmenté le bus P est divisé en deux segments de bus P.

Les propriétés essentielles d'un appareil de base segmenté sont donc les suivantes :

- Le bus K est entier (global) alors que le bus P est divisé en deux segments de bus P avec respectivement 10 et 8 emplacements.
- Vous pouvez raccorder une CPU sur chaque segment de bus local.
- Les deux CPU enfichées sur un châssis de base segmenté peuvent avoir des états de fonctionnement différents.
- Les deux CPU peuvent communiquer entre elles par l'intermédiaire du bus K.
- Tous les modules enfichés sur un châssis de base segmenté sont alimentés par le module d'alimentation qui occupe l'emplacement 1.
- Les deux segments ont une source de sauvegarde commune.

La figure ci-après montre un châssis de base segmenté avec un bus P divisé et un bus K entier.

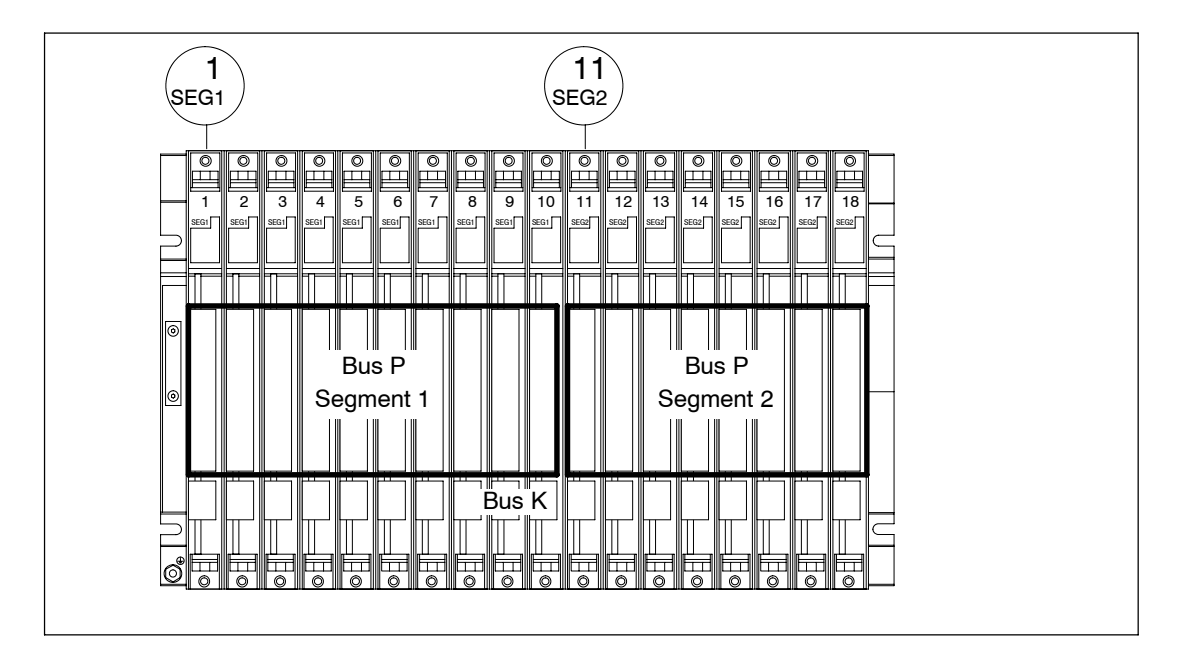

#### <span id="page-24-0"></span>**2.4 Appareil de base divisé**

#### **Propriétés**

La propriété "divisé" s'applique à l'architecture de l'appareil de base. Dans l'appareil de base non divisé, le bus P et le bus K sont continus et interconnectent tous les emplacements. Par contre, dans le cas de l'appareil de base divisé, le bus P et le bus K sont respectivement composés de deux segments. D'un point de vue fonctionnel, le châssis UR2-H utilisé à cette fin est constitué de deux châssis UR2 galvaniquement séparés sur le même rail normalisé.

Un appareil de base divisé possède donc les propriétés importantes suivantes :

- Le bus K et le bus P sont subdivisés en deux segments comptant respectivement 9 emplacements.
- Chaque segment constitue un appareil de base autonome.

La figure suivante représente un appareil de base divisé avec bus P et bus K divisés.

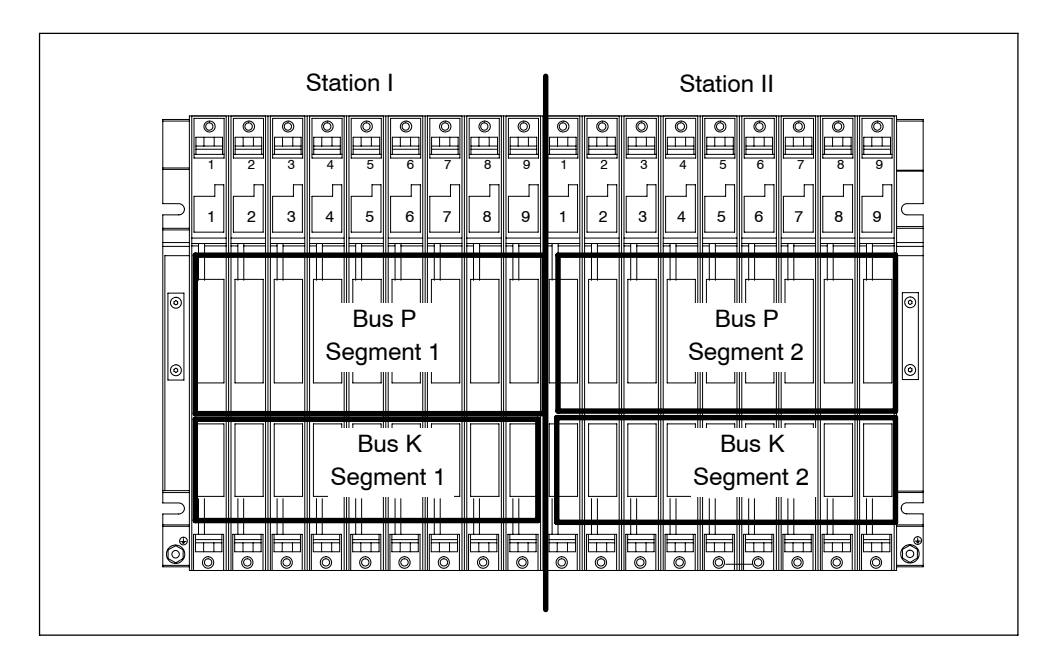

#### <span id="page-25-0"></span>**2.5 Fixation et mise à la terre des châssis**

#### **Conseils de montage importants**

Les châssis peuvent être fixés sur un mur, sur des montants métalliques ou intégrés dans des charpentes ou des armoires. Les cotes de fixation satisfont à la norme DIN 41 494.

Dans le domaine de validité des normes UL**/**CSA et de la directive 73/23/CEE (directive Basse tension), l'implantation dans une armoire, un coffret ou un local de service électrique fermé est nécessaire pour remplir les prescriptions en matière de sécurité électrique (voir *Manuel de référence*, chapitre 1).

#### **Etape 1 : Respecter les espacements**

Vous devez tenir compte d'espacements précis entre un châssis et les dispositifs voisins. En cours de montage et de fonctionnement, la connaissance de ces espacements minimum vous est nécessaire :

- pour implanter et retirer des modules,
- pour connecter et déconnecter le connecteur frontal des modules,
- pour assurer la circulation d'air assurant l'évacuation de la chaleur dissipée par le fonctionnement des modules.

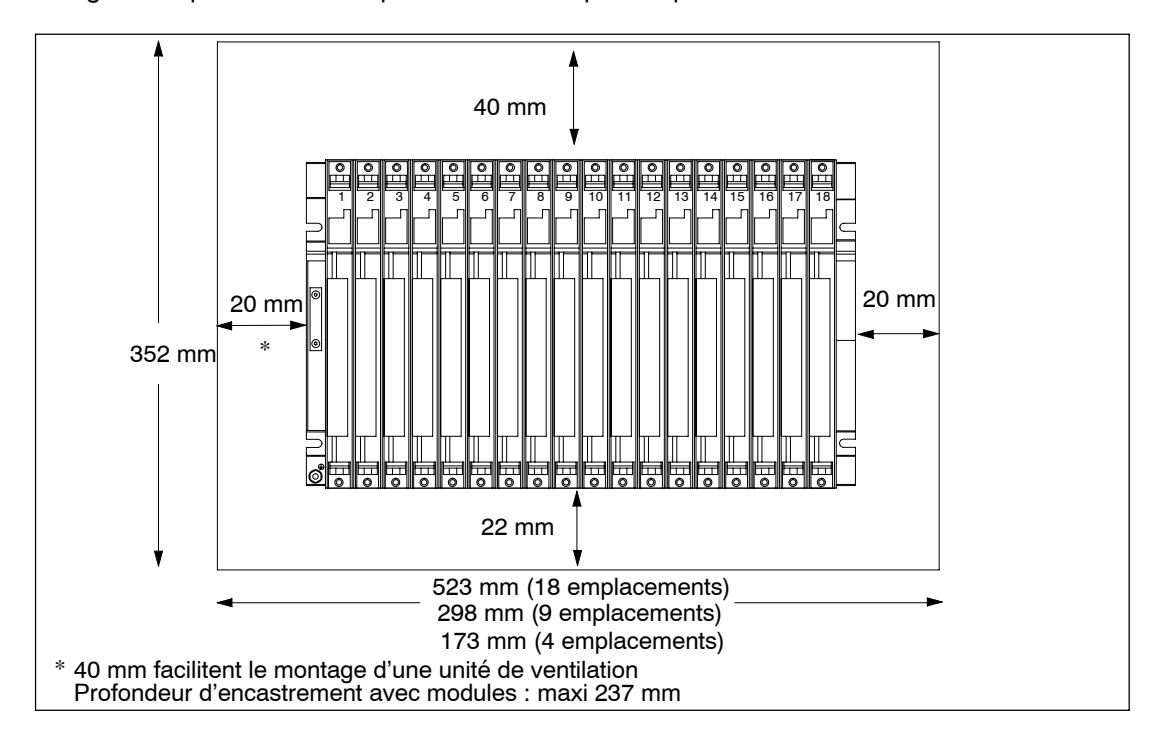

La figure ci-après montre l'espace minimum à prévoir pour un châssis.

#### **Espace nécessaire en cas d'utilisation de goulotte à câbles ou d'unité de ventilation**

Il faut monter la goulotte à câbles ou l'unité de ventilation directement au-dessous du châssis à l'intérieur de la zone 19 pouces. Prévoyez par ailleurs suffisamment de place de part et d'autre pour le passage des câbles.

La figure ci-après montre l'espace minimum à prévoir si vous utilisez une goulotte à câbles ou une unité de ventilation.

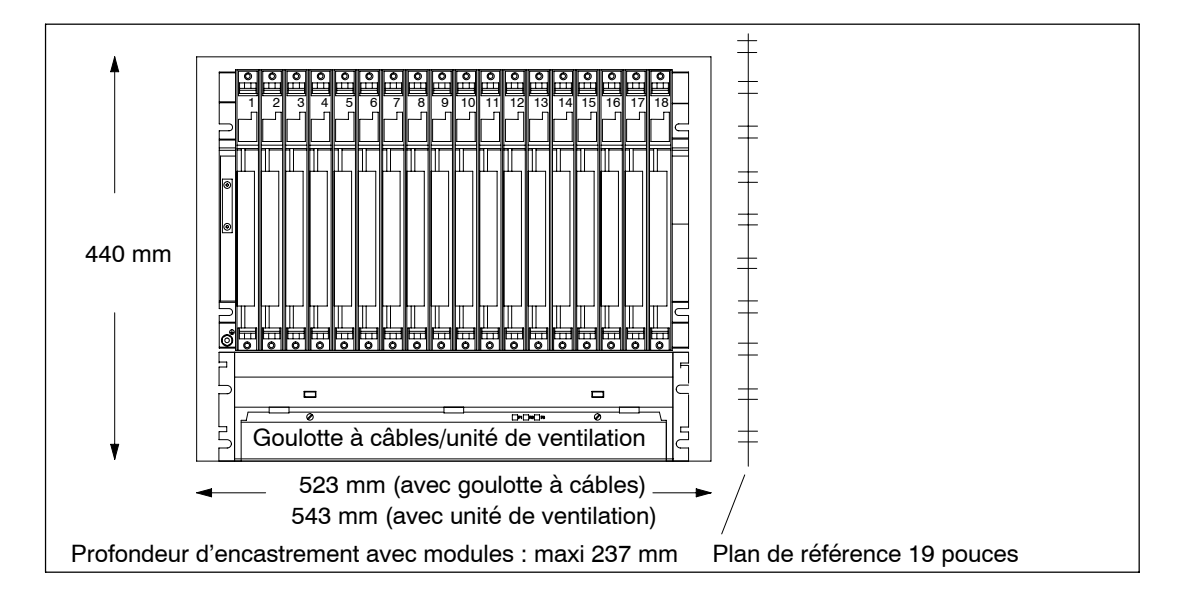

#### **Dimensions des châssis**

La figure ci-dessous indique les dimensions des châssis à 18, 9 ou 4 emplacements, ainsi que la disposition des encoches pour la fixation par vis.

L'emplacement de ces encoches est conforme au standard 19 pouces.

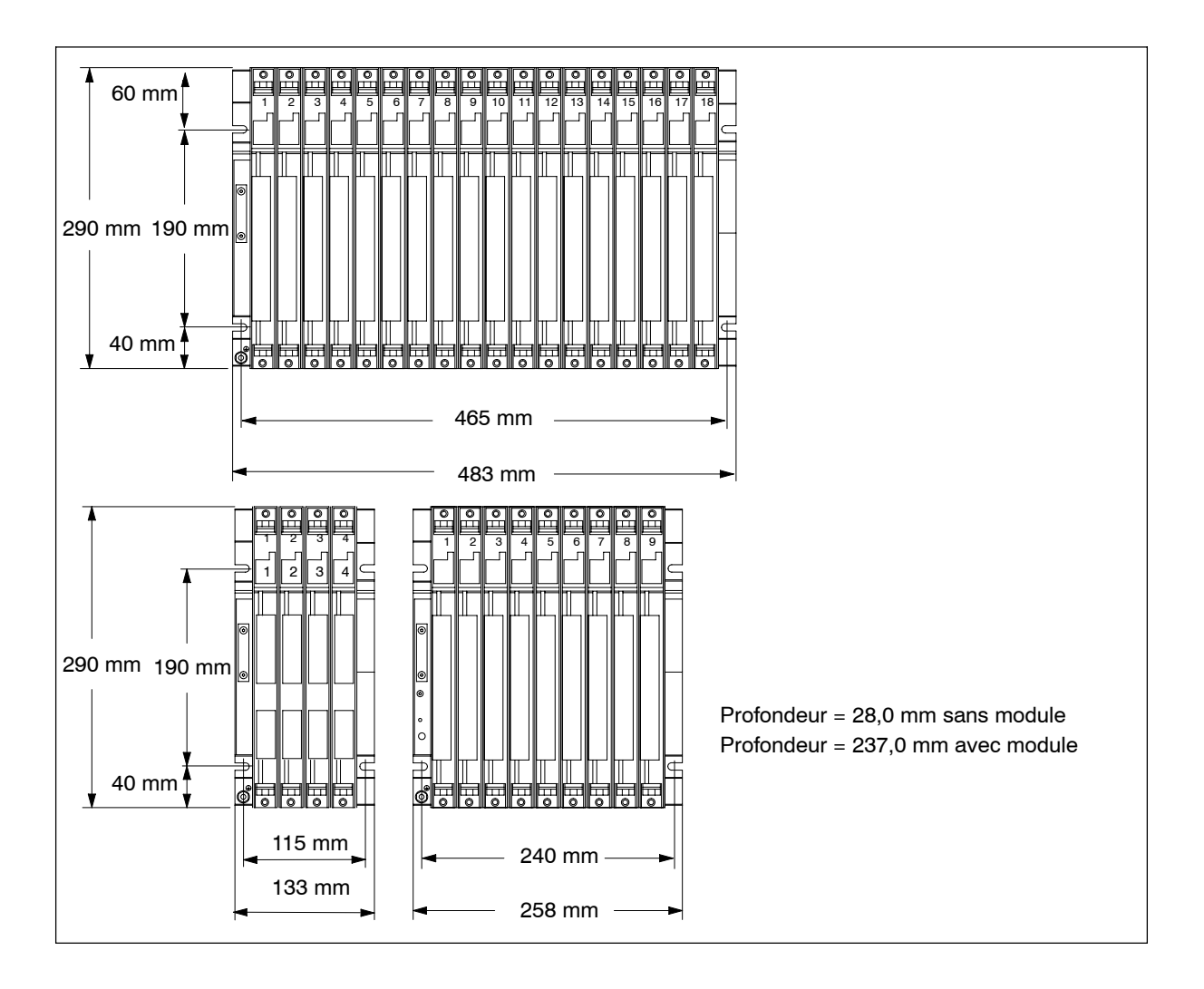

#### **Etape 2 : Fixer le châssis**

Vissez le châssis sur la surface d'appui.

Si le support est une plaque métallique mise à la terre ou une tôle-support mise à la terre, veillez à ce que la liaison entre le châssis de base et le support ait une impédance basse. Par exemple pour les métaux laqués et anodisés, utilisez des agents de contact ou rondelles de contact appropriés.

Pour tout autre support, aucune précaution particulière n'est nécessaire.

#### **Vis de fixation**

Pour fixer un châssis, vous avez le choix entre les différents types de vis suivants :

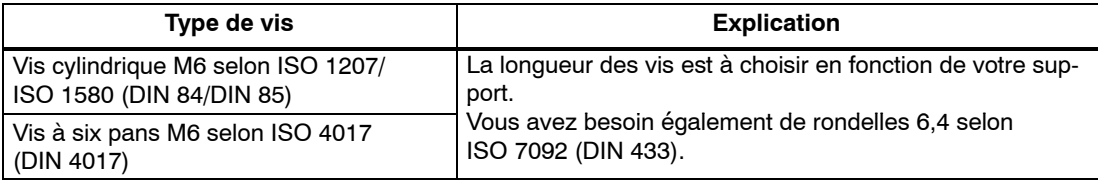

#### **Etape 3 : Mettre le châssis à la terre locale**

Reliez le châssis à la terre locale. A cet effet, vous disposez d'un goujon fileté placé sur le châssis en bas à gauche.

Section minimale du conducteur de mise à la terre : 10 mm2.

Si vous montez le S7-400 sur une charpente mobile, prévoyez un conducteur flexible de mise à la terre.

#### **Nota**

Assurez-vous que la liaison avec la terre est à faible impédance (voir la figure ci-après). Pour réaliser cette condition, utilisez un conducteur de forte section le plus court possible, mais avec une grande surface de contact.

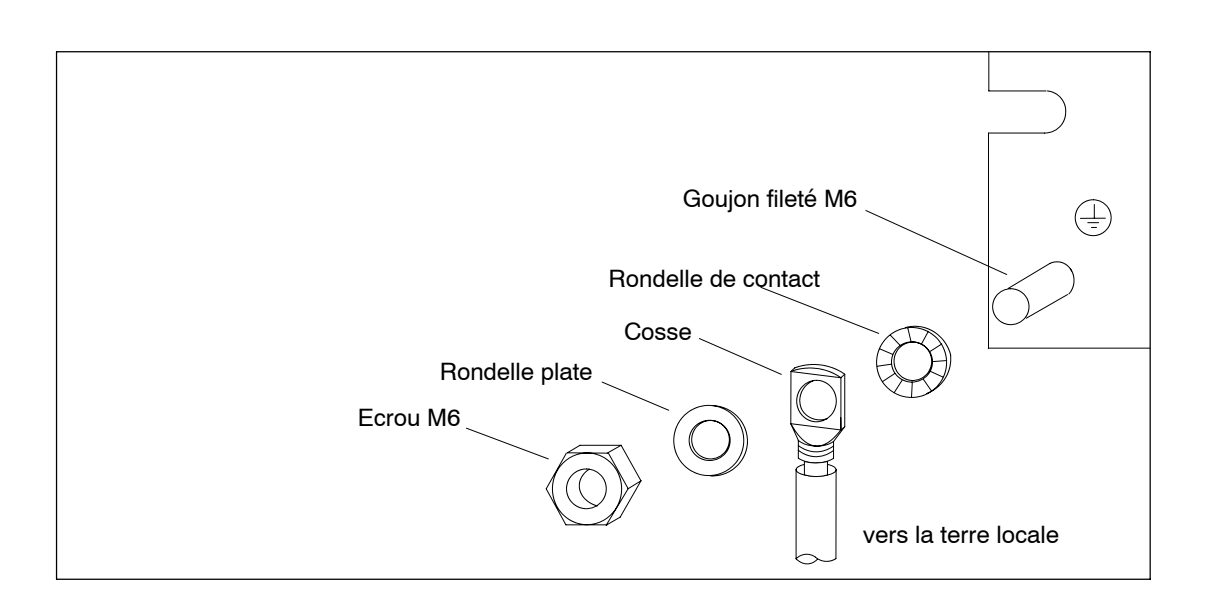

#### **Etape 4 : Fixer d'autres châssis**

Si votre configuration S7-400 comprend plusieurs châssis, il convient de respecter des espacements supplémentaires entre ces châssis ou d'intercaler entre eux une unité de ventilation ou une goulotte à câbles.

La figure ci-après montre la distance à respecter entre deux châssis S7-400 superposés.

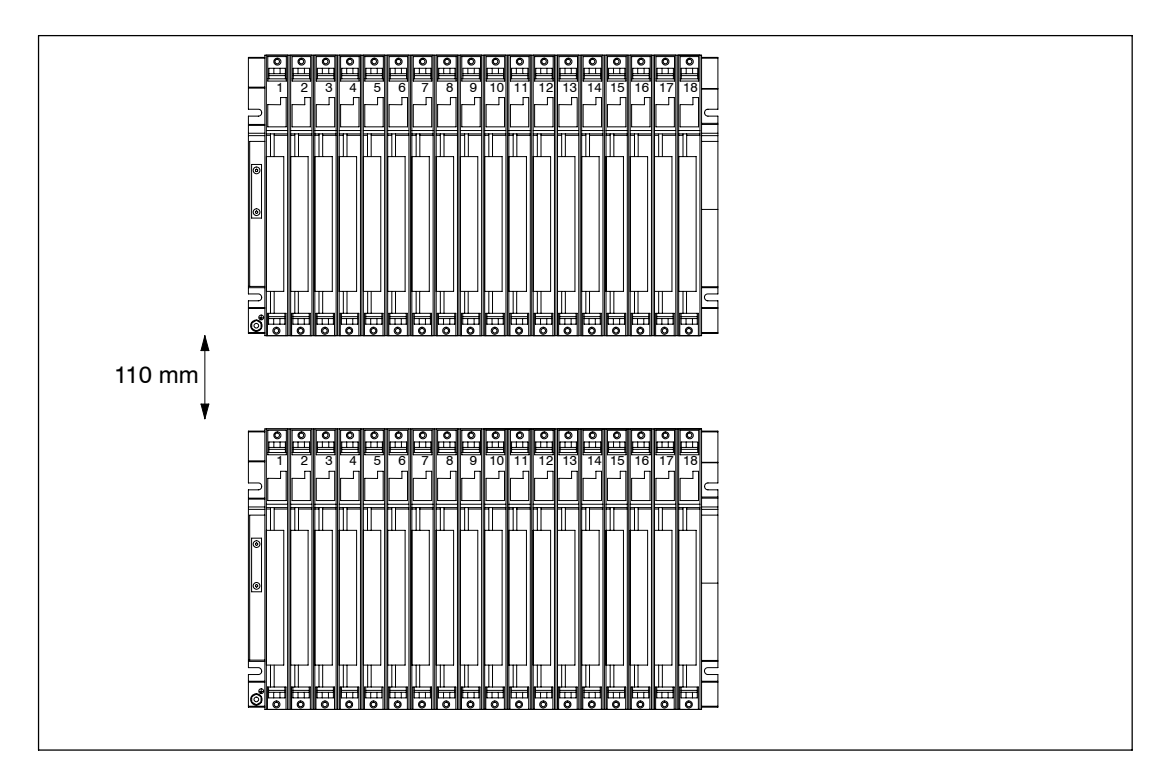

La figure ci-après montre l'espace à prévoir si vous voulez configurer un S7-400 avec deux châssis et, respectivement, une goulotte à câbles ou une unité de ventilation. Prévoyez une hauteur de 400 mm pour chaque châssis supplémentaire avec goulotte à câbles ou unité de ventilation.

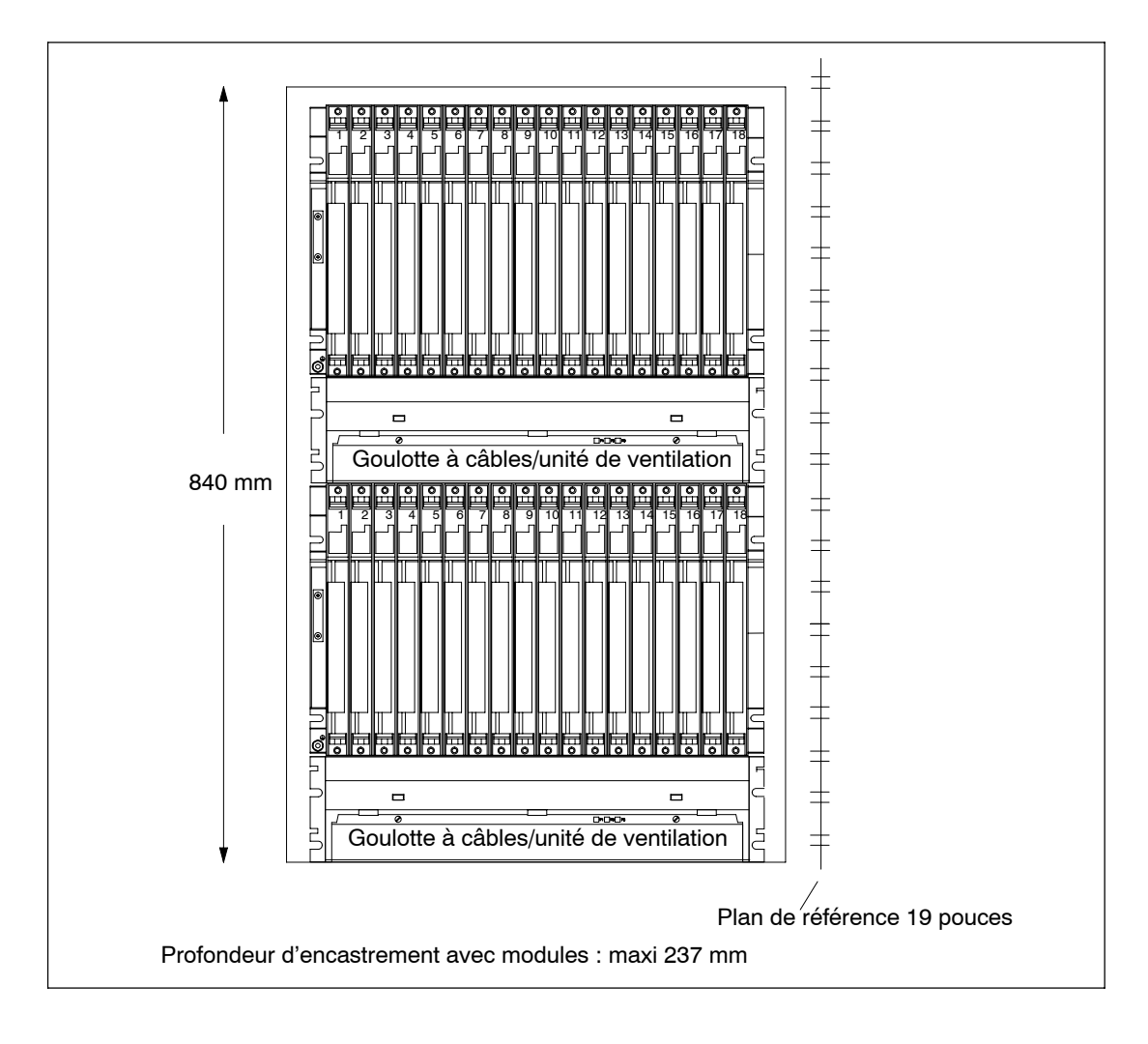

#### **Nota**

Vous n'avez pas à respecter un espacement minimum entre le châssis et la goulotte à câbles ou l'unité de ventilation dans la configuration représentée dans la figure ci-dessus. Par contre, vous devez toujours respecter l'espacement minimum entre deux châssis voisins et entre les châssis et d'autres appareils.

## <span id="page-31-0"></span>**2.6 Raccordement à la masse dans un montage sans séparation galvanique**

#### **Point de référence**

Dans un montage sans séparation galvanique, vous avez la possibilité de raccorder sur le châssis la masse de la tension de charge 24 V à la masse 5 V (potentiel de référence M, masse logique).

Vous raccordez la masse au point de référence des modules sans séparation galvanique. Le point de référence est relié de façon galvanique au potentiel de référence M.

La figure suivante représente la position du point de référence sur un châssis.

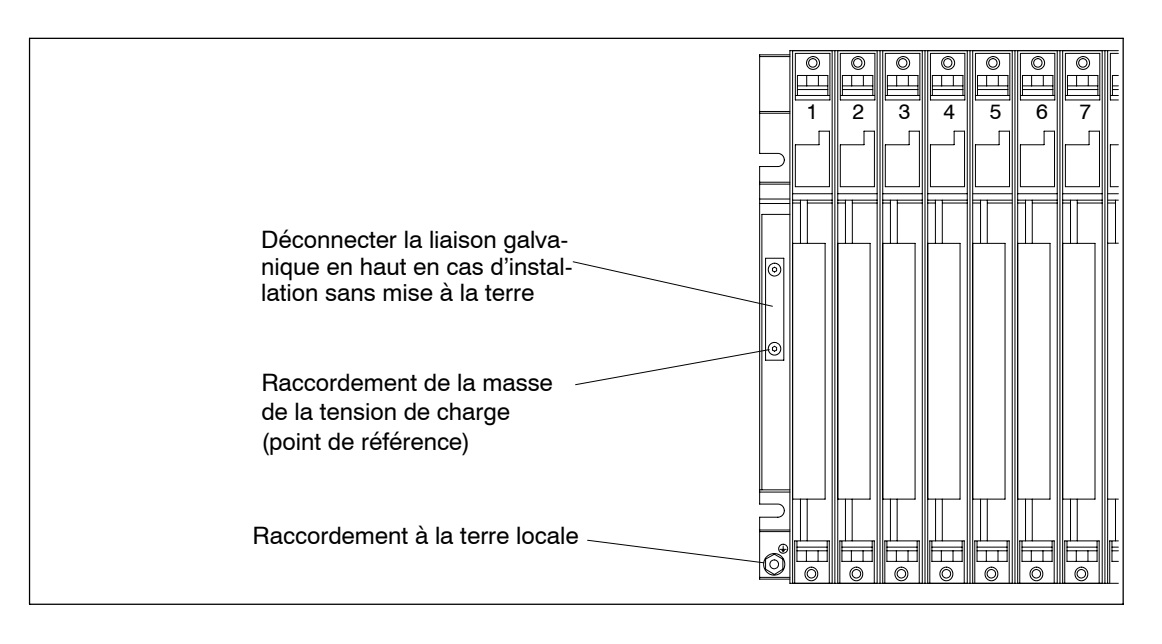

#### **Raccordement au point de référence**

Pour le raccordement au point de référence, utilisez une cosse pour M4, une rondelle élastique appropriée ( par exemple une rondelle élastique bombée DIN 6796) et la vis à tête cylindrique existante.

**Montage isolé de la terre :** dévisser les vis de fixation de la liaison galvanique sur le châssis. Rabattre la liaison galvanique vers le bas. Pour réaliser la connexion au point de référence, utiliser la vis originale existante M4 x 8. La liaison galvanique rabattue sert de rondelle.

**Montage avec mise à la terre :** laisser la liaison galvanique sur le châssis. Pour réaliser la connexion au point de référence, utiliser la vis originale existante M4 x 8.

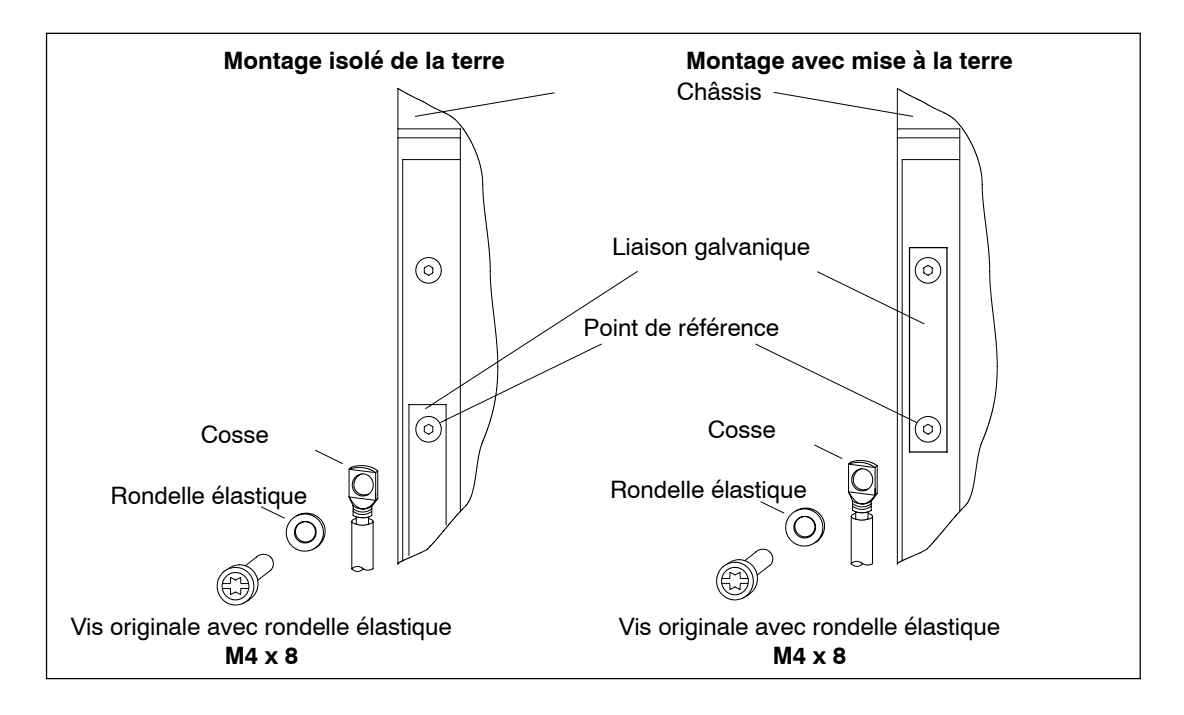

#### **Nota**

Pour le raccordement au point de référence, ne pas utiliser de vis à tête cylindrique de longueur supérieure à celle indiquée dans la figure. Il y a sinon risque d'établissement involontaire d'une liaison du point de référence au rail normalisé placé derrière et donc de raccordement à la masse locale. C'est la raison pour laquelle il est nécessaire de laisser la liaison galvanique sur le châssis pour qu'elle serve de "rondelle".

#### <span id="page-33-0"></span>**2.7 Possibilités de ventilation**

#### **Ventilation**

Dans des conditions d'environnement extrêmes, en particulier lorsque les modules du S7-400 sont installés dans des armoires, vous pouvez mettre en place la goulotte à câbles ou l'unité de ventilation afin d'optimiser la ventilation.

Il existe deux possibilités pour ventiler les modules. Vous pouvez faire entrer l'air par le bas ou par l'arrière. La goulotte à câbles et l'unité de ventilation se laissent adapter à cet effet.

La figure ci-après montre le cheminement de l'air quand l'entrée d'air se fait par l'arrière.

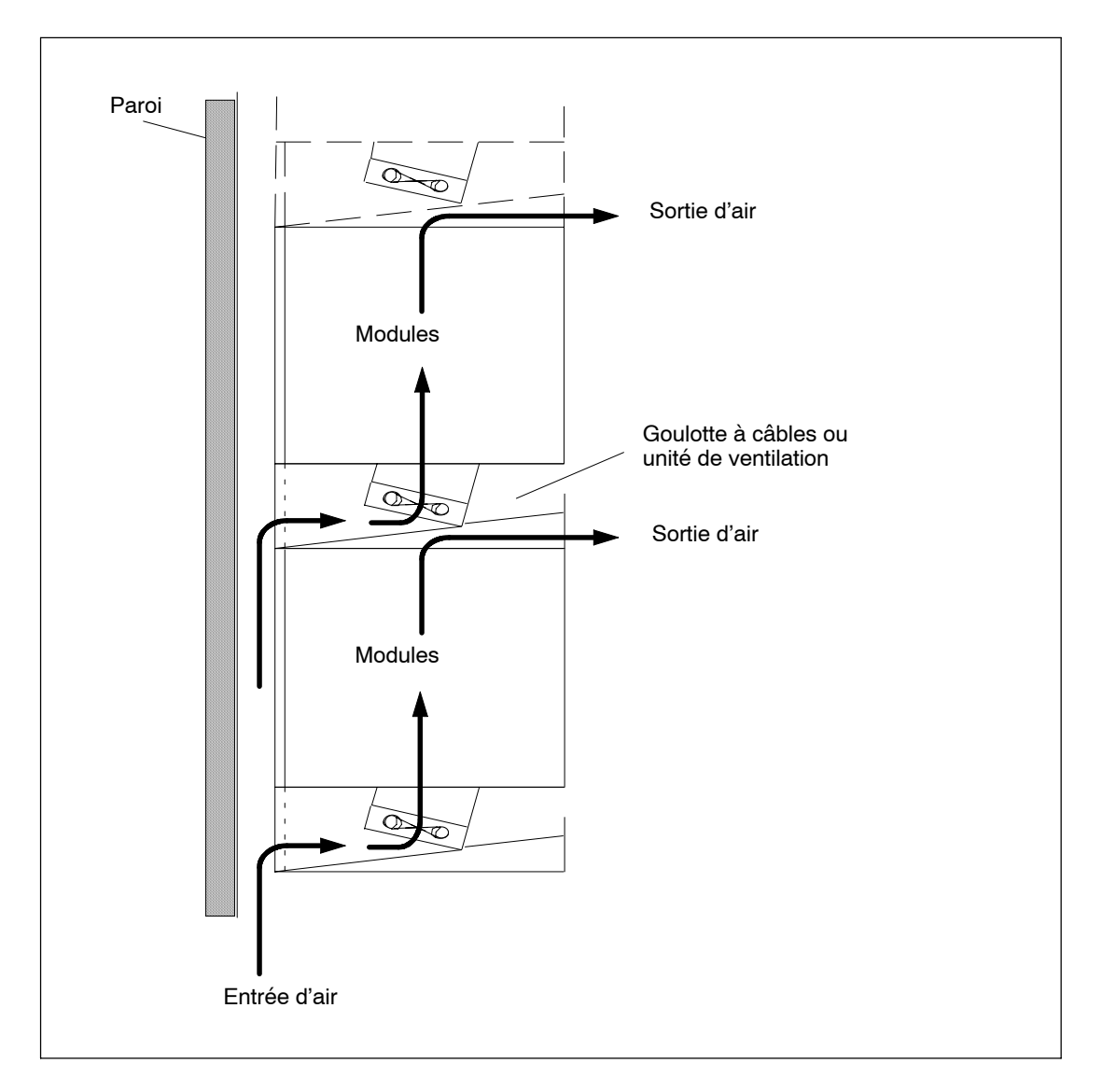

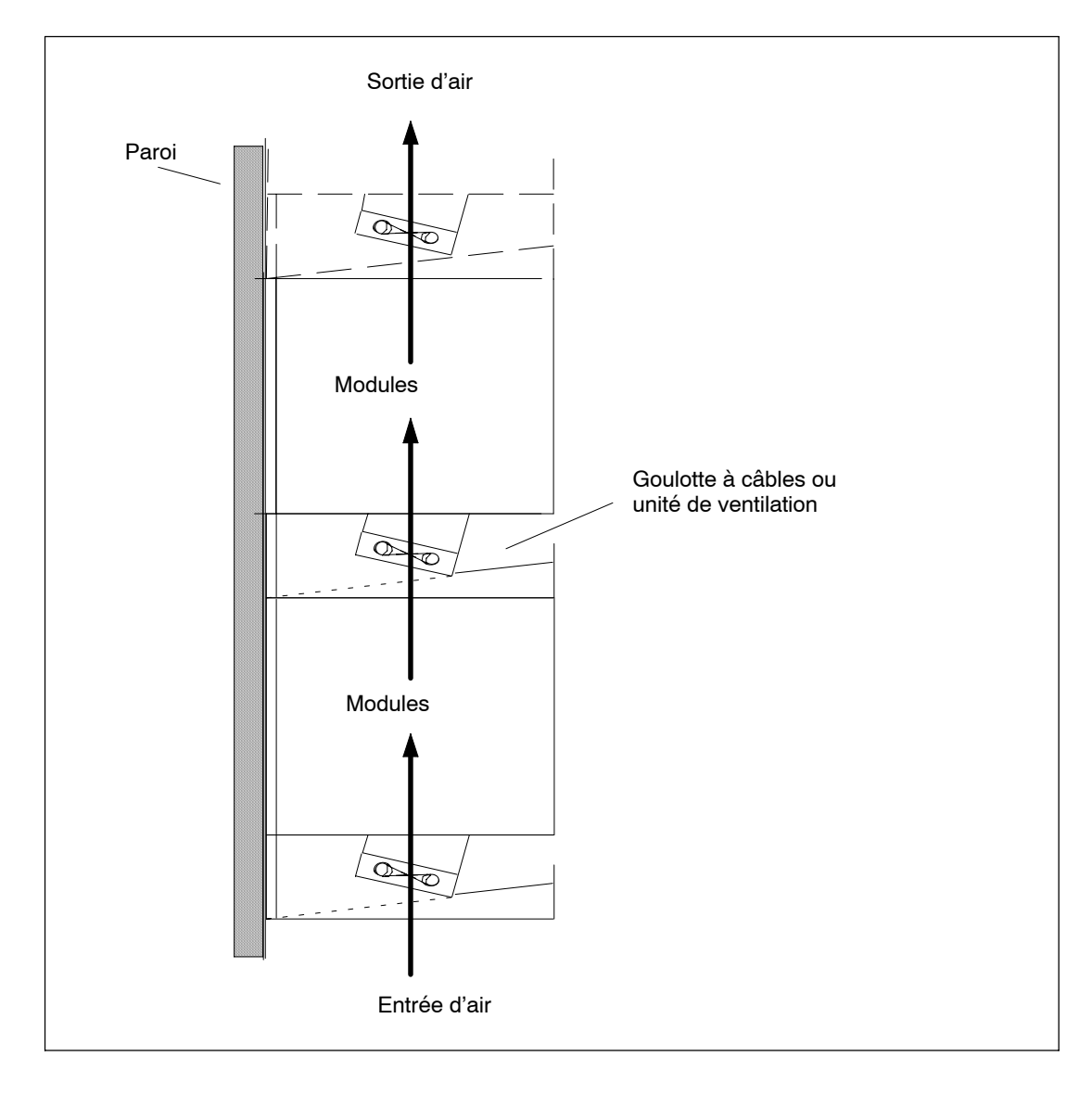

La figure ci-après montre le cheminement de l'air quand l'entrée d'air se fait par le bas.

## <span id="page-35-0"></span>**2.8 Modification de l'arrivée de l'air pour la goulotte à câbles ou l'unité de ventilation**

#### **Modification de l'arrivée de l'air**

Dans le fond de la goulotte à câbles et de l'unité de ventilation se trouve un volet que vous pouvez transformer afin de modifier l'arrivée d'air. Procédez comme suit :

- 1. Avec un tournevis, en effectuant un quart de tour dans le sens contraire des aiguilles d'une montre, déverrouillez les deux loquets de fermeture rapide situés sur la façade de la goulotte à câbles ou de l'unité de ventilation.
- 2. Saisissez le fond à deux mains, pressez légèrement vers le bas et tirez le fond vers vous pour le sortir complètement de la goulotte à câbles ou de l'unité de ventilation.
- 3. Le volet est fixé sur le fond par des clips. Appliquez à proximité des clips une pression de bas en haut sur le volet pour le dégager ; vous pouvez alors le retirer.
- 4. Engagez le volet à peu près à angle droit dans les charnières situées en bordure sur le fond de la goulotte ou de l'unité de ventilation.
- 5. Introduisez le fond dans l'unité de ventilation et repoussez-le vers le haut.
- 6. Avec un tournevis, reverrouillez les deux loquets de fermeture en les tournant d'un quart de tour à droite.

La figure ci-après illustre les deux positions possibles du volet dans la goulotte à câbles ou dans l'unité de ventilation.
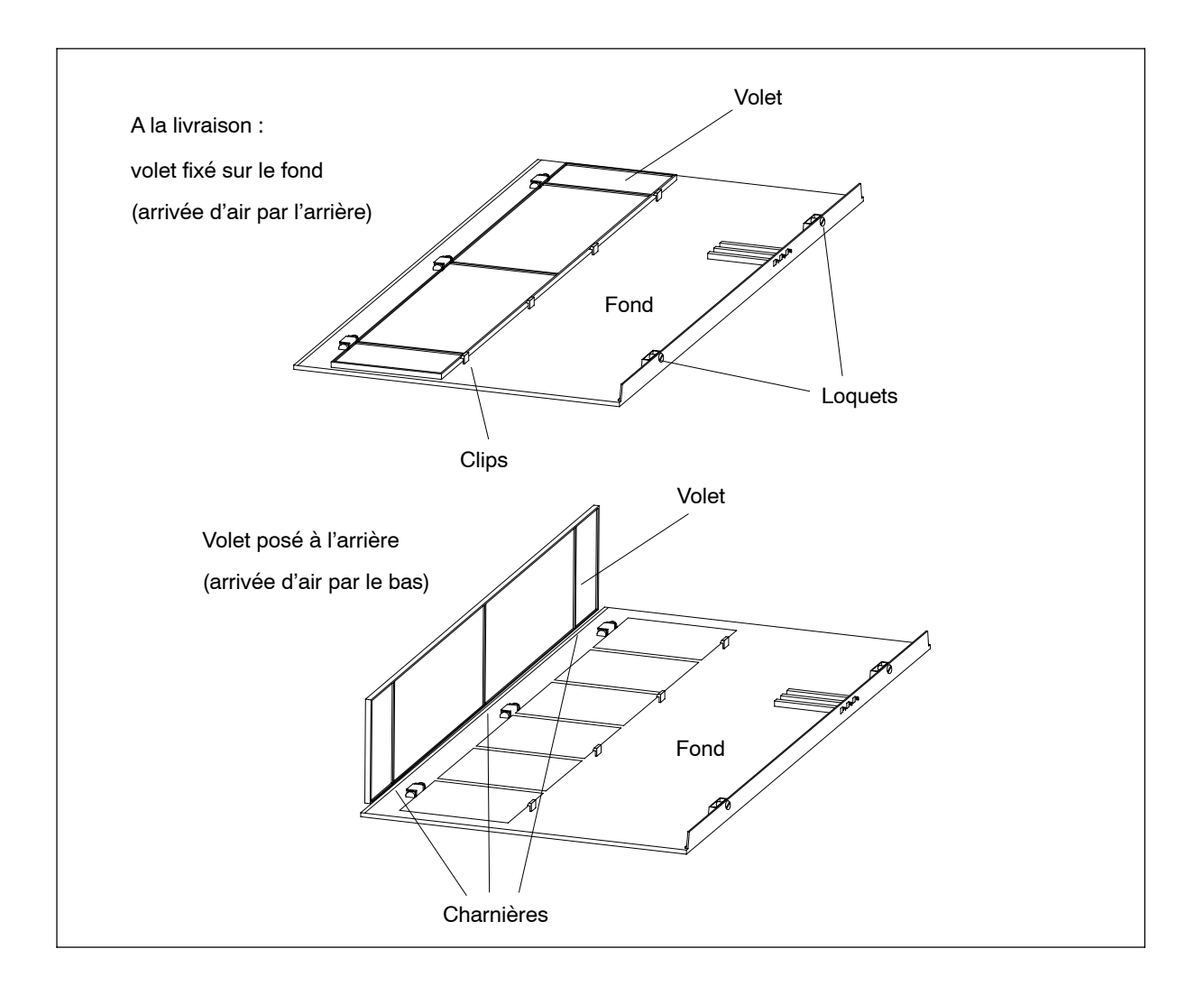

#### **A la livraison**

A la livraison, le volet est en place sur le fond de la goulotte à câbles ou de l'unité de ventilation et l'air pénètre par l'arrière.

#### **Filtre (option)**

Vous pouvez monter un filtre pour filtrer l'air qui pénètre dans la goulotte à câbles ou l'unité de ventilation. Ce filtre est optionnel et n'est pas compris dans la fourniture de la goulotte ou de l'unité de ventilation.

De la même manière que le volet, le filtre peut être fixé sur le fond dans les clips ou sur le côté dans les charnières de fixation.

## **2.9 Montage de l'unité de ventilation**

#### **Marche à suivre**

1. Retirez la paroi gauche de l'unité de ventilation.

Avec une clé à fourche 17 mm et en effectuant un quart de tour, débloquez le loquet de fermeture.

Détachez la paroi gauche de l'unité de ventilation en la tirant vers l'extérieur dans un mouvement parallèle à l'unité de ventilation pour éviter de détériorer le contact au dos de l'unité de ventilation.

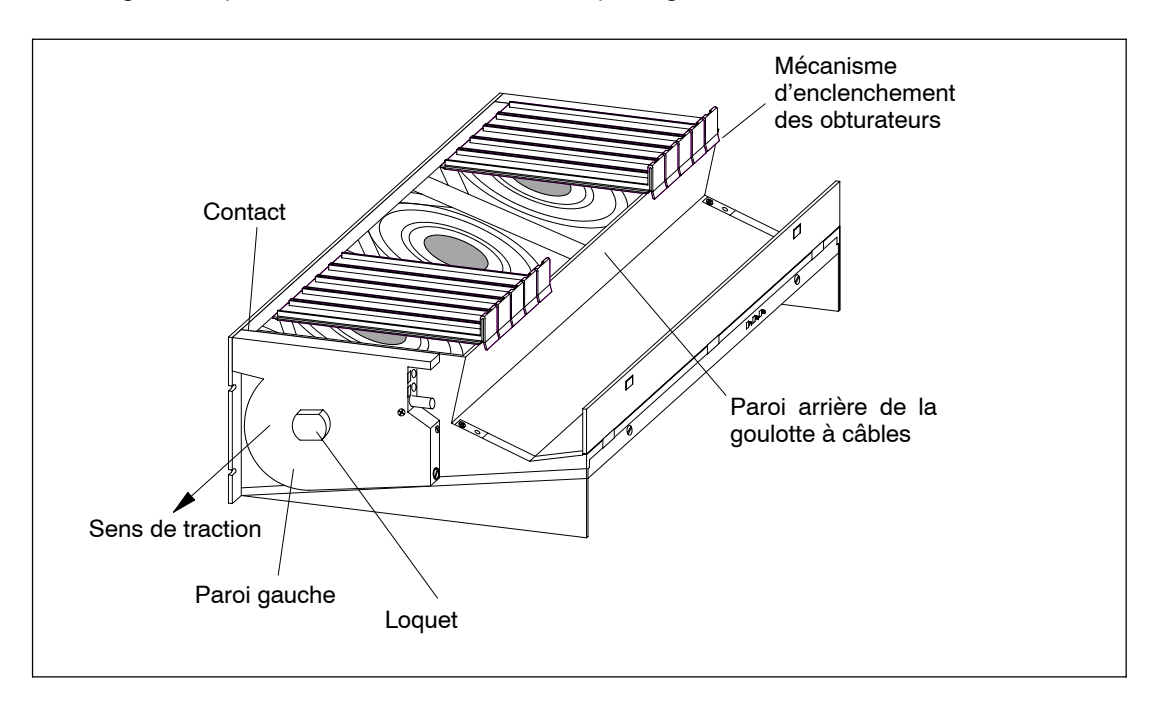

La figure ci-après montre comment retirer la paroi gauche de l'unité de ventilation.

#### **Nota**

Au-dessous des emplacements non occupés dans le châssis, équipez l'unité de ventilation d'obturateurs pour obtenir une ventilation optimale.

L'unité de ventilation est livrée avec 18 obturateurs réalisés sous forme de deux unités de 9 obturateurs individuels chacune. Il suffit de plier la bande à un point de rupture prévu pour obtenir les obturateurs nécessaires à vos besoins.

- 2. Pour enlever les obturateurs inutiles, détachez le mécanisme d'enclenchement des obturateurs et tirez ces derniers vers l'avant.
- 3. Préparez autant d'obturateurs que vous en avez besoin.
- 4. Apposez les obturateurs aux emplacements libres :
	- -- Posez les obturateurs sur la paroi arrière de la goulotte à câbles.
	- -- Poussez-les vers l'arrière de façon que les tenons sur les obturateurs s'appliquent aux évidements correspondants.
	- -- Enfoncez les obturateurs jusqu'à ce que le mécanisme d'enclenchement s'encliquette dans les ouvertures sur la paroi arrière de la goulotte à câbles.
- 5. Insérez l'unité de ventilation directement au-dessous du châssis dans la zone 19 pouces ou entre deux châssis. Pour la fixer, utilisez des vis M6.

La figure ci-après montre comment fixer l'unité de ventilation entre deux châssis.

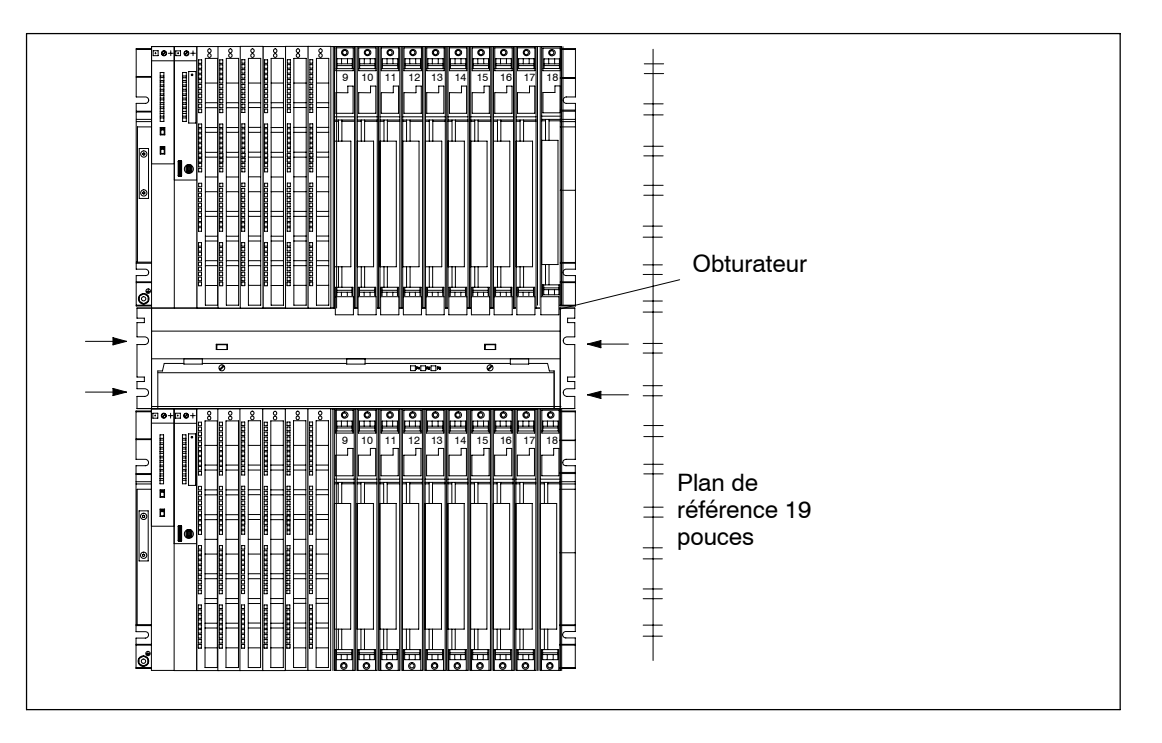

- 6. Remettez la paroi gauche de l'unité de ventilation en place.
- 7. Fixez la paroi à l'aide du loquet de fermeture.

#### **Surveillance de l'unité de ventilation**

Si vous voulez que votre programme surveille le fonctionnement de l'unité de ventilation, raccordez les sorties à un module TOR.

Pour de plus amples informations, reportez-vous au chapitre 9 du *Manuel de référence*.

# **2.10 Montage de la goulotte à câbles**

#### **Marche à suivre**

1. Placez la goulotte à câbles dans la zone 19 pouces directement au-dessous du châssis ou entre deux châssis. Pour la fixer, utilisez des vis M6.

La figure ci-après montre comment fixer la goulotte à câbles entre deux châssis.

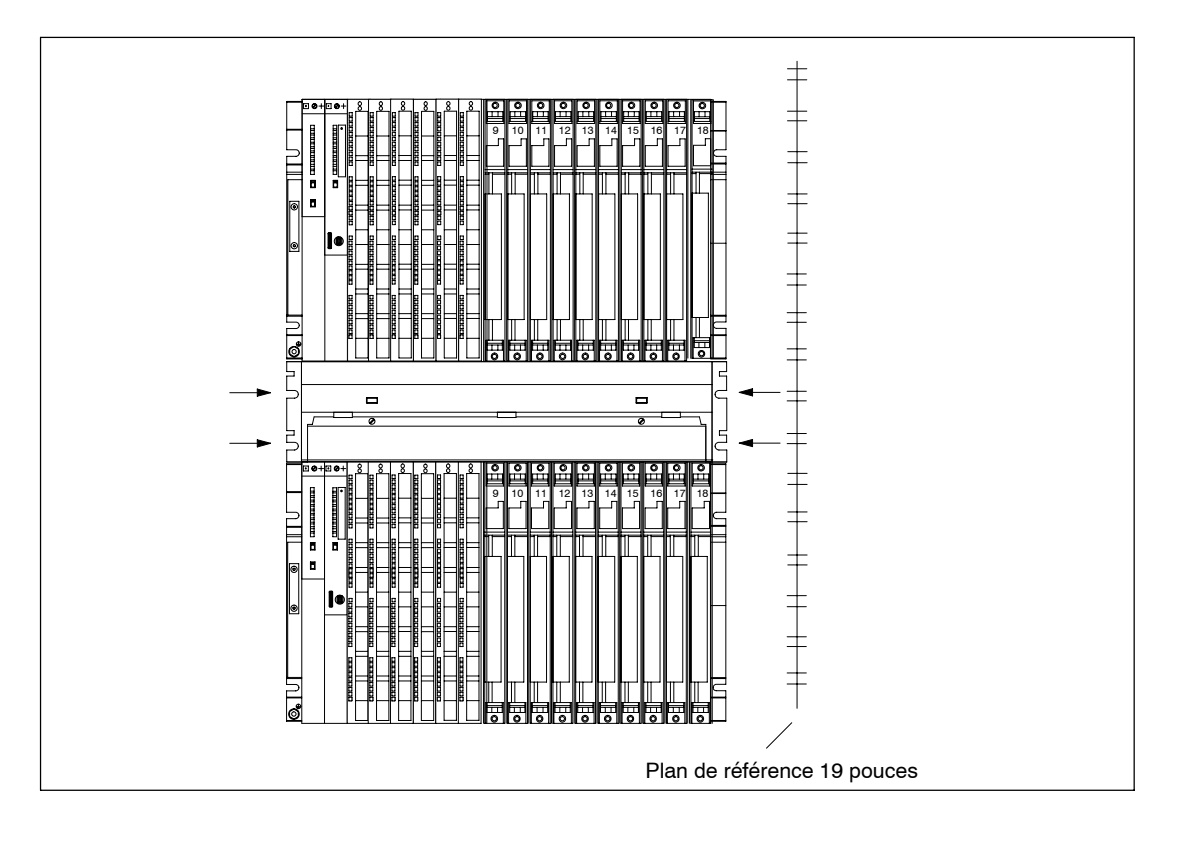

# **2.11 Choix et constitution des armoires avec le S7-400**

#### **Utilité des armoires**

Dans le cas de grosses installations ou dans un environnement perturbé ou hostile, vous pouvez monter le S7-400 dans des armoires et satisfaire ainsi aux exigences des normes UL/CSA.

#### **Choix et dimensionnement des armoires**

Le choix et le dimensionnement des armoires doivent se faire en fonction des données suivantes :

- les conditions ambiantes sur le site d'implantation de l'armoire,
- les distances obligatoires à respecter lors du montage des châssis,
- la puissance totale dissipée par les appareils contenus dans l'armoire.

Les conditions ambiantes sur le site d'implantation de l'armoire (température, humidité, poussière, agents chimiques) conditionnent le degré de protection nécessaire de l'armoire (IP xx). Pour de plus amples informations concernant les degrés de protection, consultez la publication CEI 529.

Le tableau 2-1 donne un aperçu des types d'armoires les plus courants. Il indique le principe d'évacuation de la chaleur ainsi que le degré de protection et, à titre indicatif, la quantité de chaleur évacuable.

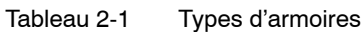

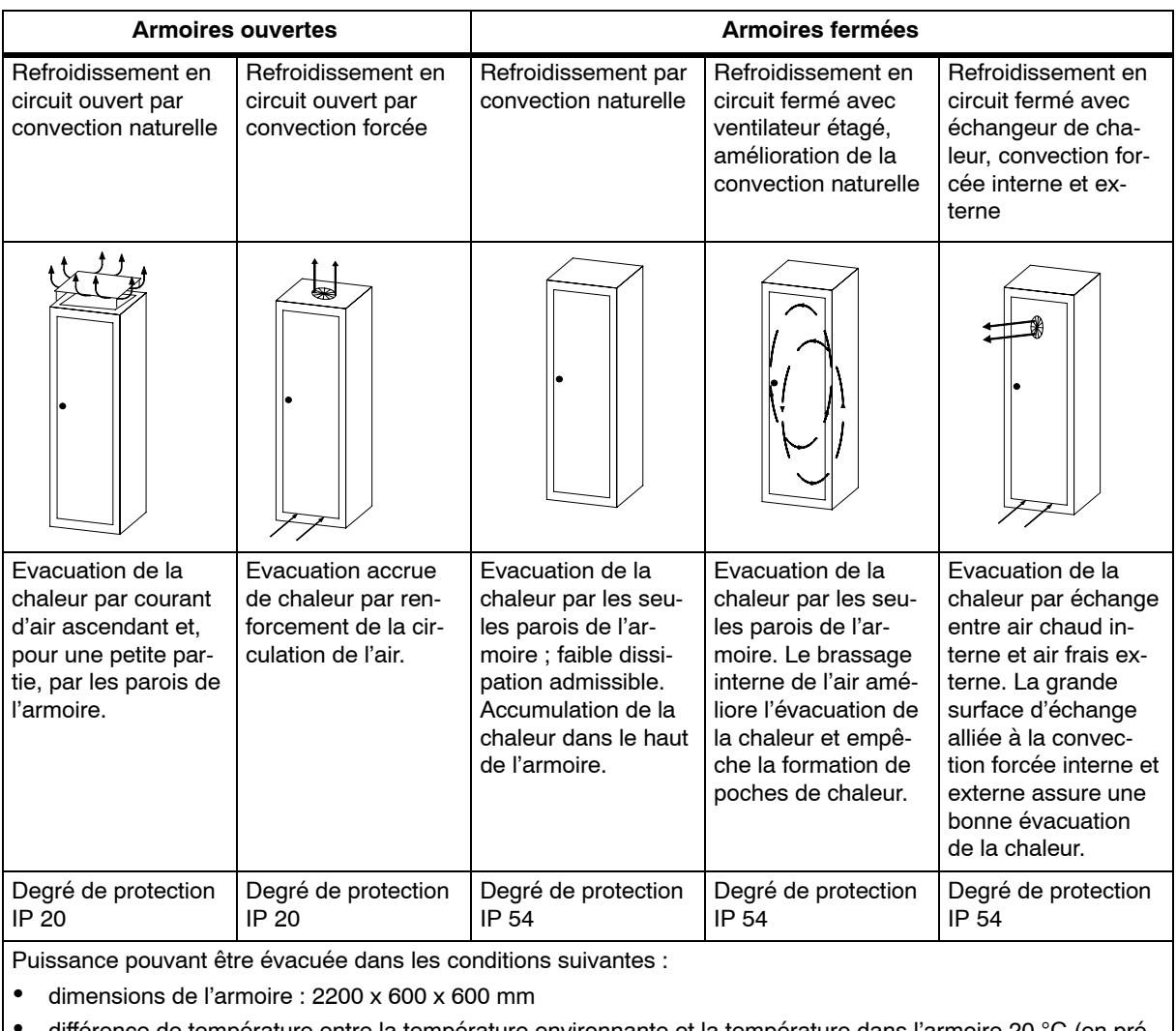

• différence de température entre la température environnante et la température dans l'armoire 20 °C (en présence de températures différentes, consultez la courbe caractéristique de température fournie par le constructeur).

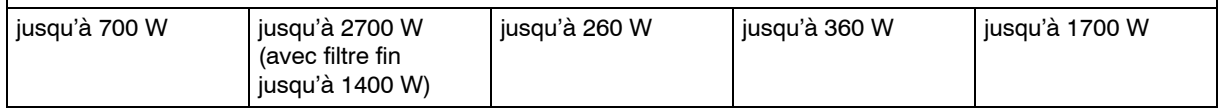

#### **Puissance dissipée évacuable hors des armoires (exemple)**

La puissance dissipée évacuable hors d'une armoire dépend du type de l'armoire, de la température ambiante et de la disposition des appareils dans l'armoire.

La figure 2-2 représente les valeurs indicatives de la température ambiante admise pour une armoire de dimensions 600 x 600 x 2000 mm, en fonction de la puissance dissipée. Ces valeurs s'appliquent uniquement si la disposition des appareils dans l'armoire et les espacements exigés ont été respectés. Pour de plus amples informations, référez-vous aux catalogues Siemens NV21 et ET1.

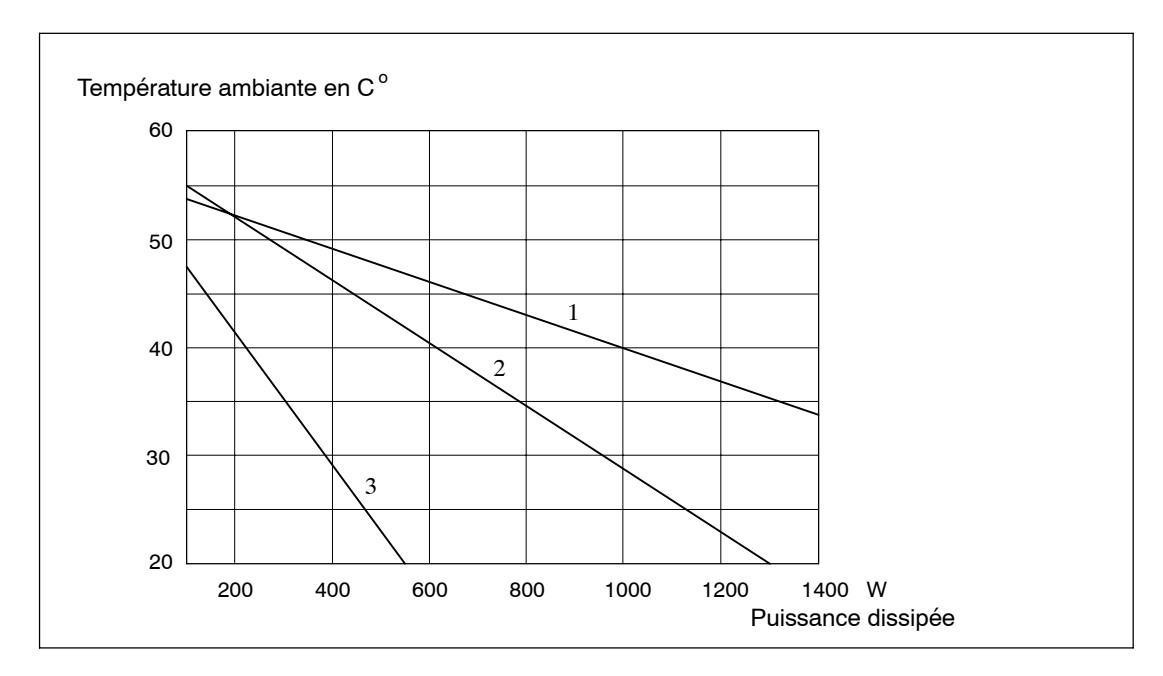

Figure 2-2 Température ambiante maximale admissible en fonction de la puissance dissipée des appareils dans l'armoire

Légende de la figure 2-2 :

- 1. Armoire fermée avec échangeur de chaleur ; dimensions de l'échangeur de chaleur 11/6 (920 x 460 x 111 mm)
- 2. Armoire avec refroidissement en circuit ouvert par convection naturelle
- 3. Armoire fermée à refroidissement par convection naturelle et par convection forcée

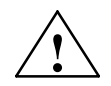

#### **! Attention**

Risque de dégradation des modules.

Une température ambiante excédant le maximum toléré peut provoquer la dégradation des modules.

#### **Exemple pour le choix du type d'armoire**

L'exemple ci-après montre clairement quelles sont les températures ambiantes maximales admissibles pour les différents types d'armoires, pour la même puissance dissipée.

Supposons qu'il faille mettre en place la configuration suivante dans une armoire :

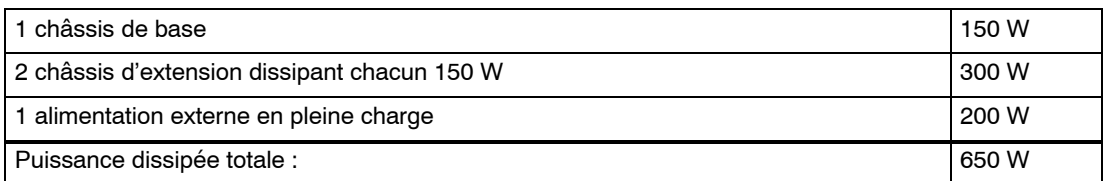

Pour une puissance dissipée totale de 650 W, on relève dans le graphique de la figure 2-2 les températures ambiantes maximales ci-après :

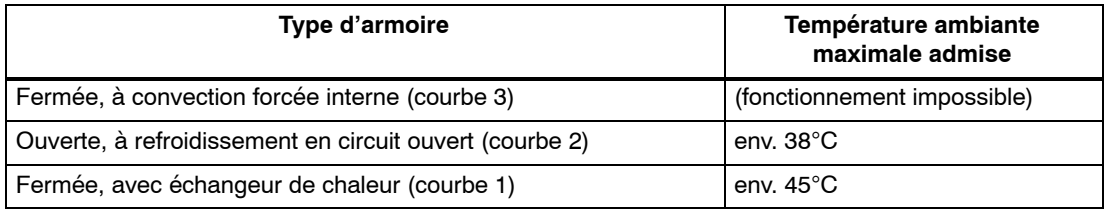

#### **Dimensions des armoires**

Pour définir les dimensions de l'armoire devant accueillir le S7-400, tenez compte des critères suivants :

- espace nécessaire pour les châssis
- espacements minimum requis entre les châssis et les parois de l'armoire
- espacements minimum requis entre les châssis
- espace nécessaire pour les goulottes à câbles ou les unités de ventilation
- position des montants métalliques

# **2.12 Règles régissant la disposition des modules**

#### **Disposition des modules**

La disposition des modules dans un châssis doit obéir à deux règles seulement :

- Les modules d'alimentation doivent toujours être placés en commençant à l'extrême gauche (emplacement 1) du châssis (dans l'UR2-H à partir de l'emplacement 1 dans les deux segments).
- L'IM récepteur doit toujours être placé à l'extrême droite dans le châssis d'extension (dans l'UR2-H à l'emplacement 9 une fois par segment).

#### **Nota**

Pour tout module qui ne fait pas l'objet d'une description dans le présent manuel, assurezvous qu'il n'existe pas de règles supplémentaires à respecter.

Le tableau ci-après montre les modules qui peuvent être placés dans les différents châssis.

| <b>Modules</b>                        | <b>Châssis</b>                                                |                                                     |                                                    |          |                 |
|---------------------------------------|---------------------------------------------------------------|-----------------------------------------------------|----------------------------------------------------|----------|-----------------|
|                                       | <b>UR1, UR2,</b><br><b>UR2-H comme</b><br>appareil de<br>base | <b>UR1, UR2</b><br>comme<br>appareil<br>d'extension | <b>UR2-H</b><br>comme<br>appareil<br>d'extension * | CR2, CR3 | <b>ER1, ER2</b> |
| <b>Modules</b><br>d'alimenta-<br>tion |                                                               |                                                     |                                                    |          |                 |
| <b>CPU</b>                            |                                                               |                                                     |                                                    |          |                 |
| IM émet-<br>teurs                     |                                                               |                                                     |                                                    |          |                 |
| IM récep-<br>teurs                    |                                                               |                                                     |                                                    |          |                 |
| Modules de<br>signaux                 |                                                               |                                                     |                                                    |          |                 |

Tableau 2-2 Modules dans les différents châssis

\* Ne pas enficher de coupleur IM 463-2, ni de boîtier d'adaptation ou de module d'alimentation avec le coupleur IM 461-1

#### **Espace occupé par les modules**

Dans le système S7-400, les modules occupent 1, 2 ou 3 emplacements (25, 50 ou 75 mm en largeur). Pour connaître le nombre d'emplacements d'un module, consultez les dimensions du module dans les caractéristiques techniques du module.

L'encombrement en profondeur d'un châssis équipé de modules est de 237 mm maximum.

# **2.13 Montage de modules dans un châssis**

#### **Introduction**

Le montage dans un châssis se fait de façon identique pour tous les modules.

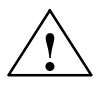

**1 Avertissement<br>
Veillez à n'endommager ni les modules, ni le châssis.** 

Si vous essayez de monter un module dans le châssis en forçant, vous risquez d'en endommager les composants.

Exécutez avec soin les différentes étapes de montage décrites ci-après.

#### **Outillage**

Pour le montage des modules dans le châssis, il vous faut un tournevis cylindrique avec une lame large de 3,5 mm.

#### **Etapes du montage**

Pour monter des modules dans un châssis de base, procédez de la manière suivante :

1. Retirez les obturateurs qui ferment les emplacements que vous voulez occuper dans le châssis. Saisissez les obturateurs aux endroits repérés et tirez-les vers vous.

Dans le cas d'un module double ou triple largeur, retirez les obturateurs de tous les emplacements qui seront couverts par le module.

- 2. Le cas échéant, retirez le capot qui enveloppe le module (voir figure 2-3).
- 3. Dans le cas du module d'alimentation, dégagez la prise secteur.
- 4. Accrochez le haut du premier module dans le châssis, puis rabattez le bas contre le châssis (voir figure 2-4).

Si vous sentez une résistance en rabattant le module, soulevez-le légèrement et appliquez-le contre le châssis.

- 5. Vissez le module en haut et en bas avec un couple de serrage de 0,8 à 1,1 Nm (voir figure 2-5). S'il s'agit d'un module de triple largeur, fixez-le en haut et en bas avec respectivement 2 vis.
- 6. Remettez le capot sur le module.
- 7. Procédez au montage des autres modules de manière analogue.

Les différentes étapes sont expliquées en détail ci-après. Le démontage des modules est décrit dans le chapitre 7.

#### **Enlever le capot**

Si le module est protégé par un capot (modules d'alimentation et CPU, par exemple), enlevez ce capot avant de monter le module. Procédez de la manière suivante :

- 1. Pressez le levier de verrouillage vers le bas (1).
- 2. Faites basculer le capot vers vous (2).

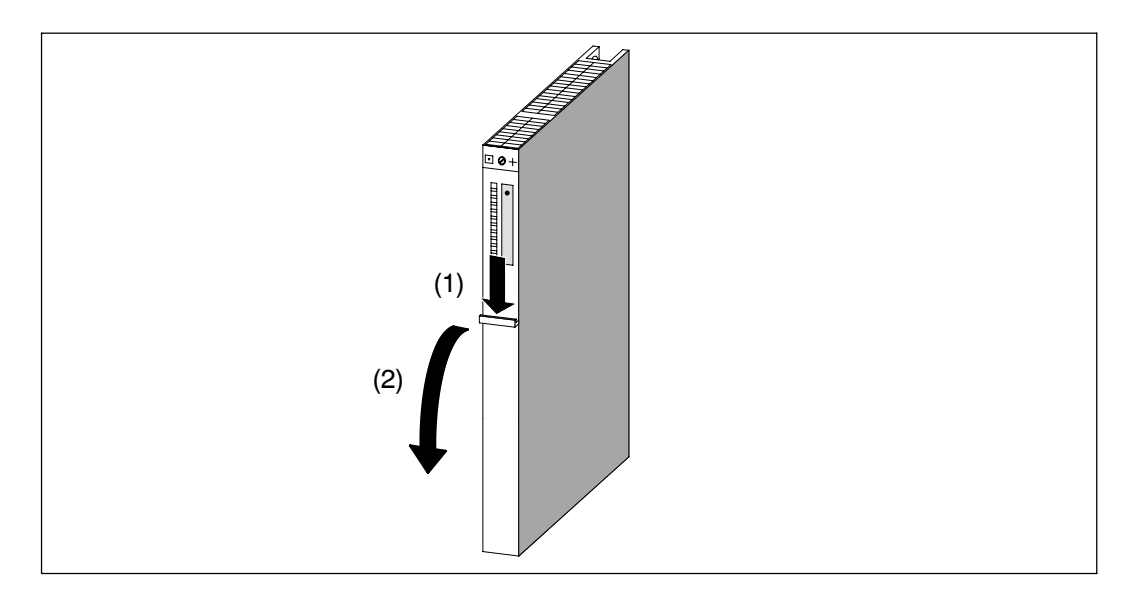

Figure 2-3 Démontage du capot

#### **Accrocher les modules**

Accrochez les modules les uns après les autres (1), puis rabattez-les contre le châssis avec précaution (2). Si vous sentez une résistance en rabattant le module, soulevez-le légèrement et appliquez-le contre le châssis.

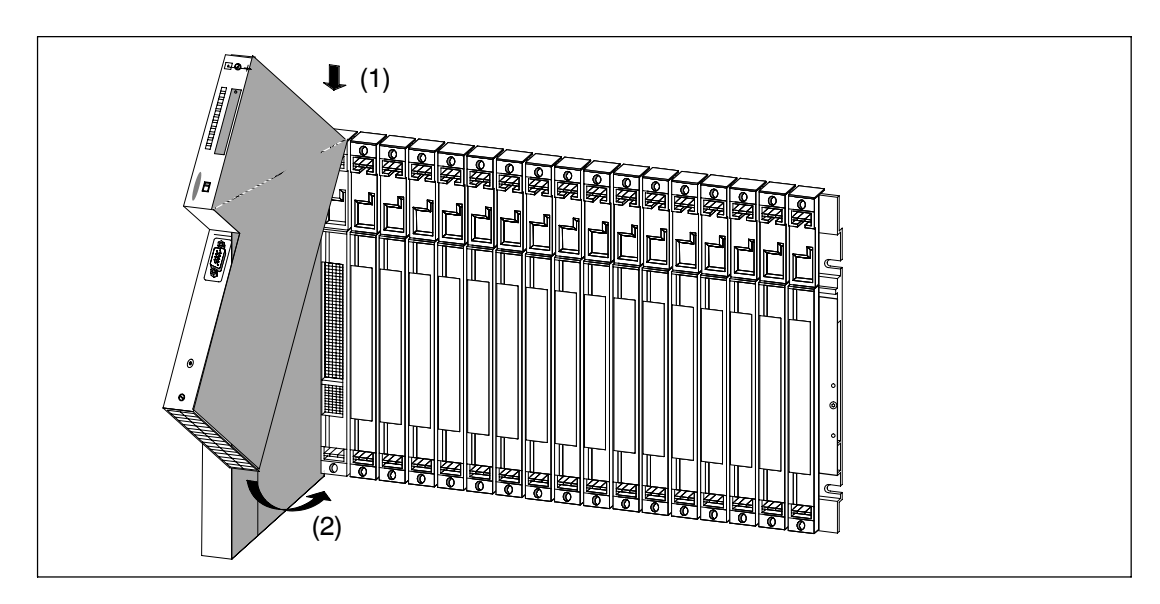

Figure 2-4 Accrochage des modules

#### **Visser les modules au châssis**

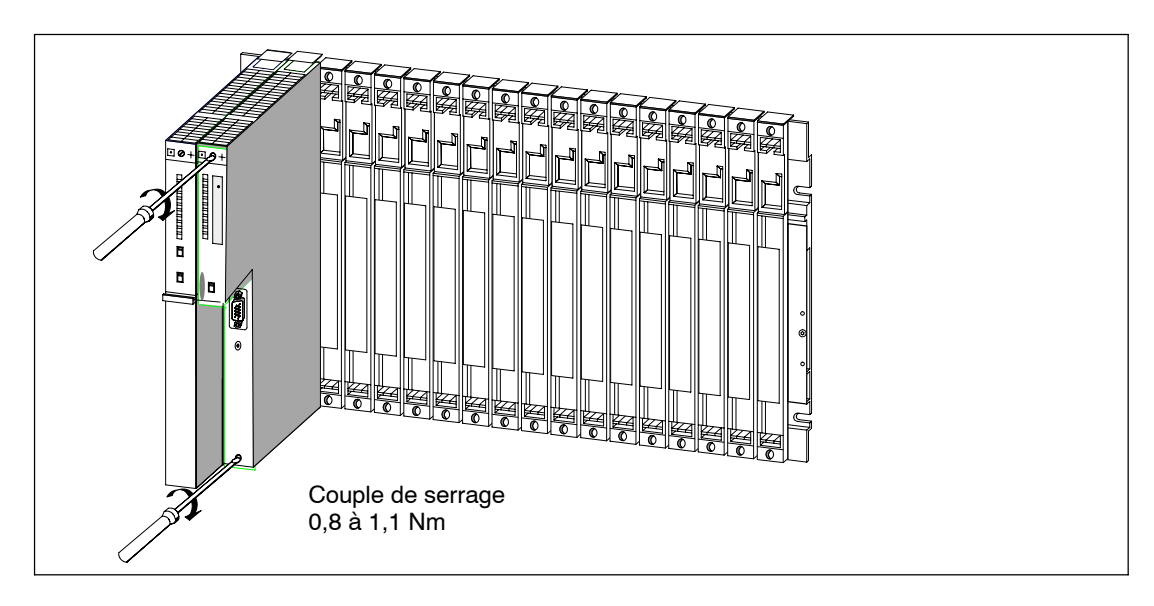

Figure 2-5 Vissage des modules au châssis

# **2.14 Identification des modules en fonction des emplacements**

#### **Numéro d'emplacement**

Il est recommandé de numéroter les modules après les avoir montés dans le châssis pour éviter de les confondre en cours de fonctionnement. Si vous intervertissez des modules, il vous faudra en effet reconfigurer tout le système.

Le numéro de l'emplacement est sérigraphié sur le châssis.

Les modules double largeur occupent deux emplacements et recoivent les numéros des deux emplacements concernés.

Les modules triple largeur occupent trois emplacements et reçoivent les numéros de ces trois emplacements concernés.

#### **Pose des gommettes de numérotation de module**

Utilisez des gommettes pour repérer un module avec son numéro d'emplacement. Ces gommettes sont fournies avec le module sous forme de disque à gommettes détachables.

Pour apposer des plaquettes d'emplacement, procédez de la manière suivante :

- 1. Tenez le disque devant le module à numéroter et tournez-le pour "amener à midi" le numéro que vous voulez affecter au module.
- 2. Avec le bout du doigt, pressez la gommette avec le numéro choisi dans la case prévue à cet effet sur le module. La gommette se détache laissant un vide dans le disque.

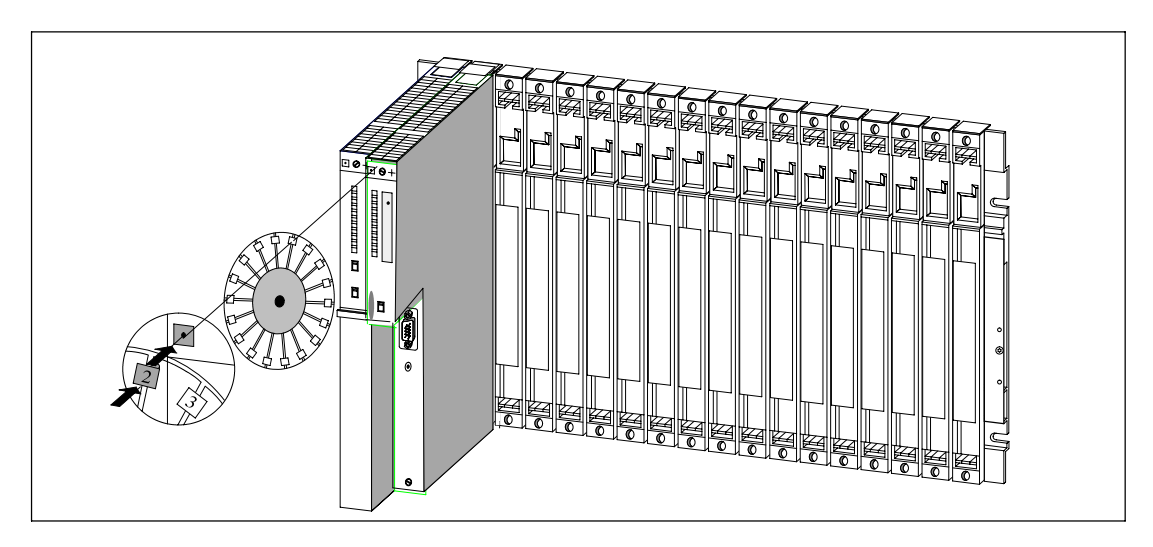

Figure 2-6 Pose de la gommette de numérotation du module

## **2.15 Possibilités d'extension et mise en réseau**

#### **Introduction**

Il est possible de procéder à l'extension des structures décrites dans ce chapitre en raccordant une périphérie décentralisée ou en installant un réseau.

#### **Périphérie décentralisée**

Lorsqu'un S7-400 est configuré avec une périphérie décentralisée, les E/S sont déportées sur le site et reliées directement à une CPU par l'intermédiaire du bus PROFIBUS-DP.

Une CPU S7-400 pouvant assurer le rôle de maître est mise en œuvre.

Comme esclaves, autrement dit comme E/S sur le site, vous pouvez utiliser les appareils suivants :

- ET 200 M,
- ET 200 S,
- ET 200 X,
- ET 200 eco,
- tous les esclaves norme DP.

#### **Mise en réseau**

Vous pouvez raccorder un S7-400 à différents sous-réseaux :

- à un sous-réseau Industriel Ethernet, via un Simatic Net CP Ethernet
- à un sous-réseau Profibus-DP, via un Simatic Net CP Profibus
- à un sous-réseau MPI via l'interface MPI intégrée
- à un sous-réseau PROFIBUS-DP via l'interface Profibus-DP intégrée

Pour plus de détails à ce sujet, voir le chapitre 5.

# **2.16 Accessoires**

#### **Accessoires**

Dans l'emballage des modules et des châssis, vous trouvez une partie des accessoires nécessaires au montage des modules sur les châssis. Les connecteurs frontaux des modules de signaux doivent faire l'objet d'une commande séparée. Par ailleurs, il existe des accessoires optionnels pour certains modules.

Le tableau 2-3 énumère les accessoires des différents modules et châssis et fournit de brèves explications. Vous trouverez une liste des pièces de rechange pour les automates S7 dans le *Manuel de référence*, Annexe C dans le catalogue actuel CA 01.

**Modules Accessoires fournis Accessoires non fournis Utilité de l'accessoire** Châssis (UR, CR, ER) Disque à gommettes détachables pour numérotation des modules Repérage des modules avec numéros des emplacements Module d'alimentation (PS) 1 ou 2 piles de sauvegarde Sauvegarde centralisée des zones RAM dans la CPU Module unité centrale (CPU) <sup>l</sup> -- Cartes mémoire Mémoire de chargement nécessaire à la CPU Module de signaux (SM) 2 bandes de repérage Etiquette avec schéma de brochage -- -- Repérage des E/S sur le connecteur frontal Identification du connecteur frontal Connecteur frontal avec collier d'arrêt de traction pour raccordement par borne à vis, bornes à ressort ou cosses à clip Câblage des modules de signaux SM -- -- -- Outil de déverrouillage (pour raccordement par cosses à clip) Cosses à clip Pince de sertissage Câblage des modules de signaux SM avec un connecteur frontal avec cosses à clip

Tableau 2-3 Accessoires pour modules et châssis

# **3**

# **Adressage d'un S7-400**

### **Contenu de ce chapitre**

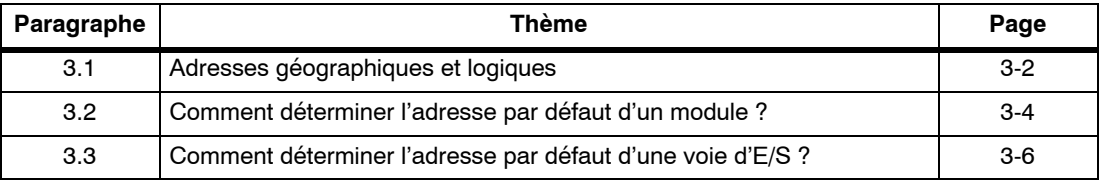

# <span id="page-53-0"></span>**3.1 Adresses géographiques et logiques**

#### **Adresses**

Pour commander un processus vous devez activer les voies (entrées et sorties) des modules de signaux à partir du programme utilisateur. Dans ce but, vous devez faire correspondre très précisément la position (géographique) d'une voie et une adresse que vous utilisez dans le programme utilisateur.

#### **Adresses géographiques**

L'adresse géographique d'une voie est figée. En effet, elle est définie par le lieu où se situe physiquement l'entrée ou la sortie. Plus précisément, ce sont les paramètres suivants qui la conditionnent :

- Quel est le châssis (0 à 21) qui porte le module de signaux ?
- Quel est l'emplacement (1 à 18 ou 1 à 9) du module de signaux dans ce châssis ?
- Quelle est la voie (0 à 31) de ce module de signaux dont vous voulez définir l'adresse ?

Le paragraphe 3.2 décrit comment vous pouvez définir l'adresse géographique d'une voie.

#### **Adresses logiques**

L'adresse logique d'un module et donc aussi d'une voie peut être choisie librement. Le programme l'utilise pour activer (lecture ou écriture) une entrée ou une sortie bien définie. Pour la programmation, il n'est pas nécessaire de connaître le lieu d'implantation physique du module en question. C'est avec STEP 7 que vous faites la corrélation entre l'adresse logique et l'adresse physique.

#### **Les deux étapes de l'adressage**

L'adressage d'une voie, autrement dit la corrélation entre lieu géographique et adresse logique, se fait en deux étapes :

- Vous déterminez l'adresse géographique de la voie à partir de son emplacement dans la configuration de l'automate.
- Dans STEP 7, vous affectez une adresse logique à cette adresse géographique. C'est sous cette adresse logique que vous activez la voie en question dans le programme utilisateur.

#### **Nota**

Si votre S7-400 se compose uniquement d'un châssis de base sans autre châssis d'extension, vous pouvez aussi utiliser l'adressage par défaut.

#### **Adressage par défaut**

Dans certaines conditions, la CPU peut se charger elle-même de la mise en corrélation de l'adresse logique et de l'adresse géographique (adressage par défaut). Les adresses logiques sont alors affectées de façon fixe aux emplacements dans le châssis (adresses par défaut). L'adressage par défaut ne tient pas compte de la périphérie décentralisée.

#### **Conditions pour l'adressage par défaut**

La CPU peut effectuer un adressage par défaut quand les conditions suivantes sont réunies :

- Pas de multicomputing
- Les modules en place dans le châssis sont uniquement des modules de signaux.

(le châssis ne porte ni IM, ni CP, ni FM ; aucun châssis d'extension n'est raccordé)

- Les modules de signaux sont utilisés avec leurs réglages par défaut (étendues de mesure, traitement des alarmes, etc.).
- Les modules se connectent en mode STOP ou lorsque le secteur est coupé

(les modules connectés en mode RUN ne sont pas pris en compte, même en cas de passage RUN  $\rightarrow$  STOP  $\rightarrow$  RUN)

#### **Nota**

Un adressage par défaut n'est pas possible sur une CPU 41x-H.

# <span id="page-55-0"></span>**3.2 Comment déterminer l'adresse par défaut d'un module ?**

#### **Adresse par défaut**

L'adresse par défaut d'un module correspond au numéro de son emplacement dans le châssis de base.

Les algorithmes utilisés pour définir une adresse par défaut diffèrent selon qu'il s'agit d'un module analogique ou d'un module TOR.

La figure ci-après montre la numérotation des emplacements sur un châssis à 18 emplacements. Le numéro des emplacements est lisible directement sur le châssis.

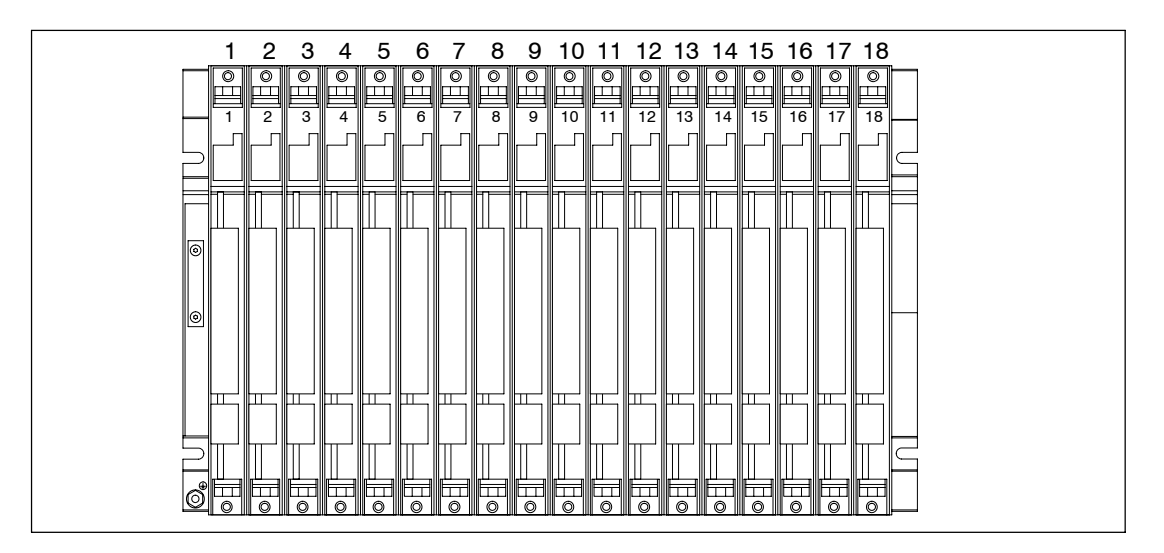

#### **Adresses par défaut des modules TOR**

Dans un S7-400, les adresses par défaut des modules TOR vont de 0 (1<sup>er</sup> emplacement dans le châssis de base, occupé normalement par le module d'alimentation) à 68 maximum (emplacement 18).

L'algorithme appliqué pour le calcul de l'adresse par défaut d'un module TOR est le suivant :

Adresse par défaut = (emplacement - 1)  $\times$  4

#### **Exemple**

L'adresse par défaut d'un module TOR à l'emplacement 12 est la suivante :

Adresse par défaut =  $(12 - 1) \times 4 = 44$ 

#### **Adresses par défaut des modules analogiques**

Dans un S7-400, les adresses par défaut des modules analogiques vont de 512 (1<sup>er</sup> emplacement dans le châssis de base, occupé normalement par le module d'alimentation) à 1600 maximum.

L'algorithme appliqué pour le calcul de l'adresse par défaut d'un module analogique est le suivant :

Adresse par défaut = (emplacement - 1)  $\times$  64 + 512

#### **Exemple**

L'adresse par défaut d'un module analogique à l'emplacement 6 est la suivante :

Adresse par défaut =  $(6 - 1) \times 64 + 512 = 832$ 

# <span id="page-57-0"></span>**3.3 Comment déterminer l'adresse par défaut d'une voie d'E/S ?**

#### **Voie sur un module TOR**

L'adressage d'une voie sur un module TOR se fait par bits. Dans le cas d'un module TOR à 32 entrées, on utilise 4 octets (en commençant par l'adresse par défaut du module) pour l'adressage des entrées. Dans le cas d'un module TOR à 16 entrées, on utilise 2 octets. Les différentes entrées (de haut en bas) occupent respectivement les bits 0 à 7 de ces octets.

La figure ci-après illustre ces rapports en prenant comme exemple un module TOR à 32 entrées situé à l'emplacement 12 (adresse par défaut 44). Dans le cas d'un module de sorties TOR, la lettre "E'' serait remplacée par la lettre "A''.

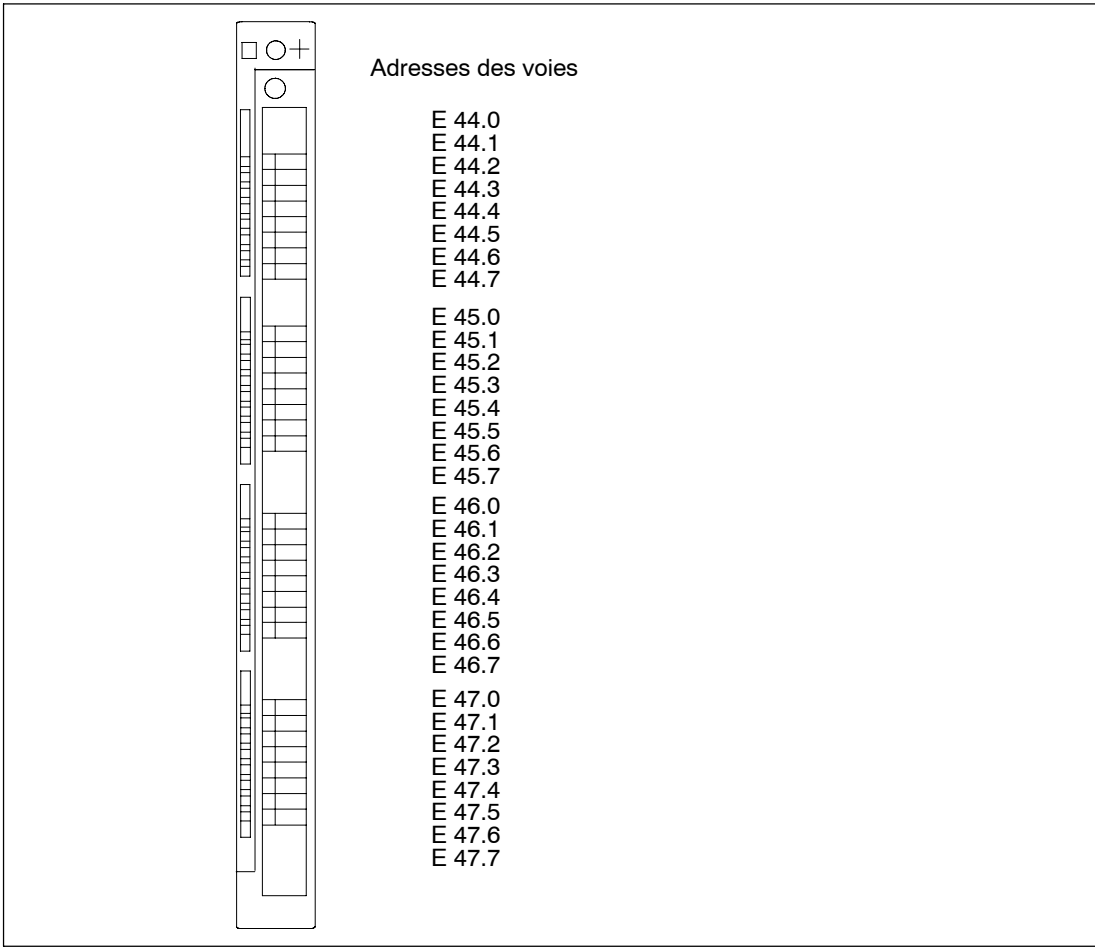

#### **Voie sur un module analogique**

L'adressage des voies sur des modules analogiques se fait par mots.

En partant de l'adresse par défaut du module, qui constitue aussi l'adresse de la voie la plus haute sur le module, les adresses des différentes voies croissent respectivement de 2 octets (= 1 mot) de haut en bas.

La figure ci-après illustre ces rapports en prenant comme exemple un module analogique à 8 sorties situé à l'emplacement 6 (adresse par défaut 832). Dans le cas d'un module d'entrées analogiques, les adresses sont précédées d'un "EW'' à la place de "AW''.

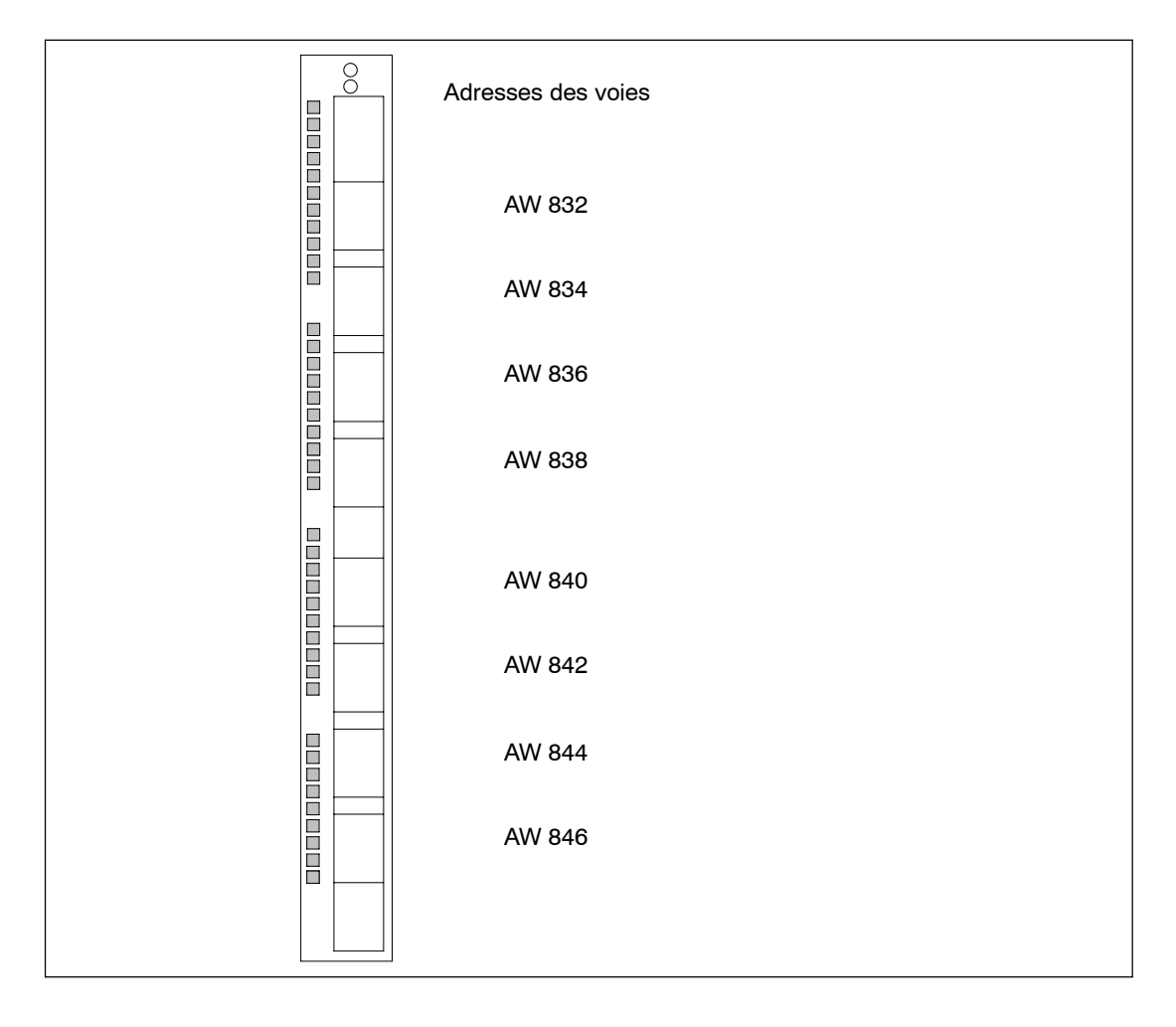

# **4**

# **Câblage d'un S7-400**

### **Contenu de ce chapitre**

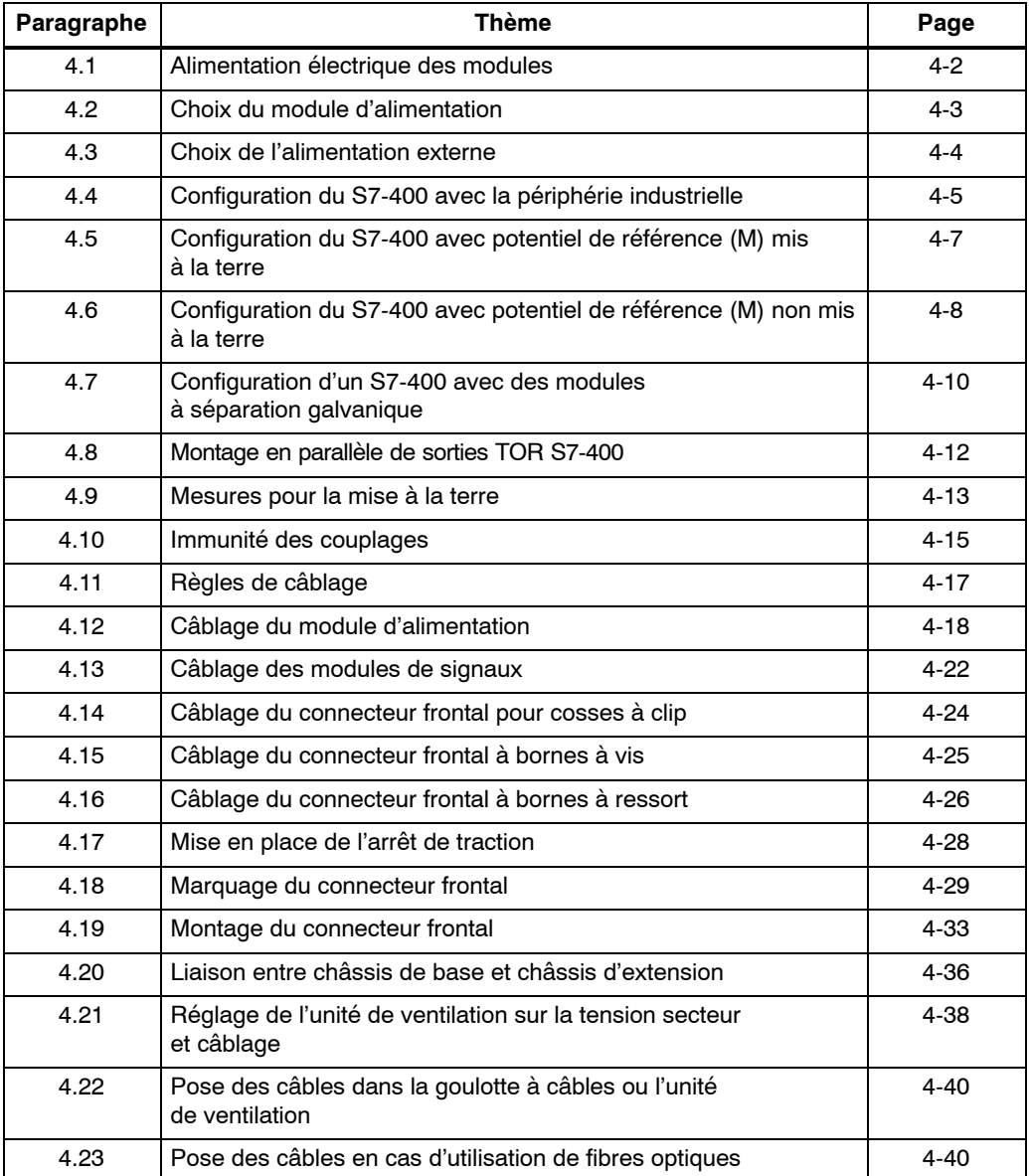

# <span id="page-61-0"></span>**4.1 Alimentation électrique des modules**

#### **Modules d'alimentation et alimentation**

Par l'intermédiaire du bus de fond de panier, le module d'alimentation fixé sur le châssis fournit aux modules du S7-400 toutes les tensions de service requises. Il existe différents modules d'alimentation selon les besoins de votre système (tension de secteur, consommation des différents modules utilisés).

Prévoyez des alimentations externes pour les tensions et courants de charge.

La figure ci-après montre comment se fait l'alimentation en courant et en tension des différents modules du S7-400.

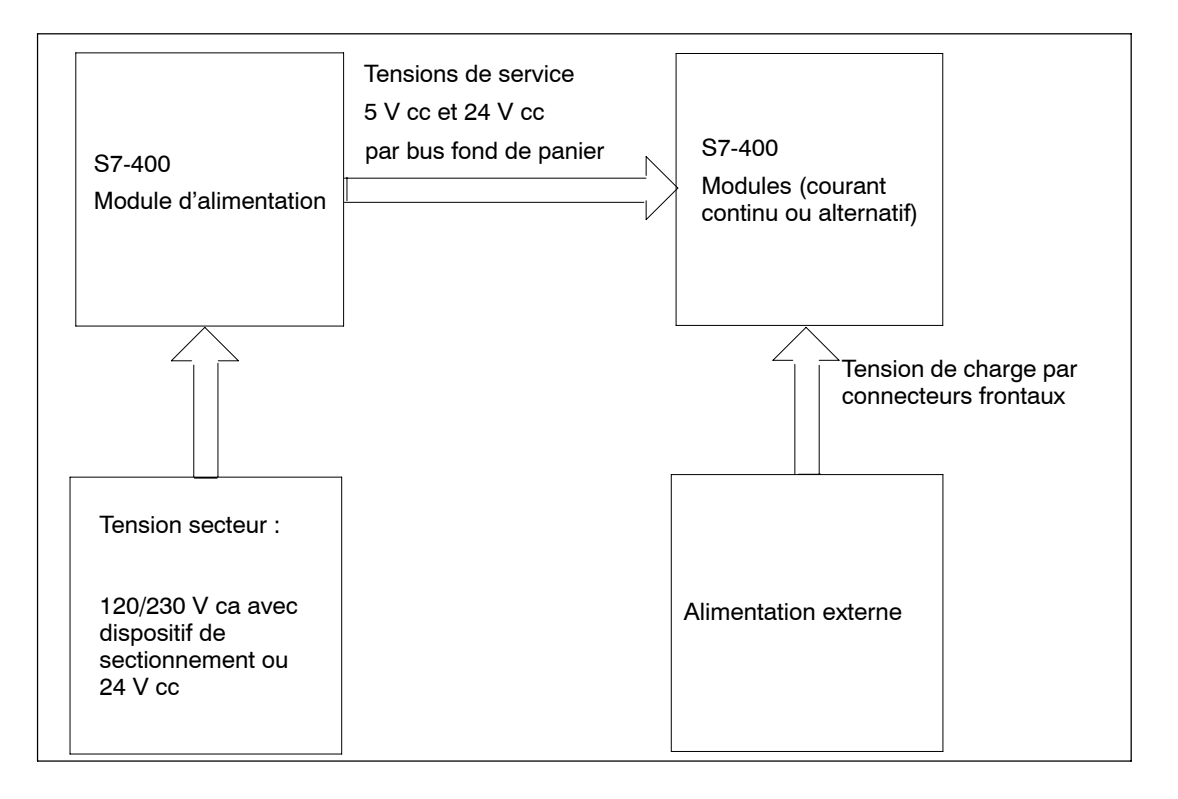

#### **Nota**

Le raccordement en parallèle des modules d'alimentation de manière secondaire n'est pas autorisé.

# <span id="page-62-0"></span>**4.2 Choix du module d'alimentation**

#### **Bilan de consommation**

Nous vous recommandons d'établir le bilan de consommation pour chaque châssis de votre S7-400 afin de vous permettre de mieux choisir le module d'alimentation qu'il vous faut. Vous pouvez relever la consommation des différents modules et les puissances dissipées dans les fiches techniques respectives.

#### **Exemple de calcul**

Supposons qu'un châssis de base à 18 emplacements soit équipé des modules suivants :

- 1 CPU 414-1
- 3 modules d'entrées analogiques SM 431;AI 16 x 16 bits
- 5 modules d'entrées TOR SM 421;DI 32 x 24 V cc
- 6 modules de sorties TOR SM 422;DO 32 x 24 V cc/0,5 A
- 1 coupleur émetteur IM 460-0

A partir des données relevées dans les différentes fiches techniques, vous calculez le courant I nécessité par châssis de base de la manière suivante :

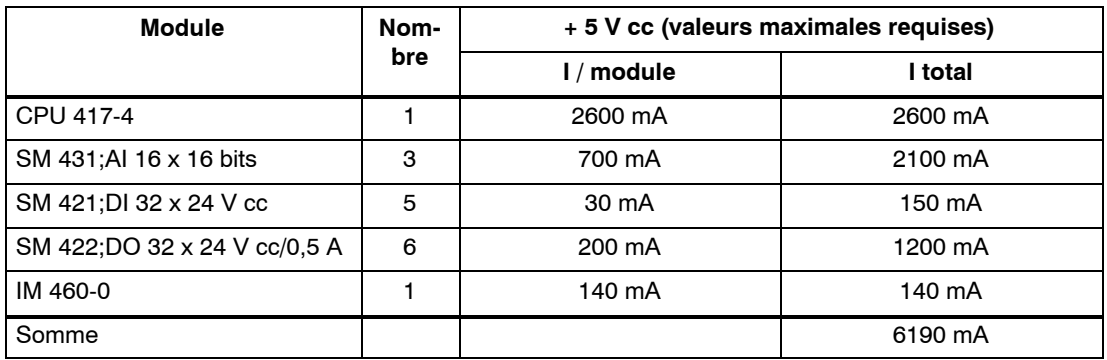

Vous voyez dans le tableau que, pour couvrir les besoins en courant tels qu'ils ont été calculés, vous devrez monter dans le châssis un module d'alimentation PS 407 10A (pour un raccordement sur 120/230 V ca) ou PS 405 10A (pour un raccordement sur 24 V cc).

#### **Nota**

Si vous souhaitez raccorder au châssis de base un châssis d'extension par l'intermédiaire d'un coupleur émetteur IM avec transmission de courant, vous devez également prendre en compte dans vos calculs le courant requis pour ce châssis d'extension.

# <span id="page-63-0"></span>**4.3 Choix de l'alimentation externe**

#### **Choix de l'alimentation externe**

L'alimentation externe alimente les circuits d'entrées et de sorties, ainsi que les capteurs et les actionneurs. Le tableau ci-après présente les caractéristiques des alimentations externes nécessaires dans certains cas particuliers et les points à considérer dans le choix à faire.

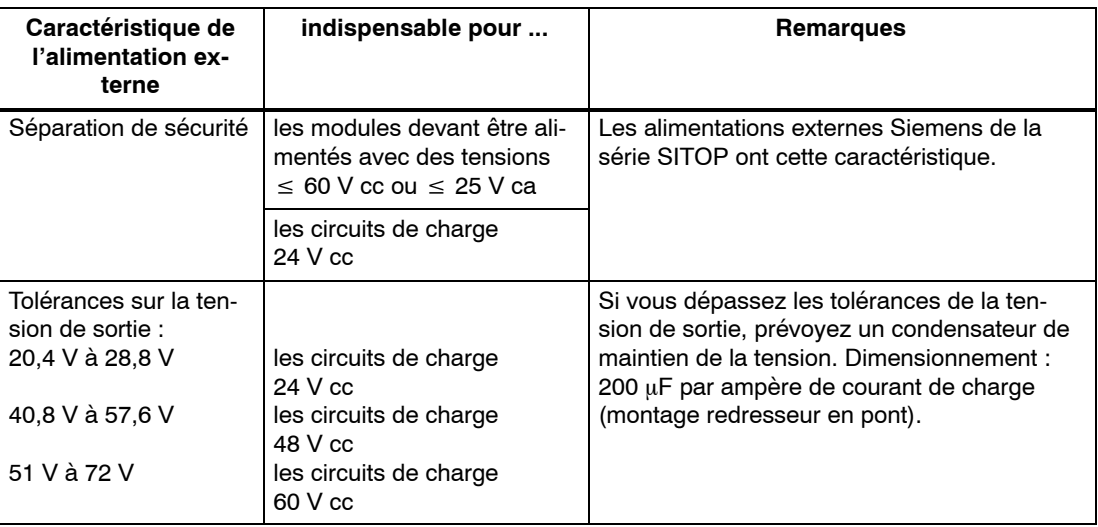

#### **Alimentations externes**

Une alimentation externe en courant continu doit satisfaire aux exigences suivantes :

L'alimentation externe ne doit se faire qu'à partir d'un circuit à très basse tension de sécurité ≤60 V cc. La séparation de sécurité des circuits se fait selon les règles spécifiées entre autres dans les normes :

VDE 0100-410 / HD 384-4-41 S2 / CEI 60364-4-41

(en tant que très basse tension fonctionnelle avec séparation électrique des circuits) ou VDE 0805 / EN 60950 / CEI 60950

(en tant que très basse tension de sécurité TBTS) ou VDE 0106 partie 101.

#### **Calcul du courant de charge**

Le courant de charge requis est égal à la somme des courants de sortie de tous les capteurs et actionneurs raccordés.

En cas de court-circuit, l'alimentation doit débiter passagèrement un courant de 2 à 3 fois le courant nominal avant que le dispositif électronique de protection contre les courts-circuits n'entre en action. Par conséquent, quand vous choisissez l'alimentation externe, veillez à ce qu'elle puisse fournir ce courant de court-circuit passager. C'est généralement le cas des alimentations externes non stabilisées qui peuvent faire face à cette demande de courant excédentaire. Par contre, dans le cas des alimentations externes stabilisées, en particulier pour courant faible (jusqu'à 20 A), veillez à assurer une réserve suffisante en courant.

# <span id="page-64-0"></span>**4.4 Configuration du S7-400 avec la périphérie industrielle**

#### **Définition : alimentation mise à la terre (réseau en schéma TNS)**

Il s'agit d'une arrivée secteur dont le neutre est relié directement à la terre. Un simple contact à la terre entre un conducteur sous tension et la terre ou un constituant du système mis à la terre provoque l'actionnement du dispositif de protection.

#### **Composants et mesures de protection**

Divers composants et diverses mesures de protection sont prescrits pour l'établissement d'une installation complète. Le type de composants et le caractère obligatoire des mesures de protection dépendent des normes VDE, VDE 0100 ou VDE 0113 qui entrent en application pour votre type d'installation. Le tableau ci-après se rapporte à la figure 4-1.

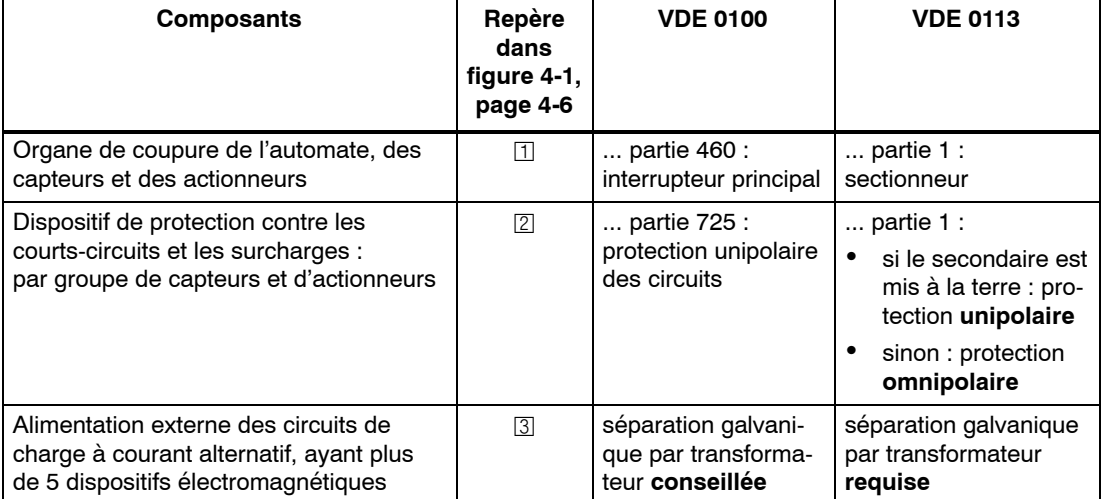

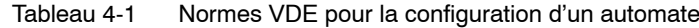

#### **Règle : mise à la terre des circuits de charge**

Mettez les circuits de charge à la terre.

Le potentiel de référence commun (terre) assure une parfaite sécurité de fonctionnement. Sur l'alimentation externe (borne L-- ou M) ou sur le transformateur de séparation, prévoyez une liaison amovible avec le conducteur de protection (voir figure 4-1,  $\overline{4}$ ). Ceci vous facilitera la localisation des défauts à la terre en cas de carences dans la distribution énergétique.

#### **Le S7-400 dans l'installation complète**

La figure 4-1 montre le raccordement du S7-400 dans une installation complète (alimentation externe et principe de mise à la terre), avec une alimentation par un réseau en schéma TNS.

Remarque : La disposition des bornes d'alimentation ne correspond pas à la réalité. Cette représentation a été choisie pour des raisons de clarté.

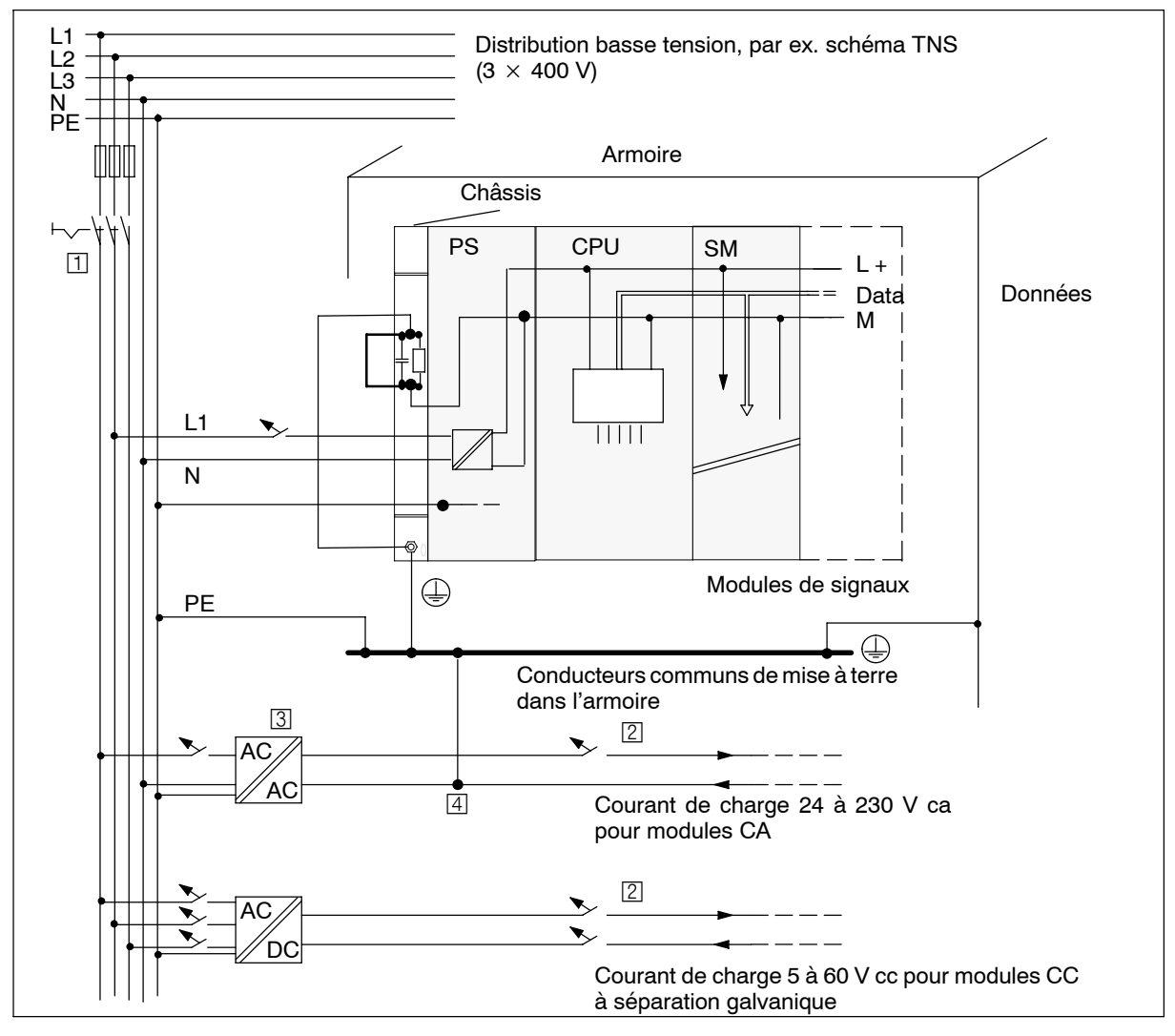

Figure 4-1 S7-400 avec alimentation mise à la terre

# <span id="page-66-0"></span>**4.5 Configuration du S7-400 avec potentiel de référence (M) mis à la terre**

#### **Application**

Le S7-400 avec potentiel de référence mis à la terre sera utilisé dans des machines ou dans des installations industrielles.

#### **Dérivation des courants perturbateurs**

Dans une configuration du S7-400 avec potentiel de référence mis à la terre, les courants perturbateurs qui apparaissent sont drainés vers la terre locale.

#### **Schéma de raccordement**

Les châssis sont livrés avec une liaison galvanique amovible entre le potentiel de référence interne M des modules et le châssis. Derrière cette liaison se trouve un circuit RC pour le montage sans mise à la terre. Cette liaison figure sur le bord gauche des châssis. La borne de terre est également reliée au châssis en connexion conductrice.

La figure 4-2 montre la configuration d'un S7-400 avec potentiel de référence mis à la terre. Quand vous voulez mettre le potentiel de référence M à la terre, vous devez relier la borne de terre à la terre locale et vous devez conserver la barrette qui relie le potentiel de référence M à la connexion sur le châssis.

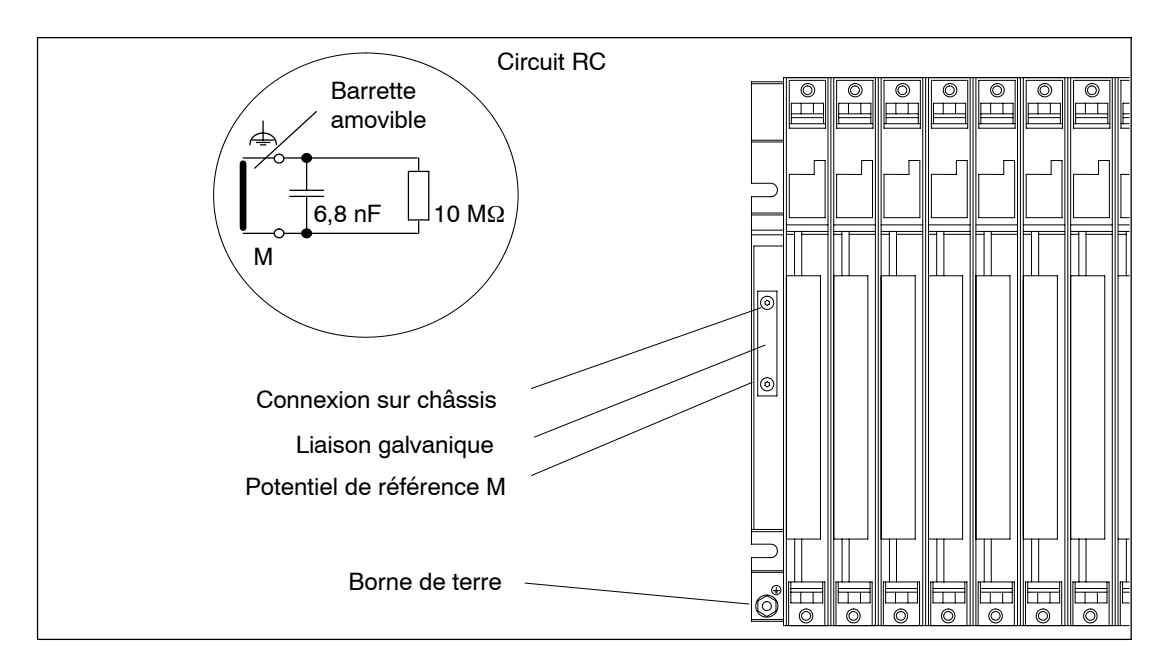

Figure 4-2 Configuration d'un S7-400 avec potentiel de référence mis à la terre

# <span id="page-67-0"></span>**4.6 Configuration du S7-400 avec potentiel de référence (M) non mis à la terre**

#### **Application**

Dans les installations de grande taille, on peut avoir besoin d'installer le S7-400 avec un potentiel de référence non mis à la terre afin de satisfaire aux exigences imposées en matière de surveillance des défauts à la terre. C'est le cas par exemple dans l'industrie chimique ou dans les centrales électriques.

#### **Dérivation des courants perturbateurs**

Lorsque le potentiel de référence n'est pas mis à la terre, les courants perturbateurs sont dérivés vers la terre locale à travers un circuit RC intégré dans le châssis.

#### **Schéma de raccordement**

La figure 4-3 montre la configuration d'un S7-400 avec potentiel de référence non mis à la terre. Dans ce but, vous devez retirer la barrette qui fait la liaison entre le potentiel de référence M et la connexion sur le châssis. Vous devez alors relier le potentiel de référence M du S7-400 à la borne de terre à l'aide du circuit RC. Cette liaison assure la dérivation à la terre des courants perturbateurs à haute fréquence et évite les charges électrostatiques.

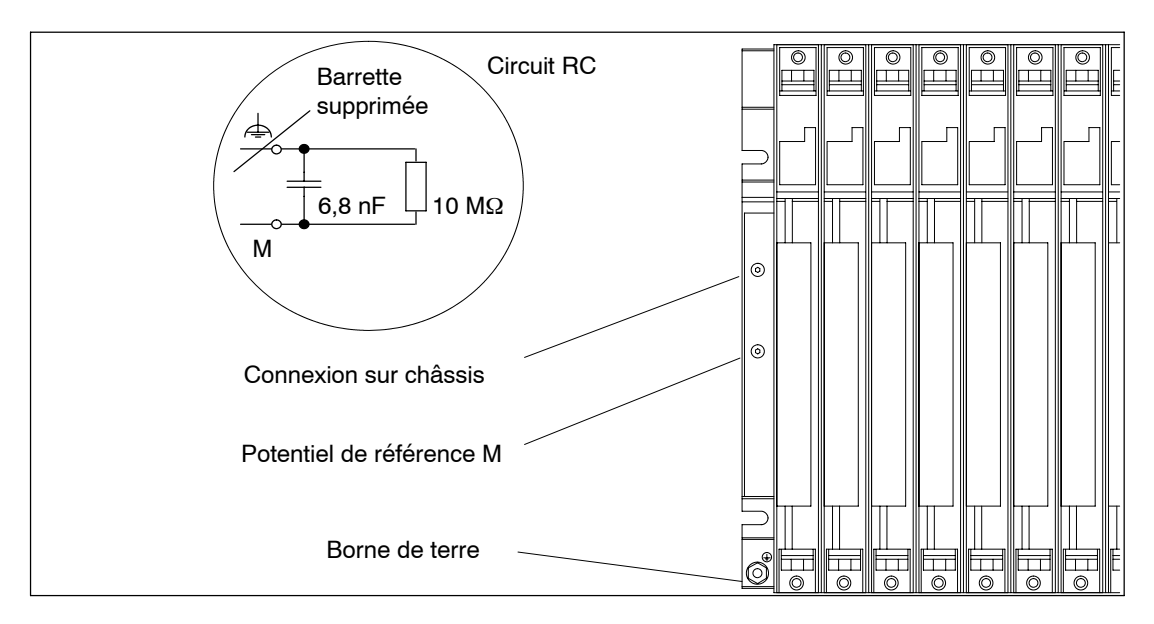

Figure 4-3 Configuration d'un S7-400 avec potentiel de référence non mis à la terre

#### **Alimentations secteur**

Quand vous utilisez des alimentations secteur, assurez-vous que le bobinage secondaire n'est pas relié au conducteur de protection.

#### **Filtrage de l'alimentation 24 V cc**

S'il n'y a pas de mise à la terre et si vous alimentez le S7-400 à partir d'une batterie, vous devez alors déparasiter l'alimentation 24 V cc en utilisant un filtre secteur Siemens, par exemple B84102-K40.

#### **Surveillance de l'isolement**

Si vous craignez l'apparition de doubles défauts à la terre susceptibles de mettre l'installation dans un état engendrant des risques, vous devez alors prévoir un contrôle d'isolement.

#### **Exemple d'un fonctionnement sans mise à la terre**

Si vous avez configuré un S7-400 avec couplage courte distance et si vous souhaitez établir la mise à la terre de l'ensemble de la configuration d'automate au niveau du châssis de base uniquement, les châssis d'extension peuvent être exploités sans mise à la terre.

#### **Nota**

Quand vous raccordez un châssis d'extension à un châssis de base par couplage courte distance avec transmission 5 V, l'absence de mise à la terre est prescrite pour le châssis d'extension.

# <span id="page-69-0"></span>**4.7 Configuration d'un S7-400 avec des modules à séparation galvanique**

#### **Définition**

Lorsque vous configurez le S7-400 avec des modules à séparation galvanique, les potentiels de référence du circuit de commande (M<sub>interne</sub>) et du circuit de charge (M<sub>externe</sub>) sont séparés galvaniquement (voir figure 4-4).

#### **Domaine d'application**

On utilise les modules à séparation galvanique :

- dans tous les circuits de charge à courant alternatif
- dans les circuits de charge à courant continu avec potentiel de référence séparé

Exemples de circuits de charge avec potentiel de référence séparé :

- -- Circuits de charge CC dont les capteurs ont des potentiels de référence différents (par exemple, lorsqu'on utilise des capteurs mis à la terre très éloignés de l'automate et lorsque l'équipotentialité n'est pas réalisable).
- -- Circuits de charge CC dont le pôle plus (L+) est mis à la terre (circuit de batterie).

#### **Modules à séparation galvanique et principe de la mise à la terre**

Vous pouvez utiliser des modules à séparation galvanique indépendamment du fait que le potentiel de référence de l'automate soit mis ou non à la terre.

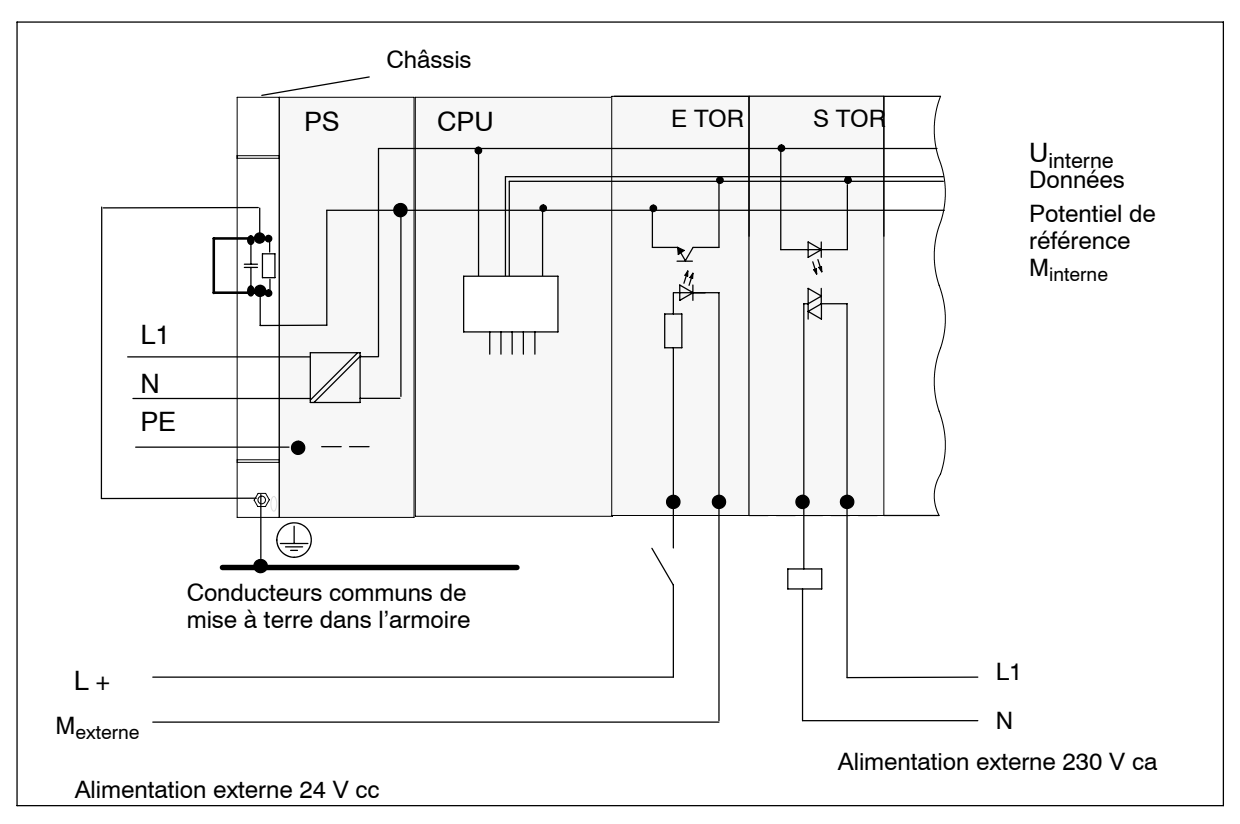

#### **Configuration avec des modules à séparation galvanique**

La figure 4-4 représente un S7-400 avec des modules d'E/S à séparation galvanique.

Figure 4-4 Représentation simplifiée d'une configuration avec modules à séparation galvanique

# <span id="page-71-0"></span>**4.8 Montage en parallèle de sorties TOR S7-400**

#### **Montage en parallèle d'une sortie TOR pour une tension nominale de charge différente**

Le montage parallèle d'une sortie TOR (tension nominale de charge 1L+) avec une autre sortie TOR (tension nominale de charge 2L+) ou avec une tension nominale de charge 3L+, ne doit être faite qu'en utilisant des diodes de série.

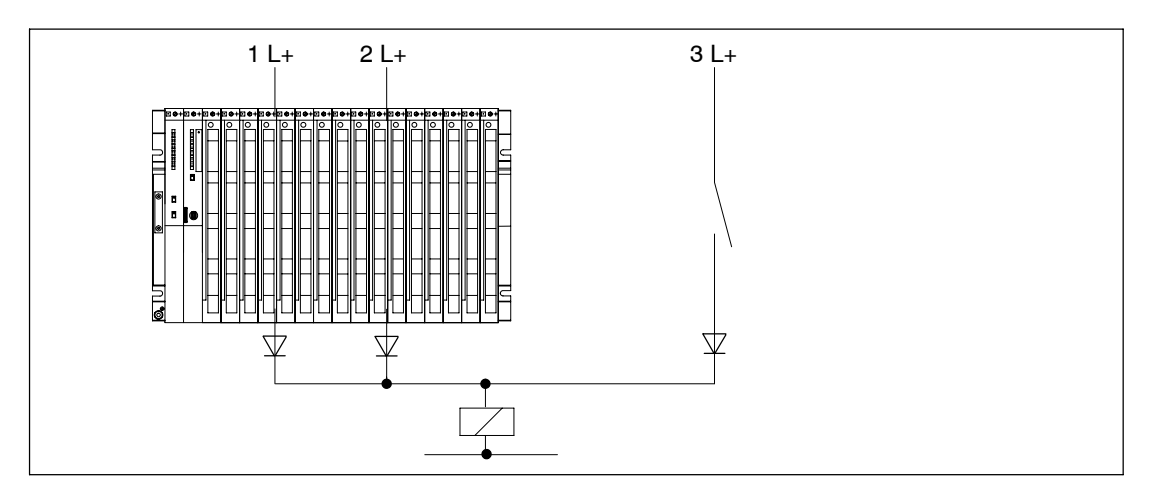

Figure 4-5 Montage en parallèle d'une sortie TOR une tension nominale de charge différente

#### **Montage en parallèle d'une sortie TOR pour une tension nominale de charge identique**

S'il est certain que les alimentations L+ des modules de sortie TOR et la tension L+ montée en parallèle avec la sortie présentent toujours la même valeur **(différence < 0,5 V)**, on peut se passer de diodes, voir figure 4-6.

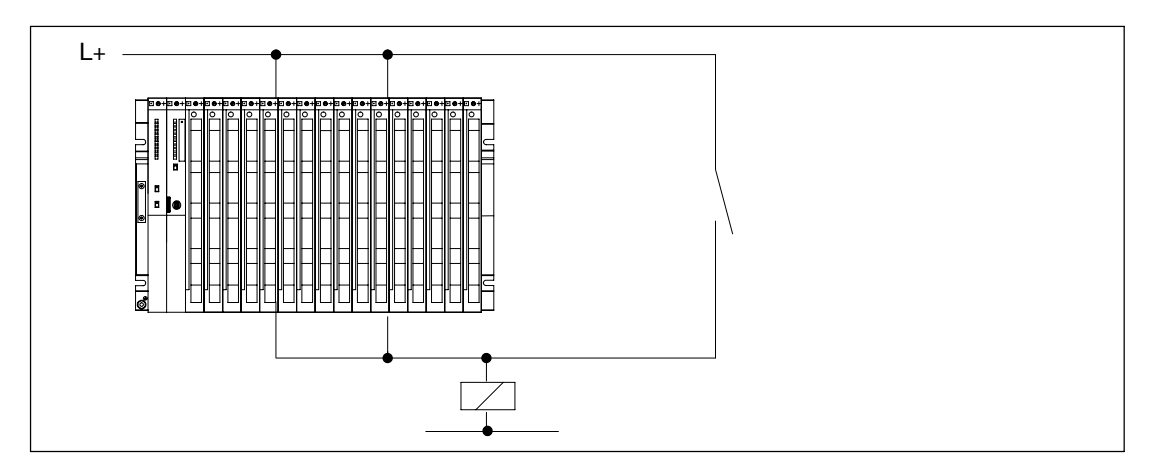

Figure 4-6 Montage en parallèle d'une sortie TOR pour une tension nominale de charge identique
### **4.9 Mesures pour la mise à la terre**

#### **Introduction**

Une mise à la terre faite avec soin et conformément aux règles prescrites est primordiale pour assurer le bon fonctionnement d'un automate programmable.

Chaque constituant du S7-400 et du système commandé doit être mis à la terre dans les règles.

#### **Conducteurs de mise à la terre**

Les conducteurs de mise à la terre à faible impédance réduisent le danger d'un choc électrique en cas de court-circuit ou de défaut dans le système. Par ailleurs, une mise à la terre effectuée dans les règles (liaisons à faible impédance : grande surface de contact) conjuguée à un blindage efficace des câbles et des appareils réduit l'impact des incidences perturbatrices sur le système et l'émission de signaux parasites.

#### **Nota**

Veillez à ce que les courants de service ne circulent pas à travers la terre.

#### **Terre de protection**

Tous les appareillages de classe I et toutes les grosses pièces métalliques doivent être raccordés à la terre de protection. C'est uniquement de cette façon qu'on protège l'utilisateur contre les chocs électriques.

Par ailleurs, le raccordement à la terre de protection sert à évacuer les perturbations transmises par les câbles d'alimentation externes, les câbles de transmission de signaux ou les câbles de raccordement de la périphérie.

Le tableau 4-2 donne les mesures de mise à la terre nécessaires pour les différents constituants.

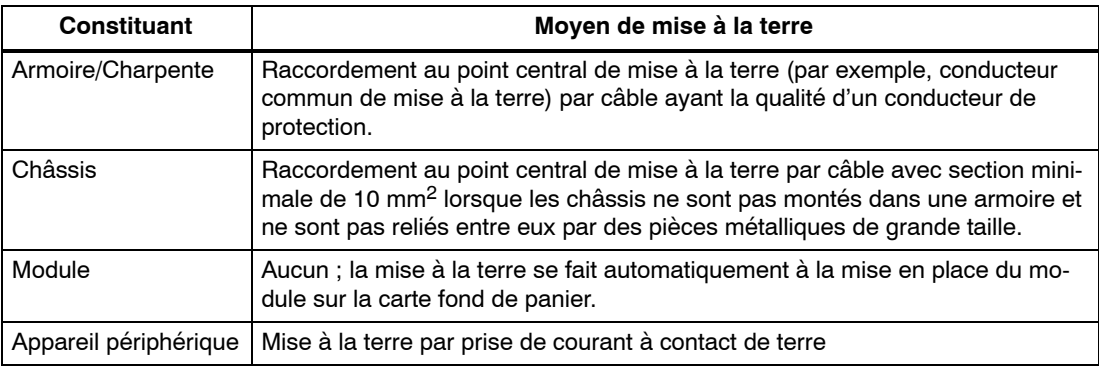

Tableau 4-2 Mesures pour mise à la terre de protection

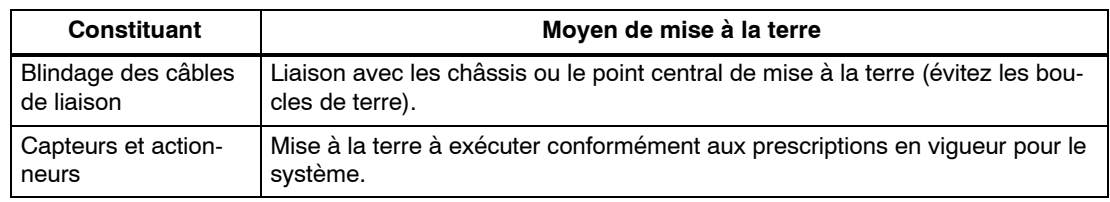

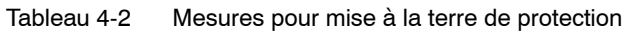

#### **Raccordement de la masse**

De nombreux modules de sorties ont besoin d'une arrivée d'énergie supplémentaire (tension de charge) pour alimenter les actionneurs. Cette tension de charge peut être exploitée de deux façons :

- Sans séparation galvanique
- Avec séparation galvanique

Le tableau ci-après montre comment raccorder la masse selon le mode de fonctionnement.

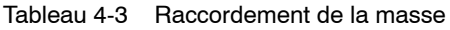

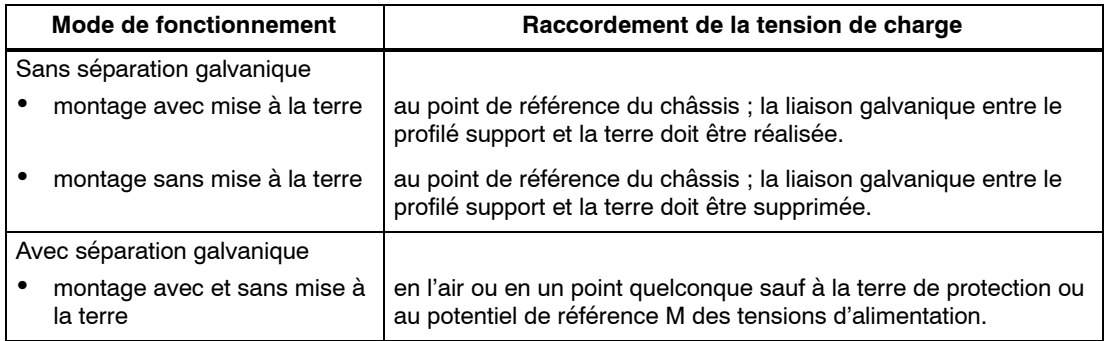

La figure ci-après montre l'endroit où est raccordée la masse dans le cas d'un fonctionnement sans séparation galvanique.

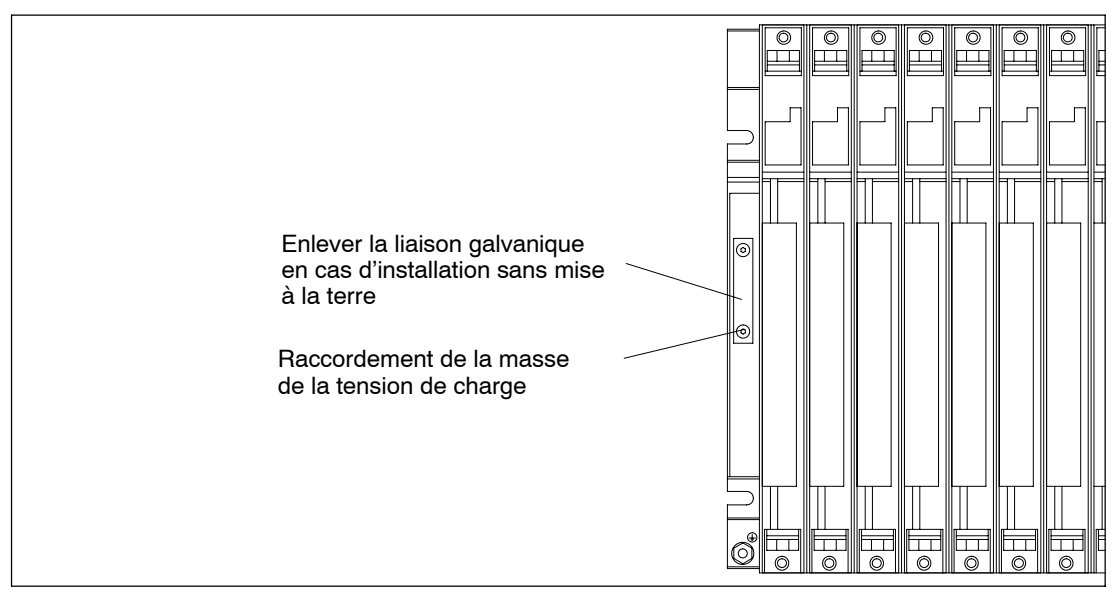

Figure 4-7 Raccordement de la masse de la tension de charge

### **4.10 Immunité des couplages**

#### **N'utilisez que des composantes autorisées.**

#### **Nota**

Si vous utilisez des constituants qui ne sont pas homologués pour des couplages courte ou longue distance, sachez que des perturbations peuvent alors se produire.

#### **Immunité des couplages courte distance**

Si vous couplez les ZG et EG via des modules de couplage appropriés (IM d'émission et IM de réception), aucune mesure particulière de blindage ni de mise à la terre n'est nécessaire. Tenez toutefois compte des points suivants :

- Tous les châssis de base doivent être reliés entre eux avec une impédance basse.
- Si le montage est mis à la terre, les châssis de base doivent être mis à la terre en étoile.
- Les ressorts de contact des châssis de base doivent être propres et non cintrés afin de garantir la dérivation des courants parasites.

#### **Immunité des couplages longue distance**

Si vous couplez un châssis de base et un châssis d'extension par le biais de coupleurs adaptés (coupleur émetteur et coupleur récepteur), il n'est pas nécessaire, en règle générale, que vous preniez des mesures particulières de blindage ou de mise à la terre.

Par contre, des mesures peuvent devenir nécessaires lorsque vous faites fonctionner le système dans un environnement extrêmement perturbé. Dans ce cas, observez les points suivants :

- Appliquez le blindage du câble contre la barre des blindages immédiatement au niveau de l'entrée du câble dans l'armoire.
	- Dénudez le blindage externe des câbles à proximité de la barre des blindages, sans détériorer la tresse de blindage.
	- Appliquez la tresse de blindage sur la barre des blindages pour obtenir un contact sur la plus grande surface possible (par exemple, avec des colliers de serrage métalliques qui enserrent largement le blindage).
- Fixez la ou les barres des blindages à la charpente ou à la paroi de l'armoire en établissant une surface de contact aussi grande que possible.
- Reliez la ou les barres des blindages à la terre locale.

Dans le cas d'un couplage longue distance, assurez-vous que les normes VDE pour la pose de la terre de protection sont bien respectées.

La figure 4-8 illustre les mesures énoncées ici. Dès que la différence de potentiel entre les points de mise à la terre excède la valeur admise, posez un câble d'équipotentialité (section  $\geq 16$  mm<sup>2</sup> Cu).

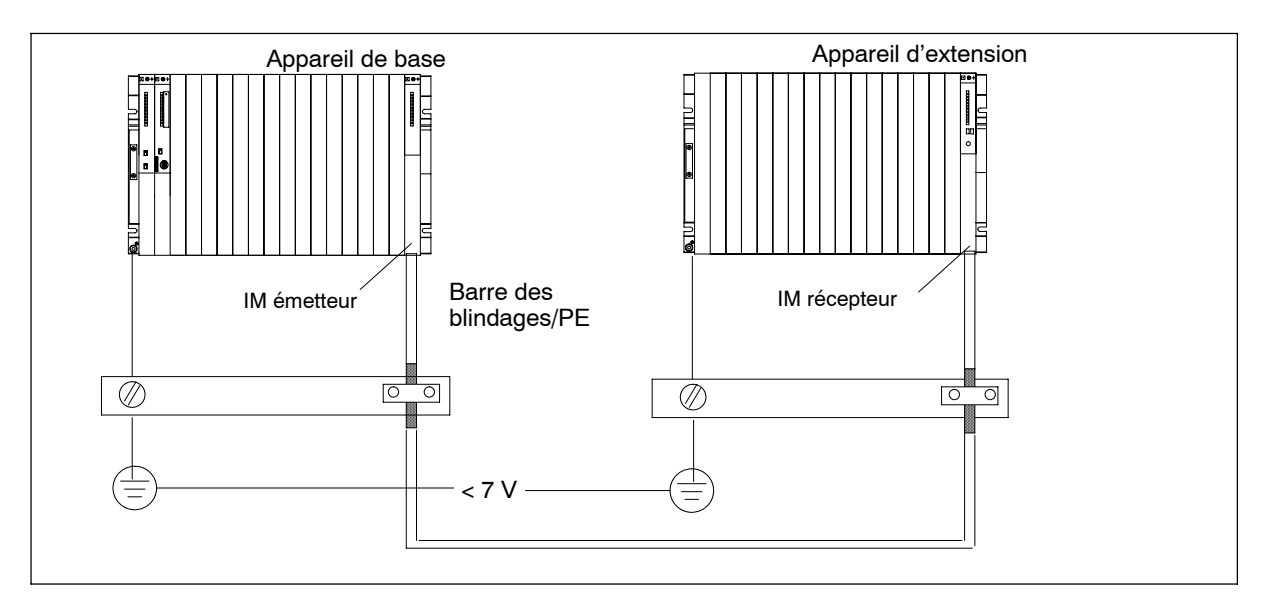

Figure 4-8 Blindage et mise à la terre du câble de liaison longue distance

#### **Particularités**

Pour les couplages longue distance, vous devez utiliser des câbles prééquipés de longueur fixe. Dans certains cas, ces câbles sont trop longs. Il faut alors les ranger après les avoir enroulés de façon bifilaire.

### **4.11 Règles de câblage**

#### **Câbles et outils**

Pour le câblage des modules du S7-400, il importe de respecter quelques règles concernant les câbles et les outils utilisés.

Tableau 4-4 Câbles et outils

| Règles concer-                                                 | l'alimentation                                                                                                    | le connecteur frontal       |                                                                                         |                                                                                      |
|----------------------------------------------------------------|----------------------------------------------------------------------------------------------------|-----------------------------|-----------------------------------------------------------------------------------------|--------------------------------------------------------------------------------------|
| nant                                                           |                                                                                                    |                             |                                                                                         |                                                                                      |
|                                                                |                                                                                                    | Connexion sertie            | Connexion vissée                                                                        | Connexion à ressort                                                                  |
| Section des con-<br>ducteurs:                                  |                                                                                                    |                             |                                                                                         |                                                                                      |
| diamètre externe                                               | 3 à 9 mm                                                                                                    |                             |                                                                                         |                                                                                      |
| âme souple sans<br>embout                                      | non                                                                                                    | $0,5$ à 1,5 mm <sup>2</sup> | 0,25 à 2,5 mm <sup>2</sup>                                                              | $0,08$ à 2,5 mm <sup>2</sup>                                                         |
| âme souple avec<br>embout                                      | <b>230 V ca</b> : $3 \times 1.5$ mm <sup>2</sup><br>sous gaine souple                                                   | non                         | $0,25$ à 1,5 mm <sup>2</sup>                                                            | $0,25$ à 1,5 mm <sup>2</sup>                                                         |
|                                                                | <b>24 V cc</b> : $3 \times 1.5$ mm <sup>2</sup><br>sous gaine souple ou<br>conducteurs simples<br>$1,5$ mm <sup>2</sup> |                             |                                                                                         |                                                                                      |
| Nombre de con-<br>ducteurs par con-<br>nexion                  | 1                                                                                                    | 1                           | ¥<br>1                                                                                  | $1^*$                                                                                |
| Longueur à dénu-<br>der                                        | $7 \text{ mm}$                                                                                                    | 5 <sub>mm</sub>             | 8 à 10 mm sans<br>embout<br>10 mm avec em-<br>bout                                      | 8 à 10 mm sans<br>embout<br>10 mm avec embout                                        |
| Embouts                                                        | 230 V ca : isolés selon<br>DIN 46228 E1,5-8<br>24 V cc : non isolés se-<br>Ion DIN 46228, forme A,<br>exécution courte  |                             | isolés ou non<br>isolés selon<br>DIN 46228 P.1 ou<br>P.4, forme A,<br>exécution normale | isolés ou non isolés<br>selon DIN 46228 P.1<br>ou P.4, forme A,<br>exécution normale |
| Largeur et forme<br>de la lame de tour-<br>nevis               | 3,5 mm (forme cylindri-<br>que)                                                                                         |                             | 3,5 mm (forme cy-<br>lindrique)                                                         | $0,5$ mm $x 3,5$ mm<br><b>DIN 5264</b>                                               |
| Couple de ser-<br>rage: raccorde-<br>ment des conduc-<br>teurs | 0,6 à 0,8 Nm                                                                                                    |                             | 0,6 à 0,8 Nm                                                                            |                                                                                      |

**\*** Vous pouvez aussi raccorder une combinaison de 2 conducteurs d'une section maximale unitaire de 1,0 mm<sup>2</sup> à une connexion à vis ou à ressort. Pour ce faire, il faut utiliser des embouts de conducteur spéciaux. Ci-après sont indiqués deux types et fabricants de ces embouts de conducteurs :

• Phoenix TWIN réf. 32 00 81 0, pour  $2 \times 1$  mm<sup>2</sup><br>• AMP réf. 966 144-4, pour  $2 \times 1$  mm<sup>2</sup>

réf. 966 144-4, pour  $2 \times 1$  mm<sup>2</sup>

#### **Nota**

Pour les modules analogiques, vous devez utiliser des câbles blindés (voir paragraphe 4.5).

### **4.12 Câblage du module d'alimentation**

#### **Fiche secteur**

Pour raccorder le module d'alimentation au secteur, vous avez besoin de la fiche secteur. A la livraison, la fiche secteur est enfichée sur le module d'alimentation. Il y a deux types de fiches secteur (CA et CC). Elles sont détrompées toutes deux, c'est-à-dire qu'une fiche secteur CA n'est enfichable que sur un module d'alimentation raccordé sur réseau alternatif, une fiche secteur CC ne l'est que sur un module d'alimentation à arrivée en courant continu.

#### **Extraction de la fiche secteur**

Avant de procéder au câblage, vous devez extraire la fiche secteur du module d'alimentation.

- 1. Retirez le capot du module d'alimentation.
- 2. En faisant levier avec un outil approprié (un tournevis, par exemple) dans l'encoche prévue à cet effet (1), dégagez la fiche secteur, comme le montre la figure ci-dessous.
- 3. Tirez la fiche secteur vers vous pour la sortir du module d'alimentation (2).

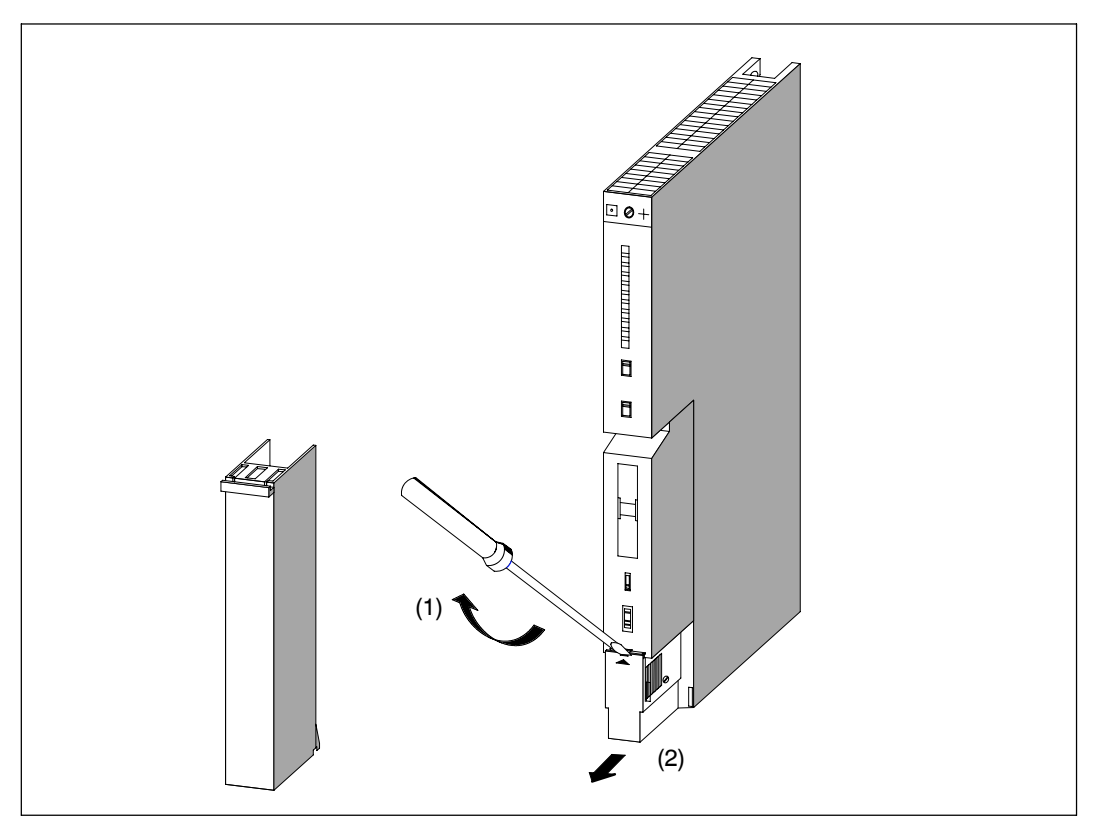

Figure 4-9 Extraction de la fiche secteur

#### **Câblage de la fiche secteur**

Pour câbler la fiche secteur, procédez comme suit :

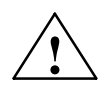

**! Attention** Risque de blessure !

Vous risquez un choc électrique pouvant provoquer des blessures si vous câblez la fiche secteur à l'état sous tension.

Ne câblez la fiche secteur qu'à l'état hors tension.

1. Coupez l'alimentation électrique en actionnant le dispositif de sectionnement de l'alimentation.

#### **Nota**

Le commutateur de mise en veilleuse du module d'alimentation n'isole pas le module d'alimentation du secteur !

2. Utilisez-vous un conducteur sous gaine ? (prescrit pour 230 V~)

Si oui : retirez la gaine sur une longueur de 70 mm. Veillez à ce qu'après le raccordement le câble soit pris sous l'arrêt de traction sur son diamètre extérieur (entre 3 mm et 9 mm).

Sinon : enrubannez les conducteurs avec du ruban isolant pour former une "gaine" de diamètre compris entre 3 mm et 9 mm qui sera serrée sous l'arrêt de traction. Vous pouvez aussi utiliser une gaine thermorétractable à la place du ruban isolant.

- 3. Raccourcissez de 10 mm les deux conducteurs qui ne forment pas le conducteur de protection PE.
- 4. Dénudez les conducteurs sur une longueur de 7 mm.
- 5. Dévissez la vis sur le couvercle de la fiche secteur et retirez le couvercle.
- 6. Desserrez suffisamment la vis de l'arrêt de traction et introduisez le câble.
- 7. Raccordez les conducteurs aux bornes selon la représentation sur le couvercle de la fiche secteur. Raccordez le conducteur le plus long à la borne de terre. Serrez les vis des bornes avec un couple de 0,6 à 0,8 Nm.

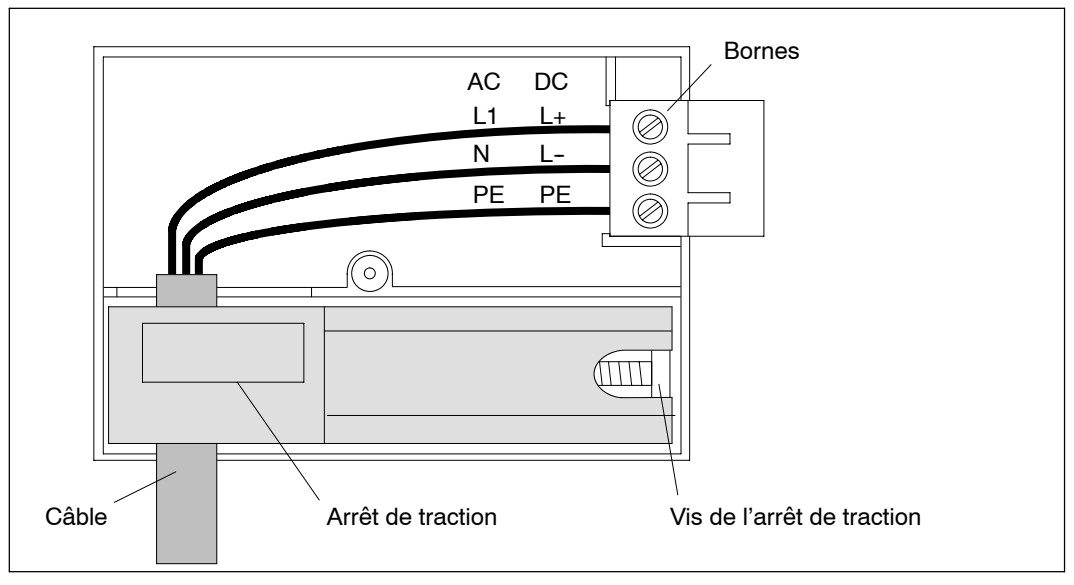

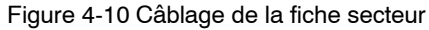

- 8. Serrez la vis de l'arrêt de traction de façon à ce que le câble soit bien fixé.
- 9. Refermez la fiche secteur et revissez le couvercle.

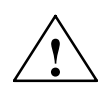

#### **! Avertissement**

Risque d'endommagement du module d'alimentation et de la fiche secteur.

Si vous raccordez ou retirez la fiche secteur sous tension, vous risquez de l'endommager ou d'endommager le module d'alimentation.

Par conséquent, ne raccordez ou ne retirez la fiche secteur qu'à l'état hors tension.

#### **Enfichage de la fiche secteur**

Vous ne pouvez raccorder la fiche secteur que si le module d'alimentation est en place dans le châssis (la vis du bas a été serrée).

Pour raccorder la fiche secteur câblée au module d'alimentation, procédez de la manière suivante :

- 1. Retirez le capot du module d'alimentation.
- 2. Engagez la fiche secteur dans la rainure de guidage ménagée dans le boîtier du module.
- 3. Enfoncez la fiche secteur à fond dans le module d'alimentation.
- 4. Remettez en place le capot sur le module d'alimentation.

La figure ci-après montre comment raccorder la fiche secteur au module d'alimentation.

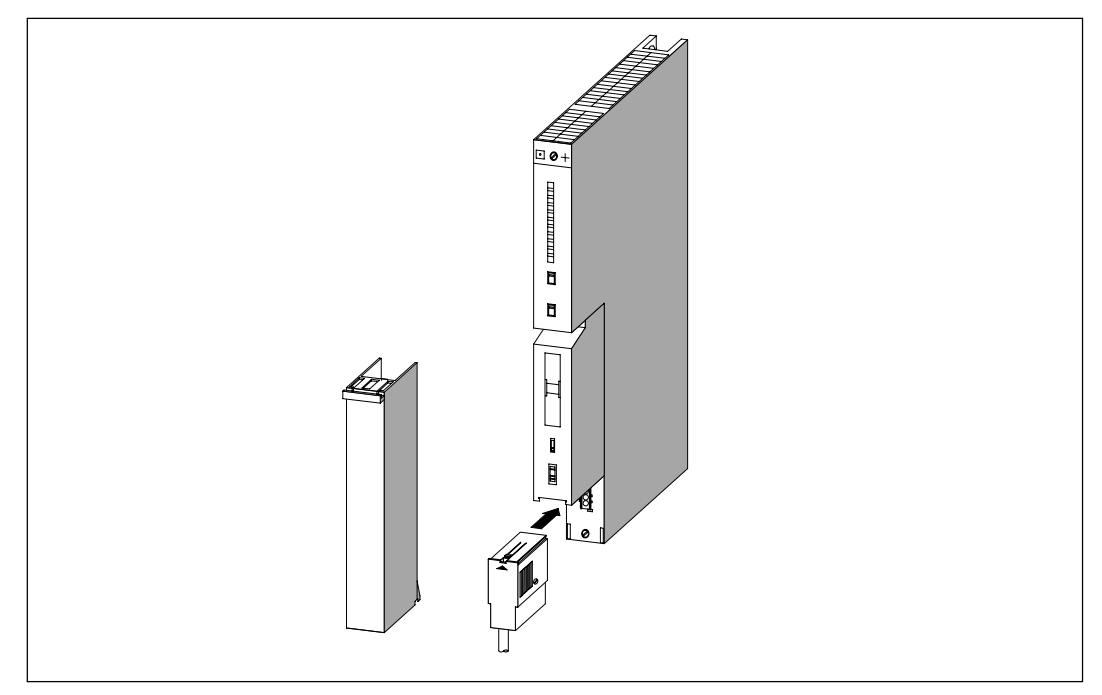

Figure 4-11 Enfichage de la fiche secteur

### **4.13 Câblage des modules de signaux**

#### **Marche à suivre**

La liaison entre les modules de signaux du S7-400 et les capteurs et actionneurs se fait en deux étapes :

- 1. Câblage du connecteur frontal. Vous connectez alors au connecteur frontal les câbles allant vers les capteurs/actionneurs et venant de ceux-ci.
- 2. Montage du connecteur frontal.

#### **Les 3 types de connecteurs**

Pour les modules de signaux du S7-400, il existe 3 types de connecteurs frontaux :

- connecteur frontal pour cosses à clip
- connecteur frontal à bornes à vis
- connecteur frontal à bornes à ressort

#### **Préparation du câblage des connecteurs frontaux**

- 1. En faisant levier avec un tournevis à l'endroit indiqué en bas à gauche du connecteur, déclipsez le couvercle du connecteur.
- 2. Ouvrez le couvercle complètement.
- 3. Saisissez le bas du couvercle ouvert, tirez-le vers vous et faites-le basculer vers le haut pour le retirer.

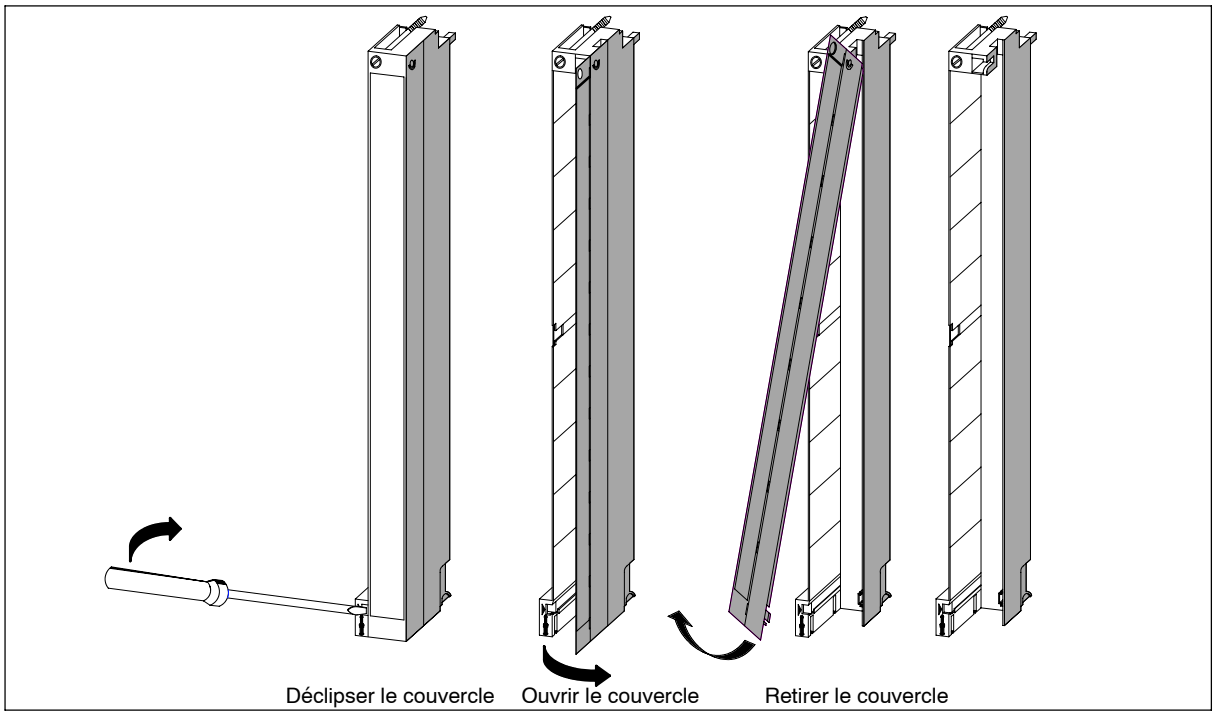

Figure 4-12 Préparation du câblage des connecteurs frontaux

- 4. Coupez les conducteurs à une longueur telle qu'ils ne forment pas de boucles dans le connecteur, après le câblage.
- 5. Dénudez les conducteurs comme le montre le tableau au paragraphe 4.11.

#### **Nota**

Les connecteurs frontaux contiennent un cavalier qui est nécessaire pour le fonctionnement de certains modules de signaux. Laissez-le en place.

### **4.14 Câblage du connecteur frontal pour cosses à clip**

#### **Marche à suivre**

Pour câbler le connecteur frontal après l'avoir ouvert, procédez comme suit :

- 1. Dénudez les conducteurs sur 5 mm environ.
- 2. Sertissez les cosses à clip sur les conducteurs. A cet effet, utilisez la pince de sertissage que vous pouvez commander comme accessoire avec les modules de signaux.
- 3. Insérez les cosses à clip dans les alvéoles prévues à cet effet dans le connecteur frontal. Commencez par le bas.

Vous trouvez les références des cosses à clip dans le manuel de référence *"Caractéristiques des modules"*, Annexe C.

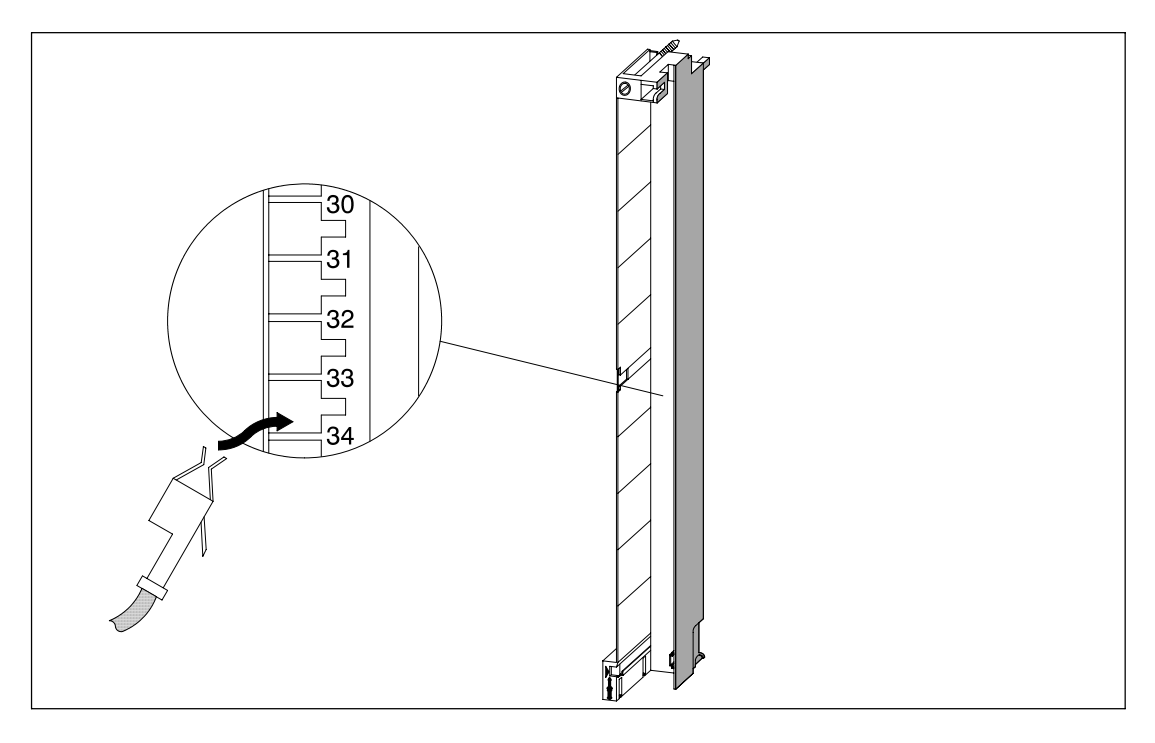

Figure 4-13 Câblage d'un connecteur frontal avec des cosses à clip

### **4.15 Câblage du connecteur frontal à bornes à vis**

#### **Marche à suivre**

Pour câbler le connecteur frontal après l'avoir ouvert, procédez comme suit :

1. Utilisez-vous des embouts ?

Si oui : dénudez les conducteurs sur 10 mm. Sertissez les embouts sur les conducteurs. Sinon : dénudez les conducteurs sur 8 à 10 mm.

- 2. Engagez les conducteurs dans les bornes. Commencez par le bas.
- 3. Vissez les extrémités des câbles avec le connecteur frontal, couplede serrage : 0,6 à 0,8 Nm. Vissez également à fond les bornes non câblées.

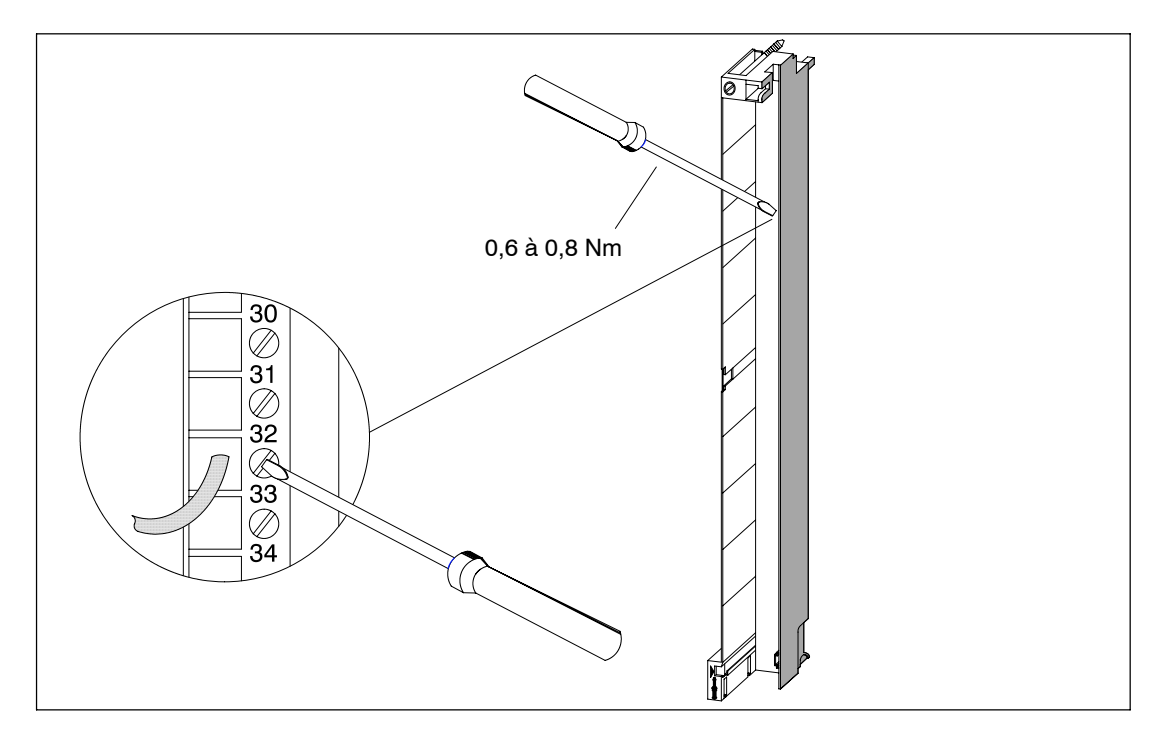

Figure 4-14 Câblage d'un connecteur frontal avec bornes à vis

### **4.16 Câblage du connecteur frontal à bornes à ressort**

#### **Marche à suivre**

Pour câbler le connecteur frontal après l'avoir ouvert, procédez comme suit :

1. Utilisez-vous des embouts ?

Si oui : dénudez les conducteurs sur 10 mm. Sertissez les embouts sur les conducteurs.

Sinon : dénudez les conducteurs sur 8 à 10 mm.

2. Avec un tournevis (lame de 0,5x3,5 mm DIN 5264), ouvrez la première borne en repoussant le ressort. Commencez par le bas.

Vous pouvez repousser le ressort en trois points : de l'avant, par le côté ou de l'arrière (voir figure 4-15).

- 3. Engagez le premier conducteur dans la borne à ressort et retirez le tournevis.
- 4. Répétez les étapes 2 à 4 pour tous les autres conducteurs.

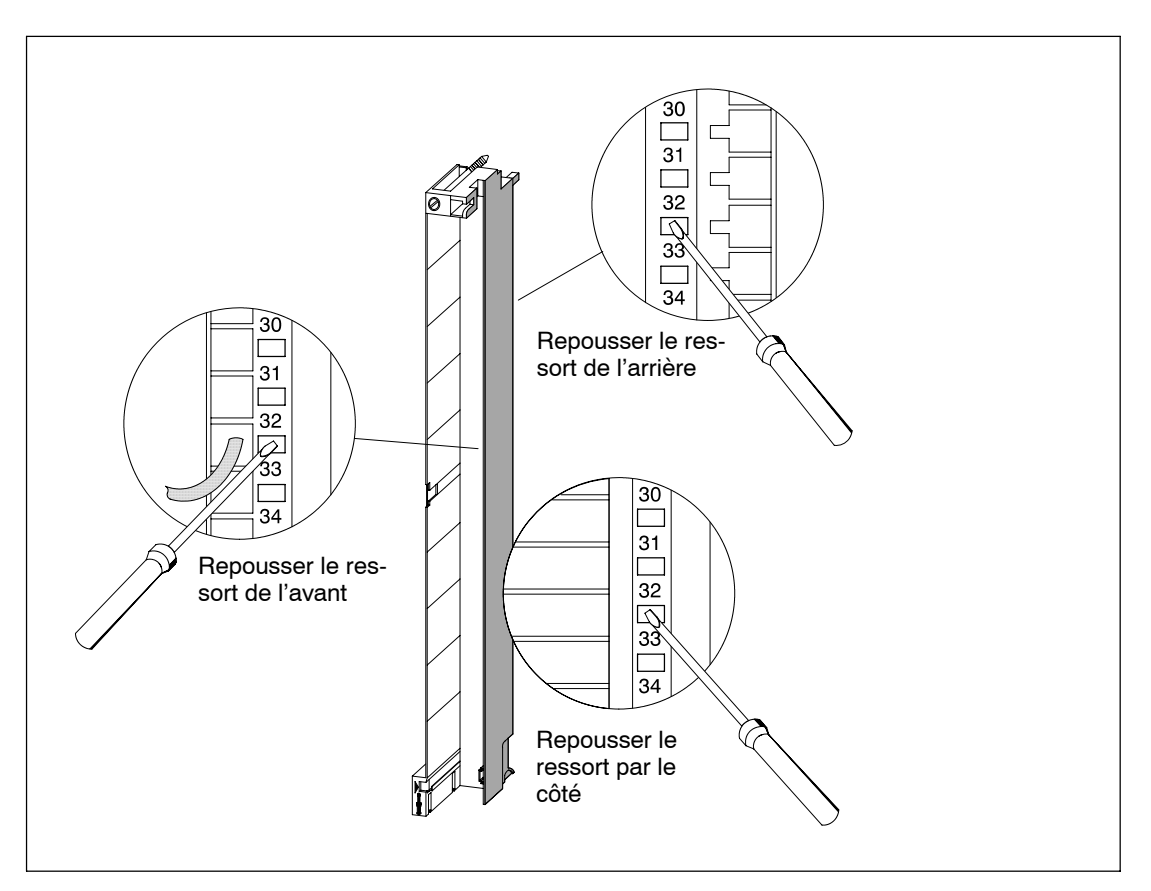

Figure 4-15 Câblage du connecteur frontal avec raccordement par borne à ressort

### **Principe de la borne à ressort**

La figure ci-après représente le principe de la borne à ressort. Les illustrations représentent la façon de procéder de l'avant.

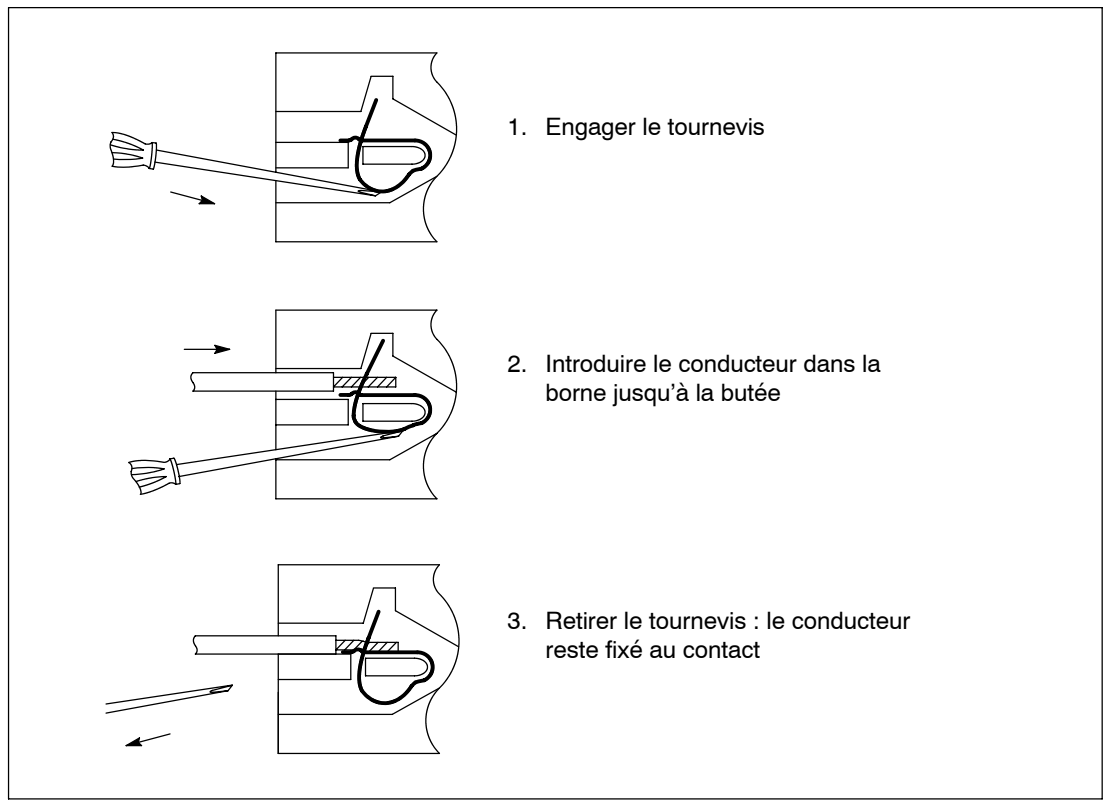

Figure 4-16 Principe de la borne à ressort

### **4.17 Mise en place de l'arrêt de traction**

#### **Collier d'arrêt de traction**

Dès que le câblage du connecteur frontal est terminé, posez le collier d'arrêt de traction en bas du connecteur frontal.

Le collier peut être attaché en trois points selon l'épaisseur du faisceau de conducteurs. Il existe à cet effet trois ouvertures sur la face inférieure du connecteur frontal.

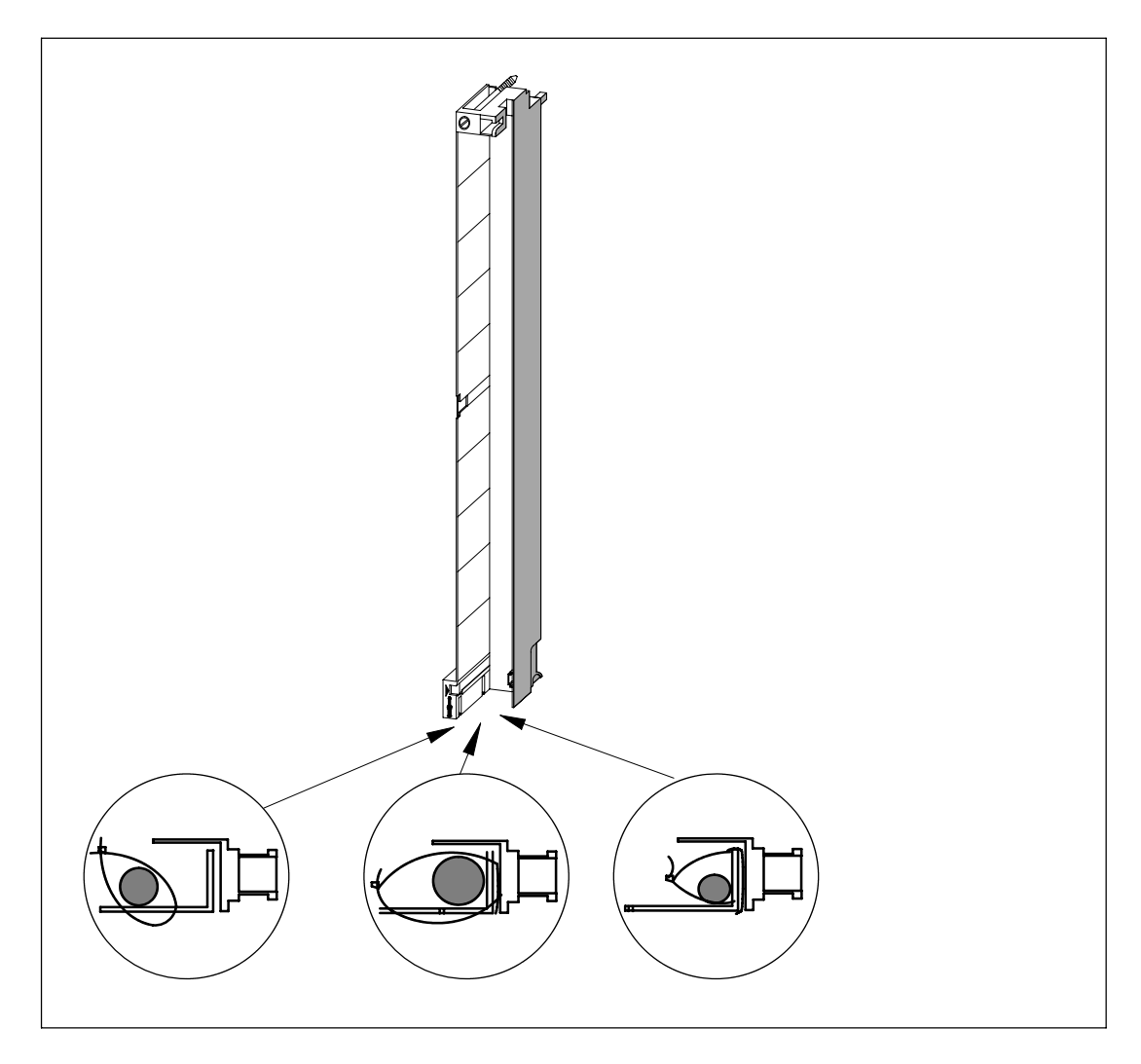

Figure 4-17 Pose d'un collier d'arrêt de traction (vue du bas)

### **4.18 Marquage du connecteur frontal**

#### **Bandes de repérage et schéma de branchement**

Chaque module de signaux est livré accompagné de 3 bandes de repérage : deux sont vierges, la troisième porte le schéma de branchement des entrées ou sorties.

La figure 4-18 montre la mise en place des différentes bandes de repérage sur le connecteur frontal.

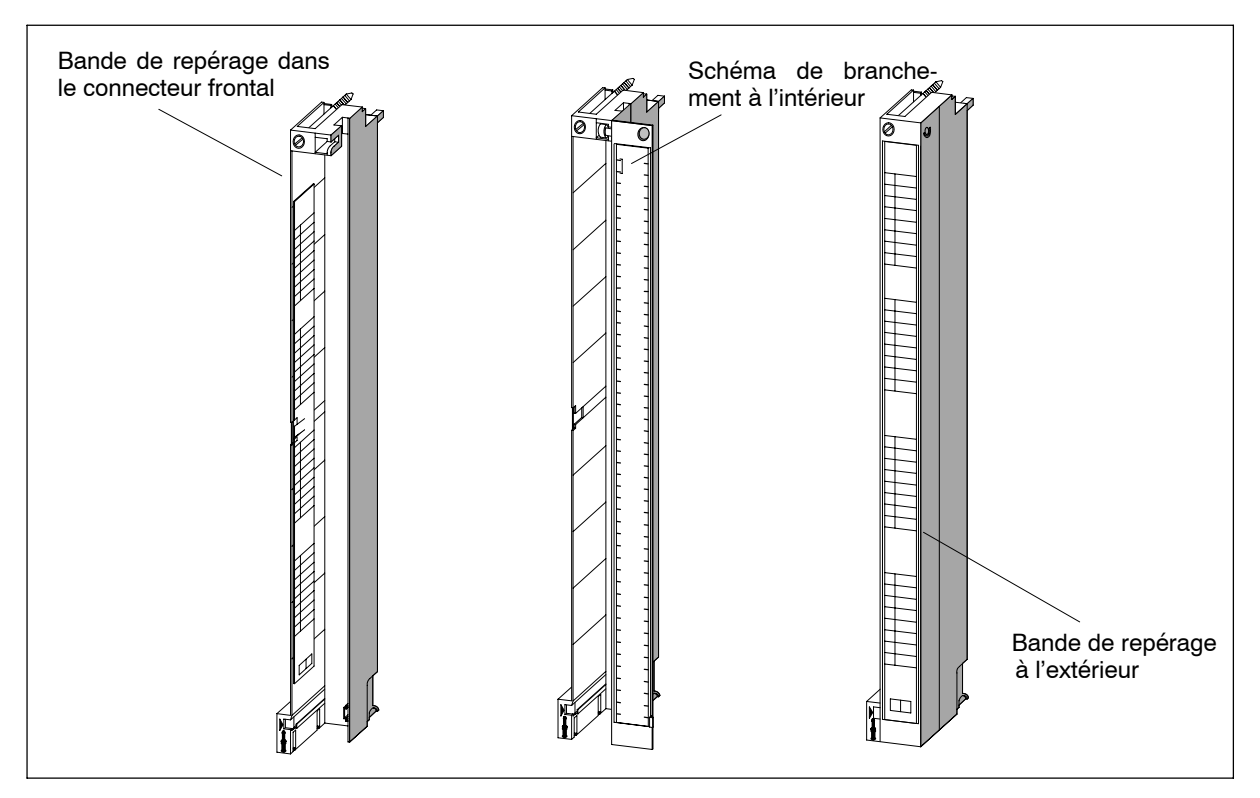

Figure 4-18 Mise en place des bandes de repérage sur le connecteur frontal

Pour marquer un connecteur frontal, procédez de la manière suivante :

- 1. Sur les deux bandes de repérage vierges, inscrivez les adresses des différentes voies. Notez les numéros d'emplacement sur les bandes de repérage pour savoir la correspondance entre connecteurs frontaux et modules.
- 2. Fixez l'une de ces deux bandes à l'intérieur du connecteur ouvert, du côté gauche. La bande de repérage porte au milieu une empreinte en T qui vous permet de la fixer sur le boîtier du connecteur. Pour la mettre en place, repoussez l'empreinte légèrement de côté et veillez à ce qu'elle vienne s'engager dans l'encoche sur le connecteur frontal (voir figure 4-19).
- 3. Remettez en place le couvercle du connecteur frontal.
- 4. Faites glisser le schéma de branchement des entrées ou sorties sur la face intérieure du couvercle.
- 5. Faites glisser la seconde bande de repérage sur la face extérieure du couvercle.

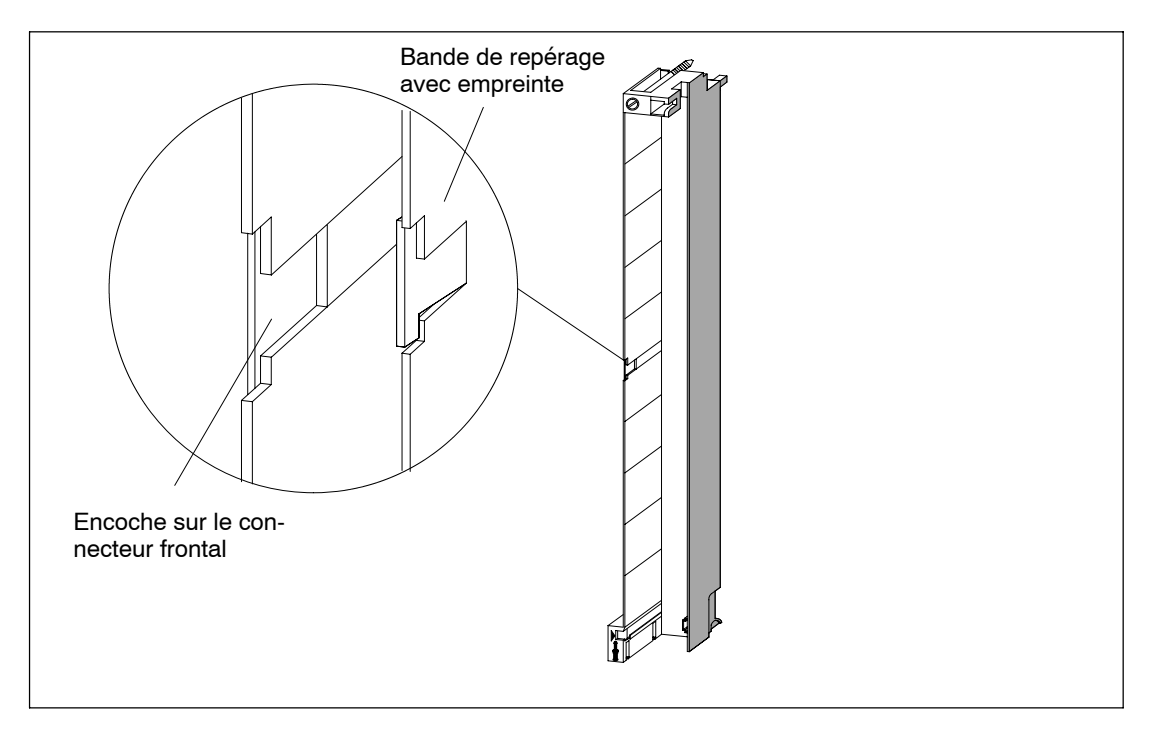

La figure 4-19 montre dans le détail la mise en place de la bande de repérage à l'intérieur du connecteur frontal.

Figure 4-19 Mise en place de la bande de repérage dans le connecteur frontal

#### **Feuilles de repérage**

- L'utilisation des feuilles de marquage imprimables pour les modules de signalisation du SIMATIC S7-400, y compris les FM, permettent de réaliser un marquage professionnel et bien lisible des modules SIMATIC.
- Les bandes de marquage sont préperforées sur des feuilles DIN A4 et sont faciles à détacher les unes des autres sans utiliser un outil. La simplicité d'utilisation et la qualité d'aspect sont ainsi assurées.
- Les feuilles de repérage sont de couleur unie, résistantes à la déchirure et antisalissure. Elles sont livrables dans les couleurs pétrole, beige clair, rouge et jaune.
- Vous pouvez choisir entre deux méthodes d'impression sur imprimante laser du commerce pour réaliser sans difficulté un repérage spécifique à votre application des modules d'E/S du SIMATIC S7-400 :
	- -- Impression au moyen de modèles d'impression, téléchargement gratuit sur Internet
	- impression avec l'outil AddOn "S7-SmartLabel" pour SIMATIC STEP7

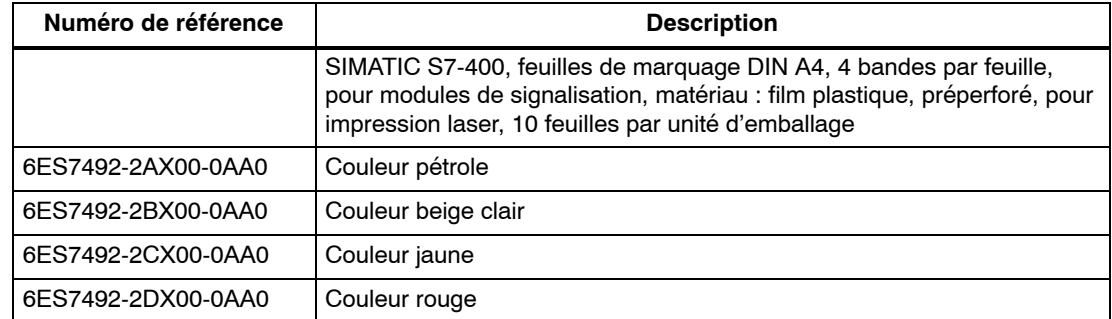

### **Remarques sur la commande de feuilles de repérage pour S7-400**

#### **Comment réaliser le repérage des modules du S7-400**

#### **Scénario 1 : utilisation de modèles**

1. Recherche des modèles d'impression sur Internet

Les modèles d'impression sont téléchargeables gratuitement sur Internet. Vous pouvez accéder aux modèles par exemple via la page d'accueil du Support Client, numéro d'identification 11765788.

2. Téléchargement

Le téléchargement contient des modèles pour le repérage des modules du S7-400.

Les modèles pour S7-400 mettent à disposition les étiquettes de repérage pour la face externe des capots des connecteurs frontaux et les schémas de branchement pour la face interne de ces mêmes capots.

3. Instructions pour l'impression des feuilles de repérage avec les modèles

Les modèles sont conçus de manière à permettre une impression directe des films plastique imprimables. Le marquage des films plastique est réalisé avec une imprimante laser. Les étapes de la procédure à suivre sont décrites ci-après :

- a) Pour saisir les informations dans les formulaires sous WORD, utilisez le mode d'affichage "Page".
- b) Pour saisir le repérage du module, cliquez sur le champ de texte avec la souris et tapez la désignation spécifique à votre application.
- c) Faites toujours une impression d'essai sur papier blanc et comparez la sortie papier avec les dimensions des feuilles de marquage originales. Les dimensions peuvent fluctuer selon les imprimantes et les pilotes d'imprimante et en fonction de leur précision, ce qui rend un ajustage nécessaire. Si les intervalles entre lignes et colonnes ne sont pas bien réglés, vous pouvez régler la position du modèle complet en utilisant la commande "Ligne d'entête>Graphique>Position" et "Fichier>Mise en page>Bords de page".
- d) Le message : "Une ou plusieurs marges ont été définies au-delà de la zone imprimable." apparaît lors de l'impression de certains modèles. Ce message peut être ignoré.
- e) Après avoir imprimé les films, veillez à plier les bandes de repérage le long des perforations avant de la détacher. Vous obtiendrez ainsi une présentation soignée des bords des bandes détachées. Les bandes de repérage peuvent alors être insérées dans les modules correspondants.

#### **Scénario 2 : utilisation de l'outil AddOn "S7-SmartLabel" pour SIMATIC STEP 7**

Le repérage peut être déduit directement du projet STEP 7 et l'impression des bandes de repérage peut être lancée directement. Le repérage spécifique à l'application est réalisé sur la base de la table de mnémoniques de STEP 7. Vous trouverez des informations détaillées sous [http://www.s7-smartlabel.de/.](http://www.s7-smartlabel.de)

### **4.19 Montage du connecteur frontal**

#### **Fonctionnement de l'élément de détrompage**

Les modules de signaux portent un élément de détrompage pour éviter de raccorder un connecteur frontal sur un module d'un autre type, par exemple lors du remplacement d'un module ou de la modification du câblage d'un connecteur.

Un élément de détrompage est composé de deux parties. La première est fixée à demeure au module ; à la livraison, la seconde est encore rattachée à la première (voir figure 4-20).

Lorsque vous enfichez un connecteur frontal, la deuxième partie de l'élément de détrompage s'enclenche dans le connecteur et se désolidarise de la partie reliée au module de signaux. Les deux parties de l'élément de détrompage ont des formes conjuguées de sorte que vous ne pouvez pas raccorder un connecteur sur un module si la contrepartie de l'élément de détrompage n'est pas la bonne.

#### **Détrompage des connecteurs frontaux des modules de signaux**

Le tableau ci-après montre la correspondance entre les éléments de détrompage des connecteurs frontaux et les modules de signaux.

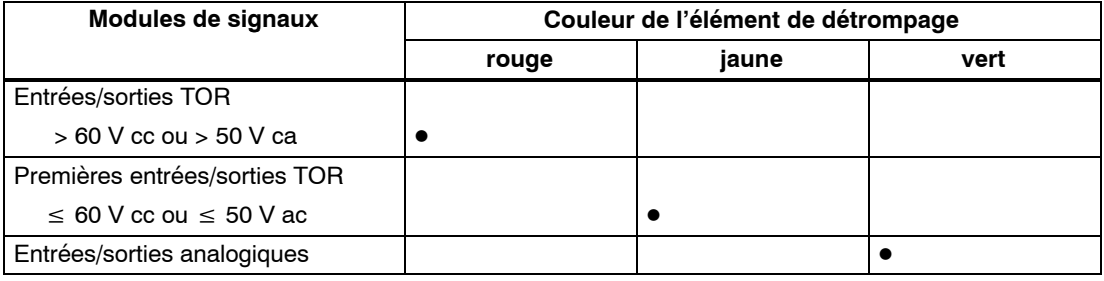

Tableau 4-5 Eléments de détrompage des connecteurs frontaux

#### **Enfichage du connecteur frontal**

Le connecteur frontal ne peut être raccordé que si le module est monté sur le châssis (les deux vis de fixation, en haut et en bas, doivent avoir été serrées).

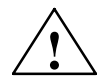

#### **! Avertissement**

Risque d'endommagement des modules.

Par exemple, si vous raccordez le connecteur frontal d'un module d'entrées TOR sur un module de sorties TOR, vous risquez d'endommager le module. De même, si vous raccordez le connecteur frontal d'un module d'entrées analogiques sur un module de sorties analogiques, vous risquez d'endommager le module.

Avant de raccorder un connecteur frontal, assurez-vous que le module et le connecteur sont compatibles.

Pour raccorder le connecteur frontal, procédez de la manière suivante :

- 1. Présentez le connecteur frontal à l'horizontale et encliquetez-le sur l'élément de détrompage. Vous entendez un clic et le connecteur s'encliquette sur ses pivots d'articulation. Vous pouvez alors le basculer vers le haut.
- 2. Basculez le connecteur frontal vers le haut. Les deux parties de l'élément de détrompage se détachent l'une de l'autre.
- 3. Vissez le nouveau connecteur.

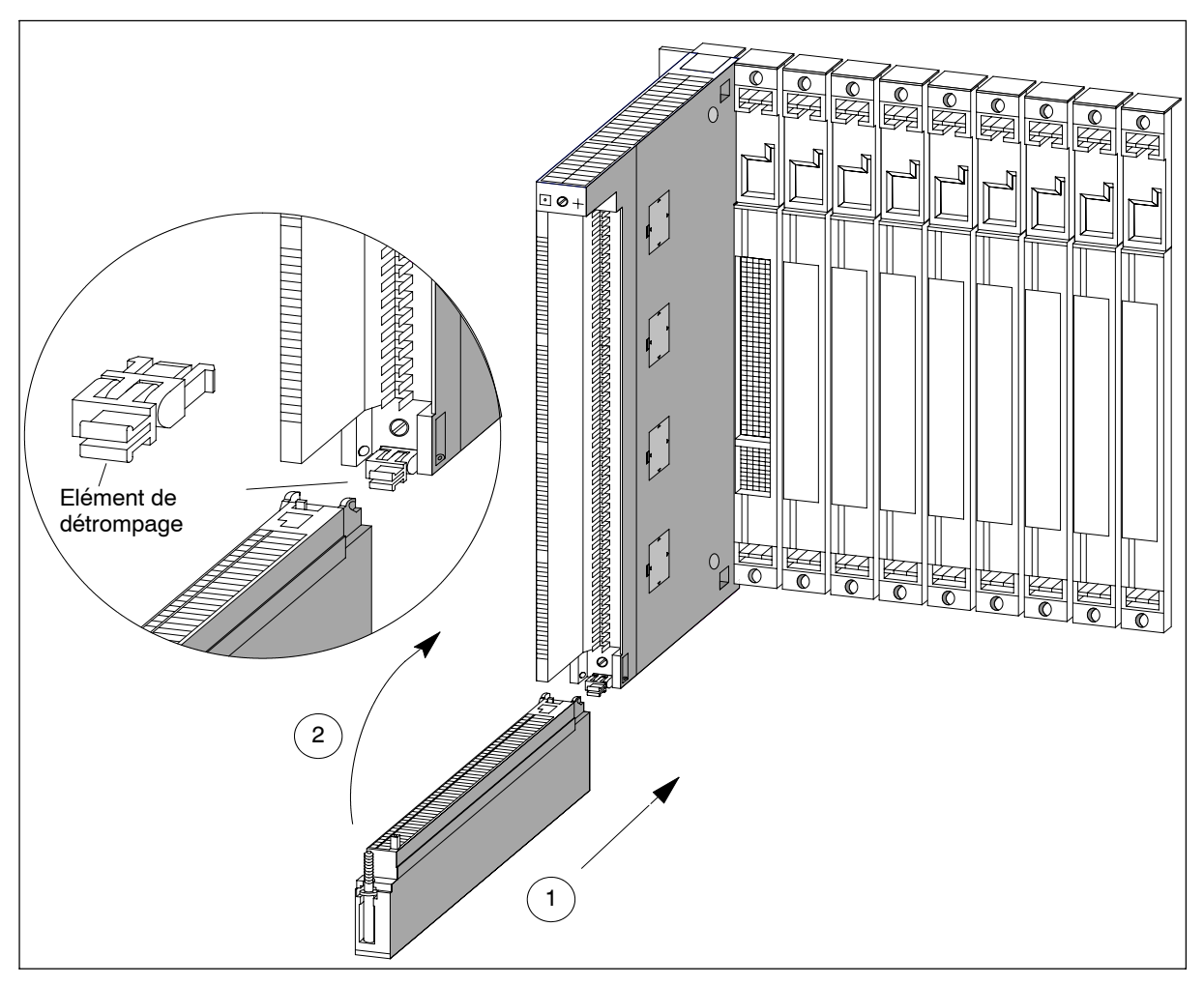

Figure 4-20 Accrochage du connecteur frontal

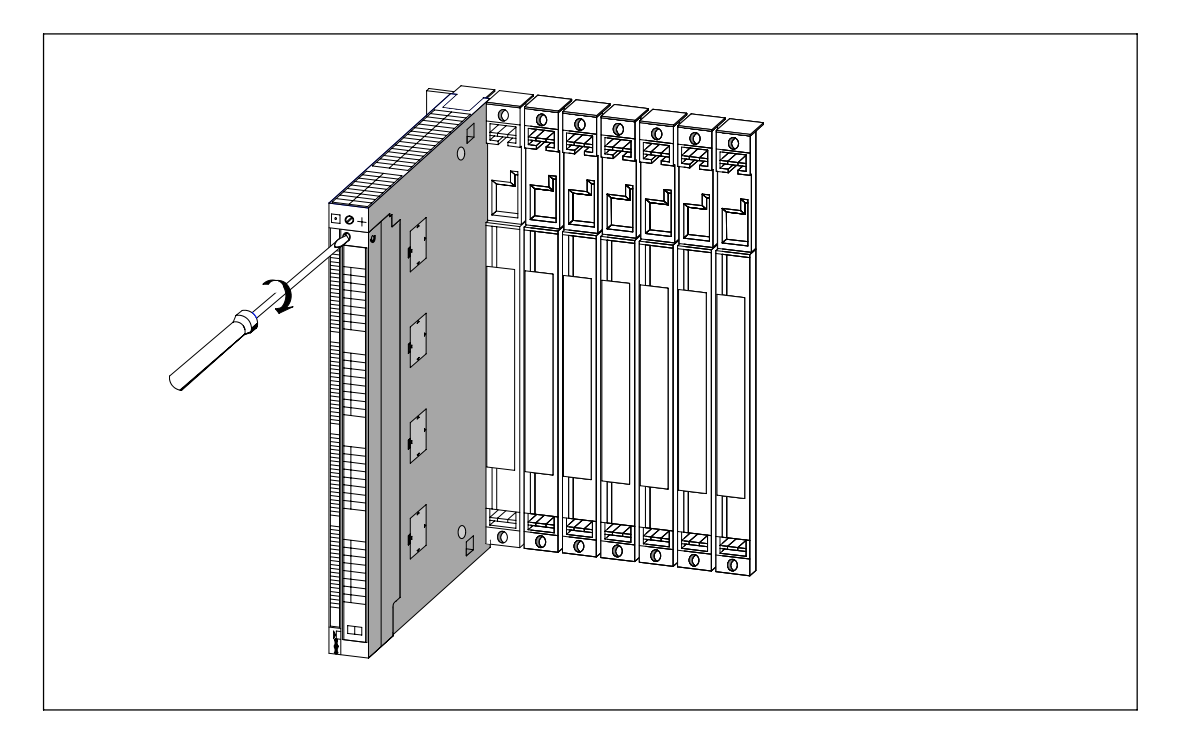

Figure 4-21 Vissage d'un connecteur frontal

### **4.20 Liaison entre châssis de base et châssis d'extension**

#### **Liaison des coupleurs**

Si vous configurez un automate avec un châssis de base et un ou plusieurs châssis d'extension, vous devrez établir les liaisons entre les différents châssis moyennant les câbles de liaison des coupleurs IM.

Pour relier des coupleurs entre eux, procédez de la manière suivante :

- 1. Préparez tous les câbles de liaison dont vous aurez besoin. Tenez compte des longueurs de câbles maximales admises (voir chapitre 2) et vérifiez si vous disposez bien des câbles adéquats (voir *Manuel de référence "Caractéristiques des modules"*, chapitre 6).
- 2. Commencez par l'IM émetteur (le coupleur en place dans le châssis de base).
- 3. Ouvrez le capot de l'IM émetteur.
- 4. Raccordez le connecteur mâle du premier câble de liaison dans l'un des connecteurs femelles de l'IM émetteur et vissez le connecteur.

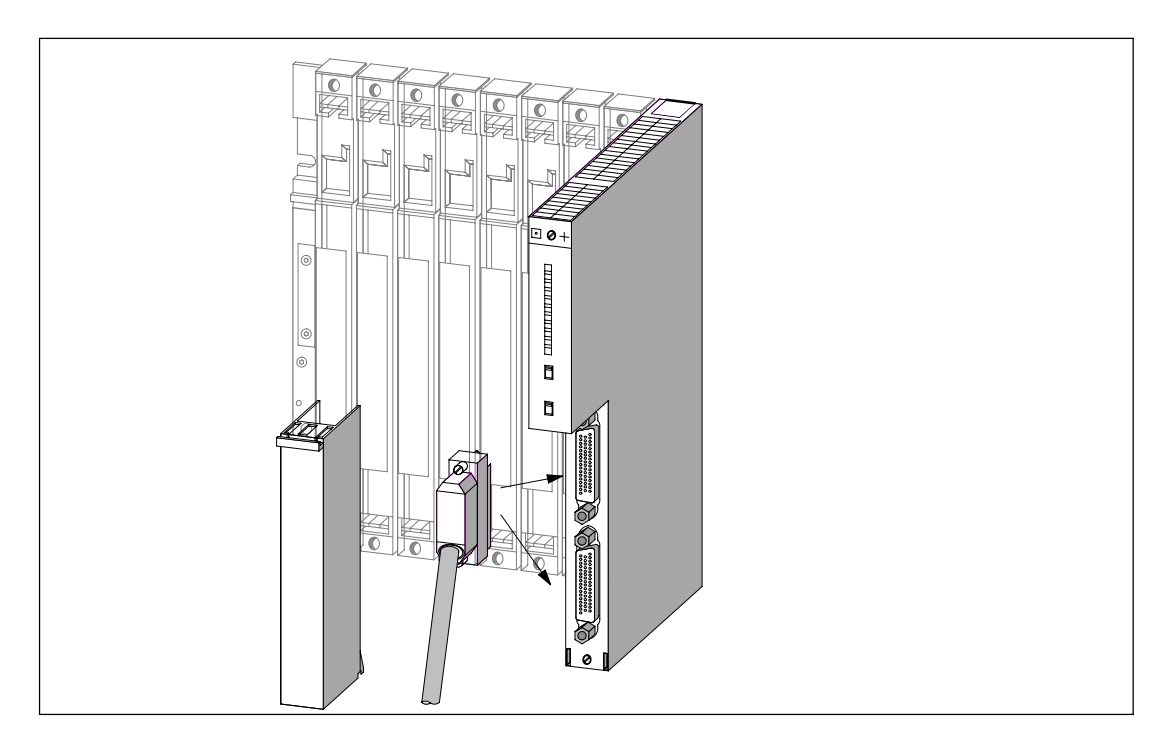

Figure 4-22 Raccordement d'un câble de liaison à un coupleur IM

- 5. Si vous voulez raccorder à ce coupleur émetteur une seconde ligne de châssis d'extension, raccordez le connecteur du second câble de liaison au second connecteur de l'IM émetteur.
- 6. Refermez le capot de l'IM émetteur.
- 7. Ouvrez le capot du premier coupleur IM récepteur (coupleur IM dans le châssis d'extension).
- 8. Enfichez l'autre extrémité du câble de liaison dans le connecteur mâle supérieur (interface de réception) de l'IM récepteur et vissez le connecteur.

9. Raccordez les autres IM récepteurs en reliant respectivement une interface d'émission (connecteur femelle inférieur X2) à une interface de réception (connecteur mâle supérieur X1).

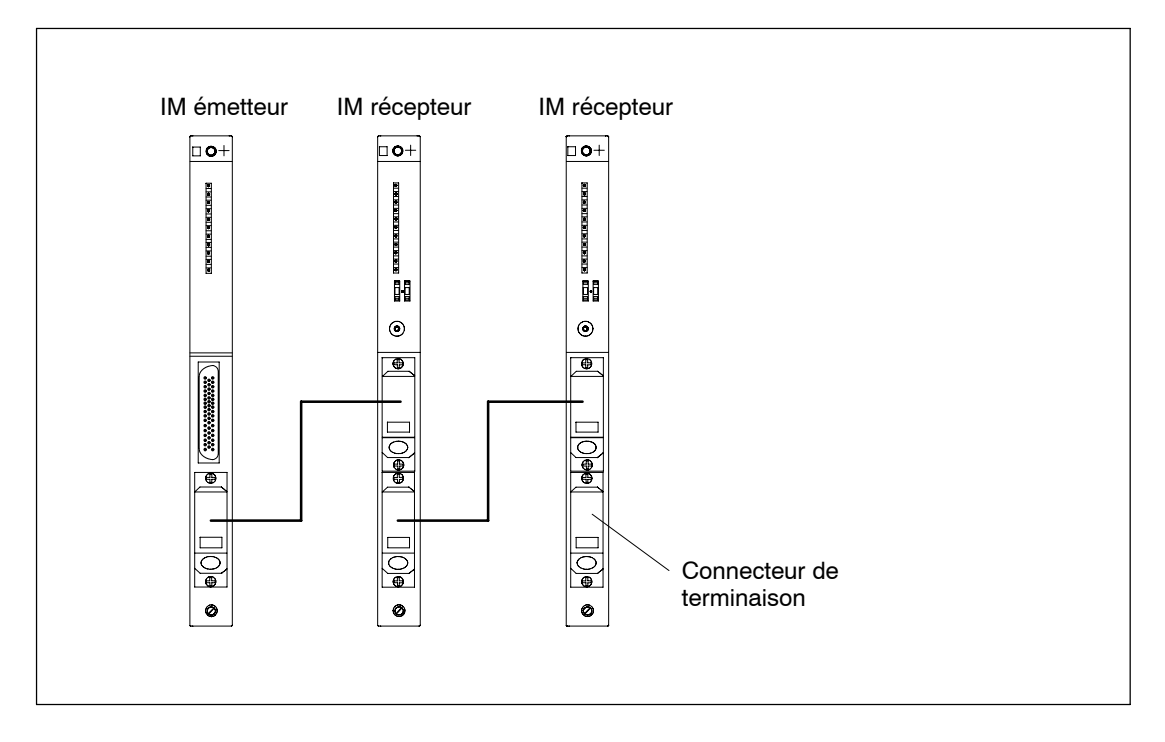

Figure 4-23 Liaison entre un IM émetteur et deux IM récepteurs

10.Enfichez le connecteur de terminaison sur le connecteur femelle inférieur de l'IM récepteur du dernier châssis de la ligne (voir *Manuel de référence "Caractéristiques des modules"*, chapitre 6).

## **4.21 Réglage de l'unité de ventilation sur la tension secteur et câblage**

#### **Réglage de l'unité de ventilation sur la tension secteur**

Vérifiez si le sélecteur de tension de l'unité de ventilation est bien positionné sur la tension secteur (voir figure 4-24).

#### **Fusible**

L'unité de ventilation est fournie avec deux fusibles :

- un fusible 250 mA T pour 120 V
- un fusible 160 mA T pour 230 V

A la livraison, c'est le fusible pour 230 V qui est en place.

#### **Nota**

Si vous changez de tension secteur, vous devez changer le fusible dans l'unité de ventilation. Le changement de fusible est décrit dans le chapitre 7.

#### **Câblage de l'unité de ventilation**

- 1. Dénudez les conducteurs du câble secteur et sertissez des embouts adéquats sur les conducteurs.
- 2. Engagez les conducteurs dans les bornes d'alimentation de l'unité de ventilation. A cet effet, utilisez un tournevis approprié pour repousser le ressort des bornes.
- 3. Le petit capot sert d'arrêt de traction pour le câble secteur. Choisissez parmi les trois capots fournis celui dont la taille est adaptée à la section du câble.
- 4. Vissez le capot d'arrêt de traction.

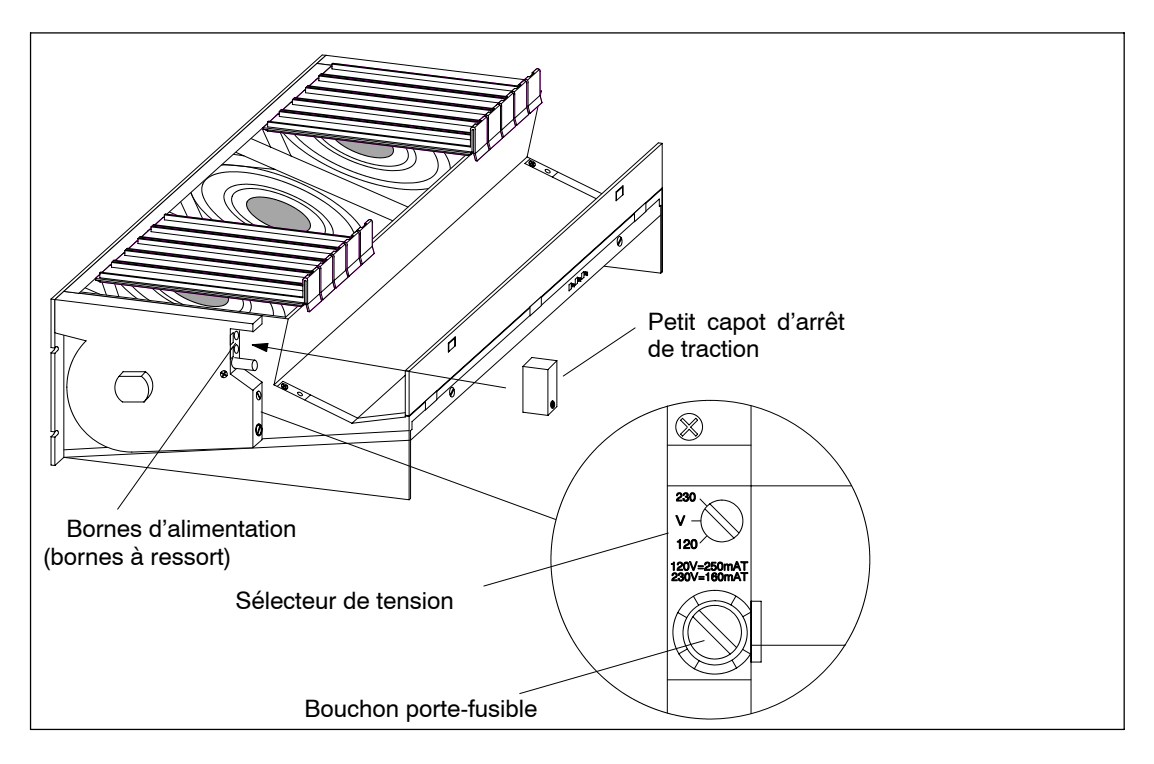

Figure 4-24 Câblage de l'unité de ventilation

## **4.22 Pose des câbles dans la goulotte à câbles ou l'unité de ventilation**

#### **Cheminement des câbles**

Selon le nombre de câbles et de conducteurs aboutissant à chaque châssis, la section de la goulotte à câbles ou de l'unité de ventilation risque d'être insuffisante pour les contenir tous.

Par conséquent, séparez les câbles en deux moitiés et faites-les partir des deux côtés de la goulotte à câbles ou de l'unité de ventilation.

#### **Fixation des câbles**

De part et d'autre de la goulotte à câbles et de l'unité de ventilation, vous trouvez des œillets pour serrer les câbles (voir *Manuel de référence "Caractéristiques des modules"*, chapitre 6). Vous pouvez attacher les câbles à ces œillets au moyen de serre-câbles par exemple.

#### **Connexion des blindages**

La goulotte à câbles et l'unité de ventilation permettent de connecter les blindages de câble. A cet effet, vous pouvez utiliser les clips pour blindage qui font partie de la livraison (voir *Manuel de référence "Caractéristiques des modules"*, chapitre 9).

Pour connecter les blindages, retirez la gaine des câbles pour dénuder le blindage externe du clip pour blindage et fixez le blindage de câble sous le clip.

### **4.23 Pose des câbles en cas d'utilisation de fibres optiques**

#### **Cheminement des câbles**

La pose de câbles internes à fibres optiques - par exemple, pour relier des cartouches de synchronisation - est autorisée dans les bâtiments, goulottes à câbles et logements de goulottes.

La force de traction maximale autorisée est de 1000 N au montage et de 150 N en service.

#### **Rayons de courbure**

Lors de la pose, il ne faut pas aller en deçà des rayons de courbure suivants :

- Proximité de connecteur : 55 mm
- Sinon : 30 mm

# **Mise en réseau**

### **Contenu de ce chapitre**

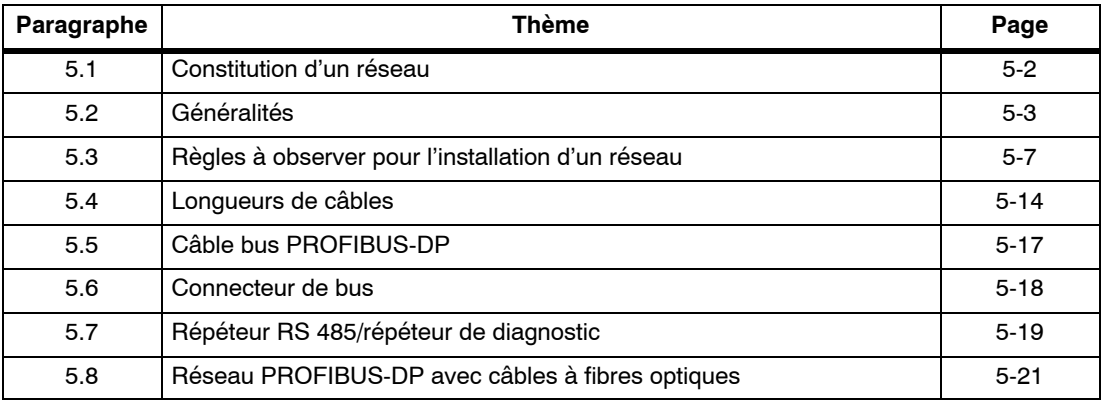

### <span id="page-101-0"></span>**5.1 Constitution d'un réseau**

#### **Sous-réseaux**

Vous pouvez raccorder un automate S7-400 :

- à un sous-réseau Industrial Ethernet au moyen d'un CP Ethernet Simatic Net,
- à un sous-réseau PROFIBUS-DP au moyen d'un CP Profibus Simatic Net,
- à un sous-réseau MPI au moyen de l'interface MPI intégrée,
- à un sous-réseau PROFIBUS-DP au moyen de l'interface PROFIBUS-DP intégrée.

#### **Installation identique**

Nous vous recommandons d'utiliser, pour l'installation d'un réseau MPI, les mêmes composants de bus que pour l'installation d'un réseau PROFIBUS-DP. Les deux réseaux obéissent aux mêmes règles d'installation.

#### **Interface multipoint (MPI)**

Cette interface de la CPU utilise un protocole SIMATIC S7 spécifique pour l'échange de données avec des PG (via STEP 7), des OP et d'autres CPU S7. La physique de bus correspond à celle de PROFIBUS.

#### **Configuration de la communication**

Vous devez affecter des adresses MPI ou PROFIBUS-DP aux différentes stations connectées au réseau MPI ou PROFIBUS-DP afin qu'elles puissent communiquer entre elles. La façon dont vous devez affecter les adresses et les points à observer sont décrits dans le manuel *Configuration matérielle et communication dans STEP 7*.

Dans le *Manuel de référence "Caractéristiques des CPU"*, vous trouvez toutes les données spécifiques à la CPU que vous devez connaître pour configurer la communication.

### <span id="page-102-0"></span>**5.2 Généralités**

#### **Appareil = station**

Convention : dans les pages qui suivent, tous les appareils raccordés à un réseau sont appelés des stations.

#### **Segment**

Un segment est un tronçon de bus entre deux résistances de terminaison. Jusqu'à 32 stations peuvent être connectées sur un segment. Par ailleurs, tout segment est limité par la longueur de câble maximale admise en fonction de la vitesse de transmission.

#### **Vitesse de transmission**

La vitesse de transmission désigne la vitesse de transmission des données en nombre de bits par seconde.

- Pour les interfaces du type MPI/DP, des vitesses de transmission allant de 19,2 kBaud à 12 MBaud sont possibles.
- Pour les interfaces du type PROFIBUS-DP, des vitesses de transmission allant de 9,6 kBaud à 12 MBaud sont possibles.

#### **Nota**

Si vous modifiez la vitesse de transmission de l'interface MPI/DP. la nouvelle vitesse paramétrée est conservée même après un effacement général, une coupure du secteur ou un débrochage/enfichage de la CPU.

#### **Stations raccordables**

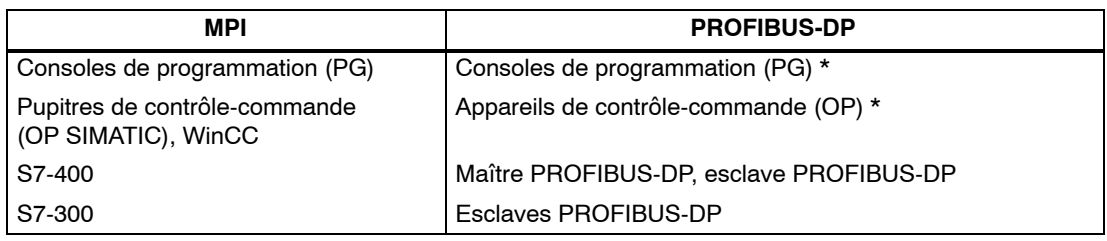

\* Pas recommandé en mode DP

#### **Nombre de stations**

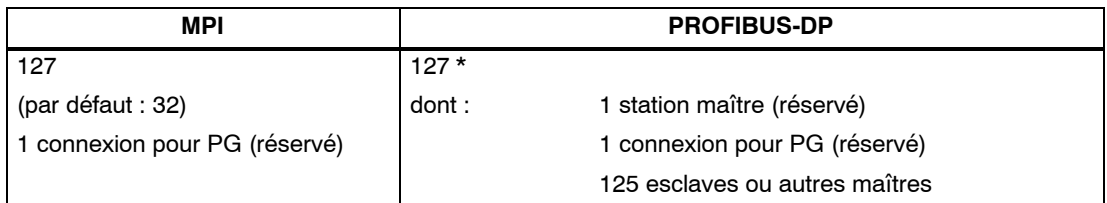

Tenez compte des quantités maximales propres à chaque CPU, telles qu'elles sont indiquées dans le *Manuel de référence Caractéristiques CPU*.

#### **Adresse MPI/PROFIBUS-DP**

Vous devez affecter une adresse à toutes les stations afin qu'elles puissent communiquer entre elles :

- dans le réseau MPI, une "adresse MPI",
- dans le réseau PROFIBUS-DP, une "adresse PROFIBUS-DP".

#### **Adresses MPI préréglées**

Le tableau ci-après indique les adresses MPI préréglées et l'adresse MPI la plus élevée à la livraison des appareils :

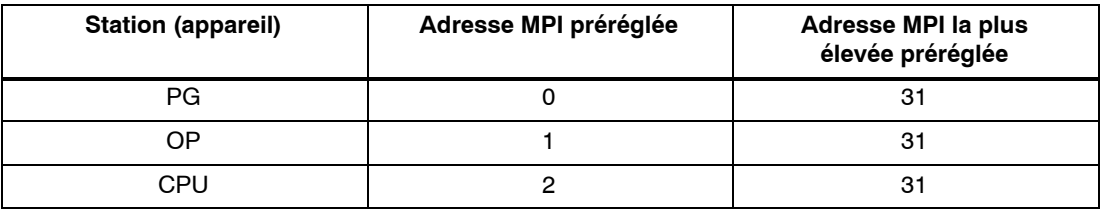

#### **Nota**

Si vous modifiez l'adresse MPI la plus élevée de l'interface MPI/DP, la nouvelle adresse paramétrée est conservée même après un effacement général, une coupure du secteur ou un débrochage/enfichage de la CPU.

#### **Règles concernant les adresses MPI**

Avant d'affecter des adresses MPI, observez les règles ci-après :

- A l'intérieur d'un réseau MPI, il ne doit pas y avoir deux adresses MPI identiques.
- L'adresse MPI la plus élevée possible doit être supérieure ou égale à la plus grande adresse MPI réelle et être paramétrée de la même manière sur toutes les stations. (exception : brancher la PG sur plusieurs stations)

#### **Communication entre PG/OP et module sans MPI**

Si une PG ou un OP connecté au réseau multipoint doit communiquer avec un module S7-400 ne possédant pas de connexion MPI (CP SIMATIC NET, FM 456, etc.), il est possible d'atteindre ce module via la CPU à laquelle la PG ou l'OP est racccordé. La CPU sert uniquement d'intermédiaire pour la liaison. Une telle liaison entre PG ou OP et module ne communiquant que par le bus K occupe deux ressources de liaisons dans la CPU.

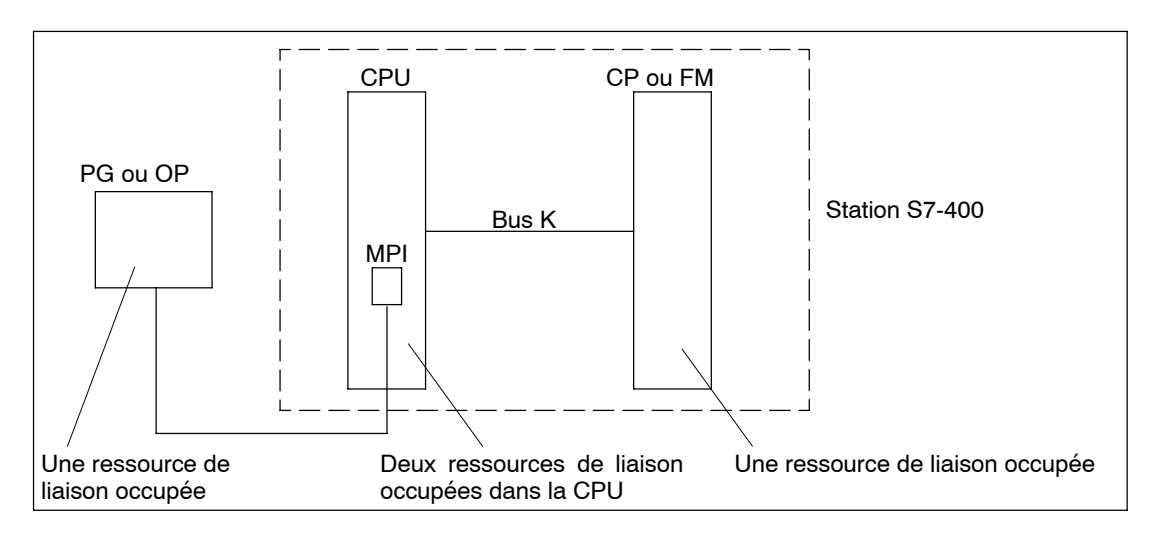

Figure 5-1 Communication entre PG/OP et un module sans MPI

#### **Nombre maximal de liaisons multipoint**

La liaison à la PG compte également comme une liaison multipoint. N'oubliez donc pas de la prendre en compte lorsque vous configurez les liaisons de la CPU 41x, afin de ne pas dépasser le nombre de liaisons autorisées.

#### **Accès PG**

Une CPU échange des données avec d'autres systèmes grâce à des mécanismes de communication. Il peut s'agir d'autres systèmes d'automatisation, d'appareils de contrôle-commande (OP, OS) ou de consoles de programmation (voir la figure 5-2).

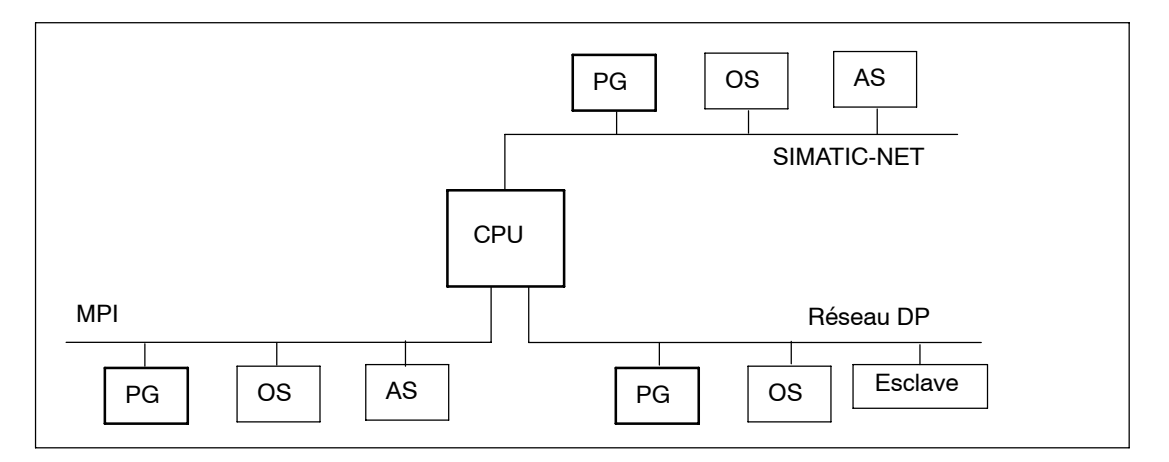

Figure 5-2 Echange de données

Dans les CPU, le traitement de la communication de processus - dont font partie les services assurant l'échange de données entre systèmes d'automatisation (AS - AS) et entre systèmes d'automatisation et appareils de contrôle-commande (AS - OS/OP) - a la priorité sur celui de la communication entre PG et CPU.

Les caractéristiques de performance diffèrent selon les CPU. L'une de ces caractéristiques est la puissance de communication. Lorsque cette puissance de communication est entièrement utilisée par la communication de processus, il se peut que l'accès de la console de programmation à la CPU s'en trouve ralenti.

### <span id="page-106-0"></span>**5.3 Règles à observer pour l'installation d'un réseau**

#### **Règles**

Pour interconnecter les stations d'un réseau, observez les règles suivantes :

• **Avant** d'interconnecter les stations du réseau MPI, affectez à chaque station son "adresse MPI" et "l'adresse MPI la plus élevée" ou bien son "adresse PROFIBUS-DP".

**Conseil :** inscrivez l'adresse de chaque station du réseau sur le boîtier de la station. Utilisez à cet effet les étiquettes adhésives fournies avec la CPU. De cette façon, les adresses des stations peuvent être reconnues immédiatement.

- **Avant** d'intégrer une nouvelle station au réseau, coupez sa tension d'alimentation.
- Interconnectez toutes les stations en "ligne directe". Autrement dit, les PG et les OP utilisés à poste fixe devraient aussi être reliés directement au réseau.

N'utilisez des câbles de dérivation que pour raccorder les PG/OP requis pour la mise en service ou les travaux de maintenance.

• Si vous voulez connecter plus de 32 stations sur un réseau PROFIBUS-DP, vous devez coupler les segments de bus avec des répéteurs RS 485.

Dans un réseau PROFIBUS-DP, les segments de bus doivent, tous **ensemble**, avoir au minimum un maître DP et un esclave DP.

- Les répéteurs RS 485 permettent de coupler des segments de bus qui sont exploités avec ou sans mise à la terre (voir *Manuel de référence "Caractéristiques des modules",* chapitre 10).
- Le nombre maximum de stations par segment de bus diminue avec l'augmentation du nombre de répéteurs RS 485 implantés dans le segment considéré. Avec un répéteur RS 485 par exemple, le nombre maximum de stations raccordables à ce segment de bus est de 31. Par contre, le nombre de répéteurs RS 485 n'a **aucun** effet sur le nombre maximum de stations raccordables au bus.

On peut connecter jusqu'à 10 segments en série.

• Mettez en circuit la résistance de terminaison au niveau de la première et de la dernière station d'un segment.

Ne mettez pas ces stations hors tension, car des dysfonctionnements du bus ne sont alors pas exclus.

#### **Paquets de données dans le réseau MPI**

Veuillez tenir compte de la particularité suivante dans le réseau MPI :

#### **Attention**

Si vous reliez une CPU supplémentaire au réseau MPI pendant le fonctionnement, il peut se produire une perte de données.

Remède :

- 1. Mettre hors tension la station à raccorder.
- 2. Brancher la station au réseau MPI.
- 3. Activer la station.

#### **Recommandation concernant les adresses MPI**

Réservez l'adresse MPI "0" pour une PG de maintenance et l'adresse "1" pour l'OP de maintenance qui seront raccordés ultérieurement au réseau MPI de façon temporaire. Affectez d'autres adresses MPI aux PG/OP intégrés dans le réseau MPI.

Réservez l'adresse MPI "2" pour une nouvelle CPU. De cette façon, vous éviterez les doublets d'adresses MPI si vous connectez ultérieurement au réseau MPI une CPU avec une adresse par défaut (lors du remplacement d'une CPU, par exemple). Par conséquent, affectez une adresse MPI supérieure à "2" à toutes les CPU connectées au réseau MPI.

#### **Recommandation pour les adresses PROFIBUS-DP**

Réservez l'adresse PROFIBUS-DP "0" pour une PG de maintenance qui sera raccordée ultérieurement au réseau PROFIBUS-DP de façon temporaire. Affectez d'autres adresses PROFIBUS-DP à toutes les autres PG intégrées dans le réseau PROFIBUS-DP.

#### **Constituants**

Vous reliez les différentes stations via le connecteur de bus et le câble de bus PROFIBUS-DP. Pensez à prévoir pour les stations auxquelles il peut être nécessaire de connecter une PG, un connecteur de bus à prise PG.

Utilisez les répéteurs RS 485 pour faire la liaison entre les segments ou prolongez la ligne.

#### **Résistance de terminaison du connecteur de bus**

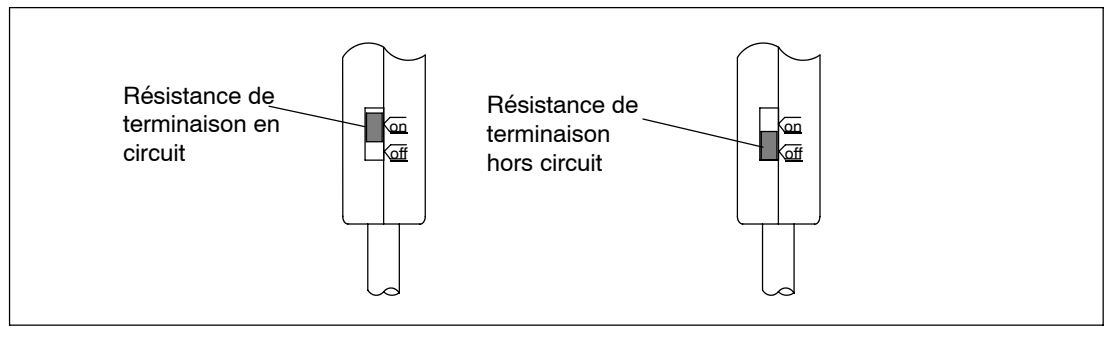

Figure 5-3 Resistance de terminaison du connecteur de bus
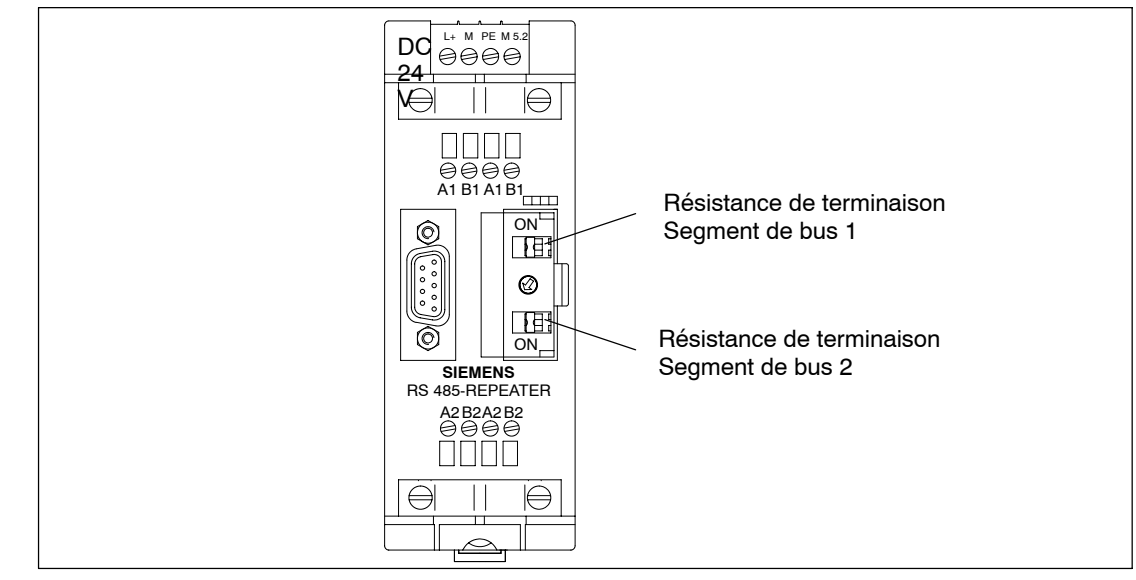

#### **Résistance de terminaison du répéteur RS 485**

Figure 5-4 Résistance de terminaison du répéteur RS 485

#### **Exemple : résistance de terminaison dans le réseau MPI**

La figure ci-après représente un exemple de configuration d'un réseau MPI et précise où mettre en circuit la résistance de terminaison.

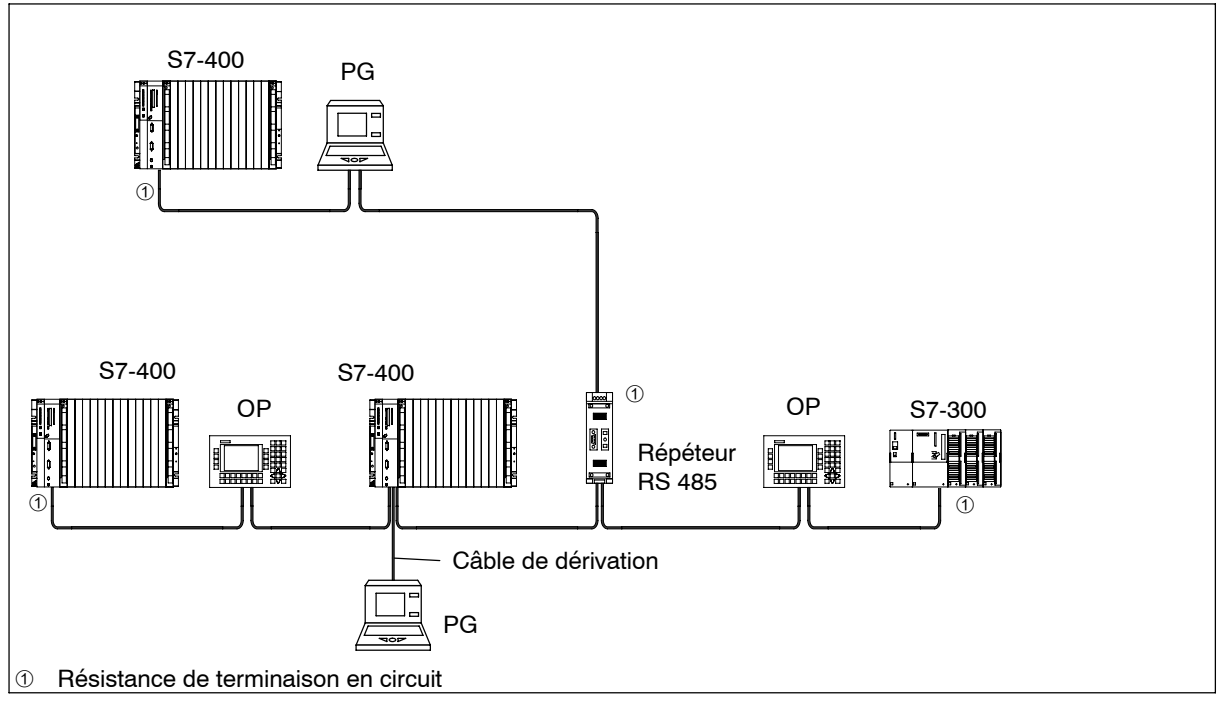

Figure 5-5 Résistance de terminaison dans le réseau MPI

#### **Exemple de réseau MPI**

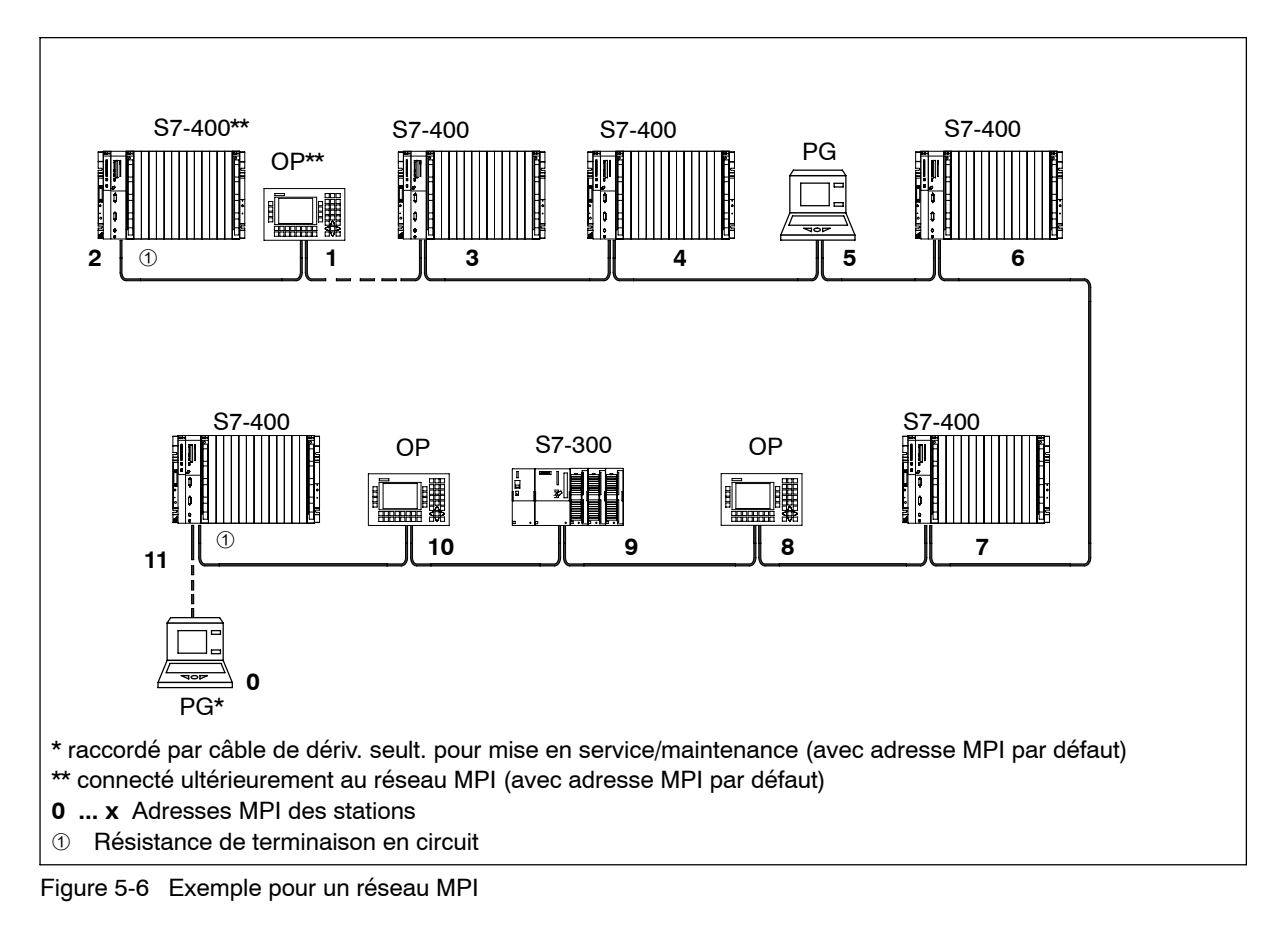

#### **Exemple de réseau PROFIBUS-DP**

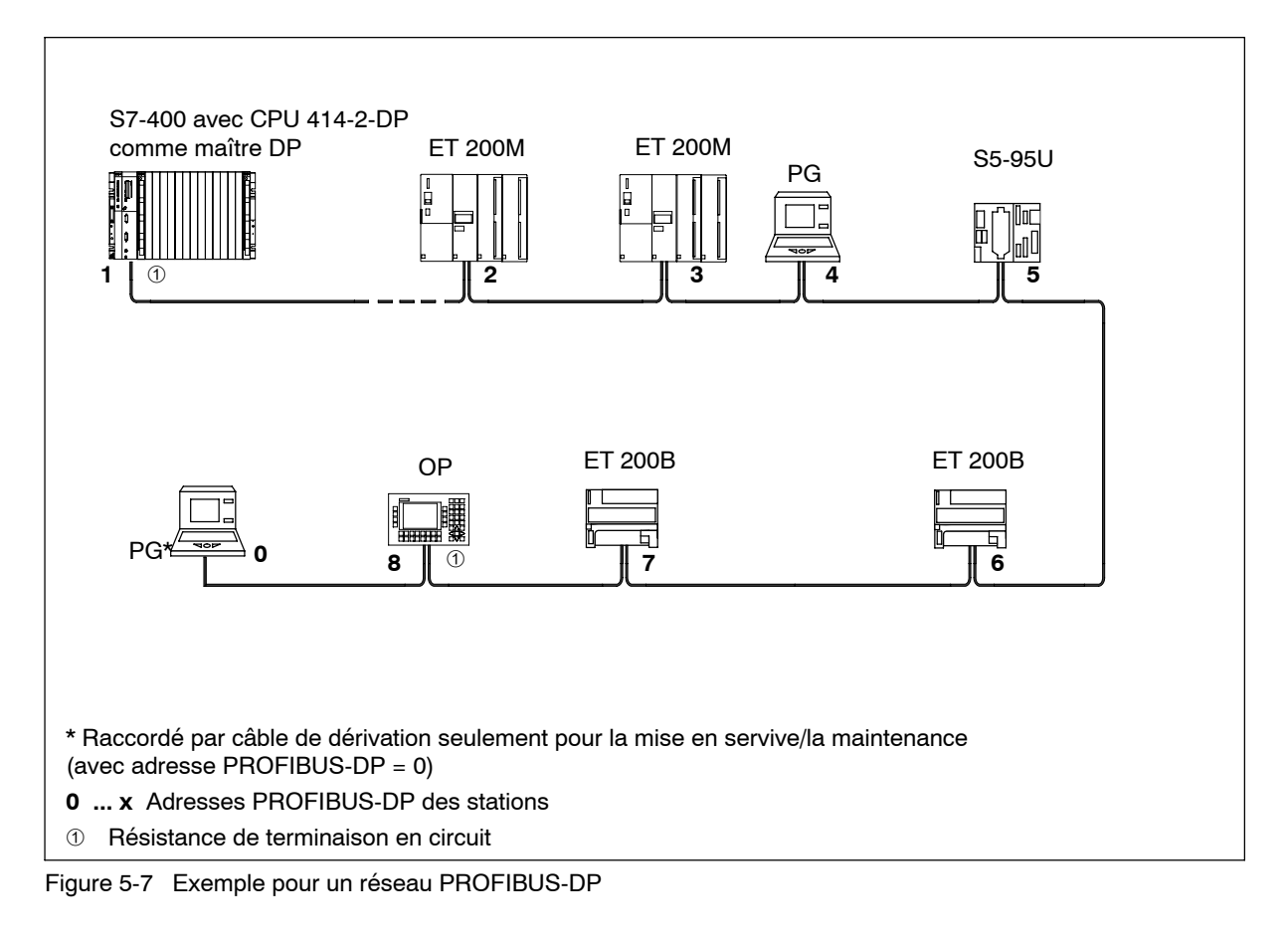

#### **Exemple avec CPU 414-2 DP**

La figure ci-après montre un exemple de configuration d'automatisme avec une CPU 414-2 DP intégrée dans un réseau MPI et servant en même temps de maître DP dans un réseau PROFIBUS-DP.

Dans les deux réseaux, les adresses peuvent être affectées aux stations sans qu'il y ait collision.

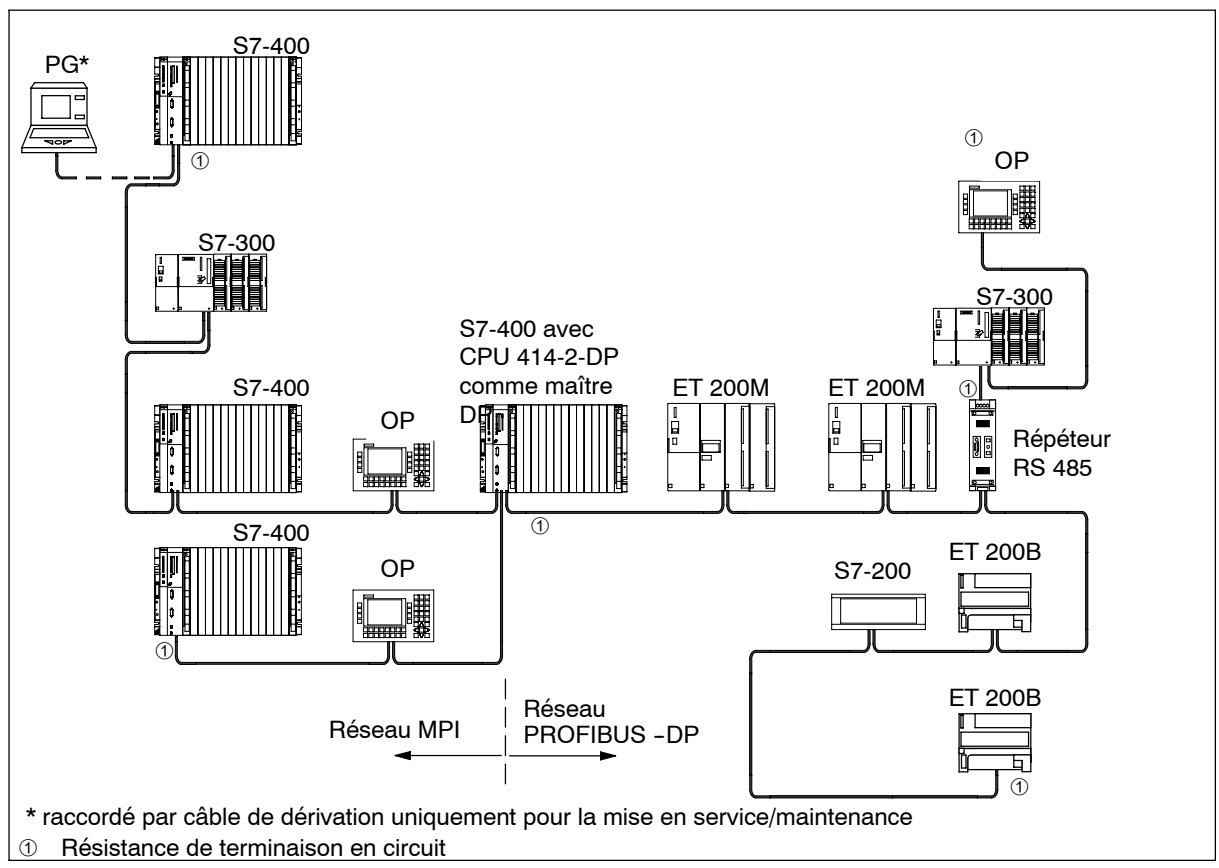

Figure 5-8 Exemple avec CPU 414-2

#### **Accès PG au-delà des limites de réseau (routage)**

Avec des CPU ou PB capables de routage (par exemple, la CPU 417 ou la CPU 318), vous pouvez accéder au moyen d'une PG à tous les modules au-delà des limites de réseau.

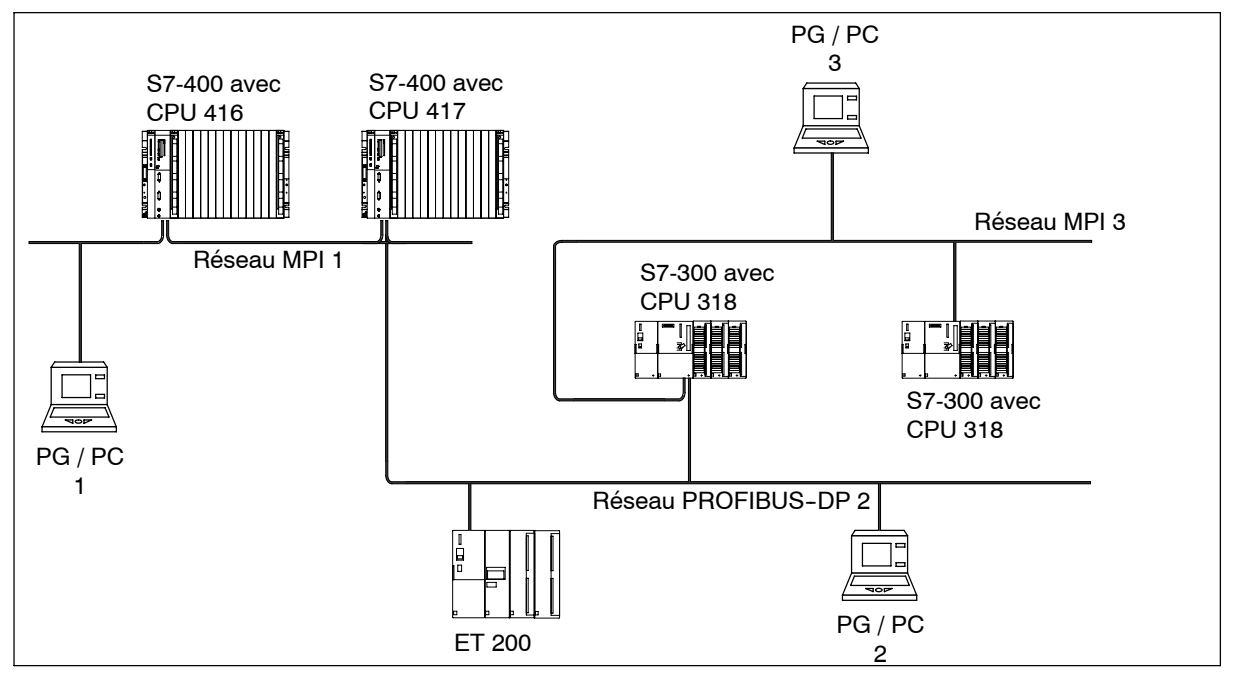

Figure 5-9 Accès PG au-delà des limites de réseau

Conditions préalables

- Vous utilisez STEP 7 à partir de la version 5.0.
- Vous affectez STEP 7 à une PG ou un PC se trouvant dans le réseau (affecter le gestionnaire de projets SIMATIC à une PG/un PC).
- Les modules aptes au routage dépassent les limites de réseau.

## **5.4 Longueurs de câbles**

#### **Segment de réseau MPI**

Dans un segment d'un réseau MPI, la longueur de câble peut atteindre au maximum 50 m. Ces 50 m représentent la longueur entre la première et la dernière station du segment.

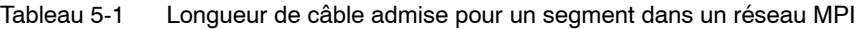

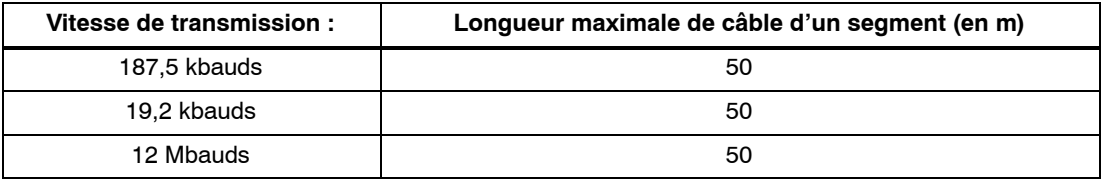

#### **Segment dans le réseau PROFIBUS-DP**

Dans un segment d'un réseau PROFIBUS-DP, la longueur de câble dépend de la vitesse de transmission (voir le tableau 5-2). Ces longueurs sont également valables lorsque vous raccordez une CPU à un réseau PROFIBUS DP via une interface MPI paramétrée comme interface DP.

Tableau 5-2 Longueur de câble admise pour un segment dans un réseau PROFIBUS-DP en fonction de la vitesse de transmission

| Vitesse de transmission : | Longueur maximale de câble d'un segment (en m) |
|---------------------------|------------------------------------------------|
| 9,6 à 187,5 kbauds        | 1000                                           |
| 500 kbauds                | 400                                            |
| 1,5 Mbauds                | 200                                            |
| 3 à 12 Mbauds             | 100                                            |

#### **Câbles plus longs**

Pour les longueurs de câbles supérieures à la longueur admissible dans un segment, vous devez utiliser des répéteurs RS 485. La longueur maximale admise entre deux répéteurs RS 485 est égale à la longueur de câble d'un segment (voir tableaux 5-1 et 5-2). Sachez toutefois que si vous adoptez ces longueurs maximales, vous ne pouvez installer **aucune** station supplémentaire entre les deux répéteurs RS 485. Par contre, vous pouvez installer jusqu'à 10 répéteurs RS 485 en série.

Notez que dans le nombre total des stations à raccorder, vous devez compter tout répéteur RS 485 comme étant lui aussi une station du réseau MPI, même si on ne lui a pas affecté d'adresse MPI. L'utilisation de répéteurs RS 485 réduit le nombre de stations.

#### **Longueur des câbles de dérivation**

Si vous ne montez pas directement le câble bus sur le connecteur de bus (vous utilisez, par exemple, un terminal de bus PROFIBUS-DP), vous devez tenir compte de la longueur maximale des câbles de dérivation.

Le tableau ci-après montre les longueurs maximales des câbles de dérivation admises par segment de bus :

| Vitesse de<br>transmission    | Nombre de stations avec<br>Longueur maxi-<br>câble de dérivation de<br>male d'un câble<br>de dérivation<br>longueur |                  |                | Longueur maxi-<br>male de tous les<br>câbles de dériva- |  |
|-------------------------------|----------------------------------------------------------------------------------------------------|------------------|----------------|---------------------------------------------------------|--|
|                               |                                                                                                    | 1.5 m ou<br>1,6m | 3 <sub>m</sub> | tion par segment                                        |  |
| 9,6 à 93,75 kbaud             | 3 <sub>m</sub>                                                                                                    | 32               | 32             | 96 m                                                    |  |
| 187,5 kbaud<br>3 <sub>m</sub> |                                                                                                    | 32               | 25             | 75 m                                                    |  |
| 500 kbaud<br>3 <sub>m</sub>   |                                                                                                    | 20               | 10             | 30 <sub>m</sub>                                         |  |
| 1,5 Mbaud                     | 3 m                                                                                                    | 6                | 3              | 10 <sub>m</sub>                                         |  |

Tableau 5-3 Longueur des câbles de dérivation par segment

Les câbles de dérivation ne sont pas autorisés pour des vitesses de transmission supérieures à 1,5 Mbaud.

Pour connecter une console de programmation PG ou un PC, utiliser le câble de liaison PG de numéro de référence 6ES7 901-4BD00-0XA0. Dans un réseau, vous pouvez employer plusieurs câbles de liaison PG ayant ce numéro de référence.

#### **Exemple**

La figure ci-après représente un exemple de configuration d'un réseau MPI en précisant les distances maximales admises dans un réseau MPI.

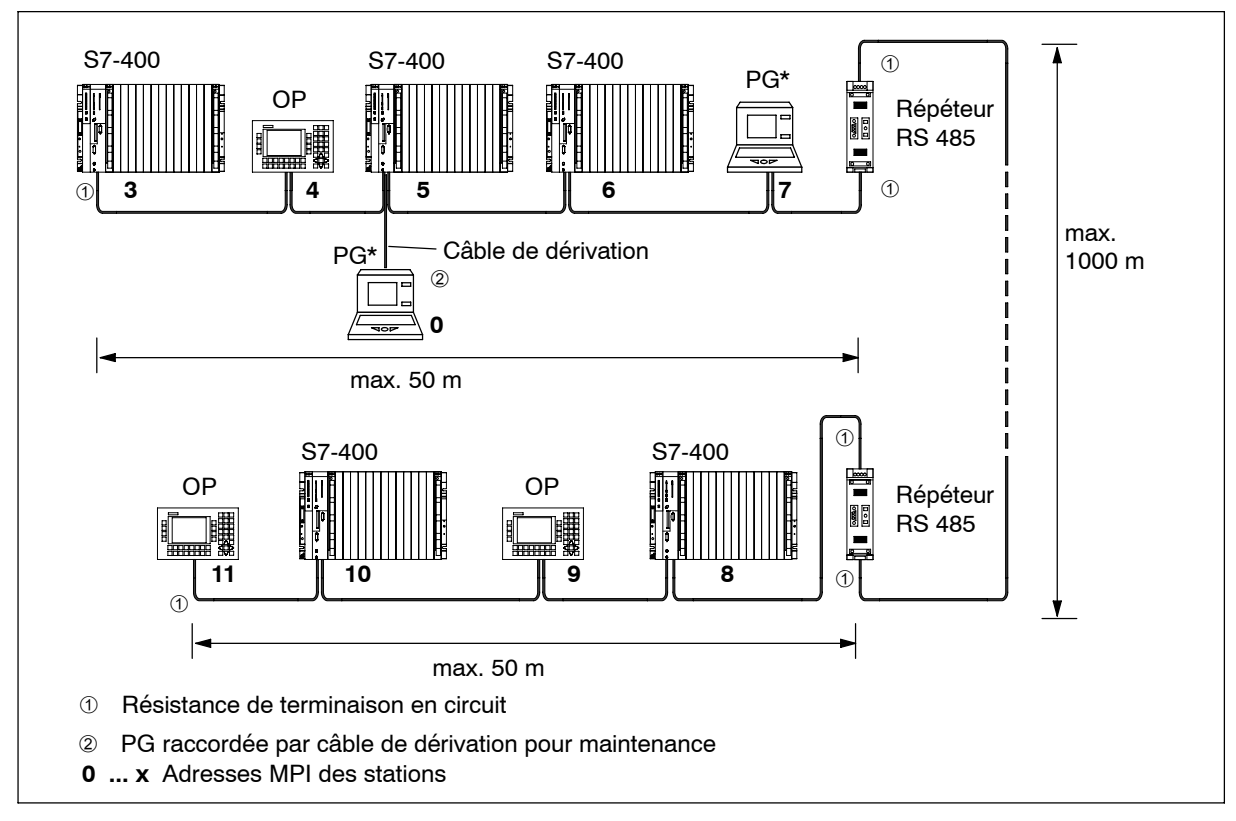

Figure 5-10 Constitution d'un réseau MPI

## **5.5 Câble bus PROFIBUS-DP**

#### **Câble bus PROFIBUS-DP**

Nous vous proposons les câbles bus PROFIBUS-DP ci-après (voir catalogue ST 70) :

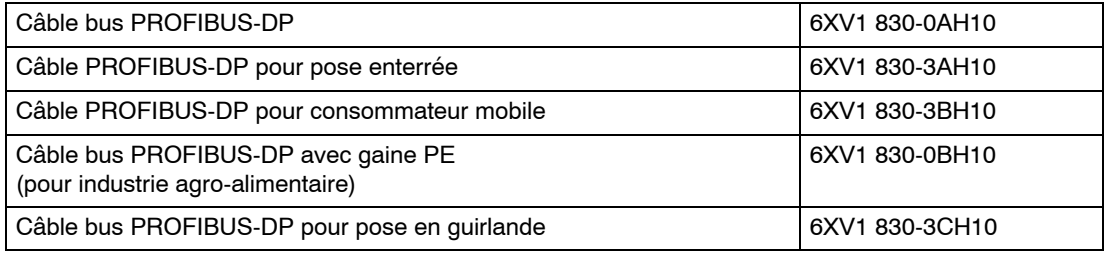

#### **Propriétés du câble bus PROFIBUS-DP**

Le câble bus PROFIBUS-DP est un câble blindé à deux fils torsadés dont les propriétés sont les suivantes :

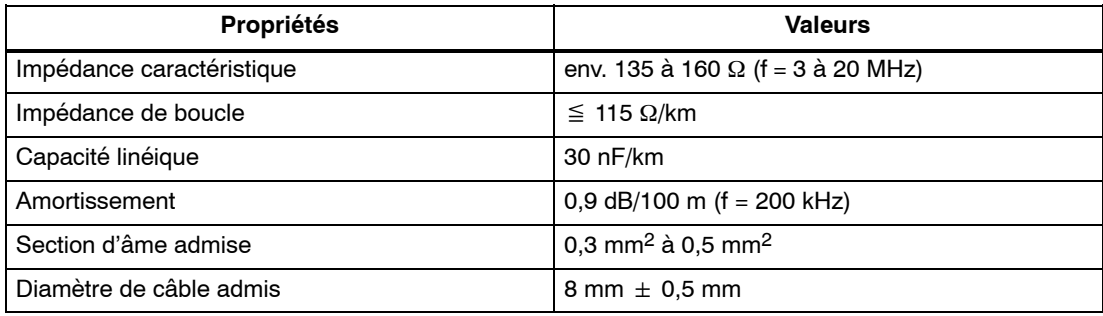

#### **Règles de pose**

Si vous posez le câble de bus PROFIBUS, tenez compte de ce qui suit :

- ne pas tordre le câble de bus
- ne pas étirer le câble de bus
- ne pas comprimer le câble de bus

D'autre part, vous devez tenir compte des conditions ci-après pour la pose intérieure du câble bus ( $d_E$  = diamètre externe du câble) :

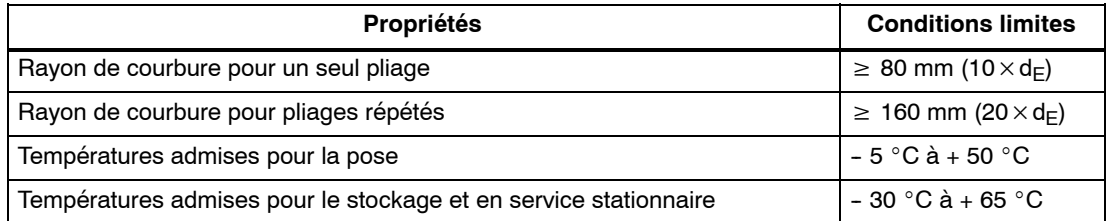

## **5.6 Connecteur de bus**

#### **Rôle du connecteur de bus**

Le connecteur de bus sert à relier le câble bus PROFIBUS-DP à l'interface MPI ou PROFIBUS-DP et à établir de cette façon la liaison avec d'autres stations.

Il existe deux types de connecteurs de bus

• Connecteur de bus sans prise PG :

6ES7972-0BA12-0XA06 6ES7972-0BA41-0XA0 6ES7972-0BA50-0XA0 6ES7972-0BA60-0XA0 6ES7972-0BA30-0XA0

• Connecteur de bus avec prise PG :

6ES7972-0BB12-0XA0 6ES7972-0BB41-0XA0 6ES7972-0BB50-0XA0

6ES7972-0BB60-0XA0

#### **Aspect (6ES7 972-0B.20 ...)**

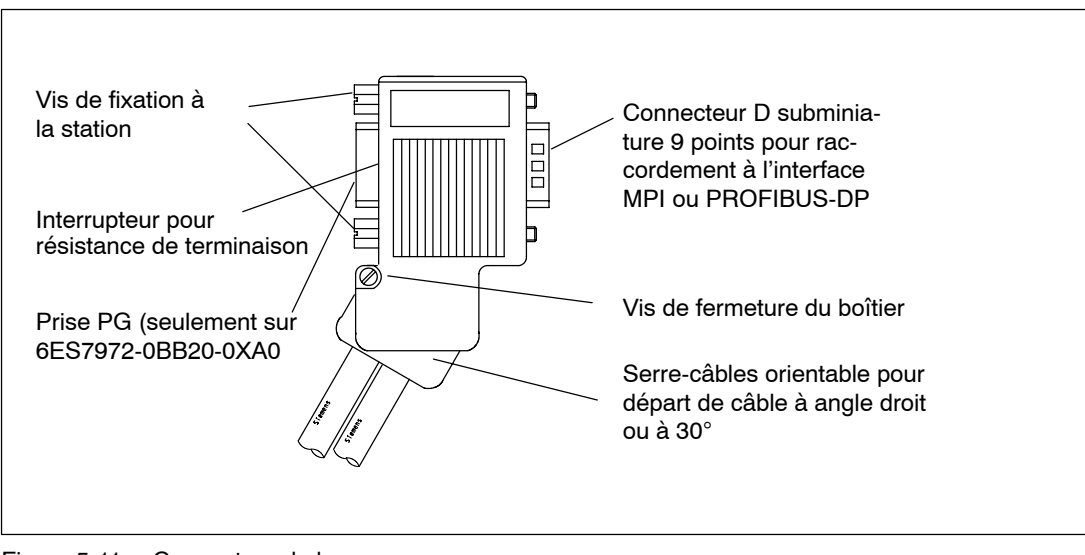

Figure 5-11 Connecteur de bus

#### **Brancher le câble de bus au connecteur de bus**

Pour brancher le câble de bus au connecteur de bus, reportez-vous au manuel *Réseaux SIMATIC NET Profibus* où se trouve une description détaillée.

#### **Raccordement du connecteur de bus**

Pour brancher un connecteur de bus, procédez de la manière suivante :

- 1. Enfichez le connecteur de bus sur le module.
- 2. Serrez les vis de fixation au module.
- 3. Lorsque le connecteur de bus se trouve au début ou à la fin d'un segment, vous devez activer la résistance terminaison (interrupteur en position "ON")

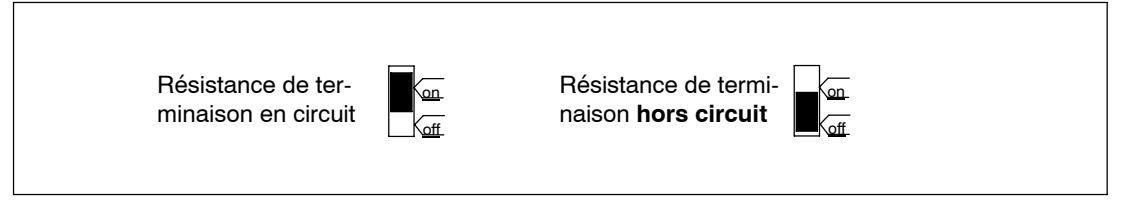

Figure 5-12 Mise en circuit de la résistance de terminaison

Veillez à ce que les stations sur lesquelles se trouve la résistance de terminaison soient toujours alimentées en courant au démarrage et pendant le fonctionnement.

#### **Débranchement du connecteur de bus**

Vous pouvez, à tout moment, débrancher le connecteur de bus de l'interface PROFIBUS-DP, car il est monté **en dérivation sur câble bus** : la circulation des données sur le bus n'est pas interrompue.

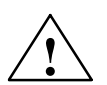

**Attention**<br> **• A** Perturbation possible de la circulation des données sur le bus !

Tout segment de bus doit être bouclé à ses deux extrémités par une résistance de terminaison. Ce bouclage n'a pas lieu si la dernière station esclave portant un connecteur de bus n'est pas sous tension. En effet, dans ce cas, la résistance de terminaison est sans effet puisque la station fournit au connecteur de bus sa tension d'alimentation.

Veillez par conséquent à ce que les stations sur lesquelles la résistance de terminaison est en circuit soient toujours alimentées.

## **5.7 Répéteur RS 485/répéteur de diagnostic**

#### **But du répéteur**

Le répéteur RS 485/répéteur de diagnostic amplifie les signaux de données sur les câbles de bus et couple les segments de bus.

Vous avez besoin d'un répéteur dans les cas suivants :

- si plus de 32 stations sont raccordées au réseau
- si un segment relié à la terre doit être couplé à un segment non mis à la terre
- lorsque la longueur maximale de câble d'un segment est dépassée

#### **Description du répéteur RS 485**

Vous trouverez une description détaillée ainsi que les caractéristiques techniques du répéteur RS 485 dans le *Manuel de référence "Caractéristiques des modules",* chapitre 16.

Vous trouverez la description du répéteur de diagnostic dans le manuel *Répéteur de diagnostic pour PROFIBUS-DP,* numéro de référence 6ES7972-0AB00-8CA0

#### **Montage**

Vous pouvez monter le répéteur sur un profilé-support normalisé de 35 mm.

#### **Câbler l'alimentation**

Pour câbler l'alimentation du répéteur, procédez de la manière suivante :

- 1. Desserrez la vis "M" et la vis "PE".
- 2. Dénudez les conducteurs du câble d'alimentation en 24 V cc sur la longueur requise.
- 3. Raccordez les conducteurs sur les bornes "L+" et "M" ou "PE".

#### **Borne "M5.2"**

La borne "M5.2" est une borne de raccordement qui doit rester libre, car elle est nécessaire uniquement pour la maintenance. La borne "M5.2" fournit la masse de référence dont on a besoin pour mesurer la tension entre les bornes "A1" et "B1".

#### **Brancher le câble de bus PROFIBUS-DP**

Pour brancher le câble de bus PROFIBUS-DP au répéteur RS 485, reportez-vous au manuel *Réseaux SIMATIC NET Profibus* où se trouve une description détaillée.

## **5.8 Réseau PROFIBUS-DP avec câble à fibres optiques**

#### **Conversion électrique/optique**

Si vous avez à franchir des distances importantes avec le bus de terrain, quelle que soit la vitesse de transmission, ou bien si vous voulez éviter que les échanges de données sur le bus ne soient affectés par des champs de perturbations, utilisez des câbles à fibres optiques au lieu de câbles en cuivre.

Pour convertir les conducteurs électriques en conducteurs à fibres optiques, vous avez deux possibilités :

- Les stations PROFIBUS dotées d'une interface PROFIBUS-DP (RS 485) se raccordent au réseau optique via un terminal optique de bus (OBT) ou bien via le module de liaison optique (Optical Link Module, OLM).
- Les stations PROFIBUS à interface fibres optiques intégrée (exemple : ET 200M (IM 153-2 FO), S7-400 (IM 467 FO)) peuvent être placées directement dans le réseau optique.

La configuration de réseaux optiques au moyen d'Optical Link Modules (OLM) est décrite en détail dans le manuel *Réseaux SIMATIC NET PROFIBUS*. Vous trouverez ci-après les informations les plus importantes concernant la réalisation d'un réseau PROFIBUS-DP avec des stations PROFIBUS dotées d'une interface fibres optiques intégrée.

#### **Avantages et domaines d'utilisation**

Par rapport aux conducteurs électriques, les conducteurs à fibres optiques ont les avantages suivants :

- isolation galvanique des composants du PROFIBUS-DP
- insensibilité aux perturbations électromagnétiques (CEM)
- pas de rayonnement électromagnétique à l'environnement
- d'où suppression de protections additionnelles par mise à la terre et blindage
- il n'est pas nécessaire de respecter en liaison à la CEM les distances minimales avec d'autres câbles
- suppression des câbles d'équipotentialité
- suppression des éléments parafoudre
- pas de lien entre les longueurs maximales admissibles des câbles et la vitesse de transmission
- facilité de montage du branchement fibres optiques des composants PROFIBUS-DP au moyen de fiches standard (fiches simplex)

#### **Réseau optique PROFIBUS-DP en topologie linéaire**

Le Réseau Optique PROFIBUS-DP, comportant des stations dotées d'une interface fibres optiques intégrée, est réalisé en **topologie linéaire**. Les stations PROFIBUS sont reliées les unes aux autres par paires, par des conducteurs duplex à fibres optiques.

Dans un Réseau Optique PROFIBUS-DP, il est possible de monter en série jusqu'à 32 stations PROFIBUS à interface fibres optiques intégrée. En cas de défaillance d'une station PROFIBUS, tous les esclaves DP suivants ne pourront plus être joints par le maître DP, à cause de cette topologie linéaire.

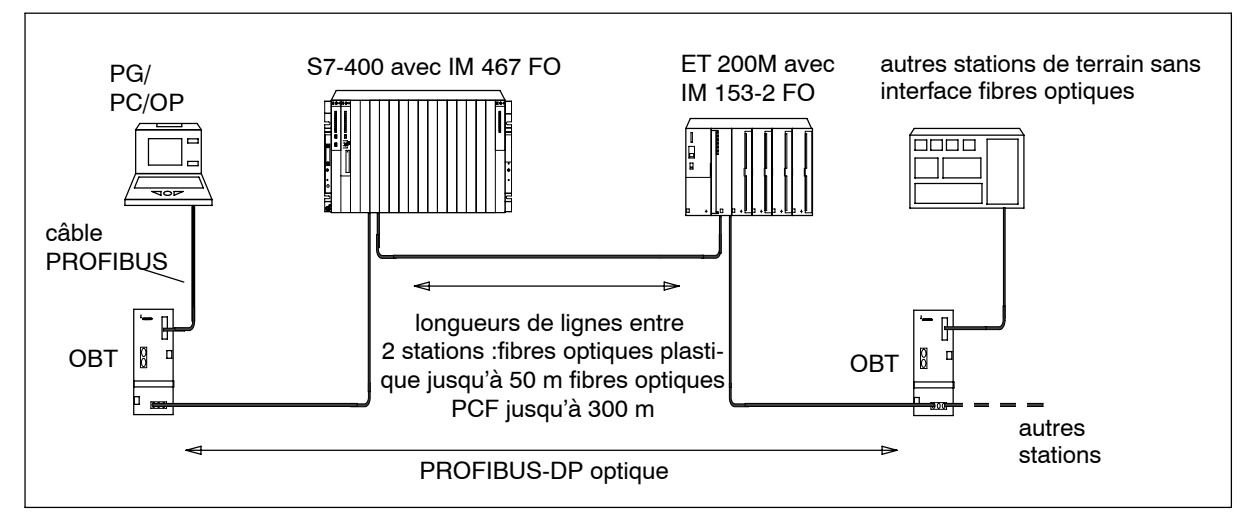

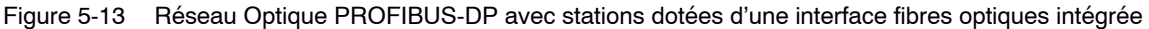

#### **Vitesse de transmission**

Pour le fonctionnement du Réseau Optique PROFIBUS-DP en topologie linéaire, les vitesses de transmission suivantes sont possibles :

- 9,6 kbaud
- 19,2 kbaud
- 45,45 kbaud
- 93,75 kbaud
- 187,5 kbaud
- 500 kbaud
- 1,5 Mbaud
- 12 Mbaud

#### **Optical Bus Terminal (OBT) PROFIBUS**

Un PROFIBUS Optical Bus Terminal (OBT) (6GK1 500-3AA00) permet de raccorder au Réseau Optique PROFIBUS-DP une station PROFIBUS non dotée d'une interface fibres optiques intégrée (exemple : consoles de programmation (PG) ou stations de conduite et de supervision (OP), voir figure 5-13 ).

Le PG/PC se branche à l'interface RS 485 de l'OBT, via le câble PROFIBUS. L'OBT est intégré dans la ligne optique PROFIBUS-DP via son interface fibres optiques.

## **5.8.1 Câble à fibres optiques**

#### **Propriétés des câbles à fibres optiques**

Utilisez les câbles à fibres optiques en plastique ou en PCF de Siemens, selon les caractéristiques suivantes.

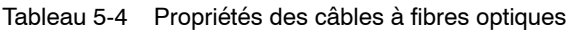

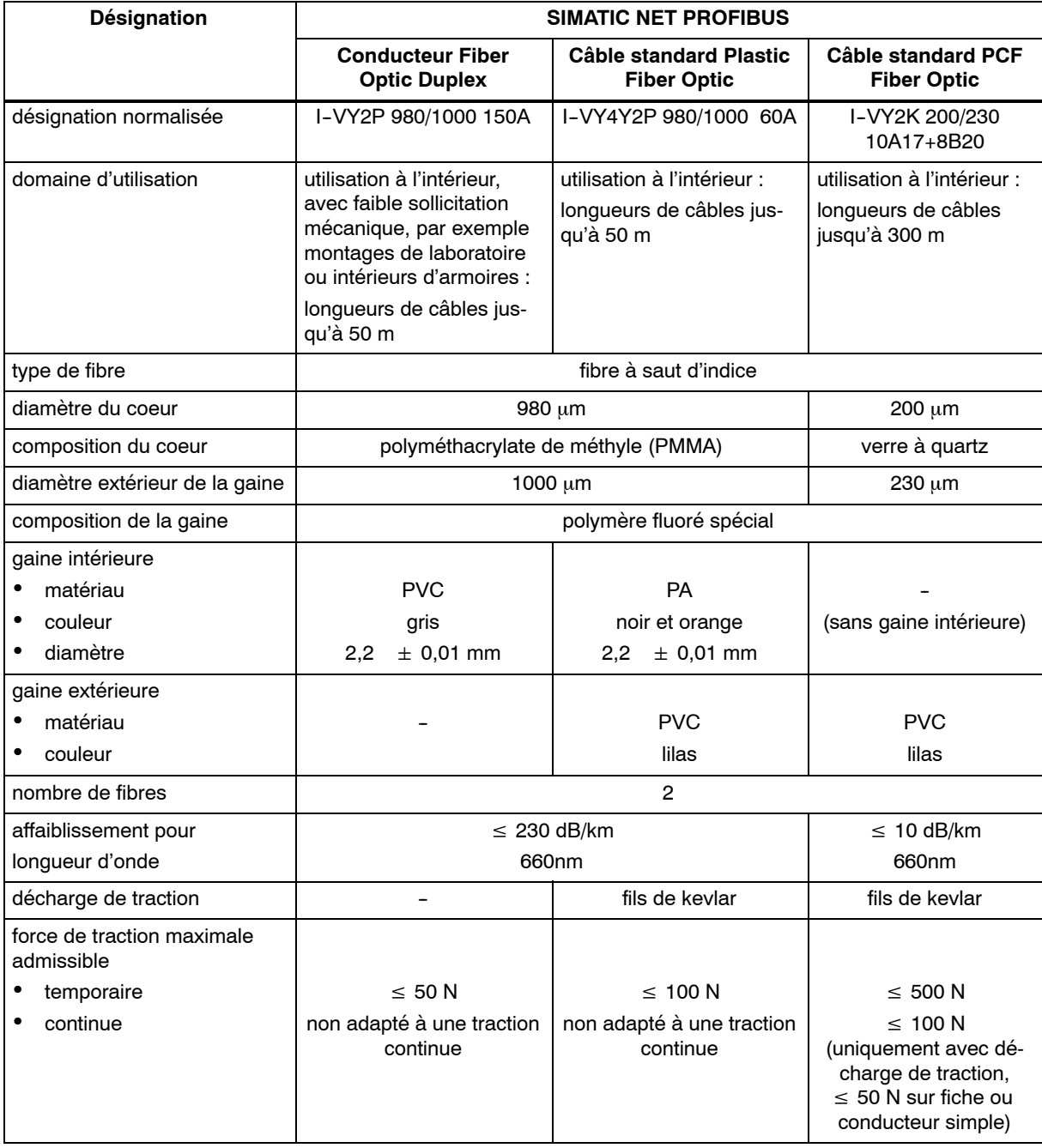

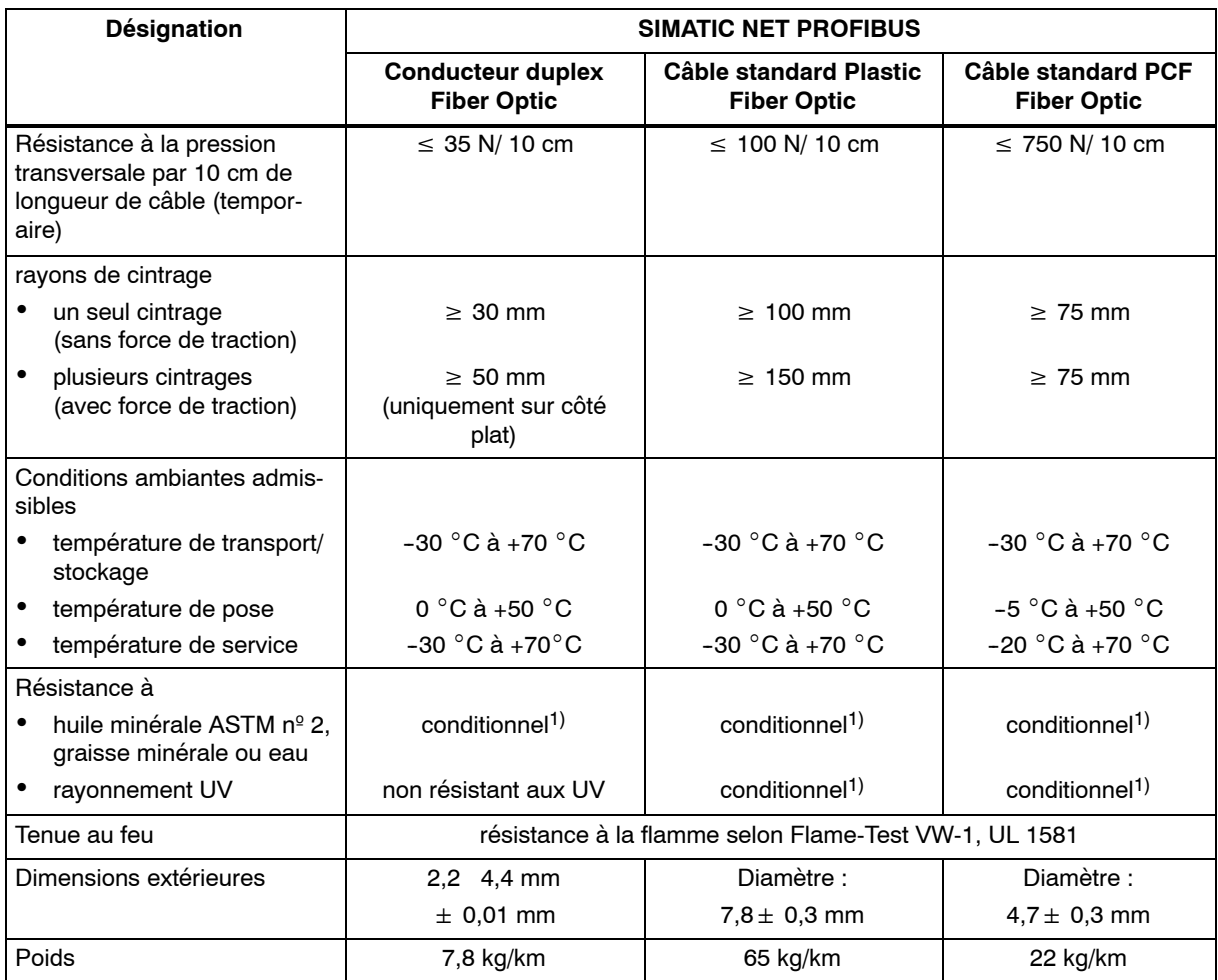

Tableau 5-4 Propriétés des câbles à fibres optiques (suite)

1) Pour toute utilisation spéciale, consultez votre interlocuteur Siemens.

### **Numéros de référence**

Vous pouvez commander les câbles à fibres optiques indiqués dans le tableau 5-4 en utilisant les numéros de référence suivants.

Tableau 5-5 Numéros de référence des conducteurs à fibres optiques

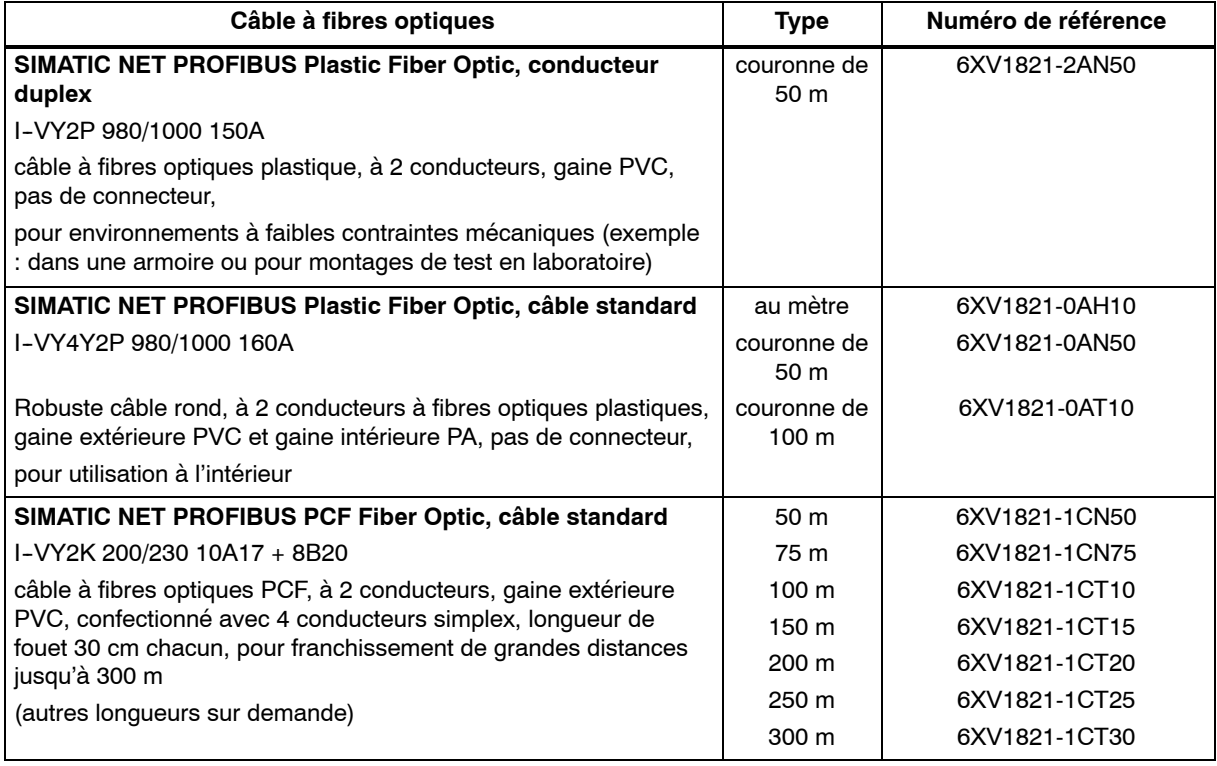

## **5.8.2 Connecteur simplex et adaptateur de connexion**

#### **Définition**

Les connecteurs simplex servent à raccorder le câble à fibres optiques à l'interface fibres optiques intégrée de la station PROFIBUS. Avec certains modules (exemple : IM 153-2 FO, IM 467 FO), il faut raccorder à chaque module deux connecteurs simplex (un pour l'émetteur et un pour le récepteur) via un adaptateur spécial.

#### **Condition**

La station PROFIBUS doit être dotée d'une interface à fibres optiques, comme par exemple l'ET 200M (IM153-2 FO) ou l'IM 467 FO pour S7-400.

#### **Montage**

Pour un branchement à fibres optiques, il faut deux connecteurs simplex (émetteur et récepteur) et un adaptateur ayant les propriétés suivantes :

- niveau de protection IP20
- vitesses de transmission de 9,6 kbauds à 12 Mbauds

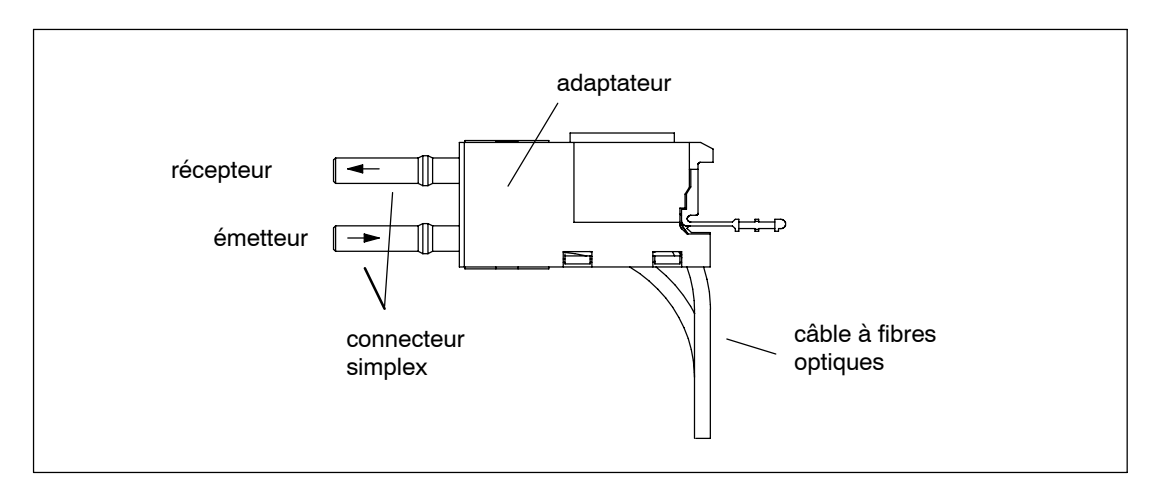

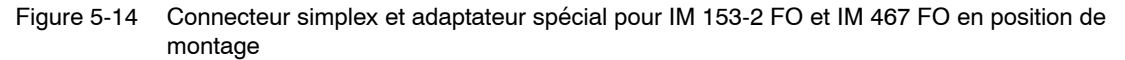

#### **Numéros de référence**

Vous pouvez commander sous les numéros de référence suivants les connecteurs Simplex et adaptateurs d'enfichage.

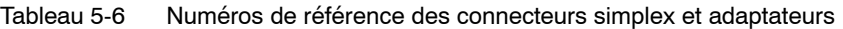

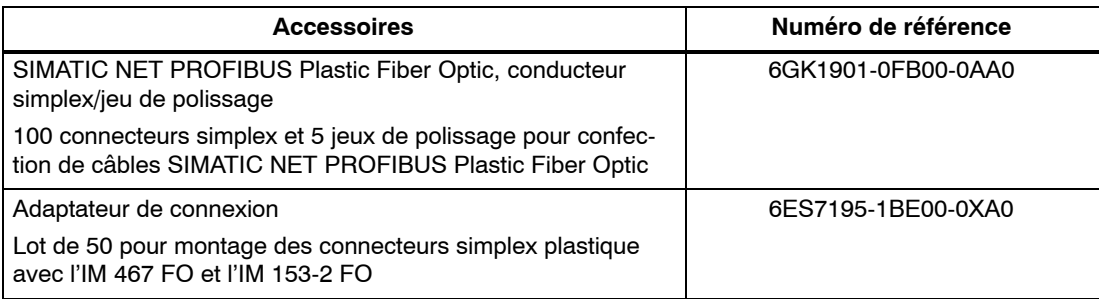

#### **5.8.3 Branchement d'un câble à fibres optiques à une station PROFIBUS**

#### **Longueurs de câbles**

Avec les câbles à fibres optiques, la longueur de la ligne de transmission **est indépendante** de la vitesse de transmission.

Chaque station du bus d'un Réseau Optique PROFIBUS-DP a une fonctionnalité de répéteur de sorte que les distances indiquées ci-après ne concernent que l'écart entre deux stations PROFIBUS voisines sur la topologie linéaire.

La longueur maximale de câble entre deux stations PROFIBUS dépend du type du câble à fibres optiques utilisé.

Tableau 5-7 Longueurs de câbles admissibles sur Réseau Optique PROFIBUS-DP (topologie linéaire)

| Câble à fibres optiques<br><b>SIMATIC NET</b><br><b>PROFIBUS</b> | Longueurs maximales de<br>câbles entre deux stations<br>(en m) | <b>Extrapolation pour 1 réseau</b><br>$(= 32$ stations) (en m) |
|------------------------------------------------------------------|----------------------------------------------------------------|----------------------------------------------------------------|
| Plastic Fiber Optic,<br>conducteur duplex                        | 50                                                             | 1550                                                           |
| Plastic Fiber Optic,<br>câble standar                            | 50                                                             | 1550                                                           |
| PCF Fiber Optic,<br>câble standard                               | 300                                                            | 9300                                                           |

#### **Mode mixte Plastic Fiber Optic et PCF Fiber Optic**

Pour utiliser de manière optimale les différentes longueurs de câbles, vous pouvez associer les câbles à fibres optiques Plastic Fiber Optic et PCF Fiber Optic.

Exemple : liaison entre esclaves DP décentralisés par Plastic Fiber Optic (distances < 50 m) et liaison entre maître DP et le premier esclave DP de la topologie linéaire par PCF Fiber Optic (distance > 50 m).

#### **Pose de câbles à fibres optiques PCF**

Siemens peut vous fournir les câbles à fibres optiques PCF préconfectionnés avec 2x2 connecteurs simplex, dans une unité de longueur définie.

Longueurs et numéros de référence : voir tableau 5-5

#### **Pose de câbles à fibres optiques plastique**

Vous pouvez facilement confectionner et monter vous-même les câbles à fibres optiques en plastique. Pour ce faire, lisez les informations suivantes concernant la notice de montage et les règles de pose.

#### **Notice de montage pour câbles à fibres optiques plastique (avec série de photos)**

Vous trouverez aux endroits suivants une notice de montage détaillée avec photos pour confectionner des câbles à fibres optiques en plastique à connecteur Simplex :

- à l'annexe du manuel *Réseaux SIMATIC NET PROFIBUS*
- sur Internet
	- -- allemand :<http://www.ad.siemens.de/csi/net>
	- anglais : [http://www.ad.siemens.de/csi\\_e/net](http://www.ad.siemens.de/csi_e/net)

Dans cette page Internet, choisissez SEARCH (fonction de recherche), entrez comme "Beitrag-ID" le numéro "574203" et lancez la recherche.

• fourni avec le jeu de connecteurs Simplex

Titre : *Notice de montage pour câbles à fibres optiques plastique SIMATIC NET PROFIBUS à connecteurs simplex*

#### **Règles de pose**

Pour poser des câbles à fibres optiques plastique, respectez les instructions suivantes :

- Utilisez uniquement les câbles à fibres optiques Siemens mentionnés au chapitre 5.8.1.
- Ne dépassez jamais les forces maximales admissibles spécifiées dans le tableau 5-4 du câble utilisé (traction, pression transversale, etc.). Une pression transversale trop forte peut par exemple être générée par l'utilisation de colliers à vis pour fixer le câble.
- Respectez l'ordre des opérations décrites dans la notice de montage et utilisez uniquement les outils indiqués. Poncez et polissez soigneusement les extrémités des fibres.

#### **Nota**

L'opération de "Polissage des extrémités des fibres optiques" décrite dans la notice de montage entraîne une diminution de 2 dB de l'affaiblissement.

- Poncez et polissez en exerçant seulement une légère pression du connecteur sur le papier de ponçage ou la feuille de polissage afin d'éviter une fusion entre le connecteur et la fibre plastique.
- Assurez-vous que lors du ponçage et du polissage, les rayons de cintrage indiqués dans le tableau 5-4 soient respectés, en particulier lorsque les câbles sont interceptés pour la décharge mécanique de traction. Dans ce cas, faites en sorte que la longueur de fouet soit suffisamment grande.
- Lors de la coupe à longueur de tronçons de câbles, faites en sorte qu'il n'y ait pas de boucles. Lors d'une contrainte de traction, les boucles peuvent provoquer des pliages qui risquent d'endommager le câble.
- Vérifiez que les gaines extérieures et gaines de conducteurs ainsi que les fibres ne sont pas endommagées. Les entailles et rayures peuvent provoquer une sortie de lumière et donc augmenter l'affaiblissement et les pertes en ligne.
- Ne branchez jamais dans des prises de stations des connecteurs encrassés ou des connecteurs dont des fibres ressortent de la face frontale. Cela pourrait entraîner la destruction des éléments d'émission et de réception.

#### **Montage de l'adaptateur de connexion**

Le montage sur la station PROFIBUS du câble à fibres optiques confectionné s'effectue en fonction du module et est donc décrit dans le manuel de la station PROFIBUS à interface fibres optiques intégrée.

# **6**

## **Mise en service**

## **Contenu de ce chapitre**

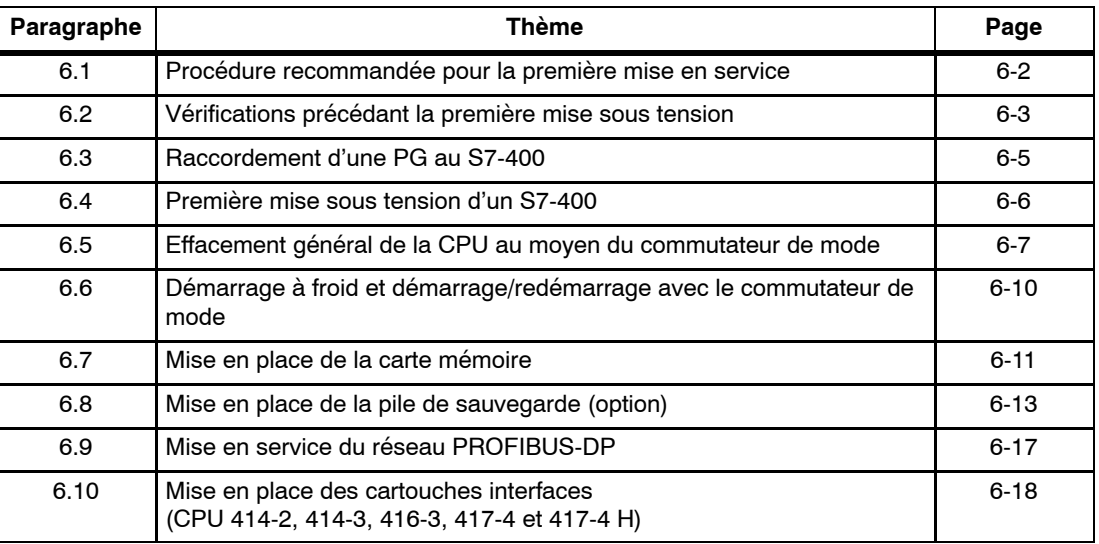

## <span id="page-129-0"></span>**6.1 Procédure recommandée pour la première mise en service**

#### **Procédure recommandée**

En raison de sa structure modulaire et de ses diverses possibilités d'extension, un S7-400 peut être très développé et très complexe. Par conséquent, il n'est pas judicieux d'effectuer la première mise sous tension du S7-400 avec tous les châssis et tous les modules raccordés. Il est préférable de procéder de façon graduelle.

Lors de la mise en service d'un système H, procédez d'abord à la mise en service de chaque sous-système seul comme décrit dans ce chapitre, et ne rassemblez qu'ensuite les soussystèmes en un système complet.

Pour la première mise en service d'un S7-400, nous recommandons la procédure suivante :

- 1. Effectuez les contrôles énumérés dans le tableau 6-1.
- 2. Mettez d'abord en service le ZG à module d'alimentation connecté et à CPU connectée (voir paragraphe 6.4). Si vous montez un S7-400 dans un châssis de base segmenté, vous devez connecter dès le départ aux deux CPU pour la première mise en service.

Vérifiez le fonctionnement des DEL sur les deux modules. Reportez-vous aux *Manuels de référence "Caractéristiques des modules",* chapitres 3 et *"Caractéristiques des CPU"* pour la signification des différentes DEL.

- 3. Montez successivement les autres modules sur le châssis de base et effectuez la mise en service pour chaque module.
- 4. Le cas échéant, couplez le châssis de base et des châssis d'extension en adaptant dans le châssis de base un ou plusieurs coupleurs IM émetteurs et dans le châssis d'extension les coupleurs IM récepteurs correspondants.

Dans le cas des châssis d'extension équipés de leur propre alimentation, commencez par mettre cette alimentation sous tension avant de mettre sous tension le module d'alimentation du châssis de base.

5. Montez successivement les autres modules dans les châssis d'extension et répétez la mise en service pour chaque module.

#### **Que faire en cas de défaut**

En cas de défaut procédez de la manière suivante :

- -- Vérifiez votre installation à l'aide de la liste de contrôle contenue dans le paragraphe 6.2.
- -- Contrôlez le fonctionnement des DEL sur tous les modules ; vous trouverez la description des DEL dans les chapitres traitant des modules concernés.
- -- Le cas échéant, retirez l'un ou l'autre des modules pour essayer de circonscrire les défauts éventuels.

## <span id="page-130-0"></span>**6.2 Vérifications précédant la première mise sous tension**

#### **Vérifications précédant la première mise sous tension**

Après avoir installé et câblé votre S7-400 et avant de faire la première mise sous tension, vérifiez les différentes étapes réalisées jusqu'ici.

Le tableau 6-1 dresse la liste des points à vérifier sur votre S7-400 et vous renvoie aux chapitres dans lesquels vous trouverez des informations complémentaires sur les thèmes concernés.

| Points à vérifier                                                                                                    | voir Manuel<br>de mise en<br>œuvre<br>chapitre | voir Manuel<br>de référence<br>chapitre | voir Manuel<br>de référence<br>chapitre |  |  |  |  |
|----------------------------------------------------------------------------------------------------|------------------------------------------------|-----------------------------------------|-----------------------------------------|--|--|--|--|
| <b>Châssis</b>                                                                                                    |                                                |                                         |                                         |  |  |  |  |
| Les châssis sont-ils fixés au mur, sur une char-<br>pente ou montés dans une armoire ?                                                        | $\overline{2}$                                 |                                         |                                         |  |  |  |  |
| Les espacements requis sont-ils respectés ?                                                                                                   | $\overline{2}$                                 |                                         |                                         |  |  |  |  |
| Les goulottes à câbles ou unités de ventilation<br>sont-elles installées correctement?                                                        | $\overline{2}$                                 |                                         |                                         |  |  |  |  |
| L'arrivée d'air est-elle correcte ?                                                                                                    | $\mathbf{2}$                                   |                                         |                                         |  |  |  |  |
| Mise à la terre et à la masse                                                                                                    |                                                |                                         |                                         |  |  |  |  |
| Une liaison à faible impédance (grande surface de<br>contact) est-elle réalisée avec la terre locale ?                                        | $\overline{2}$                                 |                                         |                                         |  |  |  |  |
| La liaison entre la masse de référence et la terre<br>locale est-elle correcte sur tous les châssis (avec<br>ou sans séparation galvanique) ? | 4                                              |                                         |                                         |  |  |  |  |
| Les masses des modules sans séparation galvani-<br>que et les masses des alimentations sont-elles<br>toutes reliées aux points de référence ? | $\overline{2}$                                 |                                         |                                         |  |  |  |  |
| Montage et câblage des modules                                                                                                    |                                                |                                         |                                         |  |  |  |  |
| Les modules sont-ils tous adaptés et vissés correc-<br>tement?                                                                                | $\overline{2}$                                 |                                         |                                         |  |  |  |  |
| Les connecteurs frontaux sont-ils tous câblés cor-<br>rectement, branchés et vissés respectivement sur<br>les modules corrects?               | 4                                              |                                         |                                         |  |  |  |  |
| Les goulottes à câbles ou unités de ventilation,<br>éventuellement nécessaires, sont-elles montées<br>correctement?                           | $\mathbf{2}$                                   |                                         |                                         |  |  |  |  |

Tableau 6-1 Liste des points à vérifier avant la première mise sous tension

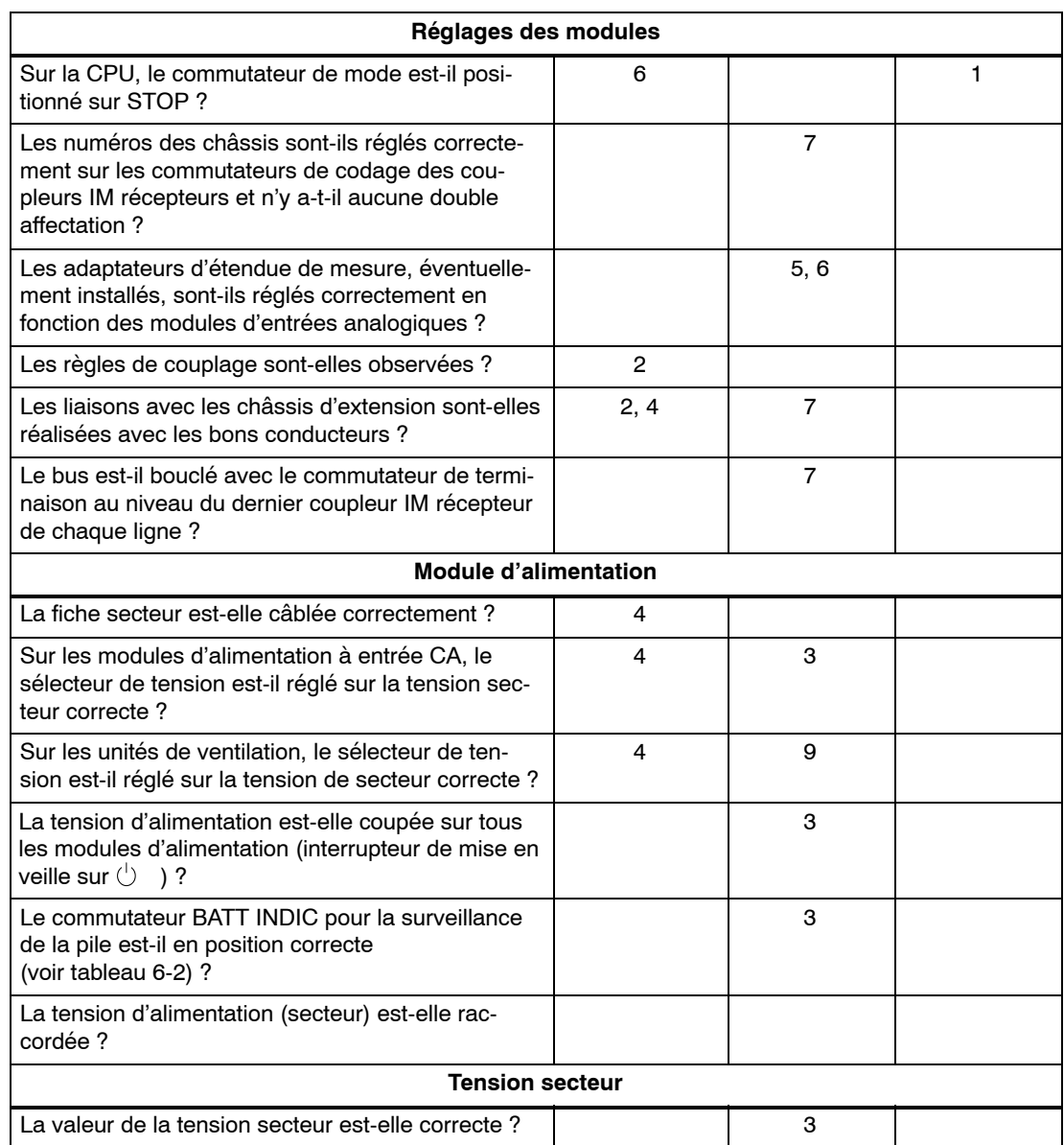

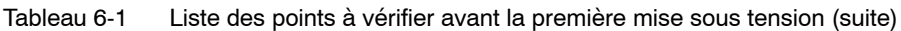

<span id="page-132-0"></span>Le tableau 6-2 montre comment régler le commutateur de surveillance de la pile sur les différents modules d'alimentation, en fonction du type de sauvegarde.

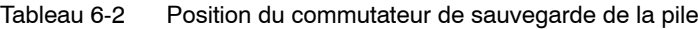

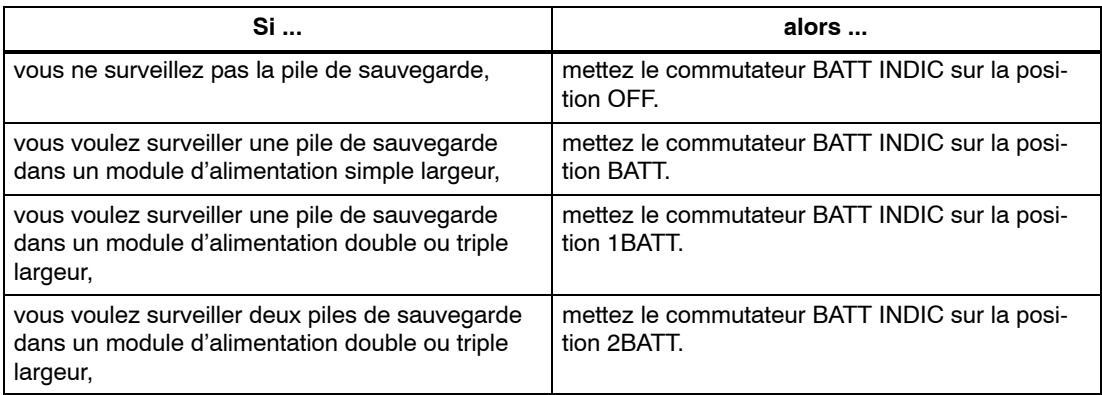

## **6.3 Raccordement d'une PG au S7-400**

#### **Raccordement d'une PG au S7-400**

Vous devez relier la PG à l'interface MPI de la CPU par l'intermédiaire d'un câble de liaison. Ainsi, la PG peut communiquer avec toutes les CPU et tous les modules programmables à travers le bus K.

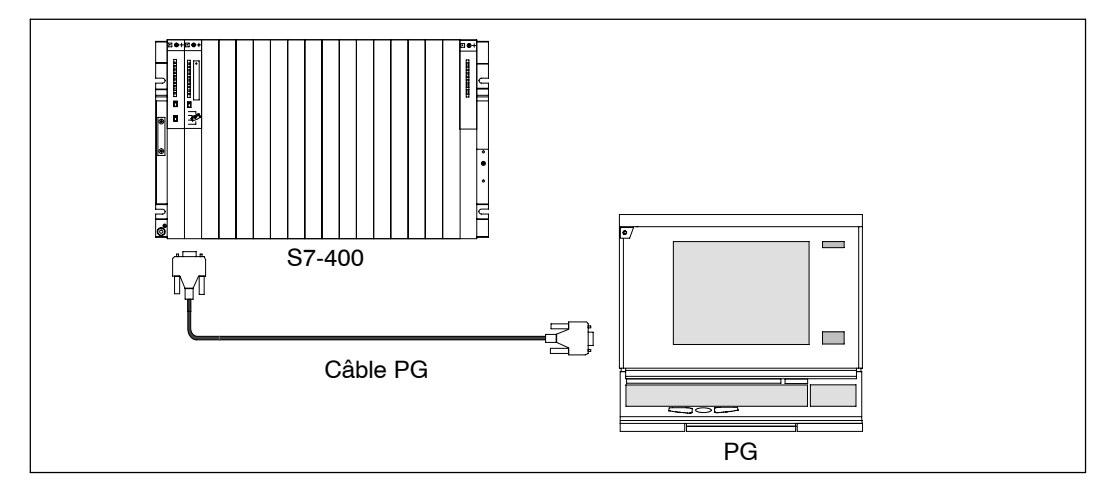

Figure 6-1 Raccordement d'une PG au S7-400

#### **Communication entre PG et CPU**

La communication entre une PG et une CPU est soumise aux conditions suivantes :

- Vous devez utiliser une PG avec STEP 7.
- La CPU peut communiquer avec la PG dans les modes suivants : RUN, STOP (arrêt), MISE EN ROUTE et ATTENTE.

#### <span id="page-133-0"></span>**Mode d'emploi**

Les différentes possibilités de communication entre la PG et la CPU sont décrites dans les manuels STEP 7.

## **6.4 Première mise sous tension d'un S7-400**

#### **Première mise sous tension d'un S7-400**

Commencez par fermer le dispositif de sectionnement de l'alimentation.

Amenez ensuite le commutateur de mise en veille du module d'alimentation de la position de veille à la position I (tensions de sortie = valeur nominale).

Conséquence :

- Sur le module d'alimentation, les DEL vertes "DC 5V" et "DC 24V" s'allument.
- Sur la CPU
	- La DEL jaune "CRST" s'allume.
	- -- La DEL jaune "STOP" clignote pendant 3 secondes avec une fréquence de 2 Hz. Pendant ce temps, la CPU effectue automatiquement l'effacement général.
	- -- La DEL jaune "STOP" s'allume en feu fixe dès que l'effacement général automatique est terminé.

Si vous constatez sur le module d'alimentation que la DEL rouge "BAF" et une des lampes DEL "BATTF", BATT1F" ou "BATT2F" s'allument, vérifiez la ou les piles de sauvegarde, la position du commutateur BATT INDIC et reportez-vous éventuellement au chapitre 3 du *Manuel de référence "Caractéristiques des modules"* traitant des éléments de commande et d'affichage des modules d'alimentation.

#### **Première mise sous tension d'un système H**

Mettez d'abord l'appareil maître, puis la réserve sous tension. Procédez pour chaque appareil comme décrit ci-avant.

## <span id="page-134-0"></span>**6.5 Effacement général de la CPU au moyen du commutateur de mode**

#### **Effacement général**

L'effacement général d'une CPU consiste à ramener les mémoires de la CPU dans un état de base bien défini. D'autre part, lors de l'effacement général, la CPU initialise les paramètres de son matériel et une partie des paramètres du programme système. Si vous avez enfiché dans la CPU une carte EPROM flash avec un programme utilisateur, la CPU copiera dans la mémoire de travail le programme utilisateur et les paramètres système mémorisés sur la carte EPROM flash dès que l'effacement général sera terminé.

#### **Quand faire un effacement général de la CPU ?**

Vous devez procéder à un effacement général de la CPU :

- avant de copier dans la CPU un nouveau programme utilisateur complet ;
- quand la CPU en fait la demande. Vous reconnaissez cette demande à la DEL STOP qui clignote lentement à une fréquence de 0,5 Hz.

#### **Comment procéder à l'effacement général ?**

Vous avez deux possibilités :

- à l'aide du commutateur de mode,
- à partir de la PG (voir STEP 7).

La manière de procéder à l'effacement général de la CPU avec le commutateur de mode est décrite plus loin.

#### **Effacement général de la CPU au moyen du commutateur de mode**

Le sélecteur de modes est un commutateur à bascule. La figure 6-2 montre les positions possibles du sélecteur de modes.

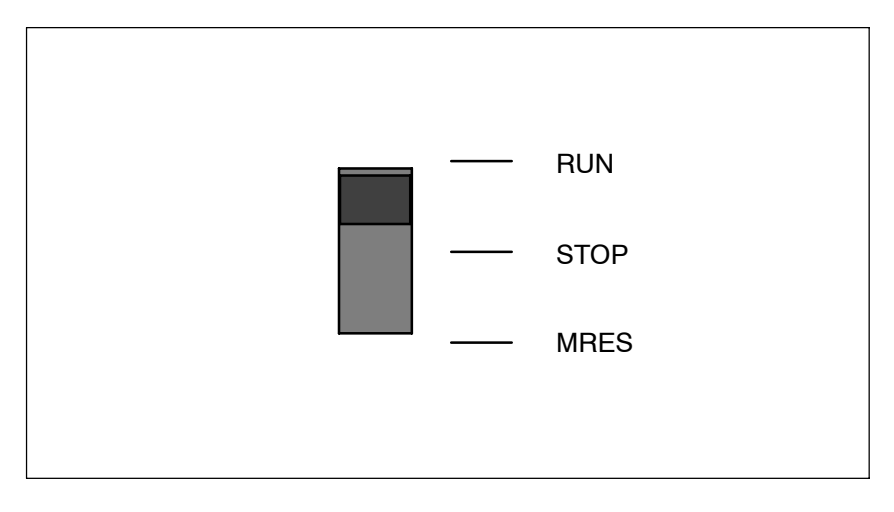

Figure 6-2 Positions du sélecteur de modes

Procédez de la manière suivante pour effectuer l'effacement général de la CPU avec le commutateur de mode :

#### **Cas A : vous voulez transférer dans la CPU un programme utilisateur complet nouveau.**

1. Mettez le commutateur en position STOP.

**Résultat :** la diode STOP est allumée.

2. Mettez le sélecteur en position MRES et maintenez-le dans cette position.

**Résultat :** la diode STOP s'éteint pendant une seconde, puis s'allume une seconde, se rééteint une seconde, puis passe en allumage continu.

3. Remettez le sélecteur en position STOP, puis, dans les 3 secondes qui suivent, de nouveau en position MRES, puis de nouveau sur STOP.

**Résultat :** la diode STOP clignote pendant au moins 3 secondes à 2 Hz (effacement général en cours) puis passe en allumage continu.

**Cas B : Par clignotement lent de la diode STOP à 0,5 Hz, la CPU demande l'effacement général** (demande d'effacement général par le système, par exemple après débrochage ou embrochage d'une carte mémoire).

Mettez le sélecteur en position MRES, puis ramenez-le en position STOP.

**Résultat :** la diode STOP clignote pendant au moins 3 secondes à 2 Hz (effacement général en cours) puis passe en allumage continu.

#### **Que se passe-t-il dans la CPU pendant l'effacement général ?**

Les opérations qui se déroulent pendant l'effacement général sont les suivantes :

- La CPU efface la totalité du programme utilisateur qui se trouve dans la mémoire de travail et dans la mémoire de chargement (mémoire RAM intégrée et, le cas échéant, carte RAM).
- La CPU efface tous les compteurs, les mémentos et les temporisations (à l'exception de l'heure).
- La CPU teste son matériel.
- La CPU initialise les paramètres du matériel et du programme système, c'est-à-dire leur affecte les valeurs par défaut internes à la CPU. Elle tient compte de certains préréglages paramétrés.
- Si vous n'avez pas installé de carte EPROM flash, la CPU présente, après l'effacement général, un degré de remplissage mémoire égal à "0". Avec STEP 7, vous pouvez inspecter ce contenu.
- Si vous avez installé une carte EPROM flash, la CPU copie dans la mémoire de travail le programme utilisateur et les paramètres système contenus sur la carte EPROM flash dès que l'effacement général est terminé.

#### **Ce qui reste conservé après un effacement général ...**

Sont conservés après un effacement général :

• le contenu de la mémoire tampon de diagnostic

Vous pouvez lire ce contenu avec STEP 7 et la PG.

- les paramètres de l'interface MPI (adresse MPI et adresse MPI la plus élevée). Tenez compte des particularités données au paragraphe suivant.
- l'heure
- l'état et la valeur du compteur d'heures de fonctionnement.

#### **Particularité : paramètres MPI**

Lors de l'effacement général, les paramètres MPI ont la position spéciale suivante :

Si vous avez connecté lors de l'effacement général une carte FLASH sur laquelle se trouvent les paramètres MPI, ces derniers se chargent automatiquement dans le CPU où ils deviennent valides.

## <span id="page-137-0"></span>**6.6 Démarrage (démarrage à chaud) et redémarrage avec le sélecteur de modes**

#### **Démarrage (démarrage à chaud/)**

• Lors du démarrage à chaud, la mémoire image et les mémentos, temps et compteurs non rémanents sont réinitialisés.

Les mémentos, temps, compteurs conservent leur dernière valeur valide.

Tous les blocs de données paramétrés avec la propriété "Non Retain" sont réinitialisés aux valeurs de chargement. Les autres blocs de données conservent leur dernière valeur valide.

- Le programme s'exécute à partir du début (OB de démarrage ou OB 1).
- En cas d'interruption de l'alimentation, le démarrage à chaud n'est possible qu'en mode tamponné.

#### **Redémarrage**

- Lors du redémarrage, toutes les données, y compris celles de la mémoire image, conservent leur dernière valeur valide.
- L'exécution du programme se poursuit par la commande à laquelle l'interruption s'est produite.
- Jusqu'à la fin du cycle en cours, les sorties ne sont pas modifiées.
- En cas d'interruption de l'alimentation, le redémarrage n'est possible qu'en mode tamponné.

#### **Séquence de commande pour démarrage à chaud, à froid et redémarrage**

1. Mettez le commutateur en position STOP.

**Résultat :** la diode STOP est allumée.

2. Mettez le commutateur en position RUN.

Suivant son paramétrage, la CPU effectuera un démarrage ou bien un redémarrage.

## <span id="page-138-0"></span>**6.7 Mise en place de la carte mémoire**

#### **Carte mémoire pour étendre la mémoire de chargement**

Pour toutes les CPU du S7-400, vous pouvez connecter une carte mémoire. Elle représente l'extension de mémoire de chargement de la CPU. Suivant le type de carte mémoire utilisé, le programme utilisateur reste sur la carte mémoire même hors tension.

#### **Quel type de carte mémoire choisir ?**

Il existe deux types de cartes mémoires : les cartes RAM et les cartes EPROM flash.

Vous choisirez l'une ou l'autre selon l'utilisation envisagée.

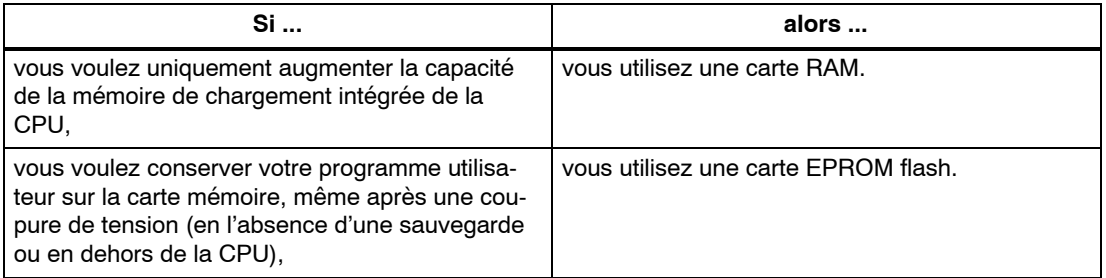

Pour plus d'informations sur les cartes mémoires, reportez-vous au chapitre 1 du manuel de référence "*Caractéristiques des CPU*".

#### **Mise en place de la carte mémoire**

Procédez de la manière suivante pour installer la carte mémoire :

- 1. Tournez le commutateur de mode de la CPU sur STOP.
- 2. Insérez la carte mémoire dans la fente prévue à cet effet dans la CPU et enfoncez-la jusqu'à la butée.

Observez la position du point de repère. La carte mémoire se laisse enficher dans la CPU uniquement dans la position représentée à la figure 6-3.

**Résultat :** Un clignotement lent de la DEL STOP (0,5 Hz) signale que la CPU réclame l'effacement général.

3. Effectuez l'effacement général de la CPU en mettant sur le sélecteur de mode en position MRES et en le ramenant en position STOP.

**Résultat :** La DEL STOP clignote pendant au moins 3 secondes à une fréquence de 2 Hz (effacement général en cours), puis reste allumée en feu fixe.

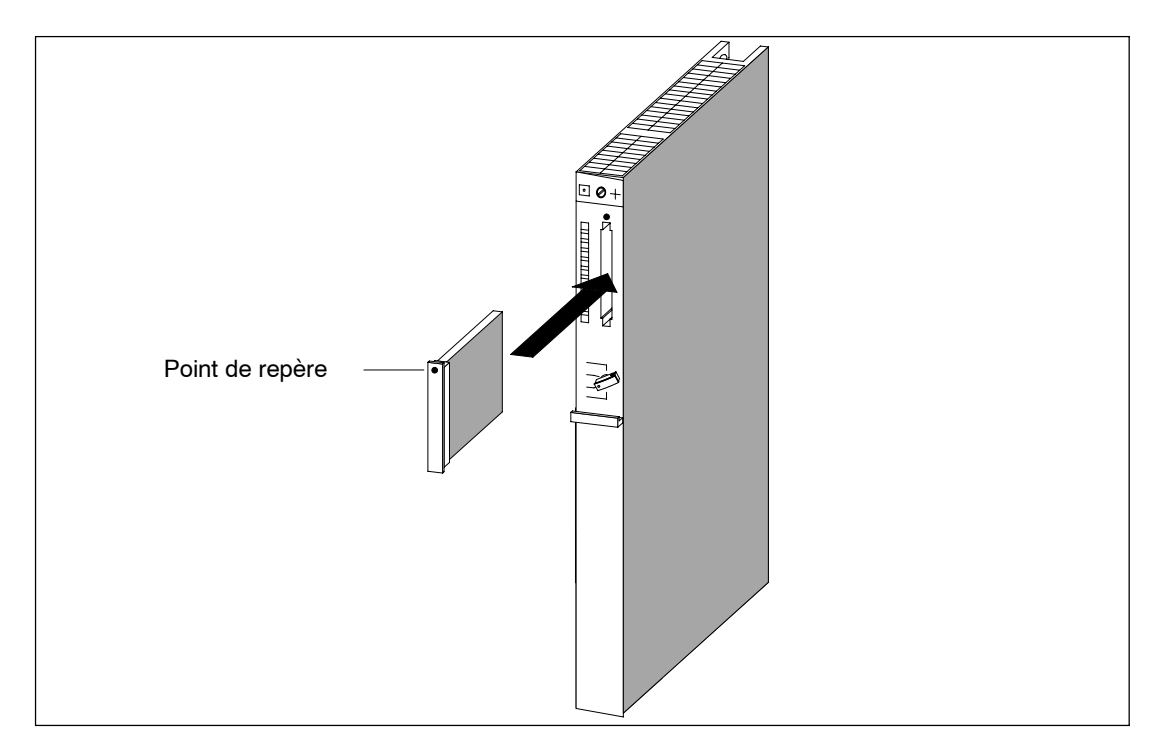

Figure 6-3 Mise en place d'une carte mémoire dans la CPU

#### **Nota**

Si vous connectez ou déconnectez la carte mémoire sur l'automate en marche, la CPU demande un effacement général en faisant clignoter lentement l'indication STOP à 0,5 Hz.

Si vous connectez ou déconnectez la carte mémoire sur l'automate arrêté, la CPU exécute spontanément un effacement général après la remise sous tension.

## <span id="page-140-0"></span>**6.8 Mise en place de la pile de sauvegarde (option)**

#### **Sauvegarde**

Selon le module d'alimentation, vous pouvez utiliser une ou deux piles de sauvegarde :

- pour sauvegarder un programme utilisateur que vous voulez conserver dans une mémoire RAM à l'abri des coupures de tension ;
- pour conserver de façon rémanente des mémentos, des temporisations, des compteurs et des données système, ainsi que des données contenues dans des blocs de données variables.

Vous pouvez aussi réaliser cette sauvegarde avec une tension externe (5 à 15 V cc). A cet effet, raccordez la tension externe à la prise "EXT BATT" sur la CPU (voir *Manuel de référence "Caractéristiques des CPU,* paragraphe 4.2). Par l'intermédiaire de la prise "EXT BATT" du coupleur IM récepteur, vous pouvez aussi sauvegarder les modules montés dans un châssis d'extension.

#### **Mise en place de la ou des piles de sauvegarde**

Pour mettre en place la ou les piles de sauvegarde dans le module d'alimentation, procédez de la manière suivante :

- 1. Parez tout d'abord à d'éventuelles décharges électrostatiques en touchant une pièce métallique du S7-400 mise à la terre.
- 2. Retirez le capot du module d'alimentation.
- 3. Introduisez la ou les piles de sauvegarde dans le logement prévu.

Respectez la polarité.

4. Comme indiqué dans le tableau suivant, mettez en service la surveillance de la pile en poussant le commutateur sur la position BATT INDIC.

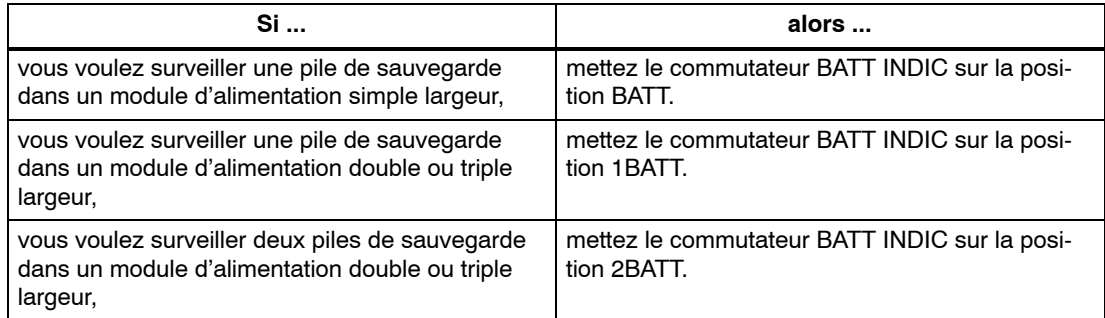

5. Remontez le capot.

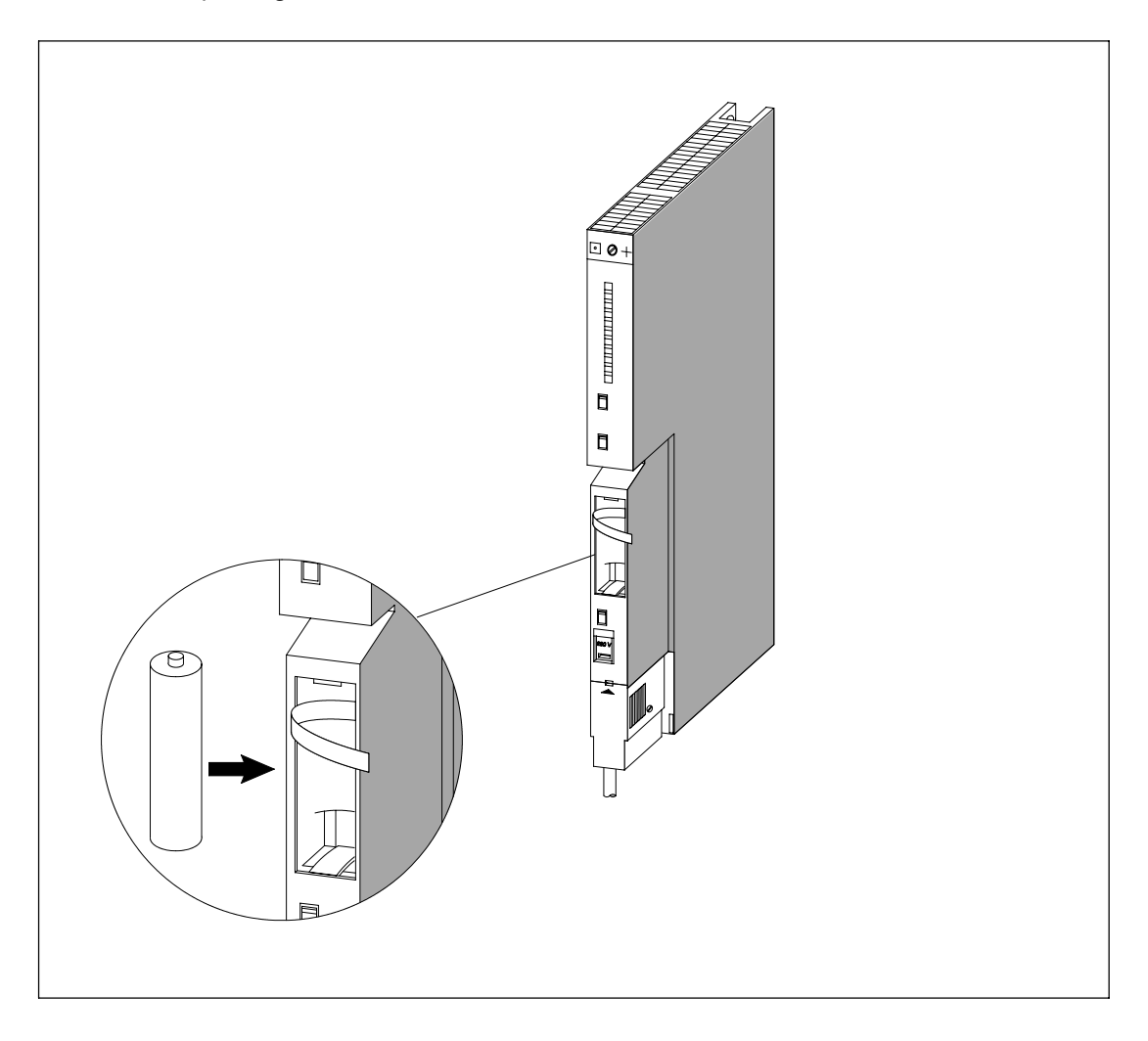

La figure ci-après montre comment introduire une pile de sauvegarde dans un module d'alimentation simple largeur.

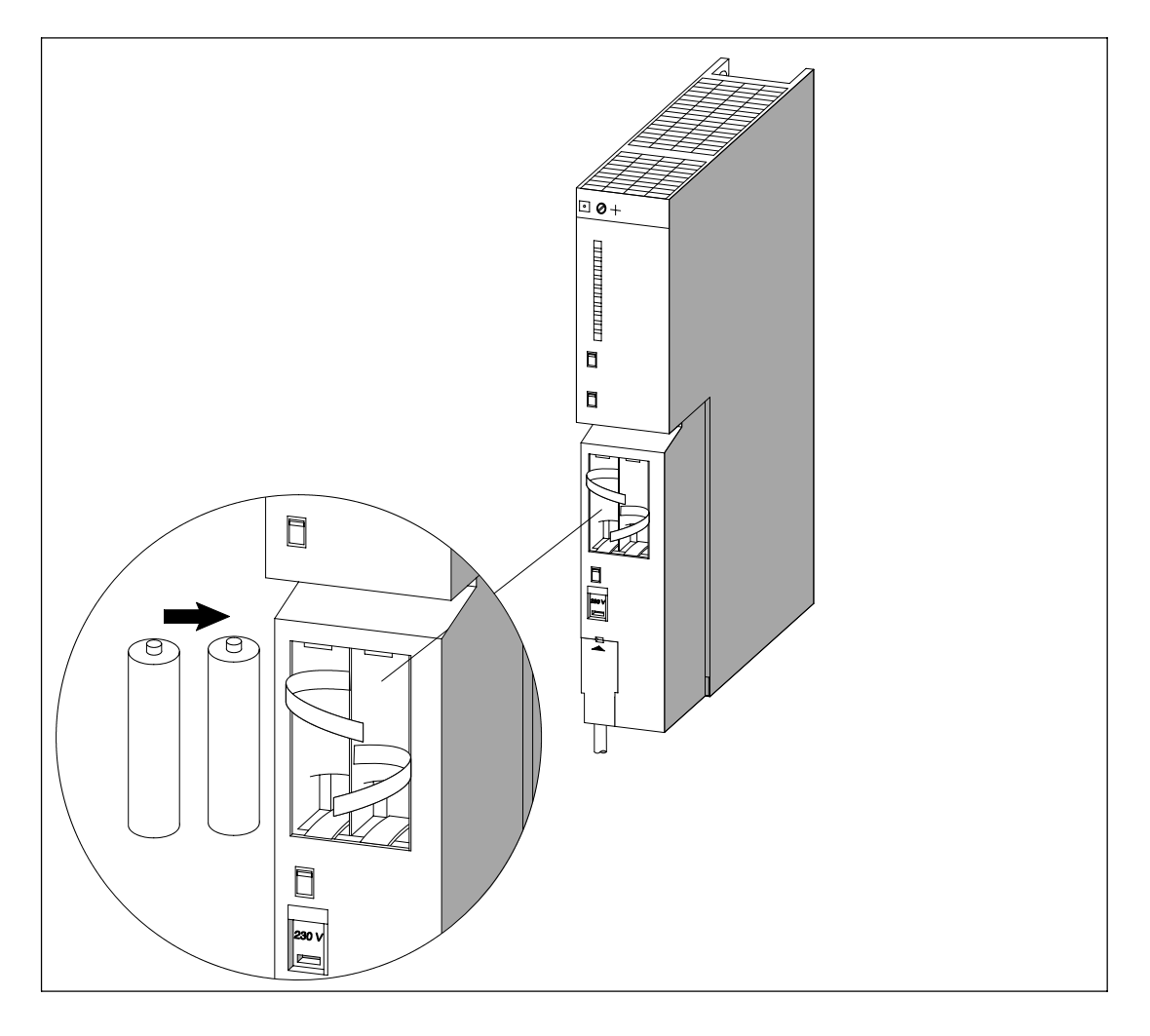

La figure suivante montre comment introduire deux piles de sauvegarde dans un module d'alimentation double largeur.

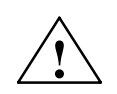

#### **! Attention**

Risque de blessures et de dégats matériels. Risque d'émanation de substances nocives.

La manipulation impropre d'une pile au lithium peut conduire à son explosion. Les piles au lithium âgées peuvent dégager des substances nocives. Prenez en considération les remarques suivantes :

- Ne jetez jamais au feu des piles neuves ou usagées. N'essayez ni de les souder (température maximale 100 °C), ni de les recharger. Risque d'explosion ! N'ouvrez jamais une pile. Remplacez une pile uniquement par une pile du même type. Approvisionnez-vous exclusivement chez Siemens (numéro de référence, voir *Manuel de référence "Caractéristiques des modules*, Annexe C). Vous serez ainsi certain d'obtenir des piles qui résistent aux courts-circuits.
- Retournez les piles usagées à votre fournisseur ou déposez-les en déchetterie.

#### **Couche de passivation**

Les piles de sauvegarde utilisées sur le S7-400 sont des piles au lithium (lithium/chlorure de thionyle). Lorsque ces piles sont stockées pendant une longue période, une couche de passivation se forme, qui remet en cause leur usage immédiat. Après la mise sous tension du module d'alimentation, cela peut même provoquer un signal de défaut.

Les modules d'alimentation du S7-400 peuvent détruire cette couche de passivation de la pile au lithium, en débitant sur une charge définie. Cette opération peut durer quelques minutes. Si la couche de passivation est dégradée et si la pile au lithium a atteint sa tension nominale, vous pouvez acquitter le message d'erreur du module d'alimentation au moyen de la touche FMR.

La durée de stockage des piles au lithium n'étant généralement pas connue, nous proposons la démarche suivante :

- Introduisez la ou les piles de sauvegarde dans le logement prévu.
- Si le module d'alimentation signale un défaut de pile, acquittez avec la touche FMR.
- Si le défaut de pile ne disparaît pas, faites une nouvelle tentative au bout de quelques minutes.
- Si le défaut de pile ne disparaît toujours pas, sortez la ou les piles de leur logement et court-circuitez-les pendant 3 secondes au maximum.
- Replacez la ou les piles dans le logement et essayez de nouveau d'acquitter le défaut de pile avec la touche FMR.
- Si la DEL d'affichage du défaut de pile s'éteint, la ou les piles sont prêtes à fonctionner.
- Si la DEL d'affichage du défaut de pile ne s'éteint pas, la ou les piles sont vides.

#### **Sortir la ou les piles**

Procédez comme décrit dans le chapitre 7 pour extraire les piles de leur logement.
# **6.9 Mise en service du réseau PROFIBUS-DP**

#### **Introduction**

Ce paragraphe décrit comment procéder pour la mise en service d'un réseau PROFIBUS-DP avec une CPU S7-400 comme maître DP.

#### **Conditions**

Avant de mettre en service le réseau PROFIBUS-DP, vérifiez si les conditions suivantes sont réalisées :

- Le réseau PROFIBUS-DP est constitué (voir chapitre 5).
- Avec STEP 7, vous avez configuré le réseau PROFIBUS-DP et affecté à toutes les stations une adresse PROFIBUS-DP (voir le manuel *Configuration matérielle et communication dans STEP 7*). Sur certaines stations DP, il faudra aussi régler les adresses au moyen des commutateurs de codage (reportez-vous à la description de chaque station DP).

#### **Mise en service**

- 1. Avec la PG, chargez dans la CPU la configuration du réseau PROFIBUS-DP constituée sous STEP 7 (configuration théorique). La façon de procéder est décrite dans le manuel *Configuration matérielle et communication dans STEP 7*.
- 2. Mettez tous les esclaves DP sous tension.
- 3. Sur la CPU, commutez de STOP sur RUN.

#### **Comportement de la CPU à la mise en route**

Au démarrage, la CPU compare l'extension théorique avec l'extension réelle. Paramétrez la durée du contrôle avec STEP 7 au moyen des temps de surveillance définis dans les paramètres H. (Voir aussi *Manuel de référence "Caractéristiques des CPU"*, chapitre 1, le manuel *Configurer matériel et configurer les connexions avec STEP 7* et aussi l'aide en ligne de STEP 7).

Si la configuration théorique correspond à la configuration réelle, la CPU passe en RUN.

Si la configuration théorique est différente de la configuration réelle, le comportement de la CPU dépend du réglage du paramètre "Mise en route si configuration prévue ≠ configuration sur site" :

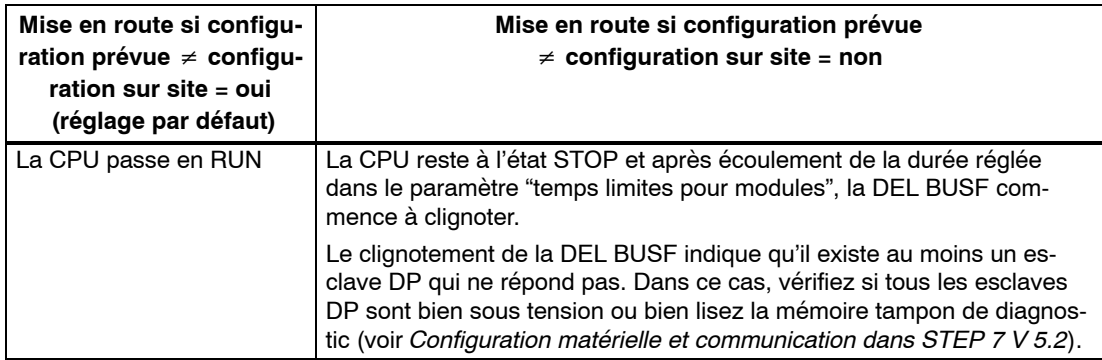

# **6.10 Mise en place des cartouches interfaces (CPU 414-2, 414-3, 416-3, 417-4 et 417-4 H)**

#### **Cartouches interfaces validées**

#### **Nota**

N'utilisez que des cartouches interfaces explicitement validées pour la mise en œuvre dans un S7-400.

#### **Mise en place des cartouches interfaces**

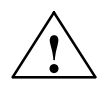

**! Attention** Risque d'endommagement des modules.

Si vous embrochez ou débrochez une cartouche interface sous tension, vous risquez d'endommager aussi bien la CPU que la cartouche interface elle-même. Exception : l'utilisation de cartouches de synchronisation dans un système H.

Ne montez ni ne retirez jamais les cartouches interfaces - à l'exception de la cartouche de synchronisation - sous tension. Avant de le faire, coupez l'alimentation (PS) du secteur.

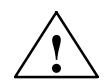

#### **! Avertissement**

Risque de blessures et de dommages matériels

Les cartouches interfaces comportent des composants sensibles aux décharges électrostatiques que vous pouvez détruire en les touchant.

Les températures des surfaces des composants peuvent atteindre 70 °C et peuvent provoquer des brûlures.

Vous devez donc toujours tenir les cartouches interfaces par les grands côtés de la plaque de façade.

Pour la mise en place des cartouches interfaces, respectez les directives CSDE.

Pour insérer une cartouche interface, procédez de la manière suivante :

- 1. Tenez la cartouche interface par les grands côtés de la plaque de façade.
- 2. Engagez le circuit imprimé de la cartouche dans le guide-carte supérieur et inférieur du logement, comme le montre la figure 6-4.
- 3. Introduisez lentement la cartouche dans le logement jusqu'à ce que sa plaque façade vienne en appui contre le module.

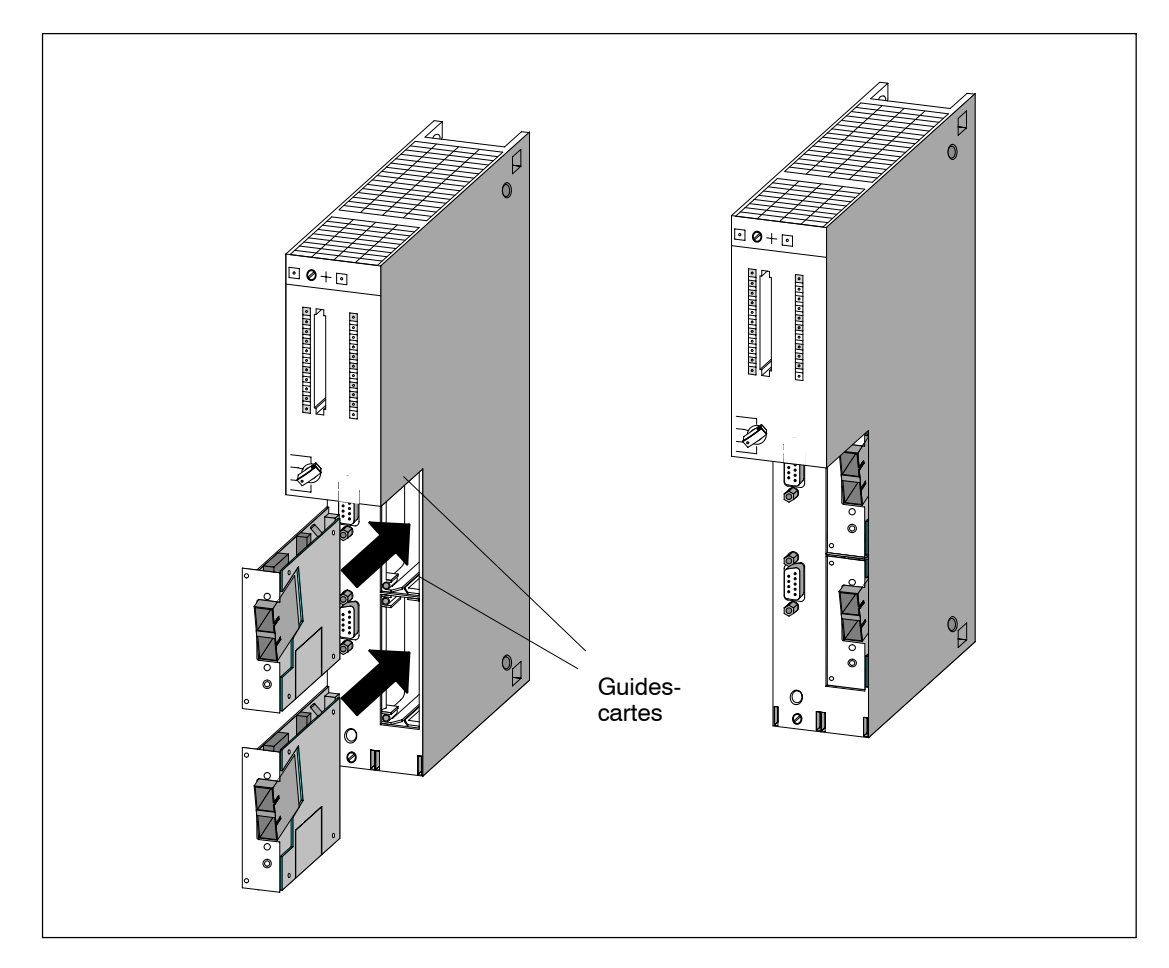

4. Attention : Solidarisez en tout cas la plaque façade en serrant les deux vis imperdables à empreinte cruciforme M2,5 x 10 qui se trouvent du côté gauche.

Figure 6-4 Montage de cartouches interfaces dans une CPU

#### **Obturation des logements non occupés**

A la livraison, tous les logements sont fermés par des plaques d'obturation fixées par vis au module.

Laissez fermés les logements de cartouche inutilisés.

# **7**

# **Maintenance**

## **Contenu de ce chapitre**

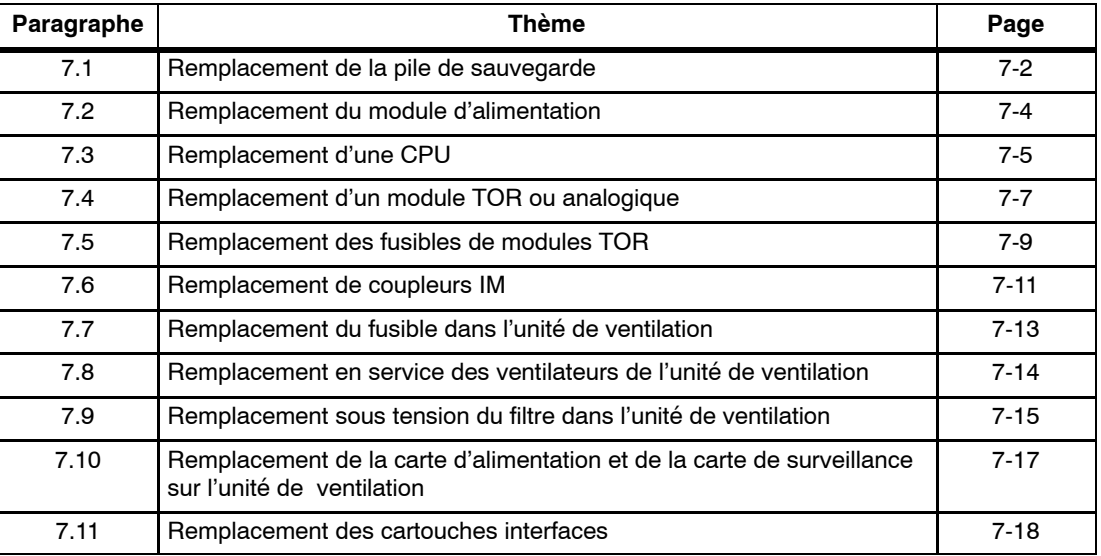

# <span id="page-149-0"></span>**7.1 Remplacement de la pile de sauvegarde**

#### **Remplacement de la pile de sauvegarde**

- 1. Parez tout d'abord à d'éventuelles décharges électrostatiques en touchant une pièce métallique du S7-400 mise à la terre.
- 2. Retirez le capot du module d'alimentation.
- 3. Sortez la pile de son logement en tirant sur la bride.

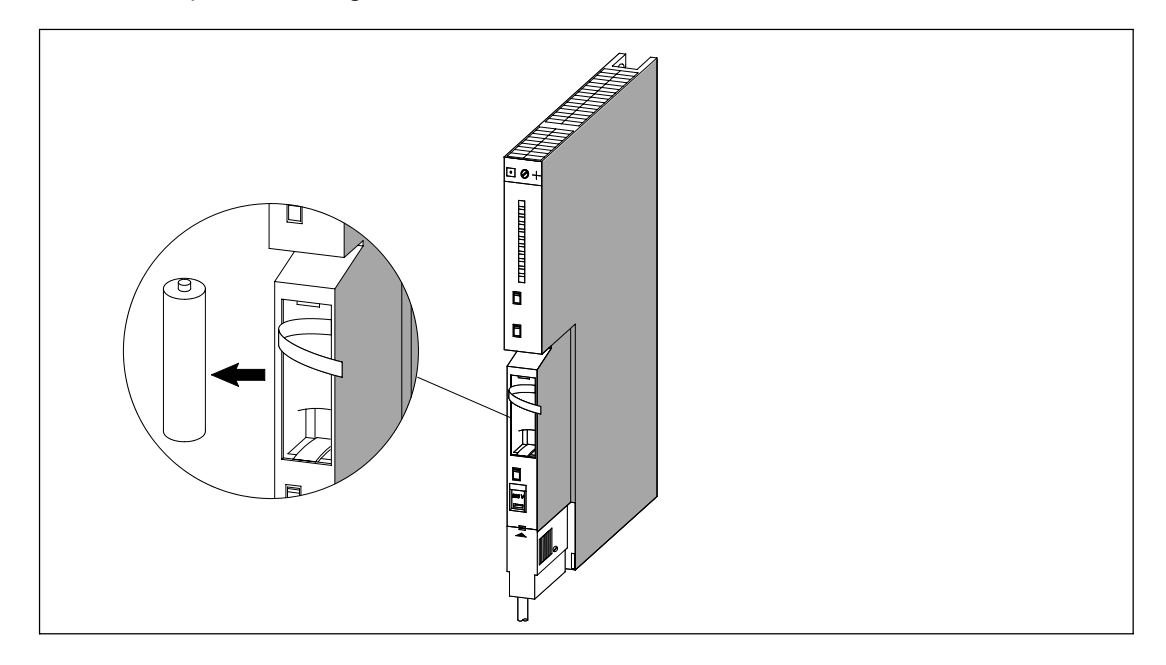

4. Mettez la nouvelle pile en place dans le logement.

Respectez la polarité.

5. Mettez en service la surveillance de la pile en poussant le commutateur sur la position BATT INDIC.

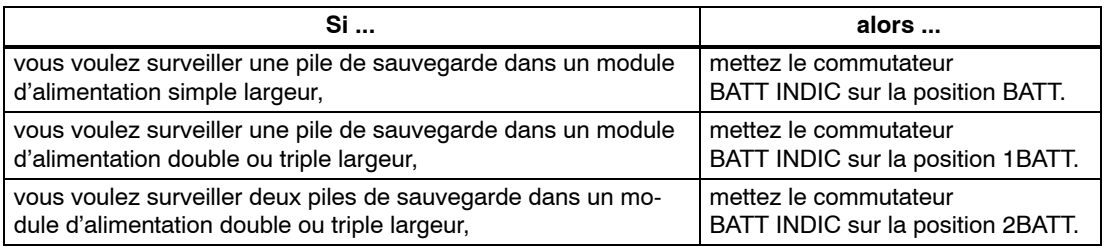

- 6. Confirmez en pressant la touche FMR.
- 7. Remettez en place le capot sur le module d'alimentation.

#### **Nota**

Lorsque ces piles sont stockées pendant une longue période, une couche de passivation peut se former. Reportez-vous au paragraphe 6.8 dans lequel ce sujet est développé.

#### **Usage des piles de sauvegarde**

Il est recommandé de remplacer les piles de sauvegarde tous les ans.

Respectez la réglementation ou les directives sur la récupération des piles au lithium en vigueur dans votre pays.

Stockez les piles de sauvegarde dans un endroit frais et sec.

Les piles de sauvegarde se conservent 10 ans. Toutefois, une couche de passivation peut se former pendant le stockage.

#### **Règles de manipulation des piles de sauvegarde**

Pour évitez tout accident pendant la manipulation des piles de sauvegarde, il y a lieu de respecter les règles suivantes :

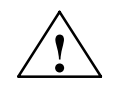

◆ **Attention**<br>● **Attention** de dommages corporels et matériels, risque d'irritation par des substances toxiques

Manipulée de manière non conforme, une pile au lithium peut exploser ; éliminée de manière non conforme, une pile usagée au lithium peut libérer des substances toxiques. Veuillez donc impérativement respecter les consignes suivantes :

- Ne pas jeter au feu les piles neuves ou déchargées, et ne pas braser sur le corps de l'élément (température maxi 100 °C), ne pas les recharger - risque d'explosion ! Ne pas ouvrir une pile, la remplacer seulement par une pile du même type. Se procurer des piles de rechange exclusivement auprès de Siemens (numéro de référence voir *Manuel de référence "Caractéristiques des modules",* annexe C). Vous serez ainsi certain d'utiliser une pile résistant aux courts-circuits.
- Dans la mesure du possible, remettre les piles usagées à leur fabricant ou à un recycleur, ou bien les mettre en décharge spéciale.

# <span id="page-151-0"></span>**7.2 Remplacement du module d'alimentation**

#### **Numérotation des emplacements**

Si vous avez numéroté les modules en leur affectant le numéro de leur emplacement dans le châssis, vous devez ôter le numéro apposé sur le module à remplacer pour l'affecter au module de remplacement.

#### **Démontage du module (les étapes 1 et 2 sautent en cas d'alimentation redondante)**

1. Tournez le commutateur de mode de la CPU sur STOP.

Selon la programmation, la CPU peut rester en mode RUN quand vous changez le module d'alimentation d'un châssis d'extension. Vous pouvez sauvegarder les données dans le châssis d'extension par l'intermédiaire de la prise "EXT.-BATT" du coupleur IM récepteur.

- 2. Si vous voulez tamponner les données de la CPU, vous pouvez le faire au moyen de la prise "EXT.-BATT." de la CPU (voir *Manuel de référence caractéristiques des CPU,* chapitre 1).
- 3. Positionnez le commutateur de mise en veille du module d'alimentation sur  $\Diamond$ (tensions de sortie 0 V).
- 4. Ouvrez le dispositif de sectionnement de l'alimentation.
- 5. Retirez le capot du module.
- 6. Le cas échéant, sortez la ou les piles de sauvegarde.
- 7. Déconnectez la fiche secteur du module d'alimentation.
- 8. Dévissez les vis de fixation du module.
- 9. Tirez sur le module en le faisant basculer pour le dégager.

#### **Montage d'un nouveau module**

- 1. Commencez par vérifier le sélecteur de tension.
- 2. Accrochez le nouveau module (de même type) en haut du châssis et rabattez-le vers le bas.
- 3. Vissez le module au châssis.
- 4. Vérifiez si le dispositif de sectionnement de l'alimentation est en position d'ouverture et le commutateur de mise en veille sur  $\Diamond$ .
- 5. Connectez la fiche secteur sur le module d'alimentation.
- 6. Le cas échéant, mettez la ou les piles en place.
- 7. Remettez le capot en place.
- 8. Fermez le dispositif de sectionnement de l'alimentation
- 9. Positionnez le commutateur de mise en veille du module d'alimentation sur I (tensions de sortie sur valeur nominale).
- 10.Le cas échéant, tournez le commutateur de mode de la CPU sur RUN.

#### **Comportement du S7-400 après remplacement d'un module**

En cas d'erreur après le remplacement du module, lisez le contenu de la mémoire tampon de diagnostic.

# <span id="page-152-0"></span>**7.3 Remplacement d'une CPU**

#### **Numérotation des emplacements**

Si vous avez numéroté les modules en leur affectant le numéro de leur emplacement dans le châssis, vous devez ôter le numéro apposé sur le module à remplacer pour l'affecter au module de remplacement.

#### **Sauvegarde des données**

Sauvegardez le programme utilisateur et les paramètres de configuration.

#### **Extraction du module**

- 1. Tournez le commutateur de mode de la CPU sur STOP.
- 2. Positionnez le commutateur de mise en veille du module d'alimentation sur  $\Diamond$ (tensions de sortie 0 V).
- 3. Retirez le capot de la CPU.
- 4. Le cas échéant, déconnectez la fiche MPI.
- 5. Le cas échéant, déconnectez la fiche de la prise "EXT.-BATT".
- 6. Sortez la carte mémoire.
- 7. Dévissez les vis de fixation du module.
- 8. Tirez sur le module en le faisant basculer pour le dégager.

#### **Montage d'un nouveau module**

- 1. Accrochez le nouveau module (de même type) en haut du châssis et rabattez-le vers le bas.
- 2. Vissez le module au châssis.
- 3. Le cas échéant, introduisez la fiche pour alimentation externe dans la prise.
- 4. Tournez le commutateur de mode de la CPU sur STOP.
- 5. Introduisez la carte mémoire.
- 6. Positionnez le commutateur de mise en veille du module d'alimentation sur I (tensions de sortie sur valeur nominale).

La façon de procéder ensuite diffère selon que vous mettez en place une carte EPROM flash ou non et selon que votre installation est montée en réseau ou non.

7. Si vous travaillez avec une carte EPROM flash, poursuivez de la manière suivante :

Transférez les données utilisateur et les données de configuration.

Tournez le commutateur de mode de la CPU sur RUN.

Remettez le capot en place.

8. Si votre système n'est pas installé en réseau, poursuivez de la manière suivante :

Transférez les données utilisateur et les données de configuration à l'aide de la PG et du câble PG (voir paragraphe 6.3).

Tournez le commutateur de mode de la CPU sur RUN.

Remettez le capot en place.

9. Si votre système est installé en réseau, poursuivez de la manière suivante :

Transférez les données utilisateur et les données de configuration à l'aide de la PG et du câble PG (voir paragraphe 6.3).

Raccordez le module au réseau à l'aide de la fiche MPI.

Tournez le commutateur de mode de la CPU sur RUN.

Remettez le capot en place.

#### **Comportement du S7-400 après remplacement d'un module**

En cas d'erreur après le remplacement du module, lisez le contenu de la mémoire tampon de diagnostic.

# <span id="page-154-0"></span>**7.4 Remplacement d'un module TOR ou analogique**

#### **Numérotation des emplacements**

Si vous avez numéroté les modules en leur affectant le numéro de leur emplacement dans le châssis, vous devez ôter le numéro apposé sur le module à remplacer pour l'affecter au module de remplacement.

#### **Montage de modules**

1. D'une manière générale, vous pouvez rester en mode RUN pour remplacer des modules TOR ou analogiques. Le programme STEP 7 doit être écrit afin d'éviter une réaction inopinée du processus.

Si vous n'êtes pas sûr du comportement de votre programme, tournez le commutateur de mode de la CPU sur STOP.

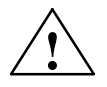

**! Attention** Si vous manipulez de façon incorrecte les connecteurs frontaux, vous risquez de vous blesser et de provoquer des dommages matériels.

Attention lorsque vous enfichez ou retirez les connecteurs frontaux en service : les broches du module peuvent être portées à des tensions dangereuses > 25 V ca ou > 60 V cc.

Lorsque de telles tensions sont appliquées sur un connecteur frontal, le remplacement des modules sous tension doit être fait exclusivement par des électriciens qualifiés ou des personnes dûment formées à cette intervention. Evitez à tout prix d'entrer en contact avec les broches du module.

- 2. Dévissez la vis de fixation du connecteur frontal et déconnectez ce dernier du module.
- 3. Dévissez les vis de fixation du module.
- 4. Tirez sur le module en le faisant basculer pour le dégager.

#### **Nota**

Pour permettre à la CPU de détecter le démontage et le remontage d'un module TOR ou analogique, laissez s'écouler au moins 2 secondes avant de remonter le module.

#### **Ôter le détrompeur du connecteur frontal**

Avant de monter le connecteur frontal, rompez la partie avant du détrompeur sur le module, car cette partie figure déjà dans le connecteur frontal câblé.

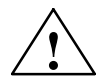

**! Avertissement** Risque d'endommagement du module !

Si vous essayez de connecter le connecteur frontal d'un module TOR sur un module analogique par exemple, vous risquez de détériorer le module.

Utilisez exclusivement des modules avec des détrompeurs complets.

#### **Montage d'un nouveau module**

- 1. Accrochez le nouveau module (de même type) en haut du châssis et rabattez-le vers le bas.
- 2. Vissez le module dans le châssis à l'aide des deux vis de fixation.
- 3. Connectez le connecteur frontal au module.
- 4. Si vous aviez mis la CPU en STOP, remettez-la en mode RUN.
- 5. Tout module programmable, nouvellement mis en place dans le châssis, est paramétré par la CPU.

#### **Comportement du S7-400 après remplacement d'un module**

En cas d'erreur après le remplacement du module, lisez le contenu de la mémoire tampon de diagnostic.

#### **Remplacement du connecteur frontal**

- 1. Coupez toutes les alimentations du module concerné.
- 2. Dévissez la vis de fixation du connecteur frontal et déconnectez ce dernier du module.
- 3. Ôtez les bandes de repérage sur le connecteur à remplacer et mettez-les en place sur le nouveau connecteur.
- 4. Câblez le nouveau connecteur frontal.
- 5. Branchez le nouveau connecteur sur le module.
- 6. Vissez le nouveau connecteur.
- 7. Mettez l'alimentation en marche.

# <span id="page-156-0"></span>**7.5 Remplacement des fusibles de modules TOR**

#### **Modules avec fusibles**

Les modules suivants comportent des fusibles que vous pouvez remplacer vous-même le cas échéant :

- Module de sorties TOR SM 422; DO 16 x 20-125 Vcc/1,5A (6ES7422-5EH10-0AB0)
- Module de sorties TOR SM 422: DO 16 x 20-120 Vca/2A (6ES7422-5EH00-0AB0)
- Module de sorties TOR SM 422; DO 8 x 120/230 Vca/5A (6ES7422-1FF00-0AA0)
- Module de sorties TOR SM 422; DO 16 x 120/230 Vca/2A (6ES7422-1FH00-0AA0)

#### **Vérifier l'installation**

Eliminez la cause qui a conduit à la fusion des fusibles.

#### **Remplacement des fusibles**

Pour accéder aux fusibles d'un module TOR, il faut débrancher le connecteur frontal du module et détacher le module du châssis.

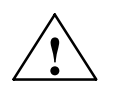

#### **Attention**

La manipulation non conforme de modules TOR peut conduire à des blessures ou à des dommages matériels.

Les couvercles situés du côté droit du module recouvrent des parties sous tension dangereuse  $> 25$  Vca ou  $> 60$  Vcc.

Avant d'ouvrir ces couvercles, veillez à ce que le connecteur frontal soit détaché du module ou que le module soit séparé de sa tension d'alimentation.

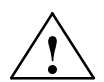

│ **Attention**<br>● Si vous manipulez de façon incorrecte les connecteurs frontaux, vous risquez de vous blesser et de provoquer des dommages matériels.

Attention lorsque vous enfichez ou retirez les connecteurs frontaux en service : les broches du module peuvent être portées à des tensions dangereuses > 25 V ca ou > 60 V cc.

Lorsque de telles tensions sont appliquées sur un connecteur frontal, le remplacement des modules sous tension doit être fait exclusivement par des électriciens qualifiés ou des personnes dûment formées à cette intervention. Evitez à tout prix d'entrer en contact avec les broches du module.

Pour remplacer les fusibles, procédez de la manière suivante :

- 1. Pour assurer le fonctionnement correct de votre installation, vous devez avoir créé votre programme de manière appropriée dans STEP 7. Si vous n'êtes par certain de la bonne réaction de votre programme, mettez le sélecteur de modes de la CPU en position STOP.
- 2. Dévissez la vis de fixation du connecteur frontal et déconnectez-le du module.
- 3. Dévissez les vis de fixation du module.
- 4. Tirez sur le module en le faisant basculer pour le dégager.

#### **Nota**

Afin que le débrochage et l'embrochage de modules TOR soient décelés par la CPU, il faut attendre au moins 2 secondes entre le débrochage et le réembrochage !

- 5. Retirez les couvercles du côté droit du module en faisant levier avec un tournevis.
- 6. Remplacez les fusibles fondus par des fusibles du même type.
- 7. Engagez les becs des couvercles dans les échancrures correspondantes du boîtier du module et rabattez les couvercles pour les réencliqueter.
- 8. Accrochez le module à son emplacement et rabattez-le vers le bas pour l'enficher sur le châssis.
- 9. Vissez le module dans le châssis à l'aide des deux vis de fixation.
- 10.Connectez le connecteur frontal au module.
- 11.Si vous aviez mis la CPU en STOP, remettez-la en mode RUN.
- 12.Tout module programmable, nouvellement mis en place dans le châssis, est paramétré par la CPU.

#### **Comportement du S7-400 après remplacement d'un fusible**

En cas d'erreur après le remplacement du fusible, lisez le contenu de la mémoire tampon de diagnostic.

## <span id="page-158-0"></span>**7.6 Remplacement de coupleurs IM**

#### **Numérotation des emplacements**

Si vous avez numéroté les modules en leur affectant le numéro de leur emplacement dans le châssis, vous devez ôter le numéro apposé sur le module à remplacer pour l'affecter au module de remplacement.

#### **Montage et démontage des modules sous tension**

Soyez attentif à l'avertissement ci-après concernant le montage et le démontage des coupleurs IM et des câbles de liaison correspondants.

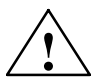

#### **! Avertissement**

Risque de perte ou d'altération des données !

Si vous raccordez ou déconnectez des coupleurs et/ou leurs câbles de liaison alors qu'ils sont sous tension, vous risquez de perdre ou de détériorer des données.

Avant d'intervenir, coupez l'alimentation des modules d'alimentation des châssis de base et d'extension sur lesquels vous avez l'intention de travailler.

#### **Démontage de modules et changement de câbles**

- 1. Si vous voulez tamponner vos données de la CPU, vous pouvez le faire au moyen d'une pile tampon, via l'alimentation externe de la CPU (voir *Manuel de référence caractéristiques des CPU, chapitre 1*).
- 2. Tournez le commutateur de mode de la CPU sur STOP.
- 3. Sur les deux modules d'alimentation (celui du châssis de base et celui du châssis d'extension), réglez le commutateur de mise en veille sur  $\circlearrowright$  (tensions de sortie 0 V).
- 4. Retirez le capot du module.
- 5. Détachez les câbles de liaison.
- 6. Le cas échéant, retirez le connecteur de terminaison.
- 7. Dévissez les vis de fixation du module.
- 8. Tirez sur le module en le faisant basculer pour le dégager.

#### **Montage d'un nouveau module**

- 1. Réglez sur le coupleur IM récepteur le numéro du châssis.
- 2. Accrochez le nouveau module (de même type) en haut du châssis et rabattez-le vers le bas.
- 3. Vissez le module au châssis.
- 4. Fixez les câbles de liaison.
- 5. Le cas échéant, remettez en place le connecteur de terminaison.
- 6. Remettez en place le capot.
- 7. Commencez par mettre sous tension le module d'alimentation dans le châssis d'extension.
- 8. Mettez ensuite sous tension le module d'alimentation dans le châssis de base.
- 9. Tournez le commutateur de mode de la CPU sur RUN.

#### **Comportement du S7-400 après remplacement d'un module**

En cas d'erreur après le remplacement du module, lisez le contenu de la mémoire tampon de diagnostic.

# <span id="page-160-0"></span>**7.7 Remplacement du fusible dans l'unité de ventilation**

#### **Type de fusible**

Le fusible de l'unité de ventilation est de type G 5 x 20 mm, couramment commercialisé et conforme à la norme DIN.

Utilisez des fusibles suivants :

- 160 mA T si le sélecteur de tension est réglé sur 230 V,
- 250 mA T si le sélecteur de tension est réglé sur 120 V.

#### **Remplacement du fusible**

Pour remplacer le fusible dans le module, procédez de la manière suivante :

- 1. Coupez l'alimentation de l'unité de ventilation.
- 2. Avec un tournevis, tournez le bouchon porte-fusible pour l'extraire.

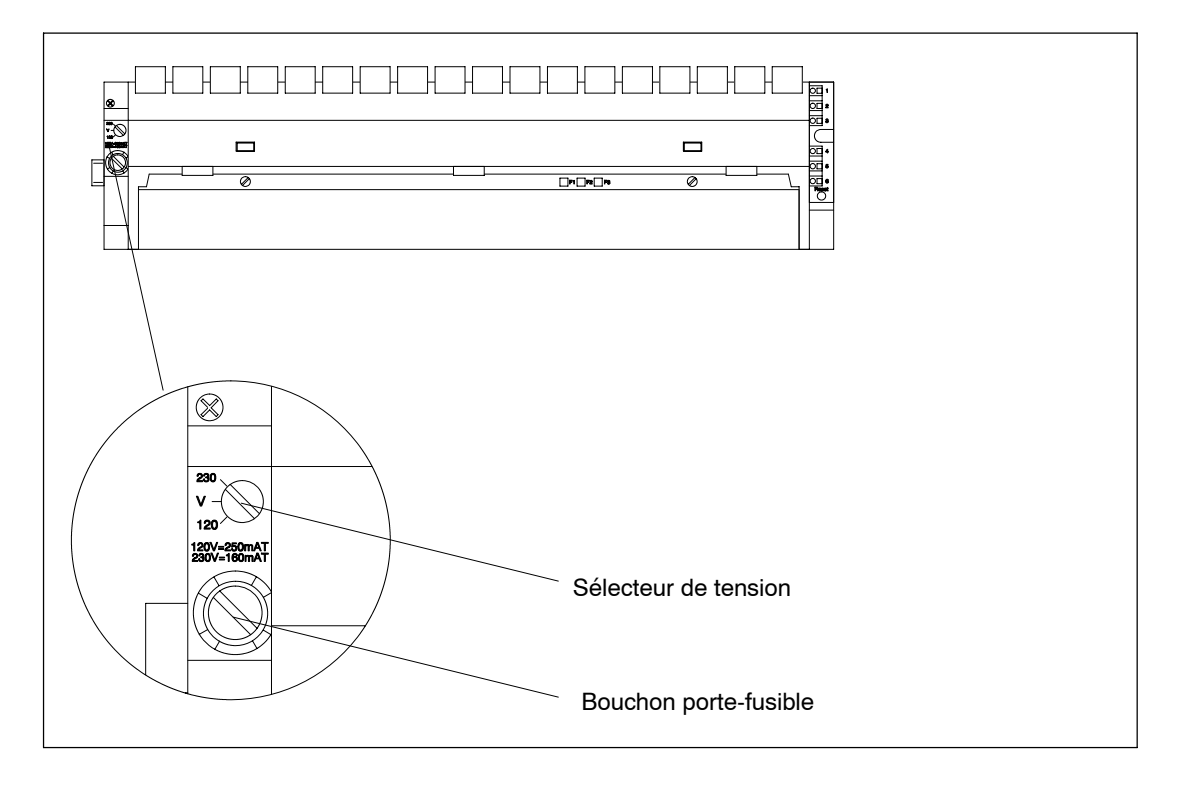

- 3. Sortez le fusible défectueux du bouchon porte-fusible.
- 4. Mettez le fusible neuf dans le bouchon porte-fusible, puis insérez ce dernier dans l'unité de ventilation et tournez-le pour le fixer.
- 5. Raccordez de nouveau l'unité de ventilation à l'alimentation.

# <span id="page-161-0"></span>**7.8 Remplacement en service des ventilateurs de l'unité de ventilation**

## **Changer le ventilateur**

1. Avec un tournevis, effectuez un quart de tour à gauche pour déverrouiller les deux loquets de fermeture situés sur la façade de l'unité de ventilation.

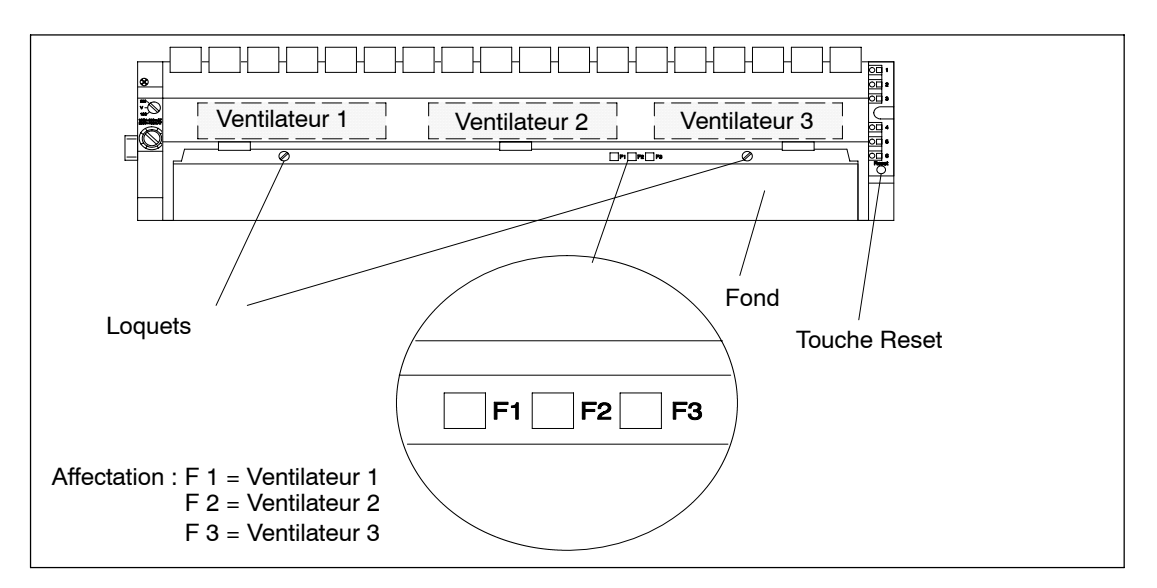

- 2. Saisissez le fond de l'unité de ventilation à deux mains, pressez-le légèrement vers le bas et tirez-le vers vous pour le sortir complètement de l'unité de ventilation.
- 3. Déverrouillez le ventilateur à remplacer en appuyant sur la languette avec le pouce.

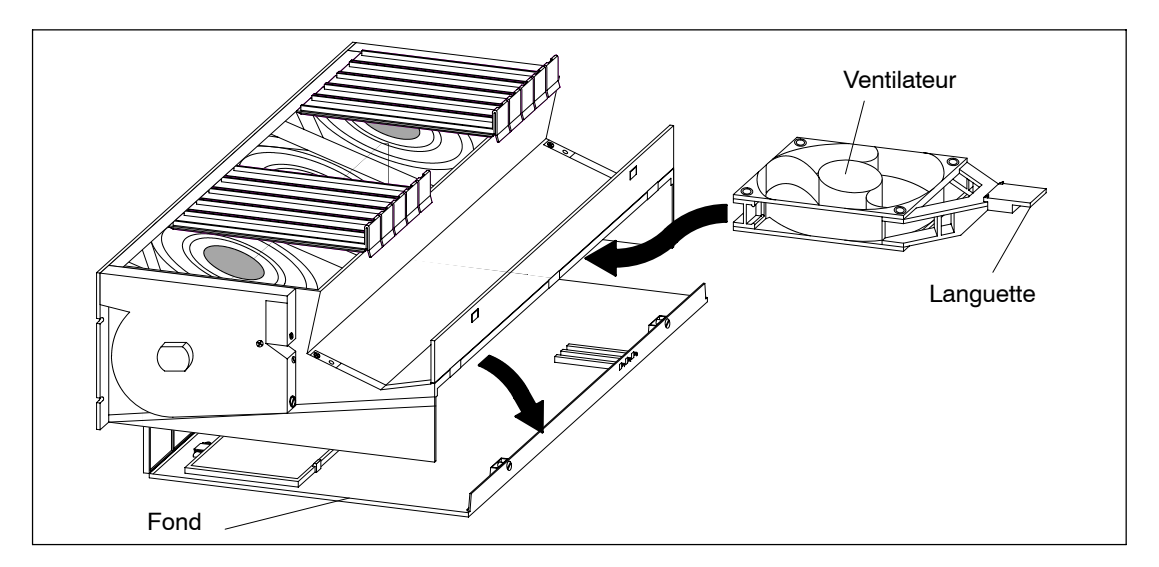

4. Sortez le ventilateur à remplacer.

- <span id="page-162-0"></span>5. Introduisez à sa place le nouveau ventilateur jusqu'à la butée.
- 6. Introduisez le fond dans l'unité de ventilation et repoussez-le vers le haut.
- 7. Avec un tournevis, reverrouillez les deux loquets de fermeture en les tournant d'un quart de tour à droite.
- 8. Avec un objet pointu, pressez la touche RESET. La DEL de défaut s'éteint et le ventilateur commence à tourner.

# **7.9 Remplacement sous tension du filtre dans l'unité de ventilation**

#### **Remplacement du filtre**

- 1. Avec un tournevis, effectuez un quart de tour à gauche pour déverrouiller les deux loquets de fermeture situés sur la façade de l'unité de ventilation.
- 2. Saisissez le fond de l'unité de ventilation à deux mains, pressez-le légèrement vers le bas, tirez-le vers vous, puis en dernier lieu faites-le légèrement basculer vers le haut pour l'extraire entièrement de l'unité de ventilation.

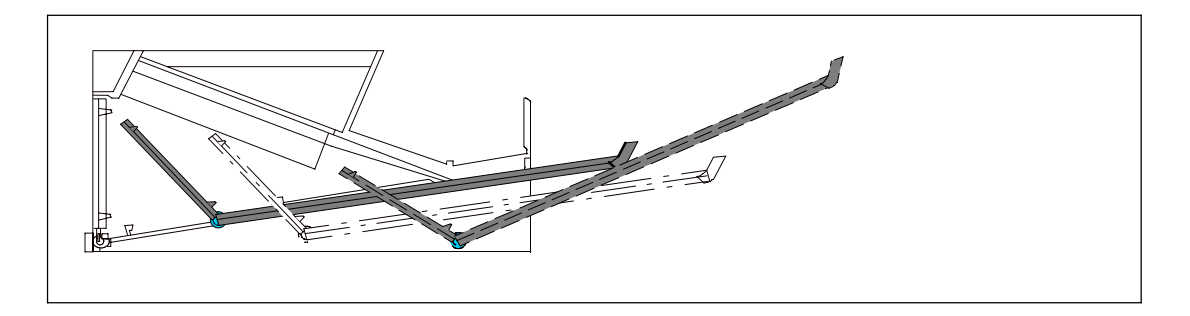

3. Le filtre est placé à plat sur le fond ou dressé sur la paroi arrière. Il y est immobilisé par des charnières ou par des clips. On appelle filtre l'ensemble formé par le cadre et le mat filtrant.

Pour démonter le filtre, procédez comme suit :

- -- Si le filtre est fixé sur le fond : Effectuez à proximité des clips une pression de bas en haut sur le cadre qui se déclipse et que vous pouvez alors retirer.
- Le cadre est fixé sur la paroi postérieure du fond : Du plat de la main, faites pression sur le cadre de bas en haut pour qu'il sorte des charnières.

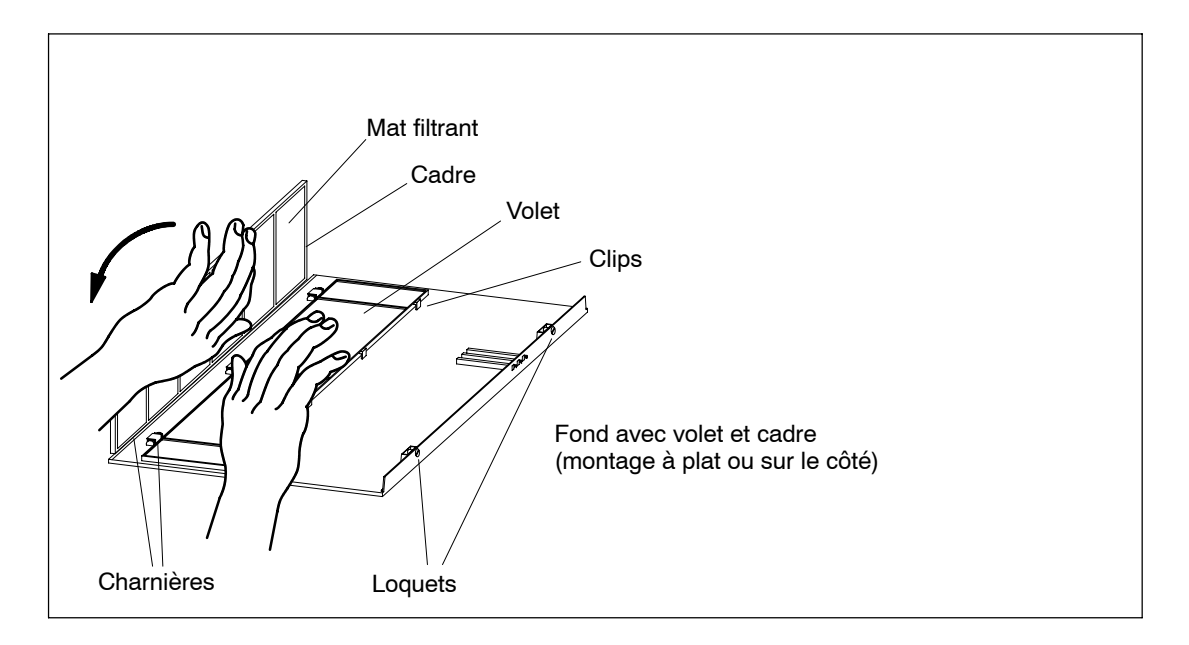

- 4. Montage du nouveau filtre :
	- Montage à plat : Engagez le cadre dans les charnières sur la tranche du fond et enclenchez-le dans les clips.
	- Montage à l'arrière : Tenez le cadre à peu près à angle droit avec le fond et engagez-le dans les charnières qui bordent l'arête postérieure du fond.
- 5. Introduisez le fond dans l'unité de ventilation et repoussez-le vers le haut.
- 6. Avec un tournevis, reverrouillez les deux loquets de fermeture en les tournant d'un quart de tour à droite.
- 7. Le remplacement du filtre ne provoque aucune alarme. Vous n'avez donc pas besoin de presser la touche RESET.

# <span id="page-164-0"></span>**7.10 Remplacement de la carte d'alimentation et de la carte de surveillance sur l'unité de ventilation**

#### **Remplacement de la carte imprimée**

- 1. Coupez l'alimentation de l'unité de ventilation.
- 2. Avec un tournevis, effectuez un quart de tour à gauche pour déverrouiller les deux loquets de fermeture situés sur la façade de l'unité de ventilation.
- 3. Sortez le fond de l'unité de ventilation (voir paragraphe 7.9).

La figure suivante représente l'unité de ventilation vue de face. On y voit l'emplacement des cartes.

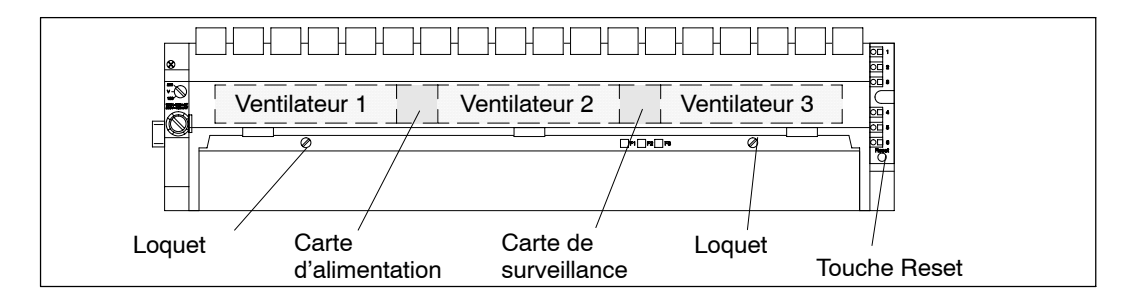

- 4. Sortez la carte défectueuse en la tirant vers vous.
- 5. Insérez la nouvelle carte jusqu'à la butée.
- 6. Introduisez le fond dans l'unité de ventilation et repoussez-le vers le haut.
- 7. Avec un tournevis, reverrouillez les deux loquets de fermeture en les tournant d'un quart de tour à droite.
- 8. Raccordez de nouveau l'unité de ventilation à l'alimentation.
- 9. Avec un objet pointu, pressez la touche RESET. Les ventilateurs commencent à fonctionner.

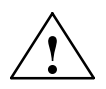

**! Avertissement** Risque d'endommagement des composants électroniques !

Si vous n'observez pas les directives relatives aux composants sensibles aux décharges électrostatiques (CSDE) lors de l'intervention sur des cartes à composants électroniques, vous risquez de les endommager par des décharges statiques.

Respectez les directives CSDE (voir Annexe).

# <span id="page-165-0"></span>**7.11 Remplacement des cartouches interfaces**

#### **Cartouches interfaces validées**

#### **Nota**

N'utilisez que des cartouches interfaces explicitement validées pour la mise en œuvre dans un S7-400.

#### **Débrochage des cartouches interfaces**

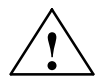

**! Attention** Risque d'endommagement des modules.

Si vous embrochez ou débrochez une cartouche interface sous tension, vous risquez d'endommager aussi bien la CPU que la cartouche interface elle-même. Exception : l'utilisation de modules de synchronisation dans un système H.

Ne montez ni ne retirez jamais les cartouches interfaces - à l'exception du module de synchronisation - sous tension. Avant de le faire, coupez l'alimentation (PS) du secteur.

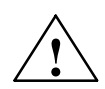

#### **! Avertissement**

Il y a risque de dommages corporels et de dommages matériels.

Les modules d'interface contiennent des composants soumis à un risque électronique et pouvant être détruits par contact.

Il existe un risque de brûlure, car les températures à la surface des composants peuvent atteindre jusqu'à 70° C.

Il faut donc toujours placer les modules d'interface sur les côtés longitudinaux du panneau avant.

Lors de la pose des modules d'interface, respectez les consignes EGB.

Vous pouvez remplacer un module d'interface par un autre sans devoir déposer du châssis de base le module central concerné. Pour ce faire, procédez de la manière suivante :

- 1. Mettez la CPU sur STOP (pas sur le module de synchronisation dans un système H).
- 2. Coupez l'alimentation électrique (PS) (pas sur le module de synchronisation dans un système H).
- 3. Dévissez les vis des connecteurs Sub-D et retirez tous les connecteurs.
- 4. Dévissez les deux vis à fente imperdables servant à fixer la plaque de façade de la cartouche interface sur le côté gauche du logement jusqu'à ce que celles-ci soient sorties d'environ 6 mm.
- 5. Sortez lentement la cartouche interface du rail de guidage de son logement (voir la figure 7-1) en la tenant par les grands côtés de la plaque de façade.

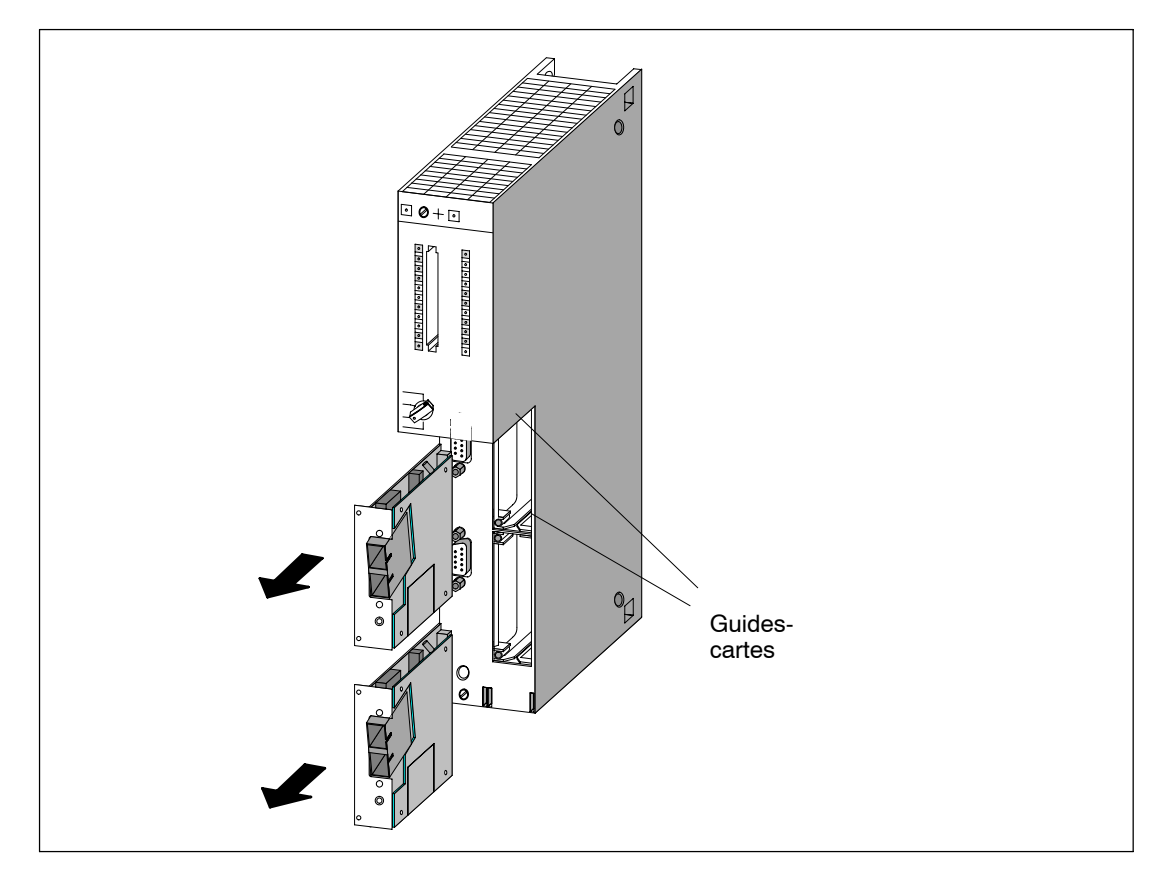

Figure 7-1 Débrochage de cartouches interfaces de la CPU

#### **Embrochage de la cartouche interface**

Embrochez la nouvelle cartouche interface en procédant dans l'ordre inverse. Pour plus de détails, référez-vous au paragraphe 6.10 "Mise en place des cartouches interfaces".

# **A**

# **Réalisation d'installations**

## **Contenu de cette annexe**

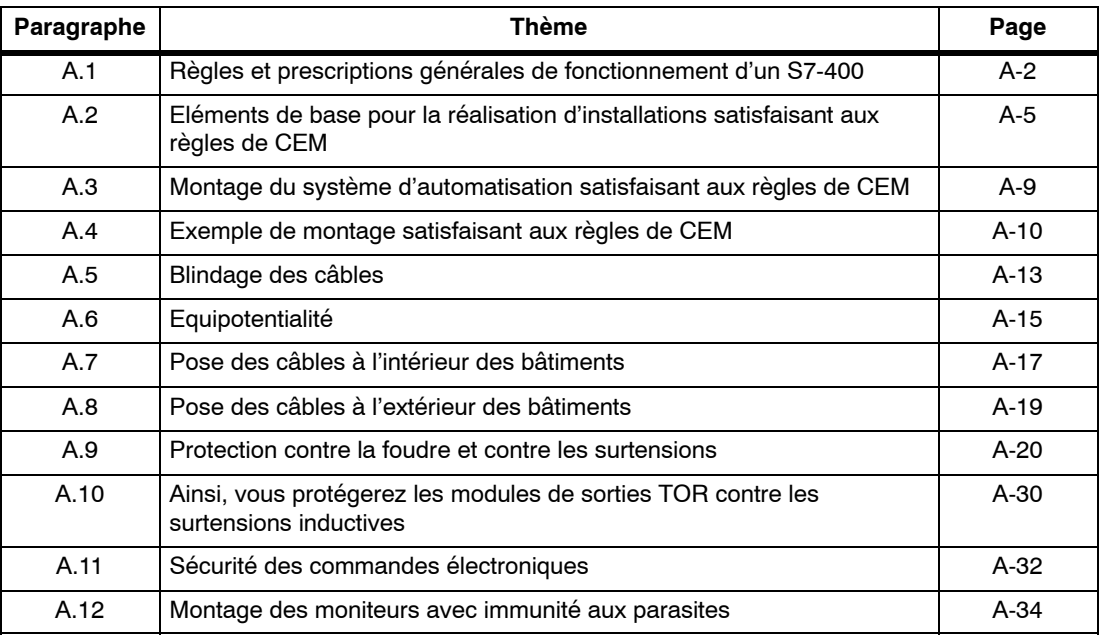

# <span id="page-169-0"></span>**A.1 Règles et prescriptions générales de fonctionnement d'un S7-400**

#### **Règles générales de base**

En raison des multiples possibilités d'utilisation d'un S7-400, nous nous contenterons dans ce chapitre d'énoncer les règles de base de la configuration électrique. Ces règles sont le minimum à respecter pour éviter toute perturbation dans le fonctionnement du S7-400.

#### **Cas particulier**

Dans les cas particuliers d'application, observez strictement les prescriptions en matière de sécurité et de prévention des accidents (par exemple, les directives sur les installations et équipements).

## **Dispositifs d'arrêt d'urgence**

Conformément à la norme CEI 60204-1 (qui correspond à VDE 0113-1), les dispositifs d'arrêt d'urgence doivent être opérationnels, quel que soit le mode de fonctionnement de l'installation ou du système.

## **Comportement de l'installation suite à certains événements**

Le tableau ci-après indique les points que vous devez observer dans le comportement de l'installation après l'apparition de certains événements.

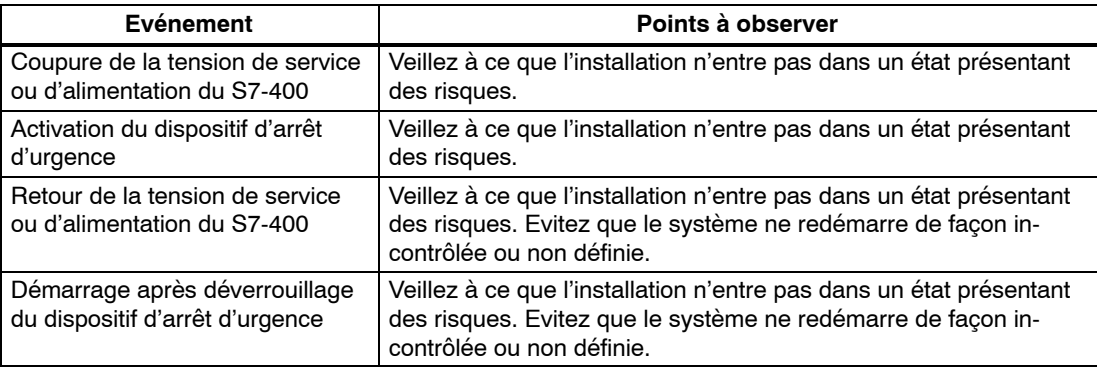

## **Alimentation en 120/230 V ca**

Le tableau suivant rassemble les points à observer pour raccorder un S7-400 à un réseau d'alimentation en courant alternatif 120/230 V.

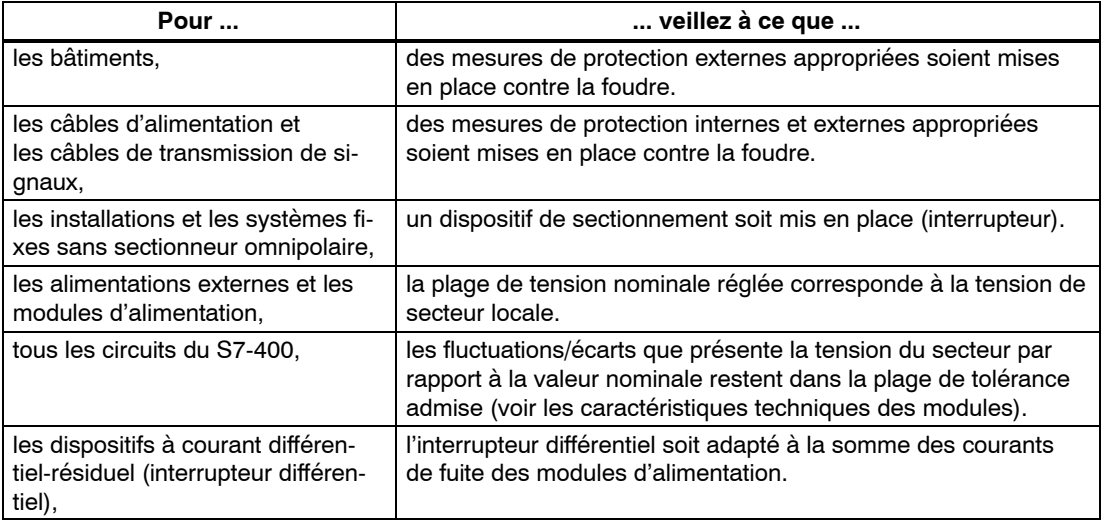

#### **Alimentation 24 V cc**

Le tableau suivant rassemble les points à observer pour raccorder un S7-400 à une alimentation en 24 V cc.

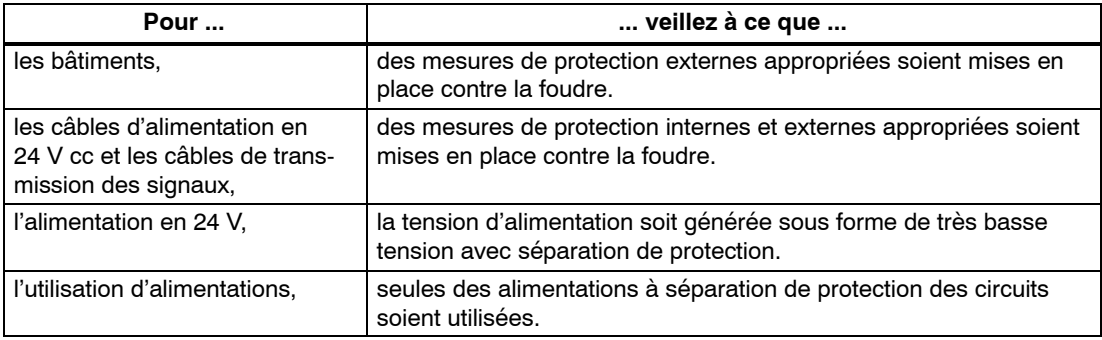

#### **Protection contre les perturbations électriques externes**

Le tableau ci-après précise les points à observer pour protéger l'installation des risques de perturbations électriques externes.

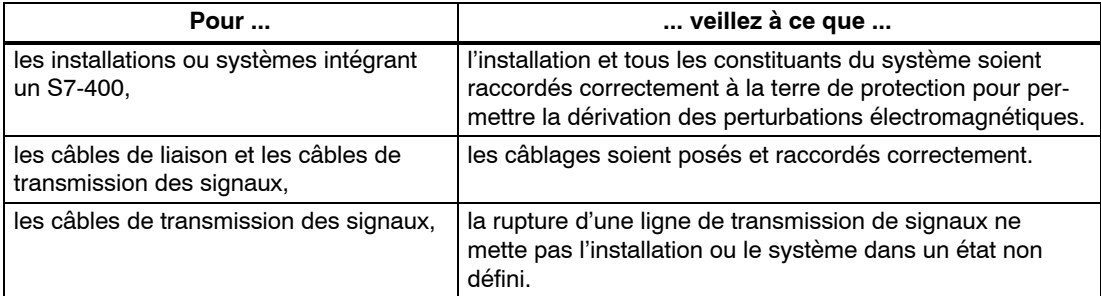

## **Protection contre d'autres risques de perturbation externes**

Le tableau ci-après précise d'autres risques de perturbation externes contre lesquels vous devez protéger votre S7-400.

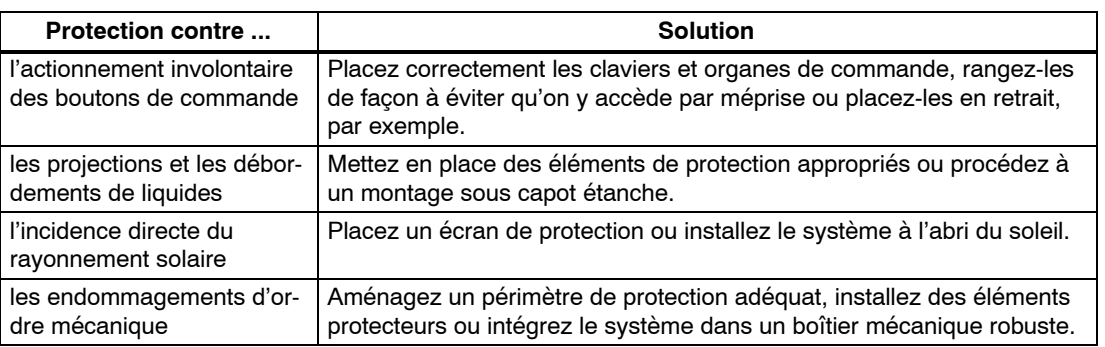

# <span id="page-172-0"></span>**A.2 Eléments de base pour la réalisation d'installations satisfaisant aux règles de CEM**

#### **Définition : CEM**

Par "compatibilité électromagnétique" (CEM), on entend l'aptitude d'un appareil électrique à fonctionner correctement dans un environnement électromagnétique donné sans être influencé par son environnement ou sans qu'il n'influence de manière non autorisée son environnement.

#### **Introduction**

Le S7-400 et ses constituants ont été développés pour fonctionner dans un environnement industriel rude et satisfont aux contraintes des règles de compatibilité électromagnétique. Cependant, une étude de CEM devrait être entreprise avant d'installer tout automatisme afin de recenser les sources de perturbations.

#### **Perturbations possibles**

Les perturbations électromagnétiques peuvent parvenir au système d'automatisation par différentes voies :

- champs électromagnétiques influençant directement le système,
- perturbations conduites, parvenant par le bus (PROFIBUS-DP, etc.),
- perturbations conduites, parvenant par le câblage du processus,
- perturbations conduites, parvenant par l'alimentation et/ou la liaison à la terre de protection.

La figure A-1 montre les différentes sources de perturbations possibles.

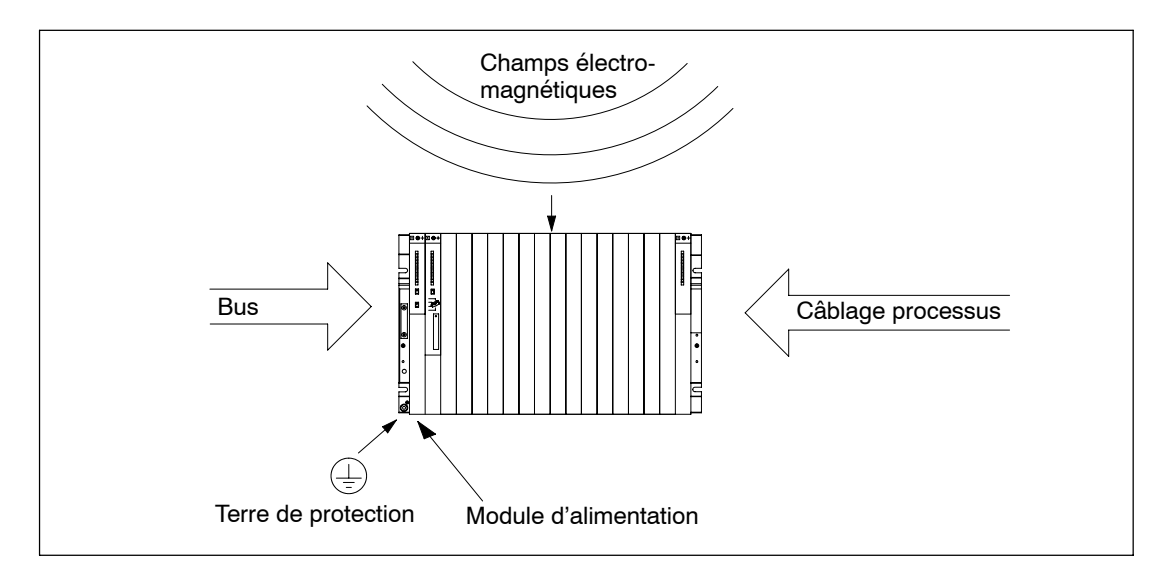

Figure A-1 Influences électromagnétiques subies par les automates

## **Mécanismes de couplage**

Les perturbations atteignent le système d'automatisation selon différents mécanismes de couplage qui dépendent du mode de transmission (perturbations conduites par les câbles ou rayonnées) et de la distance séparant la source de perturbation du système d'automatisation.

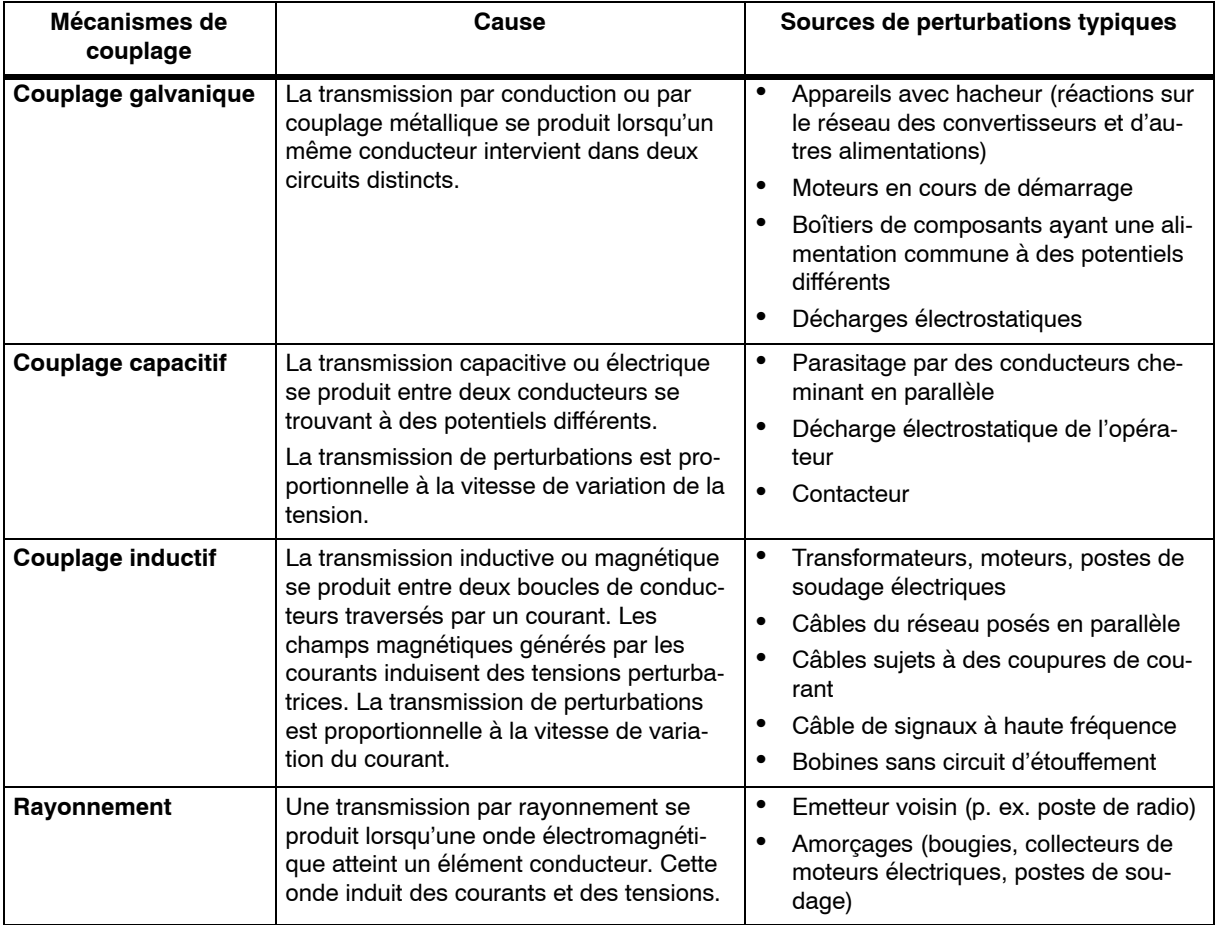

#### **Les cinq règles de base assurant la CEM**

Il suffit souvent de respecter les cinq règles élémentaires suivantes pour assurer la compatibilité électromagnétique.

#### **Règle 1 : mise à la masse par une grande surface de contact**

Lors du montage du système d'automatisation, veillez à ce que les pièces métalliques inactives soient mises à la masse par une grande surface de contact (voir paragraphe A.3).

- Relier toutes les parties métalliques inactives par des liaisons à grande surface et à faible impédance.
- Utiliser des rondelles de contact spéciales ou ôter les couches isolantes lorsqu'on réalise des assemblages vissés sur des parties métalliques peintes et anodisées.
- Ne pas utiliser d'éléments en aluminium. L'aluminium s'oxydant facilement, il est peu adapté à la mise à la masse.
- Etablir une liaison centrale entre la masse et le système de mise à la terre/conducteur de protection.

#### **Règle 2 : respect des règles de pose des câbles**

Lors du câblage, veuillez respecter les règles de pose des câbles (voir paragraphe A.7 et A.8).

- Répartir les câbles en groupes de câbles : câbles à courant fort, câbles d'alimentation, câbles de signaux, câbles de données.
- Faire cheminer les câbles à courant fort et les câbles de signaux ou de données dans des goulottes distinctes ou dans des faisceaux de câbles distincts.
- Faire cheminer les câbles de signaux et de données le plus près possible des surfaces reliées à la masse (par exemple, montants de l'armoire, rails métalliques, panneaux de l'armoire).

#### **Règle 3 : fixation des blindages de câble**

Veillez à une fixation parfaite des blindages de câbles (voir paragraphe 4.9).

- Les câbles de transmission de données doivent être blindés. Le blindage est à connecter aux deux extrémités par une grande surface de contact.
- Les câbles de signaux analogiques doivent être blindés. Le raccordement du blindage à une seule extrémité peut être avantageux pour la transmission de signaux de faible amplitude.
- Relier le blindage des câbles à la barre des blindages/du conducteur de protection immédiatement après l'entrée du câble dans l'armoire. Fixer le blindage avec des colliers de câble. Prolonger le blindage jusqu'au module, mais ne pas le raccorder à la masse.
- La liaison entre la barre des blindages/du conducteur de protection et l'armoire doit être de faible impédance.
- Les connecteurs pour les câbles blindés de transmission de données doivent être métalliques ou métallisés.

#### **Règle 4 : mesures spéciales de compatibilité électromagnétique**

Dans des cas particuliers, appliquez les mesures de compatibilité électromagnétique spéciales (voir paragraphe 4.11).

- Munir de circuits d'étouffement/circuits suppresseurs toutes les inductances non commandées par les modules SIMATIC S7.
- Utiliser, pour l'éclairage d'armoires, des lampes à incandescence ou des tubes fluorescents blindés à proximité immédiate du système d'automatisation.

#### **Règle 5 : potentiel de référence commun**

Réalisez un potentiel de référence commun et reliez, si possible, tous les matériels électriques à la terre (voir paragraphes 4.10 et 4.12).

- En cas de différence de potentiel entre les éléments de l'installation et les armoires, poser des conducteurs d'équipotentialité de section suffisante.
- Les mesures de mise à la terre sont à utiliser de manière ciblée. La mise à la terre du système d'automatisation s'effectue dans un but de protection et fonctionnel.
- Relier les éléments de l'installation et les armoires contenant des châssis de base et d'extension en étoile avec le système de mise à la terre (conducteur de protection). On évitera ainsi la formation de boucles de terre.

#### **Voir également**

Blindage de câble, page A-13 Pose des câbles à l'extérieur des bâtiments, page A-19 Pose des câbles à l'intérieur des bâtiments, page A-17 Montage du système d'automatisation satisfaisant aux règles de CEM, page A-9

# <span id="page-176-0"></span>**A.3 Montage du système d'automatisation satisfaisant aux règles de CEM**

#### **Introduction**

En général, les mesures destinées à éliminer les tensions perturbatrices sont prises lorsque le système d'automatisation est déjà en service et que la réception des signaux utiles est perturbée.

Ces perturbations sont, dans la plupart des cas, causées par de mauvais potentiels de référence dus à des erreurs faites lors du montage de l'appareil. Vous trouverez dans la suite de ce paragraphe des conseils pour éviter de telles erreurs.

#### **Pièces métalliques inactives**

Les parties métalliques inactives sont toutes les parties conductrices séparées électriquement des parties actives par un isolant de base et qui ne sont susceptibles d'être mises sous tension qu'en cas de défaut.

#### **Montage et mise à la masse des pièces métalliques inactives**

Lors du montage du S7-400/M7-400, les pièces métalliques inactives doivent être mises à la masse sur une grande surface. Une mise à la masse correcte crée un potentiel de référence uniforme pour l'automatisme et réduit les effets des perturbations induites.

La mise à la masse consiste à établir une liaison conductrice entre les pièces métalliques inactives. L'ensemble des parties inactives reliées entre elles forme la masse.

La masse ne doit pas être portée à une tension de contact dangereuse même en cas de défaut. C'est la raison pour laquelle la masse doit être reliée au conducteur de protection par des conducteurs de section suffisante. Pour éviter les boucles de terre, les masses (armoires, éléments de construction et éléments de la machine) séparées géographiquement doivent être reliées en étoile au système de conducteurs de protection.

#### **Règles à suivre lors de la mise à la masse :**

- Relier les parties métalliques inactives avec autant de soin que les parties actives.
- Il faut veiller à ce que les liaisons métal-métal soient à faible impédance, par exemple en les reliant sur de grandes surfaces et en réalisant un contact bon conducteur de l'électricité.
- Pour la mise à la masse des parties métalliques peintes ou anodisées, passer à travers ces couches de protection isolantes. Utiliser pour ce faire des rondelles de contact spéciales ou ôter les couches isolantes.
- Protéger les éléments de liaison contre la corrosion, par exemple avec de la graisse.
- Utiliser des tresses flexibles pour les parties de masse mobiles (par exemple, portes d'armoire). Les tresses de masse doivent être courtes et de grande surface, étant donné que la surface est le facteur essentiel pour l'atténuation des perturbations haute fréquence.

# <span id="page-177-0"></span>**A.4 Exemple de montage satisfaisant aux règles de CEM**

## **Introduction**

Vous trouverez ci-après deux exemples de montage du système d'automatisation satisfaisant aux règles de CEM.

### **Exemple 1 : armoire satisfaisant aux règles de CEM**

La figure A-2 montre une armoire sur laquelle sont mises en œuvre les mesures de CEM décrites précédemment (mise à la masse des parties métalliques, connexion des blindages des câbles). Cet exemple ne vaut que pour l'exploitation avec mise à la terre. Lors du montage, tenez compte des points repérés par des chiffres sur cette figure.

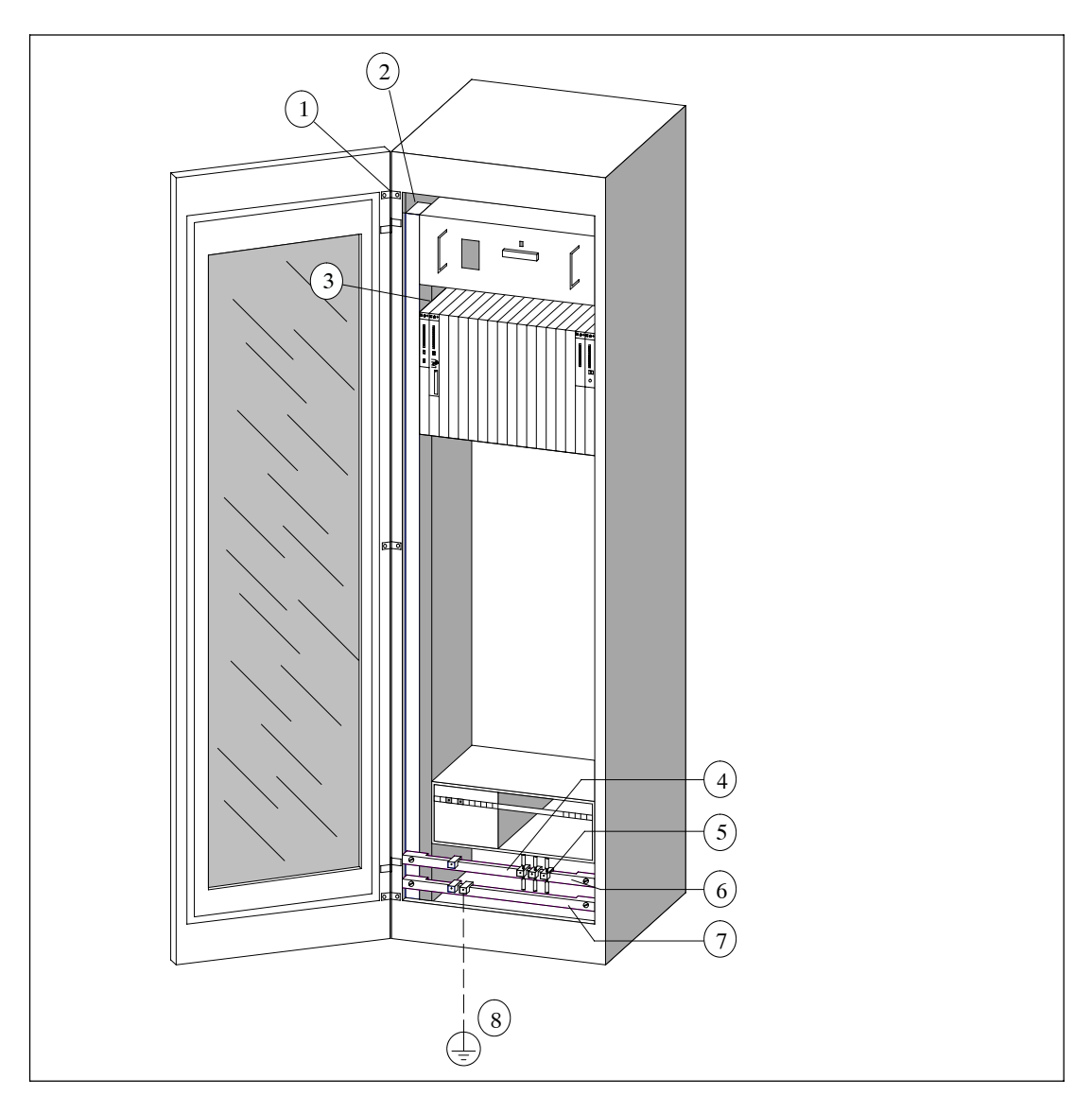

Figure A-2 Exemple d'armoire répondant aux règles de compatibilité électromagnétique

#### **Légende pour l'exemple 1**

Les numéros de la liste suivante se réfèrent aux numéros de la figure A-2.

Tableau A-1 Légende pour l'exemple 1

| N <sup>2</sup> | <b>Signification</b>                                                                           | <b>Explication</b>                                                                                                    |
|----------------|------------------------------------------------------------------------------------------------|----------------------------------------------------------------------------------------------------|
| 1              | Tresses de masse                                                                               | En l'absence de liaisons métal-métal à grande surface de<br>contact, les pièces métalliques inactives (par exemple portes<br>d'armoire ou tôles porteuses) doivent être reliées entre elles ou<br>à la masse par des tresses de masse. Utilisez des tresses de<br>masse courtes et de grande surface.  |
| $\overline{2}$ | <b>Montants</b>                                                                                | Les montants doivent être reliés à l'enveloppe d'armoire par<br>une grande surface de contact (liaison métal-métal).                                                                                                    |
| 3              | Fixation du châssis                                                                            | Montant et châssis doivent être reliés par une liaison<br>métal-métal à grande surface de contact.                                                                                                    |
| 4              | Câbles de signaux                                                                              | Le blindage des câbles de signaux doit être relié par une<br>grande surface de contact à l'aide de colliers à la barre du<br>conducteur de protection ou à une barre des blindages<br>supplémentaire.                                                                                                  |
| 5              | Collier                                                                                        | Le collier doit entourer la tresse de blindage sur une grande<br>surface et assurer un bon contact.                                                                                                    |
| 6              | Barre des blindages                                                                            | La barre des blindages doit être reliée aux montants par une<br>grande surface de contact (liaison métal-métal). Les blindages<br>des câbles sont connectés à cette barre.                                                                                                    |
| 7              | Barre du conducteur<br>de protection                                                           | La barre du conducteur de protection doit être reliée aux<br>montants par une grande surface de contact (liaison<br>métal-métal). La barre du conducteur de protection doit être<br>reliée au système de conducteurs de protection par un<br>conducteur séparé (section minimale 10 mm <sup>2</sup> ). |
| 8              | Conducteur vers le<br>système de<br>conducteurs de<br>protection (point de<br>mise à la terre) | Ce conducteur doit être relié par une grande surface de contact<br>au système de conducteurs de protection (point de mise à la<br>terre).                                                                                                    |

#### **Exemple 2 : montage mural satisfaisant aux règles de CEM**

Si le S7-400 doit fonctionner dans un environnement à faible pollution électromagnétique et si les conditions d'environnement peuvent être respectées (voir *Manuel de référence*, chapitre 1), le S7-400 peut être monté sur une charpente ou directement au mur.

Les perturbations sont à dériver à la terre par une grande surface de contact métallique. Pour ce faire, on fixe les rails normalisés, la barre des blindages et la barre du conducteur de protection à des éléments de construction métallique. Pour la fixation sur un mur, on obtient de très bons résultats en réalisant un montage sur des éléments en tôle d'acier portés au potentiel de référence.

Lorsque l'on utilise des câbles blindés, il faut prévoir une barre des blindages pour le raccordement de ces câbles. La barre des blindages peut servir de barre de conducteur de protection.

#### **Respectez les points suivants lors du montage sur charpente et au mur.**

- Pour les parties métalliques peintes et anodisées, utilisez des rondelles de contact spéciales ou ôtez les couches de protection isolantes.
- La fixation de la barre des blindages/du conducteur de protection doit être réalisée par des liaisons métal-métal de grande surface et de faible impédance.
- Les conducteurs du réseau sont à recouvrir pour empêcher le contact direct.

La figure A-3 montre un exemple de fixation murale selon les règles de CEM.

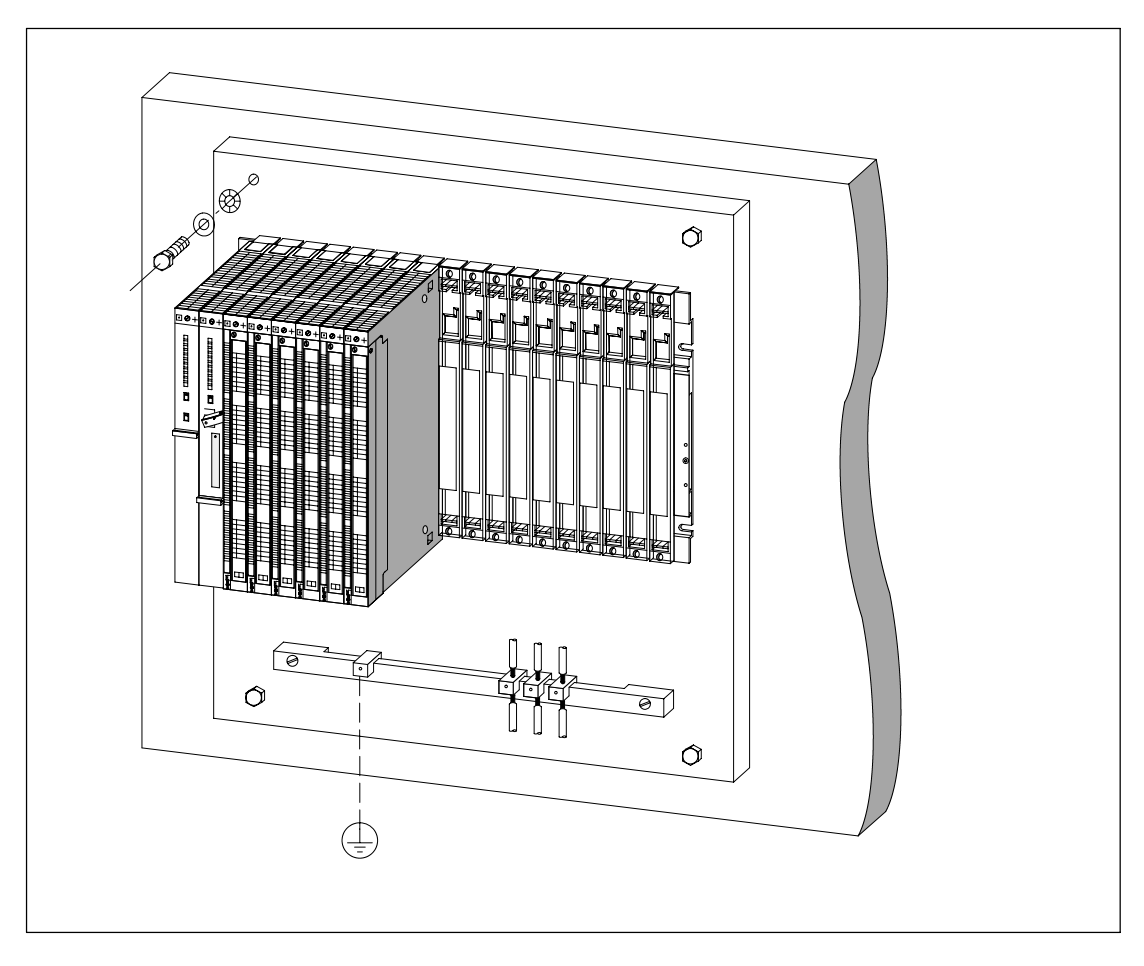

Figure A-3 Montage au mur d'un automate S7-400 selon les règles de CEM
### **A.5 Blindage des câbles**

#### **Objet du blindage**

Le blindage est nécessaire pour atténuer les perturbations magnétiques, électriques ou électromagnétiques.

#### **Mode d'action**

Les courants perturbateurs sont dérivés à la terre à travers la barre des blindages reliée à l'enveloppe par une liaison conductrice. Pour éviter que ces courants dérivés ne deviennent eux-mêmes des sources de perturbations, il est indispensable de réaliser une liaison à faible impédance vers le conducteur de protection.

#### **Conducteurs appropriés**

N'utilisez dans la mesure du possible que des conducteurs avec blindage tressé. La densité de recouvrement du blindage doit être d'au moins 80 %. Il faut éviter d'utiliser des câbles à blindage rubané, le ruban pouvant être endommagé par les étirements ou pressions qu'il subit lors de la fixation ; ceci a pour conséquence d'affaiblir l'effet du blindage.

#### **Mise à la terre des câbles blindés**

En règle générale, le blindage des câbles est à relier à la masse à ses deux extrémités. Seul ce raccordement aux deux extrémités permet d'obtenir une bonne protection dans la plage de fréquences élevées.

Dans quelques cas exceptionnels, vous pouvez relier une seule extrémité du blindage à la masse. Seules les basses fréquences sont alors atténuées. Par contre, la liaison à la masse d'une seule extrémité du blindage peut avoir des avantages dans les cas suivants :

- quand la pose d'un câble d'équipotentialité n'est pas possible,
- quand on transmet des signaux analogiques (quelques mA ou μA),
- quand on utilise des blindages rubanés (blindages statiques).

Pour les câbles de transmission de données sur des liaisons série, utilisez exclusivement des connecteurs métalliques ou métallisés. Connectez le blindage du câble de transmission de données au boîtier du connecteur. Le blindage ne doit pas être raccordé à la broche 1 (PIN1) du bornier.

Dans le cas d'une installation à demeure, il est conseillé de dénuder le blindage sans l'interrompre et de l'appliquer contre la barre des blindages/de protection en établissant une grande surface de contact.

#### **Nota**

Les différences de potentiel entre les différents points de mise à la terre peuvent donner lieu à un courant de compensation dans un blindage mis au potentiel de masse à ses deux extrémités. Dans ce cas, il est conseillé de poser un conducteur d'équipotentialité supplémentaire (voir paragraphe A.6).

#### **Manipulation des blindages**

Points à observer pour la fixation des blindages.

- Utilisez des colliers de câble en métal pour fixer les blindages tressés. Les colliers doivent entourer le blindage sur une grande surface et avoir un contact étroit avec celui-ci.
- Appliquez le blindage sur la barre des blindages immédiatement après l'entrée du câble dans l'armoire. Tirez-le ensuite jusqu'au module, mais ne le raccordez plus à la masse ou à la barre des blindages.
- Dans le cas d'un montage hors armoire (montage mural par exemple), vous pouvez réaliser le contact des blindages avec la goulotte à câbles.

La figure A-4 montre quelques possibilités de fixation des câbles blindés à l'aide de colliers.

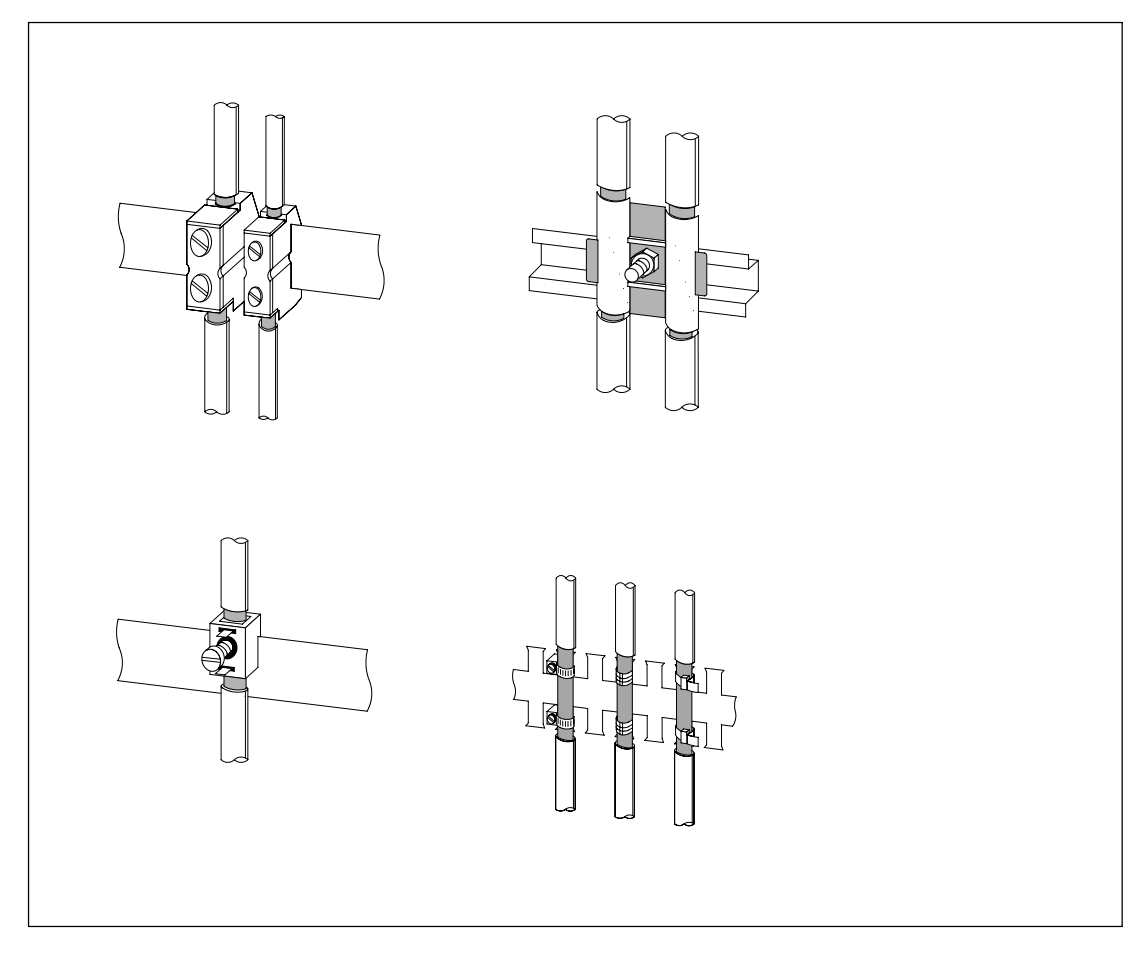

Figure A-4 Fixation de blindages de câble

### **A.6 Equipotentialité**

#### **Différences de potentiel**

Des différences de potentiel peuvent se produire entre des parties séparées d'une installation avec des courants de compensation élevés, par exemple lorsque les blindages sont mis à la terre aux deux extrémités sur des parties différentes de l'installation.

Ces différences de potentiel sont causées par exemple par différentes arrivées secteur.

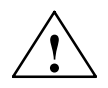

**Avertissement**<br>
Il y a risque de dommages matériels.

Les blindages de câble ne conviennent pas pour réaliser une liaison équipotentielle.

Utilisez uniquement les conducteurs prévus à cet effet (par exemple avec une section de 16mm2). Lors de l'installation de réseaux MPI/DP, veillez à utiliser des conducteurs de section suffisante, car sinon le matériel de l'interface risque d'être endommagé, voire détruit.

#### **Conducteurs d'équipotentialité**

La pose de conducteurs d'équipotentialité permet de réduire ces différences de potentiel et de garantir le bon fonctionnement des composants électroniques utilisés.

Les remarques suivantes sont importantes pour l'équipotentialité.

- Une équipotentialité est d'autant plus efficace que l'impédance du conducteur d'équipotentialité est plus faible.
- Si vous voulez relier deux parties de l'installation par des câbles de transmission de signaux blindés et si le blindage de ces câbles est relié aux deux extrémités à la terre/au conducteur de protection, l'impédance du conducteur d'équipotentialité à poser ne doit pas dépasser 10 % de l'impédance de blindage.
- La section du conducteur d'équipotentialité doit être dimensionnée en fonction du courant de compensation. Dans la pratique, les conducteurs d'équipotentialité avec une section de 16 mm<sup>2</sup> se sont avérés efficaces.
- Utilisez des câbles d'équipotentialité en cuivre ou en acier zingué. Reliez les conducteurs d'équipotentialité à la terre/au conducteur de protection sur une grande surface et assurez-leur une protection efficace contre la corrosion.
- Posez le conducteur d'équipotentialité de sorte que la surface comprise entre le conducteur d'équipotentialité et les câbles de transmission de signaux soit la plus faible possible (voir figure A-5).

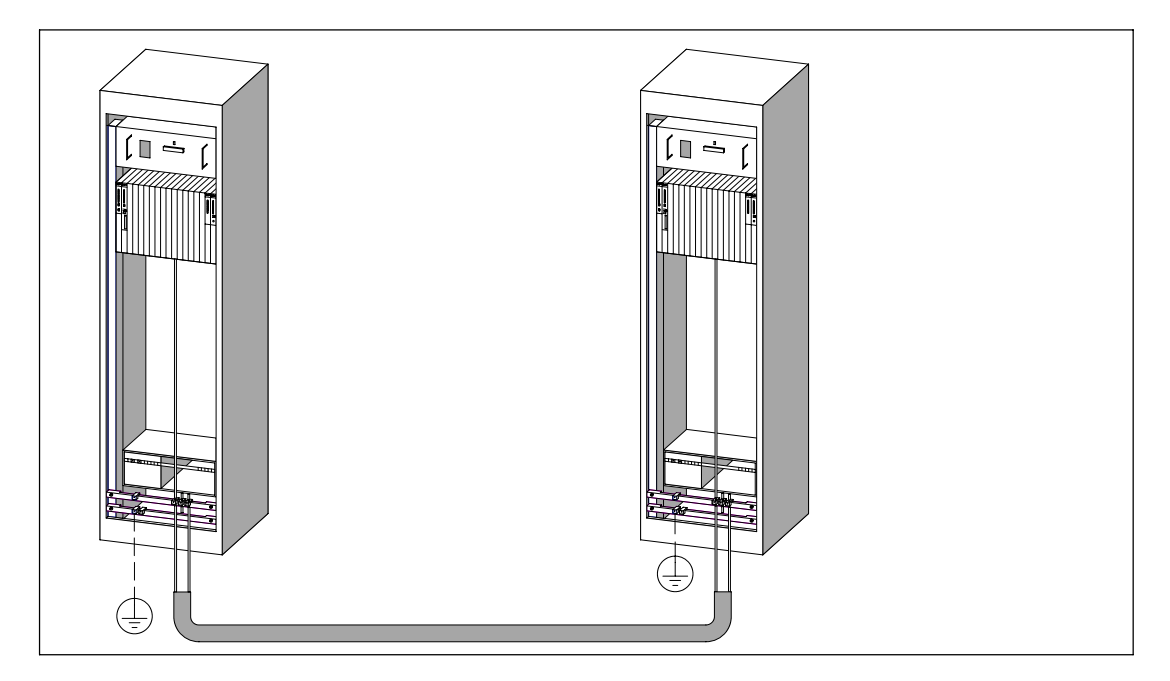

Figure A-5 Pose de liaisons d'équipotentialité et de câbles de transmission de signaux

### **A.7 Pose des câbles à l'intérieur des bâtiments**

#### **Introduction**

Pour assurer une pose des câbles dans des bâtiments conformes aux règles de CEM (à l'intérieur et à l'extérieur des armoires), il faut respecter les distances entre les différents groupes de câbles. Le tableau A-2 fournit des informations concernant les distances valables en règle générale pour des câbles donnés.

#### **Lecture du tableau**

Pour déterminer comment poser différents types de câbles, veuillez consulter le tableau de la manière suivante.

- 1. Chercher le type du premier câble dans la colonne 1 (Câble ...).
- 2. Chercher le type du deuxième câble dans la partie correspondante de la colonne 2 (et câble ...).
- 3. La colonne 3 (Pose ...) précise les règles de pose des câbles à respecter.

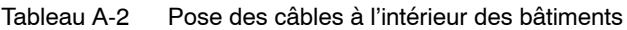

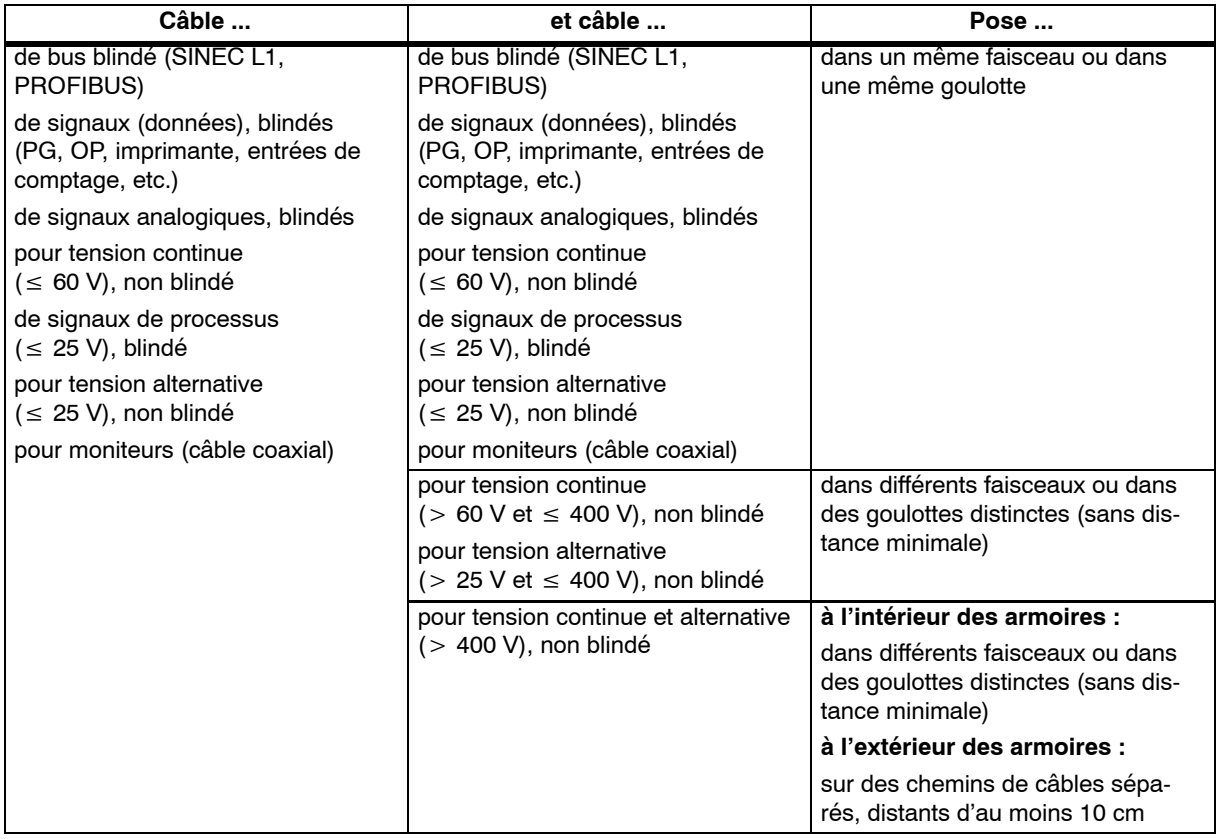

| Câble                                                                                                    | et câble                                                                                                    | Pose                                                                                                    |
|----------------------------------------------------------------------------------------------------|----------------------------------------------------------------------------------------------------|----------------------------------------------------------------------------------------------------|
| pour tension continue<br>$($ > 60 V et $\leq$ 400 V), non blindé<br>pour tension alternative<br>$(> 25$ V et $\leq 400$ V), non blindé | de bus blindé (SINEC L1, PROFI-<br>BUS)<br>de signaux (données), blindés<br>(PG, OP, imprimante, comptage,<br>etc.)<br>de signaux analogiques, blindés<br>pour tension continue<br>$( \leq 60 \text{ V})$ , non blindé<br>de signaux de processus<br>$(\leq 25 V), blindé$<br>pour tension alternative ( $\leq 25$ V),<br>non blindé<br>pour moniteurs (câble coaxial)                                                                                                    | dans différents faisceaux ou dans<br>des goulottes distinctes<br>(sans distance minimale)                                                                                                    |
|                                                                                                    | pour tension continue<br>$($ > 60 V et $\leq$ 400 V), non blindé<br>pour tension alternative<br>$(> 25$ V et $\leq 400$ V), non blindé                                                                                                    | dans un même faisceau ou dans<br>une même goulotte                                                                                                    |
|                                                                                                    | pour tension continue et alternative<br>(> 400 V), non blindé                                                                                                    | à l'intérieur des armoires :<br>dans différents faisceaux ou dans<br>des goulottes distinctes (sans dis-<br>tance minimale)<br>à l'extérieur des armoires :<br>sur des chemins de câbles sépa-<br>rés, distants d'au moins 10 cm |
| pour tension continue et alternative<br>(> 400 V), non blindé                                                                          | de bus blindé (SINEC L1,<br>PROFIBUS)<br>de signaux (données), blindés<br>(PG, OP, imprimante, comptage,<br>etc.)<br>de signaux analogiques, blindés<br>de tension continue<br>$( \leq 60 \text{ V})$ , non blindé<br>de signaux de processus<br>$(\leq 25 V), blindé$<br>pour tension alternative ( $\leq 25$ V),<br>non blindé<br>pour moniteurs (câble coaxial)<br>pour tension continue<br>(> 60 V et ≤ 400 V), non blindé<br>pour tension alternative<br>(> 25 V et ≤ 400 V), non blindé | à l'intérieur des armoires :<br>dans différents faisceaux ou dans<br>des goulottes distinctes (sans dis-<br>tance minimale)<br>à l'extérieur des armoires :<br>sur des chemins de câbles sépa-<br>rés, distants d'au moins 10 cm |
| pour tension continue et alternative<br>(> 400 V), non blindé                                                                          | pour tension continue et alternative<br>(> 400 V), non blindé                                                                                                    | dans un même faisceau ou dans<br>une même goulotte                                                                                                    |
| <b>ETHERNET</b>                                                                                                    | <b>ETHERNET</b>                                                                                                    | dans un même faisceau ou dans<br>une même goulotte                                                                                                    |
|                                                                                                    | autres                                                                                                    | dans des faisceaux distincts ou<br>dans des goulottes séparées, dis-<br>tants d'au moins 50 cm                                                                                                    |

Tableau A-2 Pose des câbles à l'intérieur des bâtiments (suite)

### **A.8 Pose des câbles à l'extérieur des bâtiments**

#### **Règles de pose des câbles assurant la CEM**

Lorsque les câbles sont posés à l'extérieur des bâtiments, les règles à observer pour assurer la CEM sont les mêmes que celles à observer lorsque les câbles sont posés à l'intérieur des bâtiments. Il faut en outre :

- poser les câbles sur des chemins métalliques ;
- réaliser une liaison galvanique au point de liaison des chemins de câble ;
- mettre les chemins de câble à la terre ;
- le cas échéant, réaliser une équipotentialité suffisante entre les appareils raccordés ;
- prévoir des mesures de protection contre la foudre (protection interne et externe contre la foudre) et de mise à la terre pour votre cas d'application.

#### **Règles de protection contre la foudre à l'extérieur des bâtiments**

Posez les câbles

- soit dans des tubes métalliques mis à la terre aux deux extrémités
- soit dans des conduits en béton à armature métallique sans discontinuité.

#### **Dispositif de protection contre les surtensions**

Une installation complète doit faire l'objet d'une étude individuelle en ce qui concerne les mesures de protection nécessaires contre la foudre (voir paragraphe A.9).

#### **Informations complémentaires sur la protection contre la foudre...**

dans les sections suivantes.

### **A.9 Protection contre la foudre et contre les surtensions**

#### **Vue d'ensemble**

Les surtensions sont la cause la plus fréquente de perturbations. Ces surtensions sont générées par :

- des décharges atmosphériques
- ou des décharges électrostatiques.

Dans un premier temps, nous vous présentons la théorie de protection contre les surtensions qui se base sur le concept de zones de protection contre la foudre.

Nous expliquons ensuite les règles de passage d'une zone de protection contre la foudre à la suivante.

#### **Nota**

Ce paragraphe peut être une aide utile à la protection de votre **système d'automatisation** contre les surtensions.

Une protection complète contre les surtensions n'est cependant garantie que si l'ensemble du bâtiment a été prévu pour assurer la protection contre les surtensions. Ceci concerne notamment certaines mesures de construction dont il faut tenir compte au moment de la planification du bâtiment.

Si vous désirez en savoir plus au sujet de la protection contre les surtensions, nous vous conseillons de vous adresser à votre agence Siemens ou à une société spécialisée dans le domaine de la protection contre la foudre.

### **A.9.1 Zones de protection contre la foudre**

#### **Principe des zones de protection contre la foudre selon CEI 61312-1/DIN VDE 0185 T103**

Le principe des zones de protection contre la foudre spécifie que les structures à protéger, par exemple un hall de fabrication, doivent être réparties en zones de protection contre la foudre en fonction de critères de compatibilité électromagnétique (voir figure A-6).

Les diverses zones de protection contre la foudre sont définies par les mesures suivantes :

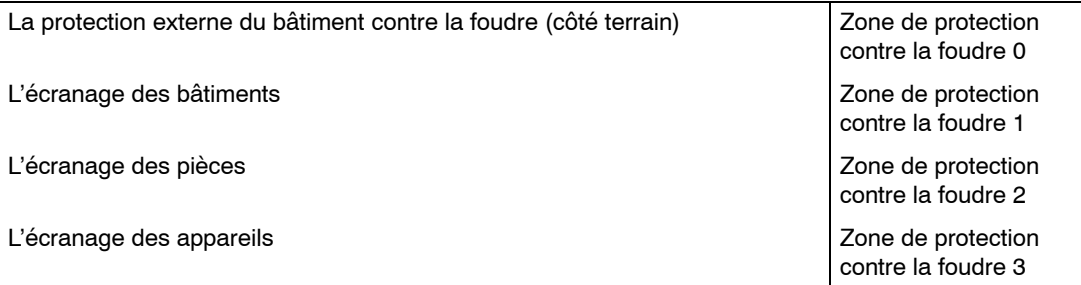

#### **Effets du coup de foudre**

Les coups de foudre directs ne peuvent se produire que dans la zone de protection contre la foudre 0. Les effets d'un coup de foudre sont des champs électromagnétiques hautement énergétiques devant être réduits d'une zone de protection contre la foudre à la suivante à l'aide d'éléments et de mesures de protection contre la foudre adéquats.

#### **Surtensions**

Les zones de protection contre la foudre 1 peuvent être le siège de surtensions de manœuvre, de surtensions dues aux couplages, etc.

#### **Schéma des zones de protection contre la foudre**

La figure suivante représente schématiquement le principe de zones de protection pour un bâtiment isolé.

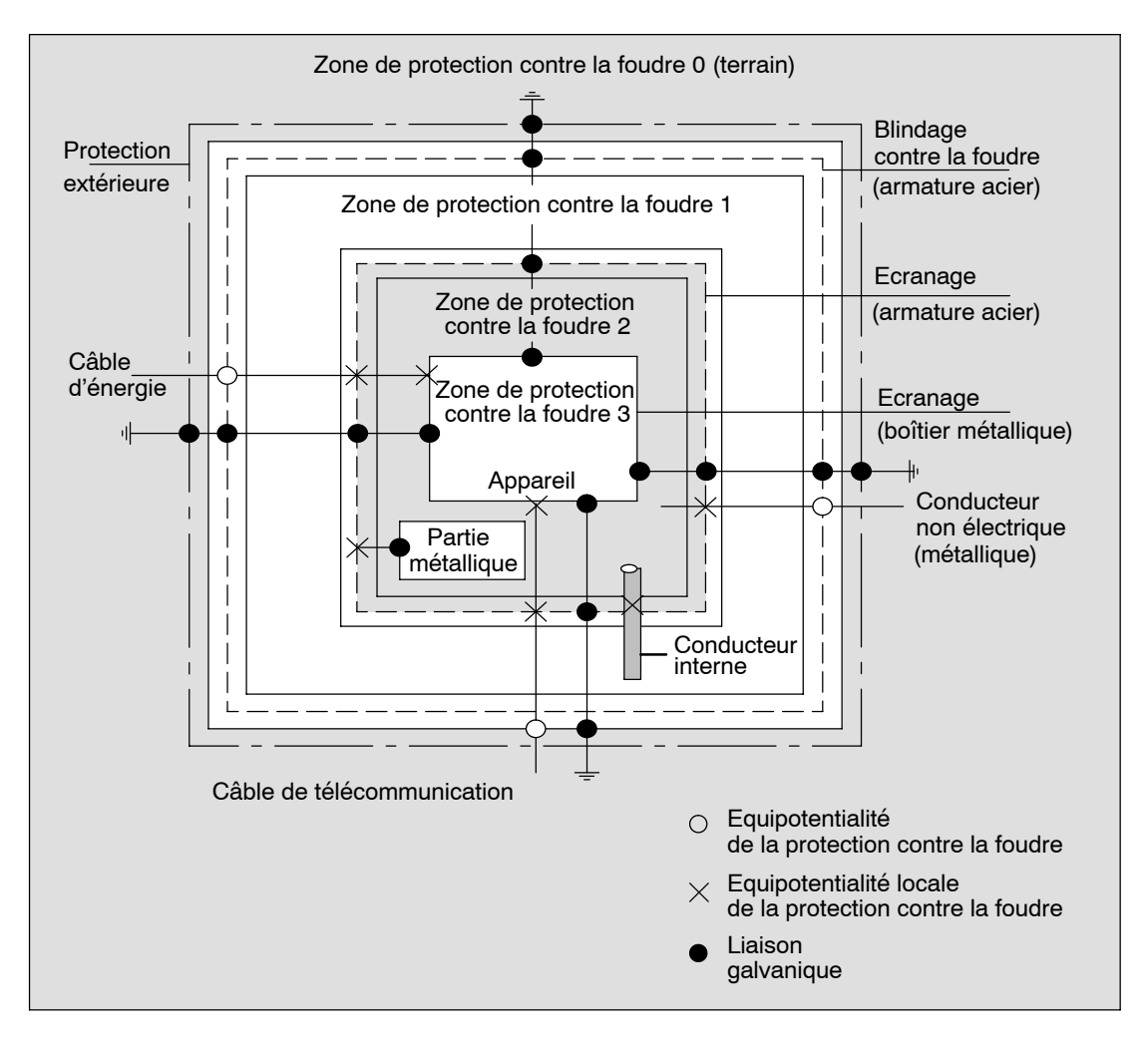

Figure A-6 Zones de protection contre la foudre d'un bâtiment

#### **Principe des limites entre les zones de protection**

Pour éviter la propagation des surtensions, il importe de prendre des mesures aux limites entre les zones de protection contre la foudre.

Le principe des zones de protection contre la foudre précise qu'au niveau des limites entre les zones de protection contre la foudre, la liaison d'équipotentialité doit être réalisée pour tous les éléments conducteurs extérieurs qui entrent dans la structure.

Parmi les conducteurs du courant de foudre, on trouve :

- les canalisations métalliques (par exemple, eau, gaz et chauffage),
- les câbles d'énergie (par exemple, tension secteur, alimentation 24 V)
- les câbles de télécommunication (par exemple, câbles bus).

### **A.9.2 Règles à la limite entre les zones de protection contre la foudre 0 et 1**

#### **Règles à la limite 0 <--> 1 (équipotentialité)**

Les mesures suivantes vous permettent d'établir une équipotentialité de protection contre la foudre à la limite entre les zones de protection  $0 \le -51$ :

- utiliser comme blindage du câble des rubanages métalliques conducteurs ou des tresses métalliques mis à la terre aux deux extrémités, par exemple NYCY ou A2Y(K)Y
- poser les câbles de l'une des manières suivantes :
	- -- dans des conduits métalliques continus mis à la terre aux deux extrémités ou
	- dans des caniveaux bétonnés avec continuité électrique de l'armature de bout en bout
	- sur des chemins de câbles métalliques fermés mis à la terre aux deux extrémités
- utiliser des conducteurs à fibres optiques à la place de lignes conductrices de courant de foudre.

#### **Mesures supplémentaires**

Si les mesures précitées ne peuvent pas être remplies, vous devez entreprendre une protection grossière à la limite entre 0 et 1 avec le parafoudre correspondant. Le tableau A-3 fournit la liste des composants nécessaires pour réaliser ce type de protection dans votre installation.

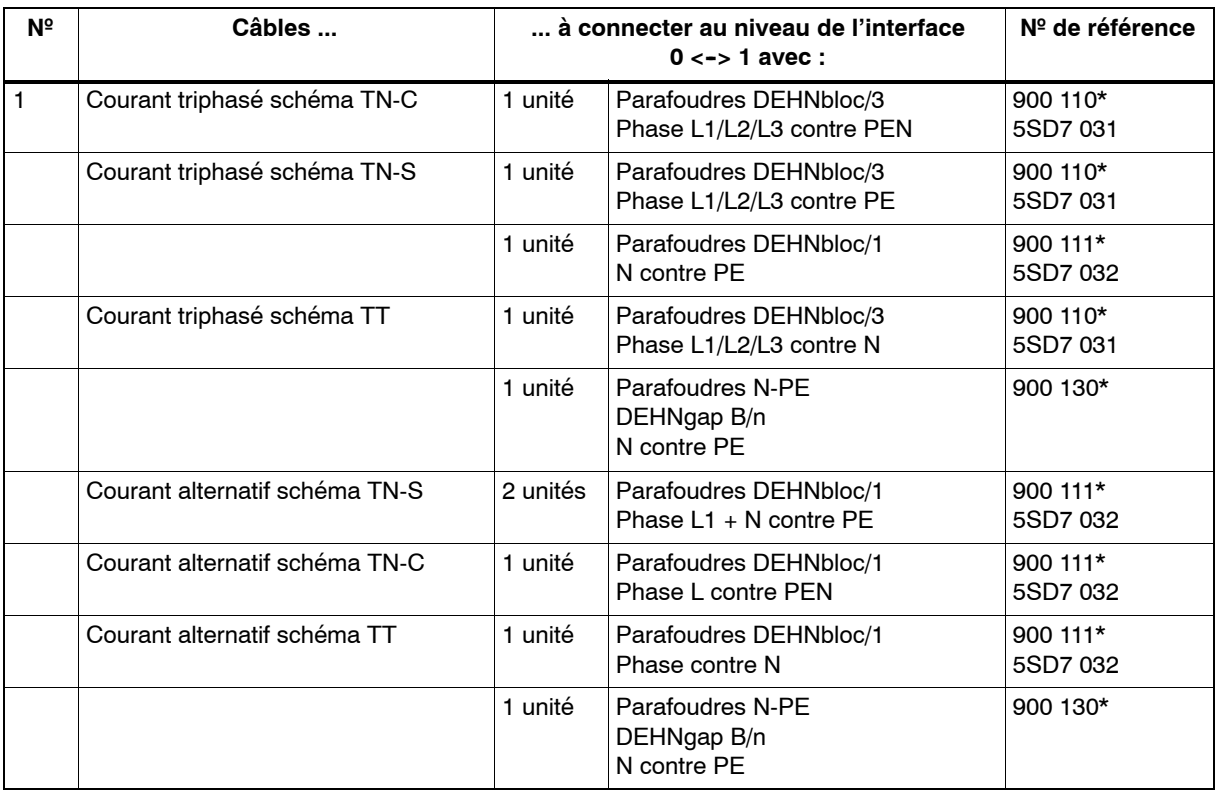

Tableau A-3 Protection grossière des conducteurs avec des constituants de protection contre les surtensions

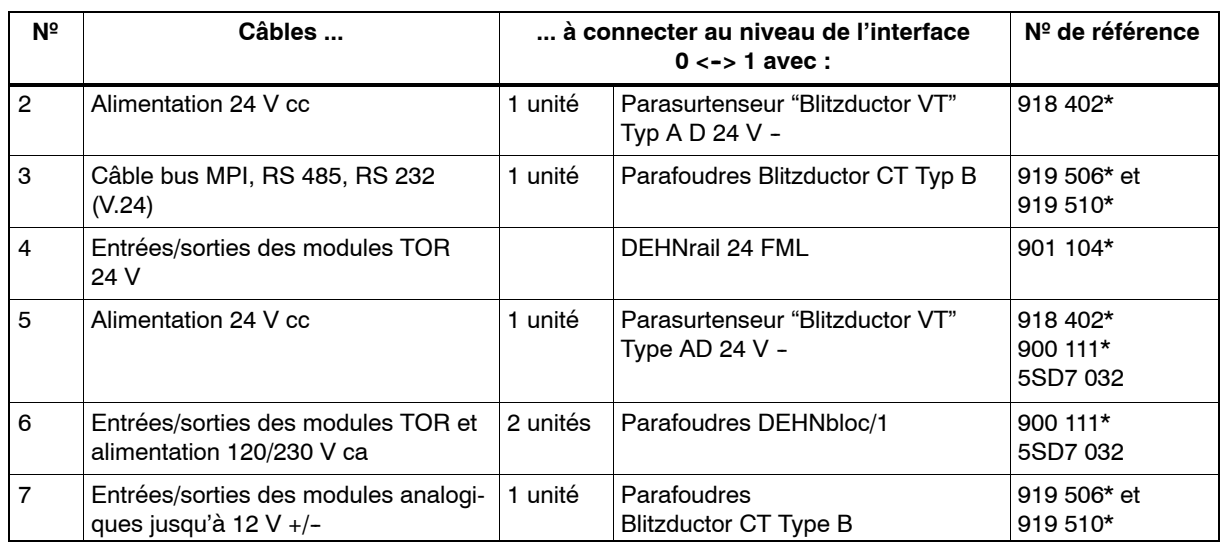

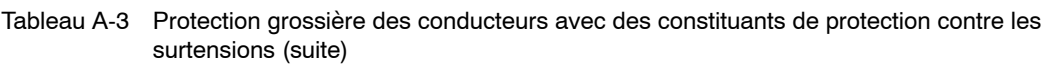

\* Vous pouvez commander ces composants directement auprès de DEHN + SÖHNE

GmbH + Co. KG Elektrotechnische Fabrik Hans-Dehn-Str. 1 D-92318 Neumarkt

### **A.9.3 Règles à la limite entre les zones de protection contre la foudre 1 <--> 2 et supérieures**

#### **Règles aux limites 1 <--> 2 et supérieures (équipotentialité locale)**

Aux limites entre les zones de protection contre la foudre 1 <-> 2 et supérieures, il faudra également :

- établir une équipotentialité locale pour chaque limite entre les zones de protection ;
- intégrer pour toutes les limites entre les zones de protection tous les conducteurs (par exemple, canalisation métallique) à l'équipotentialité locale ;
- intégrer toutes les installations métalliques se trouvant dans une zone de protection contre la foudre à l'équipotentialité locale (par exemple, partie métallique de la zone de protection contre la foudre 2 à la limite  $1 \le -2$ ).

#### **Mesures supplémentaires**

Nous recommandons une protection fine pour les éléments suivants

- à la limite entre les zones de protection contre la foudre  $1 \leq z \leq 2$  et supérieures
- pour tous les conducteurs situés dans une zone de protection contre la foudre et dont la longueur dépasse 100 m.

#### **Elément de protection contre la foudre de l'alimentation 24 V cc**

Seul un parasurtenseur "Blitzductor KT" de type AD 24 V SIMATIC doit être utilisé pour l'alimentation 24 V cc du S7-400. Les autres constituants de protection contre les surtensions ne satisfont pas à la plage de tolérance de 20,4 V à 28,8 V exigée par la tension d'alimentation du S7-400.

#### **Elément de protection contre la foudre des modules de signaux**

Des constituants standard de protection contre les surtensions peuvent être utilisés pour les modules d'entrées/sorties TOR. La tension maximale admise pour la tension nominale de 24 V cc est de 1,15  $\times$  U<sub>nom</sub> = 27,6 V. Si la tolérance de votre alimentation 24 V cc doit être supérieure, utilisez des constituants de protection contre les surtensions adaptés à une tension nominale de 30 V cc.

Vous pouvez également utiliser le parasurtenseur "Blitzductor KT" de type AD 24 V SIMA-TIC. Les situations suivantes peuvent alors se présenter :

- entrées TOR : un courant d'entrée trop élevé peut circuler en cas de tension d'entrée négative ;
- sorties TOR : le temps de retombée des contacteurs peut être beaucoup plus long.

#### Eléments de protection fine pour 1 <-> 2

Aux limites entre les zones de protection contre la foudre  $1 < -$  2 et supérieures, nous vous conseillons d'utiliser les éléments de protection contre les surtensions présentés au tableau A-4.

Tableau A-4 Composants de protection contre les surtensions pour les zones de protection contre la foudre  $1 \le -2$ 

| $N^{\circ}$    | Câbles                                                | à connecter au niveau de l'interface 1 <-> 2<br>avec: |                                                                     | Nº de référence         |
|----------------|-------------------------------------------------------|-------------------------------------------------------|---------------------------------------------------------------------|-------------------------|
| $\mathbf{1}$   | Courant triphasé schéma<br>TN-C                       | 3 unités                                              | Limiteurs de surtension DEHNguard 275                               | 900 600*<br>5SD7 030    |
|                | Courant triphasé schéma<br>TN-S                       | 4 unités                                              | Limiteurs de surtension DEHNguard 275                               | 900 600*<br>5SD7 030    |
|                | Courant triphasé schéma<br>TT                         | 3 unités                                              | Parfoudres DEHNguard 275<br>Phase L1/L2/L3 contre N                 | 900 600*<br>5SD7 030    |
|                |                                                       | 1 unité                                               | Parafoudres N-PE DEHNgap C N contre<br><b>PE</b>                    | 900 131*                |
|                | Courant alternatif schéma<br>TN-S                     | 2 unités                                              | Limiteurs de surtension DEHNguard 275                               | 900 600*<br>5SD7 030    |
|                | Courant alternatif schéma<br>TN-C                     | 1 unité                                               | Limiteurs de surtension DEHNguard 275                               | 900 600*<br>5SD7 030    |
|                | Courant alternatif schéma TT                          | 1 unité                                               | Parafoudres DEHNguard 275<br>Phase L contre N                       | 900 600*<br>5SD7 030    |
|                |                                                       | 1 unité                                               | Parafoudres N-PE DEHNgap C N contre<br><b>PE</b>                    | 900 131*                |
| $\overline{c}$ | Alimentation 24 Vcc                                   | 1 unité                                               | Parsurtenseur "Blitzductor VT"<br>Type AD 24 V                      | 918 402*                |
| 3              | Câble bus                                             |                                                       |                                                                     |                         |
|                | <b>MPI RS 485</b><br>$\bullet$                        |                                                       | Parafoudres "Blitzductor CT"<br>$\bullet$<br>Type MD/HF             | 919 506* et<br>919 570* |
|                | RS 232 (V.24)<br>$\bullet$                            | 1 unité                                               | par paire<br>limiteurs de surtension Blitzductor CT<br>Type ME 15 V | 919 506* et<br>919 522* |
| 4              | Entrées des modules TOR 24<br><b>Vcc</b>              | 1 unité                                               | Protection fine contre les surtensions<br>Type FDK 2 60 V           | 919 993*                |
| 5              | Sorties des modules TOR 24<br><b>Vcc</b>              | 1 unité                                               | Protection fine contre les surtensions<br><b>FDK 2D5 24</b>         | 919 991*                |
| 6              | Entrées/sorties des modules<br><b>TOR</b>             | 2 unités                                              | Parafoudres                                                         |                         |
|                | 120 Vca<br>$\bullet$                                  |                                                       | DEHNguard 150<br>٠                                                  | $900603*$               |
|                | 230 Vca<br>$\bullet$                                  |                                                       | DEHNguard 275<br>$\bullet$                                          | 900 600*                |
| 7              | Entrées des modules analogi-<br>ques jusqu'à 12 V +/- | 1 unité                                               | Parafoudres "Blitzductor CT"<br>Type MD 12 V                        | 919 506* et<br>919 541* |

\* Vous pouvez commander ces composants directement auprès de DEHN + SÖHNE

GmbH + Co. KG Elektrotechnische Fabrik Hans-Dehn-Str. 1 D-92318 Neumarkt

#### **Eléments de protection fine pour 2 <--> 3**

Pour les limites entre les zones de protection contre la foudre 2 <-> 3, nous recommandons les composants de protection contre la foudre mentionnés dans le tableau suivant. Ces éléments de protection fine doivent être utilisés pour le S7-400 afin de satisfaire aux directives relatives au marquage CE.

Tableau A-5 Composants de protection contre les surtensions pour les zones de protection contre la foudre  $2 < - > 3$ 

| N <sup>2</sup> | Câbles                                                   | à connecter au niveau de l'interface 2 <-> 3 avec : |                                                                                                    | Nº de référence         |
|----------------|----------------------------------------------------------|-----------------------------------------------------|----------------------------------------------------------------------------------------------------|-------------------------|
| 1              | Courant triphasé schéma<br>TN-C                          | 3 unités                                            | Limiteurs de surtension DEHNguard 275                                                                                    | $90060^*$<br>5SD7 030   |
|                | Courant triphasé schéma<br>TN-S                          | 4 unités                                            | Limiteurs de surtension DEHNguard 275                                                                                    | 900 600*<br>5SD7 030    |
|                | Courant triphasé schéma<br>TΤ                            | 3 unités                                            | Parfoudres DEHNguard 275<br>Phase L1/L2/L3 contre N                                                                      | 900 600*<br>5SD7 030    |
|                |                                                          | 1 unité                                             | Parafoudres N-PE DEHNgap C N contre PE                                                                                   | 900 131*                |
|                | Courant alternatif<br>schémaTN-S                         | 2 unités                                            | Limiteurs de surtension DEHNguard 275                                                                                    | 900 600*<br>5SD7 030    |
|                | Courant alternatif<br>schéma TN-C                        | 1 unité                                             | Limiteurs de surtension DEHNguard 275                                                                                    | 900 600*<br>5SD7 030    |
|                | Courant alternatif<br>schéma TT                          | 1 unité                                             | Parafoudres DEHNguard 275<br>Phase L contre N                                                                            | 900 600*<br>5SD7 030    |
|                |                                                          | 1 unité                                             | Parafoudres N-PE DEHNgap C N contre PE                                                                                   | 900 131*                |
| $\overline{c}$ | Alimentation 24 Vcc                                      | 1 unité                                             | Parsurtenseur "Blitzductor VT"<br>Type AD 24 V                                                                           | 918 402*                |
| 3              | Câble bus                                                |                                                     |                                                                                                    |                         |
|                | <b>MPI RS 485</b>                                        |                                                     | Parafoudres "Blitzductor CT"<br>Type MD/HF                                                                               | 919 506* et<br>919 570* |
|                | RS 232 (V.24)<br>$\bullet$                               | 1 unité                                             | par paire<br>$\bullet$<br>Protection fine contres les surtensions<br><b>FDK 2 12 V</b>                                   | 919 995*                |
| 4              | Entrées des modules<br>TOR                               |                                                     |                                                                                                    |                         |
|                | 24 Vcc<br>$\bullet$                                      | 1 unité                                             | Type FDK 2 60 V sur profilé-support isolé                                                                                | 919 993*                |
|                |                                                          | 2 unités                                            | Parafoudres                                                                                                    |                         |
|                | 120 Vca<br>$\bullet$                                     |                                                     | <b>DEHNrail 120 FML</b>                                                                                                  | 901 101*                |
|                | 230 Vca<br>$\bullet$                                     |                                                     | $\bullet$<br>DEHNrail 230 FML                                                                                            | 901 100*                |
| 5              | Sorties des modules<br>TOR 24 Vcc                        | 1 unité                                             | Protection fine contres les surtensions<br>FDK 2 D 5 24                                                                  | 919 991*                |
| 6              | Sorties des modules<br>analogiques jusqu'à<br>$12 V +/-$ | 1 unité                                             | Protection fine contres les surtensions<br>Typ FDK 2 12 V sur support isolé qui est relié à<br>l'alimentation du module. | 919 995*                |

\* Vous pouvez commander ces composants directement auprès de DEHN + SÖHNE

GmbH + Co. KG Elektrotechnische Fabrik Hans-Dehn-Str. 1 D-92318 Neumarkt

### **A.9.4 Exemple de protection contre les surtensions d'automates S7-400 mis en réseau**

#### **Exemple**

La figure A-7 représente un exemple dans lequel deux automates S7-400 mis en réseau sont protégés efficacement contre les surtensions :

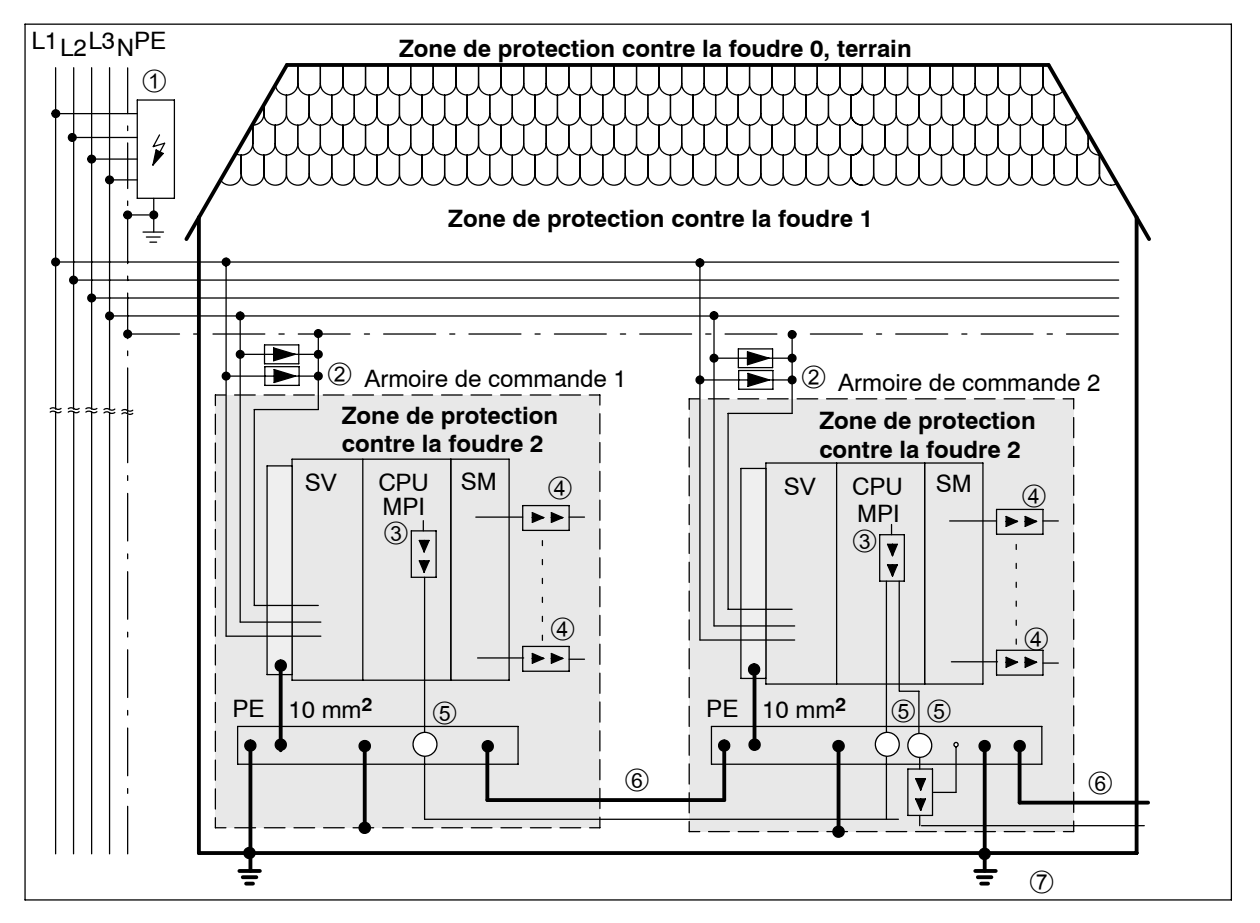

Figure A-7 Exemple de protection d'automates S7-400 mis en réseau

#### **Composants indiqués dans la figure A-7**

Le tableau A-6 explique les références de la figure A-7 :

| $N^{\circ}$ de la<br>figure A-7 | <b>Constituants</b>                                                                                                    | Signification                                                                                                    |
|---------------------------------|----------------------------------------------------------------------------------------------------|----------------------------------------------------------------------------------------------------|
| 1                               | 1 Parafoudres, selon le système<br>de réseau, par exemple schéma<br>$TN-S:$<br>1 unité DEHNbloc/3<br>Numéro de référence : 900 110*<br>et<br>1 unité DEHNbloc/1<br>Numéro de référence : 900 111* | Protection grossière contre les coups de foudre<br>directs et les surtensions à la limite 0 <-> 1                    |
| $\mathbf{2}$                    | Parafoudres,<br>2 unités DEHNguard 275;<br>Numéro de référence : 900 600*                                                                                                    | Protection grossière contre les surtensions sur<br>l'interface $1 \lt -2$                                            |
| 3                               | Parafoudres,<br>Blitzductor CT Typ MD/HF<br>Numéro de référence : 919 506*<br>et 919 570*                                                                                                    | Protection fine contre les surtensions pour<br>l'interface RS 485 à la limite $1 < -2$                               |
| 4                               | Modules d'entrées TOR :<br><b>FDK 2 D 60 V</b><br>Numéro de référence : 919 993*                                                                                                    | Protection fine contre les surtensions aux<br>entrées et sorties des modules de signaux sur<br>l'interface $1 < -$ 2 |
|                                 | Modules de sorties TOR :<br>FDK 2 D 5 24 V<br>Numéro de référence : 919 991*                                                                                                    |                                                                                                    |
|                                 | Modules analogiques :<br>MD 12 V Blitzductor CT.<br>Numéro de référence : 919 506<br>et 919 541                                                                                                   |                                                                                                    |
| 5                               | Fixation du blindage pour le<br>câble-bus par la borne à ressort<br>CEM sur la partie de base du<br><b>Blitzductor CT</b><br>Numéro de référence : 919 508*                                       | Dérivation des courants perturbateurs                                                                                |
| 6                               | Câble d'équipotentialité 16 mm                                                                                                    | Homogénéisation des potentiels de référence                                                                          |
| 7                               | Blitzductor CT, Type B pour pas-<br>sage du bâtiment ;<br>Numéro de référence : 919 506*<br>et 919 510*                                                                                           | Protection grossière contre les surtensions<br>pour les interfaces RS 485 à la limite 0 <-> 1                        |

Tableau A-6 Exemple de configuration avec protection conforme contre la foudre (légende de la figure A-7)

\* ous pouvez commander ces composants directement auprès de DEHN + SÖHNE

GmbH + Co. KG Elektrotechnische Fabrik Hans-Dehn-Str. 1 D-92318 Neumarkt

### **A.10 Ainsi, vous protégerez les modules de sorties TOR contre les surtensions inductives**

#### **Surtensions inductives**

Les surtensions apparaissent lors de l'interruption des inductances. Les bobines de relais et les contacteurs en sont des exemples.

#### **Protection intégrée contre les surtensions**

Les modules de sorties TOR de la gamme S7-400 disposent d'une protection intégrée contre les surtensions.

#### **Protection supplémentaire contre les surtensions**

Le raccordement sur les inductances d'un dispositif de protection supplémentaire contre les surtensions est nécessaire uniquement dans les cas suivants :

- lorsque des circuits de sorties de l'automate peuvent être coupés par des contacts supplémentaires (par exemple, des contacts à relais),
- lorsque les inductances ne sont pas commandées par des modules de l'automate.

Remarque : renseignez-vous auprès du fournisseur des inductances pour connaître le dimensionnement des dispositifs de protection contre les surtensions.

#### **Exemple**

La figure A-8 montre un circuit de sortie pour lequel il est nécessaire d'ajouter un dispositif de protection contre les surtensions.

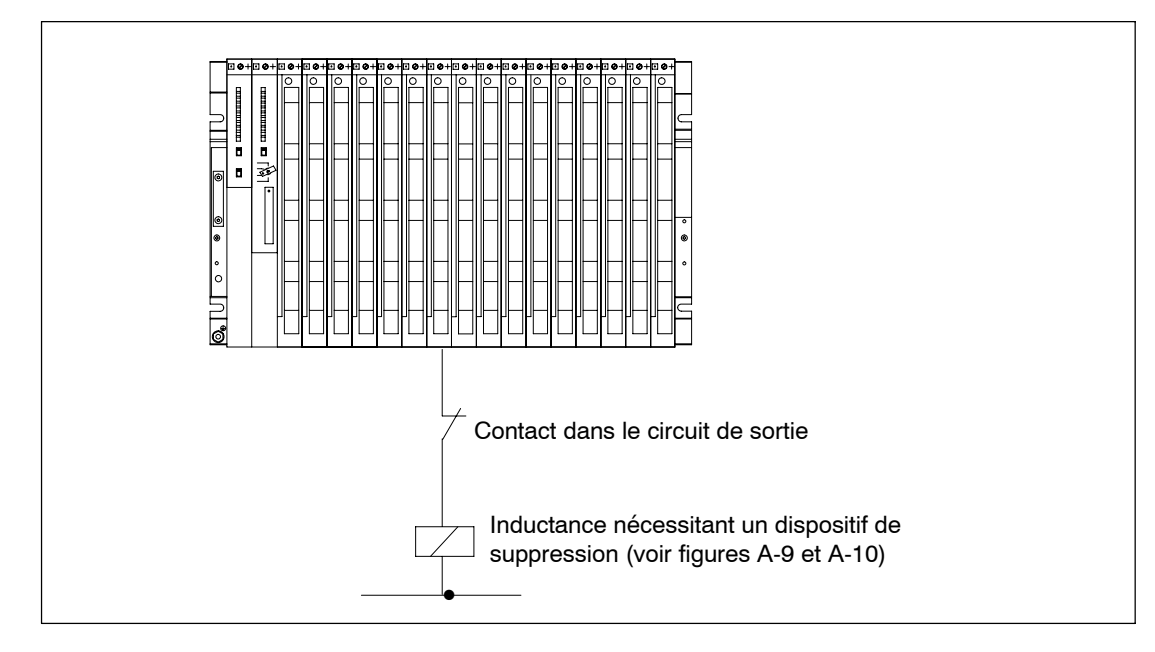

Figure A-8 Contact à relais pour "arrêt d'urgence" dans le circuit de sortie

#### **Protection de bobines alimentées en courant continu**

La protection des bobines alimentées en courant continu se fait avec des diodes ou des diodes Zener.

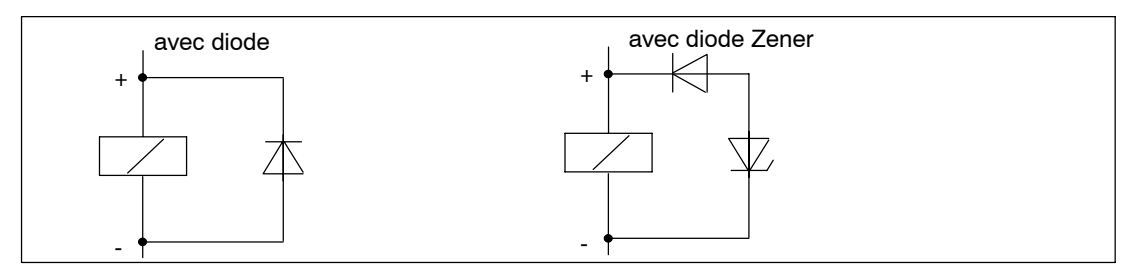

Figure A-9 Protection de bobines alimentées en courant continu

#### **Protection par diodes ou diodes Zener**

La protection par des diodes ou des diodes Zener a les caractéristiques suivantes :

- Les surtensions de coupure sont totalement évitées ; la diode Zener a une tension de coupure plus élevée.
- Le retard à la coupure est plus long (6 à 9 fois plus élevé que sans dispositif de protection) ; la diode Zener réagit plus vite que la diode.

#### **Protection de bobines alimentées en courant alternatif**

La protection des bobines alimentées en courant alternatif se fait avec des varistances ou des circuits RC.

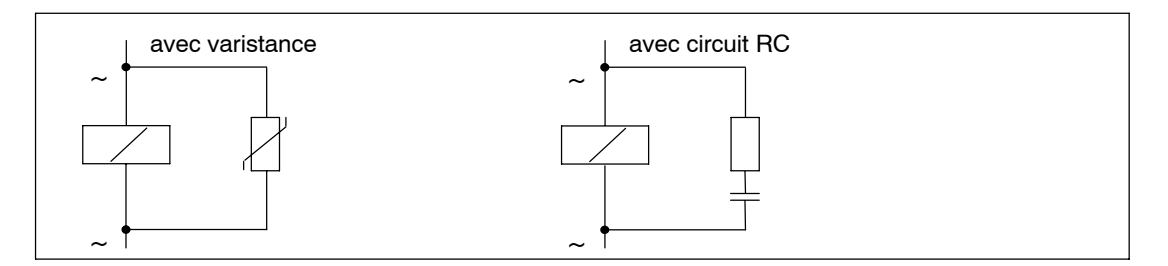

Figure A-10 Protection de bobines alimentées en courant alternatif

La protection par varistances a les caractéristiques suivantes :

- L'amplitude de la tension de coupure est limitée, mais n'est pas atténuée.
- La pente de la surtension reste inchangée.
- Le retard à la coupure est faible.

La protection par circuits RC a les caractéristiques suivantes :

- L'amplitude et la pente de la tension de coupure sont diminuées.
- Le retard à la coupure est faible.

### **A.11 Sécurité des commandes électroniques**

#### **Introduction**

Les modèles suivants sont appliqués indépendamment du type de commande électronique et de son fabricant.

#### **Fiabilité**

Le niveau toujours très élevé de fiabilité des appareils et composants SIMATIC est le fruit d'un vaste ensemble de mesures coûteuses mais rentables dans le cadre du développement et de la fabrication.

Parmi ces mesures figurent :

- la sélection de composants de haute qualité,
- le dimensionnement "worst case" de tous les circuits,
- un contrôle systématique, piloté par ordinateur, de tous les composants livrés,
- le burn-in de tous les circuits à haut degré d'intégration (p. ex. processeurs, mémoires, etc.),
- des mesures visant à empêcher les décharges électrostatiques lors des interventions à proximité ou sur des circuits MOS,
- des contrôles visuels à différents stades de la fabrication,
- des tests d'endurance pendant plusieurs jours à une température ambiante élevée,
- un contrôle final minutieux, géré par ordinateur,
- une analyse statistique de tous les retours pour une mise en oeuvre immédiate de mesures correctives appropriées,
- une surveillance des parties principales des automates par des tests en ligne (chien de garde pour la CPU, etc.).

Toutes ces mesures sont des mesures de base dans le cadre des techniques de sécurité. Elles permettent d'éviter ou de maîtriser la majeure partie des défauts possibles.

#### **Le risque**

Dès que l'apparition de défauts peut entraîner des risques d'accidents corporels ou matériels, il est indispensable de prévoir des mesures particulières relatives à la sécurité de l'installation et donc aussi à la situation existante. Il existe à cet effet des directives spéciales, propres aux différents types d'installations, qui doivent être respectées lors de la réalisation de la commande (p. ex. VDE 0116 pour les foyers de chaudières).

Pour les commandes électroniques de sécurité, les mesures devant être prises pour éviter ou maîtriser les défauts dépendent du risque généré par l'installation. Dans ce contexte, les mesures de base précitées s'avèrent insuffisantes à partir d'un certain potentiel de danger. Des mesures supplémentaires (p. ex. architectures doublées, tests, totaux de contrôle, etc.) doivent alors être réalisées et certifiées (DIN VDE 0801). L'automate programmable de sécurité S5-95F a fait l'objet de contrôles d'homologation de type par des organismes tels que le TUV, le BIA et GEM III et dispose de plusieurs certifications. Cet automate - au même titre que l'automate programmable de sécurité S5-115F déjà homologué - est ainsi en mesure d'assurer la commande et la surveillance d'applications de sécurité.

#### **Subdivision en une zone de sécurité et une zone normale**

Dans pratiquement toutes les installations, on trouve des parties qui assurent les tâches de sécurité (p. ex. arrêt d'urgence, grilles de protection, commandes à deux mains). Pour ne pas être obligé de considérer l'ensemble de l'automate sous l'angle de la sécurité, on divise habituellement le système en une zone **de sécurité** et une zone **normale**. Cette zone "normale" n'est pas soumise à des exigences particulières en matière de sécurité de la commande, car une défaillance de l'électronique n'influe pas sur la sécurité de l'installation. Dans la zone de sécurité, par contre, il est impératif d'utiliser exclusivement des commandes ou des circuits respectant les directives correspondantes.

Les répartitions suivantes entre les différentes zones se rencontrent couramment dans la pratique :

• Pour des commandes faisant peu appel aux techniques de sécurité (p. ex. commandes de machines)

L'automate programmable conventionnel assure la partie commande de la machine, la partie sécurité étant confiée au miniautomate de sécurité (par exemple, S5 95F).

• Pour des commandes à zones de sécurité/normales d'importance pratiquement équivalente (p. ex. usines chimiques, téléphériques)

La partie normale est ici aussi réalisée par un automate programmable conventionnel, la partie de sécurité faisant quant à elle appel à un automate de sécurité homologué (S5-400F, S7-400FH, S5-115F ou plusieurs S5-95F).

L'ensemble de l'installation est réalisé en sécurité positive.

• Pour des commandes à large prédominance des techniques de sécurité (p. ex. foyers de chaudières)

L'ensemble de la commande est confiée à un automate de sécurité.

#### **Remarque importante**

Même si le niveau théorique de sécurité atteint est maximal de par la conception d'une commande électronique, p.ex. une structure multivoies, il est toutefois indispensable de respecter scrupuleusement les instructions figurant dans la documentation de l'appareil, car une manipulation erronée peut éventuellement rendre inopérantes les précautions visant à éviter les défauts dangereux ou peut même constituer une source de dangers supplémentaires.

### **A.12 Montage des moniteurs avec immunité aux parasites**

#### **Introduction**

Il est possible de mettre en œuvre les systèmes de contrôle-commande de la famille COROS comportant un raccordement pour moniteur. La disposition des matériels et le taux de parasitage de l'environnement sont des facteurs importants dans les considérations d'immunité aux parasites d'un moniteur raccordé à un système d'automatisation. Le moniteur et les câbles vidéo doivent être choisis selon que le moniteur et le système d'automatisation sont appelés à fonctionner dans un environnement à faible pollution électromagnétique ou en environnement industriel.

#### **Fonctionnement en environnement peu perturbé**

Si le moniteur et le système d'automatisation sont mis en œuvre dans un environnement à faible pollution électromagnétique et si la distance les séparant est très courte, le moniteur et le système d'automatisation ont pratiquement le même potentiel de terre. Il est donc peu probable que des boucles de terre soient à l'origine de perturbations.

Dans ce cas, le moniteur peut être commandé par des signaux TTL ou par des signaux analogiques. La transmission des signaux vidéo peut être réalisée au moyen de câbles numériques ou de simples câbles coaxiaux blindés. Veillez à ce que la tresse de blindage serve de conducteur de retour et ne soit pas connectée à la barre des blindages. Le moniteur et le processeur de communication (CP) sont reliés sans qu'il soit nécessaire de prendre des mesures de blindage ou de mise à la terre supplémentaires.

#### **Fonctionnement en environnement industriel**

Si le moniteur et le système d'automatisation sont utilisés dans des conditions industrielles rudes et s'ils sont séparés par une grande distance, les matériels peuvent être portés à différents potentiels de terre qui peuvent être à l'origine de perturbations dues à la formation de boucles de terre.

Dans ce cas, les signaux vidéo doivent être transmis par des câbles coaxiaux à double blindage (câbles triax). La tresse de blindage interne du câble triax sert de conducteur de retour et ne doit pas être reliée à la barre des blindages. La tresse de blindage externe a pour fonction de dériver les parasites et doit être utilisée pour le blindage et la mise à la terre.

Pour éviter la formation de boucles de terre, la masse électronique du moniteur doit être séparée de la masse du coffret. Cette condition est réalisée

- si la masse électronique et la masse du coffret du moniteur sont séparées galvaniquement
- ou si la masse électronique et la masse du coffret sont reliées par une varistance (VDR) intégrée à la fabrication dans le moniteur.

#### **Blindage et mise à la terre en environnement industriel**

Lorsque le moniteur et le système d'automatisation sont utilisés dans des conditions industrielles rudes, il faut tenir compte des remarques suivantes.

Concernant le système d'automatisation :

- Dans l'armoire, appliquer le blindage du câble sur la barre des blindages immédiatement après l'entrée du câble dans l'armoire. Respecter les points suivants :
	- -- dénuder le blindage externe des câbles vidéo sans l'interrompre ;
	- appliquer la tresse de blindage externe des câbles vidéo contre la barre des blindages du système d'automatisation en établissant une grande surface de contact (par exemple, avec des colliers de serrage métalliques qui entourent le blindage ou avec des colliers de câbles PUK).
- Fixer la barre des blindages à l'ossature ou aux panneaux de l'armoire par une grande surface de contact.
- Relier la barre des blindages au point de mise à la terre de l'armoire.

Concernant le moniteur :

- Séparer la masse électronique et la masse du coffret. Façon de procéder :
	- -- sur le moniteur, retirer le cavalier en vue de séparer les deux masses ;
	- protéger les prises vidéo contre les contacts directs, car des tensions de contact dangereuses supérieures à 40 V peuvent se présenter sur ces prises après séparation des masses.

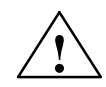

#### **! Avertissement**

Risque de blessure !

Des tensions de contact dangereuses peuvent se présenter sur les prises vidéo du moniteur.

Munissez les prises vidéo d'une protection appropriée contre les contacts directs.

- Relier le collier de mise à la terre du moniteur à la terre locale.
- Appliquer le blindage du câble au collier de mise à la terre du moniteur. Façon de procéder :
	- -- Enlever la gaine des câbles vidéo dans la zone du collier de mise à la terre du moniteur en veillant à ne pas endommager la tresse de blindage.
	- Fixer la tresse de blindage externe au collier de mise à la terre du moniteur en veillant à établir une grande surface de contact.

La figure A-11 est une représentation simplifiée des mesures de blindage et de mise à la terre pour le montage du moniteur et du S7-400.

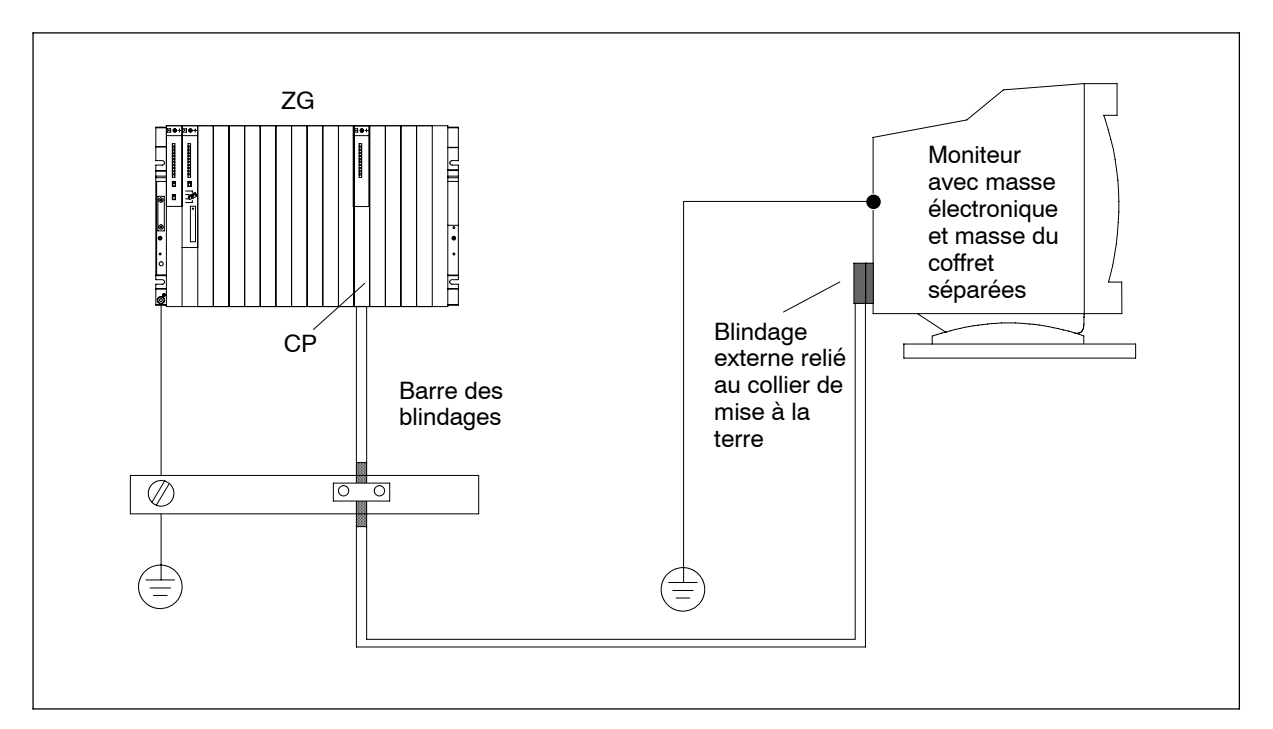

Figure A-11 Blindage et mise à la terre pour un montage du moniteur à grande distance du système d'automatisation

# **Directives relatives à la manipulation de composants sensibles aux décharges électrostatiques (CSDE)**

#### **Contenu de cette annexe**

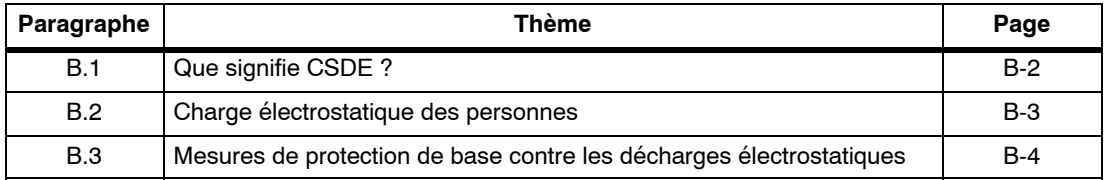

### <span id="page-205-0"></span>**B.1 Que signifie CSDE ?**

#### **Définition**

Tous les modules électroniques sont équipés de circuits ou d'éléments intégrés. Du fait de leur technologie, ces composants électroniques sont très sensibles aux surtensions et, de ce fait, aux décharges électrostatiques.

L'abréviation **CSDE** est utilisée couramment pour les **c**omposants **s**ensibles aux **d**écharges **é**lectrostatiques. L'on trouve également la désignation internationale **ESD** pour **e**lectrostatic **s**ensitive **d**evice.

Les composants sensibles aux décharges électrostatiques sont repérés par le symbole suivant :

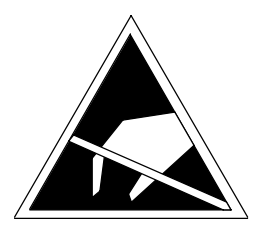

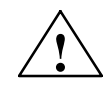

#### **! Avertissement**

Les composants sensibles aux décharges électrostatiques peuvent être détruits par des tensions largement inférieures à la limite de perception humaine. De pareilles tensions apparaissent déjà lorsque vous touchez un tel composant ou les connexions électriques d'une telle carte sans avoir pris soin d'éliminer auparavant l'électricité statique accumulée dans votre corps. En général, le défaut occasionné par de telles surtensions dans une carte n'est pas détecté immédiatement, mais se manifeste au bout d'une période de fonctionnement prolongée.

### <span id="page-206-0"></span>**B.2 Charge électrostatique des personnes**

#### **Charge**

Toute personne non reliée au potentiel de son environnement peut se charger de manière électrostatique.

Les valeurs données dans la figure B-1 sont les valeurs maximales de tensions électrostatiques auxquelles un opérateur peut être chargé lorsqu'il est en contact avec les matériaux présentés dans cette figure. Ces valeurs sont tirées de la norme CEI 61000-4-2.

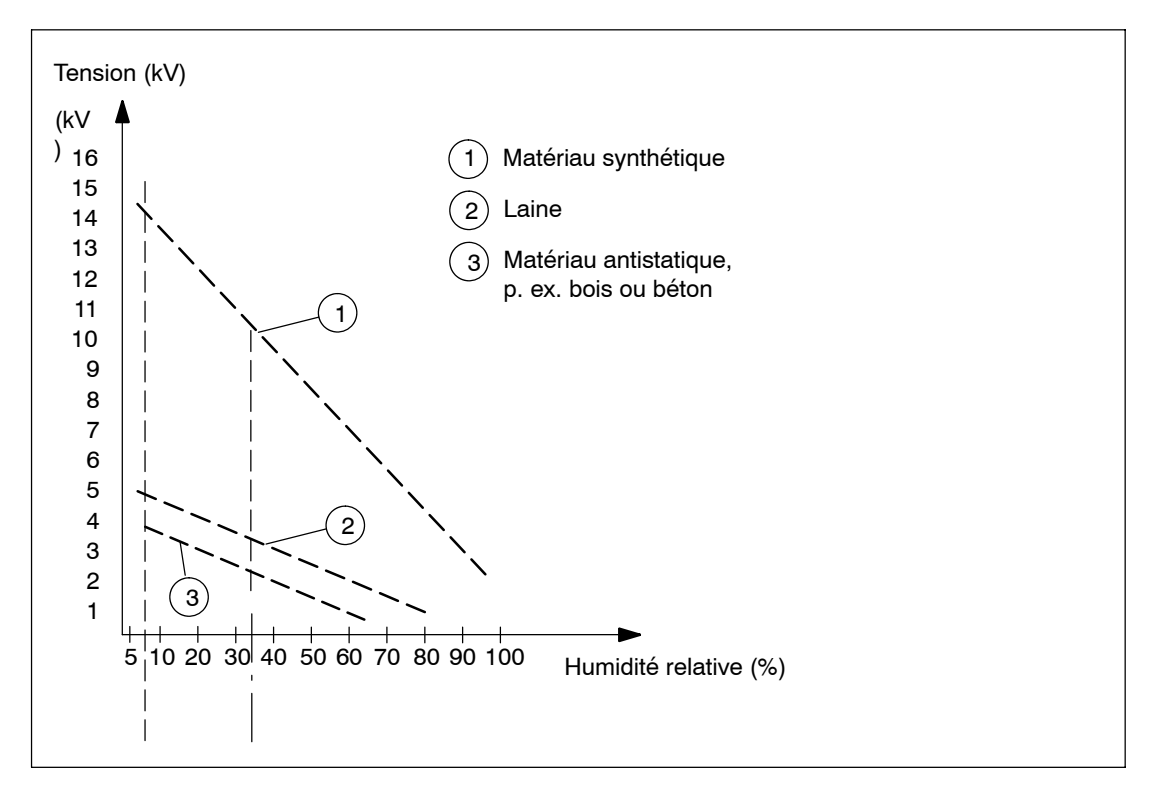

Figure B-1 Tensions électrostatiques auxquelles un opérateur peut être chargé

## <span id="page-207-0"></span>**B.3 Mesures de protection de base contre les décharges électrostatiques**

#### **Mise à la terre**

Lors de la manipulation de composants sensibles aux décharges électrostatiques, veillez à réaliser une mise à la terre correcte des personnes, des postes de travail et des emballages. Vous éviterez ainsi les charges statiques.

#### **Contact direct**

Ne touchez des composants sensibles aux décharges électrostatiques que lorsque cela est absolument indispensable (par exemple, pour des travaux de maintenance). Saisissez les composants de manière à ne toucher ni leurs pattes ni les pistes conductrices. Ceci empêchera l'énergie de la décharge d'atteindre les éléments sensibles et de les endommager.

Eliminez l'électricité statique accumulée dans votre corps avant d'effectuer des mesures sur une carte. Touchez, pour ce faire, un objet conducteur relié à la terre. N'utilisez que des appareils de mesure mis à la terre.

# **Glossaire**

#### **A**

#### **Adaptateur d'étendue de mesure**

Les adaptateurs d'étendue de mesure sont enfichés sur les modules d'entrées analogiques afin d'adapter le module aux diverses étendues de mesure.

#### **Adresse**

L'adresse est la désignation d'un opérande donné ou d'une zone d'opérandes donnée. Exemples : entrée E 12.1 ; mot de mémentos MW 25 ; bloc de données DB3.

#### **Adresse MPI**

→ MPI

#### **Alarme**

Le → système d'exploitation de la CPU distingue 10 classes de priorité servant à régler le traitement du programme utilisateur. Parmi ces classes de priorité, on trouve entre autres les alarmes (exemple : alarme de processus). L'apparition d'une alarme entraîne l'appel automatique du bloc d'organisation OB correspondant par le système d'exploitation. L'utilisateur programme la réaction souhaitée à l'alarme dans cet OB.

#### **Alarme constructeur**

Une alarme constructeur peut être générée par un esclave DPV1 et provoque sur le maître DPV1 l'appel de l'OB 57

Vous trouverez des informations détaillées concernant l'OB 57 dans le manuel de référence *"Logiciel système pour S7-300/400 : fonctions système et fonctions standard".*

#### **Alarme cyclique**

Une alarme cyclique est générée périodiquement dans une base de temps paramétrable de la CPU S7-400. Ensuite, un → bloc d'organisation correspondant s'exécute. Le point de démarrage du cycle est le passage de STOP à RUN du mode.

#### **Alarme d'état**

Une alarme de statut peut être générée par un esclave DPV1 et provoque sur le maître DPV1 l'appel de l'OB 55. Vous trouverez des informations détaillées sur l'OB 55 dans le manuel de référence *"Logiciel système pour S7-300/400 : fonctions système et fonctions standard".*

#### **Alarme d'horloge**

L'alarme d'horloge fait partie d'une des classes de priorité lors de l'exécution du programme du S7-400. Elle est générée en fonction d'une date déterminée (ou chaque jour) et de l'heure (exemple : 9:50 ou chaque heure, chaque minute). Un bloc d'organisation correspondant est ensuite exécuté.

#### **Alarme de mise à jour**

Une alarme de mise à jour peut être générée par un esclave DPV1 et provoque sur le maître DPV1 l'appel de l'OB 56. Vous trouverez des informations détaillées sur l'OB 56 dans le manuel de référence *"Logiciel système pour S7-300/400 : fonctions système et fonctions standard".*

#### **Alarme de processus**

Une alarme de processus est déclenchée par un bloc de déclenchement d'alarme lorsqu'un événement donné s'est produit dans le processus. L'alarme de processus est signalée à la CPU. En fonction de la priorité de cette alarme, le → bloc d'organisation correspondant est traité.

#### **Alarme de diagnostic**

Les modules diagnosticables signalent les erreurs système à la → S7-400 CPU par l'intermédiaire d'alarmes de diagnostic.

#### **Alarme temporisée**

L'alarme temporisée fait partie d'une des classes de priorité lors de l'exécution du programme du S7-400. Elle est générée à l'expiration d'un temps lancé dans le programme utilisateur. Un bloc d'organisation correspondant est ensuite exécuté.

#### **Alimentation externe**

Source d'énergie assurant l'alimentation des modules de signaux et des modules de fonction ainsi que de la périphérie industrielle qui y est raccordée.

#### **AP**

 $\rightarrow$  Automate programmable

#### **Automate**

En SIMATIC S7, on appelle automate un  $\rightarrow$  automate programmable industriel.

#### **Automate programmable**

Les automates programmables (AP) sont des commandes électroniques dont la fonction est sauvegardée sous forme de programmes dans l'automate. La structure et le câblage de l'appareil ne dépendent donc pas de la fonction de l'automate. La structure d'un automate programmable est celle d'un ordinateur ; elle est constituée d'une → CPU (unité centrale) avec mémoire, de modules d'entrées/sorties et d'un bus interne. La périphérie et le langage de programmation sont conçus pour s'adapter à l'automatisme.

#### **Avec séparation galvanique**

Dans le cas de modules d'entrées/sorties avec séparation galvanique, les potentiels de référence des circuits de commande et de charge sont séparés galvaniquement ; par exemple par des optocoupleurs, des contacts à relais ou des transformateurs. Les circuits d'entrée/ sortie peuvent être reliés à un commun.

#### **B**

#### **BIOS**

Basic Input Output System

Le BIOS est une partie du logiciel qui se charge de la liaison entre les constituants matériels et le système d'exploitation (MS-DOS par exemple). Ce logiciel est stocké dans une EPROM.

Ses composants essentiels sont le chargeur pour le système d'exploitation et le programme Setup pour la définition de la configuration matérielle et le réglage de l'heure.

#### **Bloc de code**

En SIMATIC S7, un bloc de code est un bloc renfermant une partie du programme utilisateur STEP 7. (Par opposition au → bloc de données qui ne renferme que des données.)

#### **Bloc de données**

Les blocs de données (DB) sont des zones de données dans le programme utilisateur renfermant les données utilisateur. Il existe des blocs de données auxquels il est possible d'accéder depuis tout bloc de code et des blocs de données d'instance qui sont affectés à un appel de FB donné.

#### **Bloc de données d'instance**

Un bloc de données est affecté à chaque appel d'un bloc fonctionnel dans le programme utilisateur STEP 7. Ce bloc de données est généré automatiquement. Le bloc de données d'instance renferme les valeurs des paramètres d'entrée, de sortie et d'entrée/sortie ainsi que les données locales de bloc.

#### **Bloc d'organisation**

Les blocs d'organisation (OB) sont à l'interface entre le système d'exploitation de la CPU et le programme utilisateur. L'ordre de traitement du programme utilisateur est fixé dans les blocs d'organisation.

#### **Bloc fonctionnel**

Selon CEI 61131-3, un bloc fonctionnel (FB) est un bloc de code avec des données statiques (avec mémoire). Il dispose d'un bloc de données affecté servant de mémoire (bloc de données d'instance). Les paramètres transmis au FB ainsi que les variables statiques sont mémorisés dans le DB d'instance. Les variables temporaires sont stockées dans la pile de données locales.

Les données stockées dans le DB d'instance ne sont pas perdues lorsque l'exécution du FB est terminée. Les données stockées dans la pile de données locales sont perdues après l'exécution du FB.

#### **Bloc fonctionnel système**

Un bloc fonctionnel système (SFB) est un bloc fonctionnel → qui est intégré au système d'exploitation de la CPU S7. Comme les SFB font partie du système d'exploitation, elles ne sont pas chargées comme faisant partie du programme. Comme les FB, les SFB sont des blocs avec mémoire. Vous devez créer des blocs de données d'instance aussi pour des SFB et les charger dans le CPU comme faisant partie du programme.

#### **Bus**

Un bus est un chemin de transmission servant à relier plusieurs stations entre elles. Les données sont échangées en série ou en parallèle à travers des conducteurs électriques ou à fibres optiques.

#### **Bus ISA**

Le bus ISA est le bus standard du PC compatible AT. Il est distribué dans le groupe de modules M7-400 en transitant par les connecteurs mâles et femelles à 120 points des modules M7-400.

### **C**

#### **Carte mémoire**

La carte mémoire est un support de mémoire au format carte de crédit, destiné aux CPU et aux CP. Elle existe en tant que → RAM ou → EPROM flash.

#### **Cartouche interface**

Petit module enfichable qui permet de doter l'automate/le calculateur d'interfaces supplémentaires telles que VGA, COM, PROFIBUS-DP, etc.

#### **Cercle de données globales**

Un cercle de données globales renferme des CPU communiquant par données globales et est utilisé comme suit :

- une CPU émet un paquet de données globales aux autres CPU ;
- une CPU émet et reçoit un paquet de données globales d'une autre CPU.

Un cercle de données globales est identifié par un numéro.

#### **Classe de priorité**

Le système d'exploitation d'une CPU S7 offre un maximum de 26 classes de priorité (ou "Niveaux d'exécution du programme"), auxquels sont affectés divers blocs d'organisation

. Les classes de priorité déterminent les OB qui interrompent d'autres OB

. Si une classe de priorité comprend plusieurs OB, ils ne s'interrompent pas mutuellement, mais s'exécutent de manière séquentielle.

#### **Clip d'assemblage**

Les clips d'assemblage servent à assembler entre eux les modules d'un groupe de modules M7-400.

#### **Communication par données globales**

La communication par données globales est un mécanisme permettant de transmettre des

→ données globales entres des CPU (sans CFB).

#### **Commutateur à bascule**

Le sélecteur de modes est un commutateur à bascule. Le sélecteur de modes vous permet de faire passer la CPU dans l'état RUN et dans l'état STOP, ou de faire un effacement général sur la CPU.

#### **Commutateur de mode**

→ Commutateur à clé

#### **Commutateur à clé**

Le commutateur à clé est le sélecteur de mode de la → CPU. La manœuvre du commutateur s'effectue au moyen d'une clé amovible.

#### **Comprimer**

La fonction PG en ligne "comprimer" repousse tous les blocs valables de la RAM de la CPU au début de la mémoire utilisateur sans laisser d'espace. Tous les caractères blancs produits au moment de l'effacement ou de la correction de bloc sont éliminés.

#### **Compatibilité électromagnétique**

La compatibilité électromagnétique exprime l'aptitude d'un matériel électrique à fonctionner sans défaut dans des conditions d'environnement définies et sans perturber outre mesure son environnement.

#### **Compteur**

Les compteurs font partie de la → mémoire système de la CPU. Le contenu des "cellules de comptage" peut être modifié par des instructions STEP 7 (exemple : incrémentation/décrémentation).

#### **Configuration**

Activité : affectation de modules à des châssis/emplacements et, par exemple pour les modules de signaux, affectation d'adresses.

Entité : composition d'un automate programmable, d'un calculateur industriel, etc.

#### **Console de programmation**

Les consoles de programmation sont pour l'essentiel des ordinateurs personnels industriels, compacts et transportables. Elles se distinguent par un équipement matériel et logiciel adapté aux automates programmables SIMATIC.

#### **Courant total**

Somme des courants de toutes les voies de sortie d'un module de sorties TOR.

#### **CP**

→ Processeur de communication

#### **CPU**

Central Processing Unit = module unité centrale de l'automate S7 ou du calculateur M7 comportant une unité de commande et de calcul, des mémoires, un programme système et des interfaces vers les modules de signaux.

#### **D**

#### **Démarrage**

En cas de mise en route d'une CPU S7-400 (par exemple, après commutation du sélecteur de mode de STOP sur RUN ou mise sous tension), le bloc d'organisation OB100 (démarrage) est traité avant le programme cyclique (OB1). En cas de démarrage, la mémoire image des entrées est lue et le programme utilisateur STEP 7 est traité à partir de la première instruction de l'OB1.

#### **Démarrage à froid**

→ Redémarrage de l'automate et de son programme utilisateur, après réinitialisation à une valeur prédéterminée de toutes les données dynamiques (variables de la mémoire image d'entrées/sorties, registres internes, temporisations, compteurs, etc., et parties correspondantes du programme). Un démarrage à froid peut être déclenché automatiquement (par exemple après une panne de secteur, une perte d'informations dans des parties dynamiques de la mémoire, etc.).ou à partir de la PG.

#### **Diagnostic système**

Le diagnostic système consiste à détecter, évaluer et signaler les erreurs se produisant au sein d'un automate. Exemples de telles erreurs : erreur de programmation ou défaillance d'un module. Des erreurs système peuvent être signalées par DEL ou au moyen de l'application *S7 Info*.

#### **Disque solide intégré**

Le disque solide intégré est un support mémoire où sont conservées de façon rémanente une partie ou la totalité du logiciel d'une CPU 488-4 ainsi que les données statiques. Son abréviation est OSD, de l'anglais Onboard Silicon Disk.

#### **Données cohérentes**

Les données apparentées par leur contenu et dont la séparation est interdite sont appelées données cohérentes.

Par exemple, les valeurs de modules analogiques doivent toujours être considérées comme cohérentes, c'est-à-dire que la valeur d'un module analogique ne doit pas être falsifiée par la lecture à deux moments différents.

#### **Données globales**

Les données globales sont des données accessibles depuis un → bloc de code (FC, FB, OB). Il peut s'agir de mémentos, d'entrées, de sorties, de temporisations, de compteurs et de blocs de données. L'accès aux données globales peut être absolu ou symbolique.

#### **Données locales**

→ Données temporaires

#### **Données statiques**

Les données statiques sont les données qui sont utilisées dans un seul bloc fonctionnel. Ces données sont sauvegardées dans un bloc de données d'instance affecté au bloc fonctionnel. Les données déposées dans un bloc de données d'instance restent conservées jusqu'au prochain appel du bloc fonctionnel.

#### **Données temporaires**

Les données temporaires sont les données locales d'un bloc. Durant le traitement du bloc, elles sont déposées dans une pile L. Elles ne sont plus disponibles après le traitement.

#### **DPV1**

La norme de périphérie décentralisée EN 50170 a été perfectionnée. Les résultats de cette évolution ont été repris dans la norme CEI 61158 / CEI 61784-1:2002 Ed1 CP 3/1. Dans la documentation SIMATIC, on utilise à cet effet la désignation DPV1. La nouvelle version présente quelques extensions et simplifications, par exemple l'ajout de nouvelles alarmes aux services acycliques.

La fonction DPV1 est intégrée à la norme CEI 61158/EN 50170, volume 2, PROFIBUS.

#### **E**

#### **Elément de données globales**

Un élément de données globales est créé par le logiciel au moment de l'affectation des → données globales à échanger. Il est désigné de manière univoque par un identificateur de données globales dans la table de données globales.

#### **EPROM flash**

Les EPROM flash (abréviation FEPROM = Flash Erasable Programmable Read Only Memory) ont les mêmes propriétés de conservation des données en cas de coupure de tension que les EEPROM effaçables électriquement, mais elles sont effaçables nettement plus rapidement. Elles sont utilisées sur les → cartes mémoire.

#### **Equipotentialité**

Liaison électrique (conducteur d'équipotentialité) amenant les parties d'un matériel électrique et les parties conductrices tierces à un potentiel égal ou similaire afin d'éviter l'établissement de tensions perturbatrices ou dangeureuses entre ces parties.

#### **Erreur d'exécution**

Défaut ou erreur se produisant durant le traitement du programme utilisateur dans l'automate (en dehors du processus).
## **Esclave DP**

Un esclave fonctionnant sur le PROFIBUS avec le protocole PROFIBUS-DP et se comportant selon la norme EN 50170, partie 3, est appelé esclave DP.

Il traite les données des capteurs et actionneurs sur site de façon que vous puissiez les transmettre à la CPU via le PROFIBUS-DP.

#### **Etat de fonctionnement**

Les automates de SIMATIC S7 distinguent les états de fonctionnement suivants : STOP,  $\rightarrow$  MISE EN ROUTE, RUN.

## **F**

## **Facteur de division**

Le facteur de division définit la fréquence d'émission et de réception des paquets de données globales en référence au cycle de la CPU.

#### **FB**

**Bloc fonctionnel** 

#### **FC**

→ Fonction

#### **Fichier GSD**

Un fichier de données d'origine de station (fichier GSD) contient toutes les propriétés spécifiques à un esclave. Le format du fichier GSD est défini dans la norme EN 50170, volume 2, PROFIBUS.

#### **Fonction**

Selon CEI 61131-3, une fonction (FC) est un bloc de code sans données statiques (sans mémoire). Les variables temporaires de la fonction sont stockées dans la pile de données locales. Ces données sont perdues après l'exécution du FC.

Les fonctions peuvent utiliser des blocs globaux de données pour mémoriser des données. Comme une FC n'a pas de mémoire qui lui est affectée, vous devez toujours indiquer les paramètres actuels. Vous ne pouvez pas attribuer de valeurs initiales à une FC.

#### **Fonction système**

Une fonction système (SFC) est une fonction → préprogrammée qui est intégrée au système d'exploitation de la CPU S7. Vous pouvez appeler la SFC dans votre programme. Comme les SFC sont des parties du système d'exploitation, elles ne sont pas chargées comme faisant partie du programme. Comme les FC, les SFC sont des blocs sans mémoire.

## **FORCAGE**

La fonction Forçage vous permet d'attribuer des valeurs fixes à des variables d'un programme utilisateur ou d'une CPU (ainsi qu'aux entrées et sorties) de façon qu'elles ne puissent pas être modifiées ou écrasées même par le programme utilisateur qui s'exécute dans la CPU. L'affectation de valeurs à des variables vous permet de paramétrer des situations déterminées pour votre programme utilisateur et donc de tester les fonctions programmées.

## **I**

#### **Interface multipoint**

L'interface multipoint (MPI) est l'interface du SIMATIC S7 vers une console de programmation. Elle permet d'utiliser simultanément plusieurs stations (consoles de programmation, afficheurs de texte, pupitres opérateur) avec un ou plusieurs modules d'unité centrale. Chaque station est identifiée par une adresse univoque (adresse MPI).

#### **Interruption**

Une interruption est un événement externe, par exemple temporisation écoulée, demande de données, qui provoque l'interruption du traitement du programme dans le processeur en vue de l'exécution d'un programme de réaction.

## **M**

## **Maître DP**

Un maître se comportant selon la norme EN 50170, partie 3 est appelé maître DP.

Il relie la CPU et le système de périphérie décentralisée. Il échange des données avec les systèmes de périphérie décentralisée via le PROFIBUS-DP et surveille le PROFIBUS-DP.

#### **Masse**

La masse est l'ensemble des parties inactives d'un matériel reliées entre elles et ne pouvant pas, en cas de défaut, être à une tension de contact dangereuse.

#### **Matériel**

Le matériel est l'ensemble des constituants physiques et techniques d'un système d'automatisation (par opposition au logiciel).

#### **Mémento**

Les mémentos font partie de la → mémoire système de la CPU et servent à mémoriser des résultats intermédiaires. L'accès aux mémentos peut se faire par bit, par octet, par mot ou par double mot.

#### **Mémoire de chargement**

La mémoire de chargement fait partie de S7-400-CPU. Il contient les objets générés par la console de programmation. Il est réalisé soit sous forme de carte mémoire enfichable, soit de mémoire fixe intégrée.

Pendant la marche, la mémoire de chargement contient le programme utilisateur complet y compris les commentaires, la symbolique et l'information additionnelle spéciale qui permet la recompilation du programme utilisateur, ainsi que tous les paramètres des modules.

#### **Mémoire de travail**

La mémoire de travail est la mémoire vive (RAM) de la CPU dans laquelle est chargé automatiquement le → programme utilisateur STEP 7 depuis la → mémoire de chargement. A l'état RUN, le processeur traite le programme qui se trouve dans la mémoire de travail.

#### **Mémoire image**

La mémoire image est une partie de la → mémoire système de la CPU. Au début du programme cyclique, les états des signaux des modules d'entrées sont transférés dans la mémoire image des entrées. A la fin du programme cyclique, le contenu de la mémoire image des sorties est transmis en tant qu'état de signaux aux modules de sorties.

#### **Mémoire système**

La mémoire système est une mémoire vive (RAM) intégrée à l'unité centrale. La mémoire système renferme les zones d'opérandes (exemples : temporisations, compteurs, mémentos) ainsi que les zones de données nécessitées par le → système d'exploitation (exemple : tampon de communication).

#### **Mémoire tampon de diagnostic**

La mémoire tampon de diagnostic est une zone mémoire sauvegardée de la CPU, dans laquelle sont inscrits les événements de diagnostic dans l'ordre de leur apparition.

## **Mémoire utilisateur**

La mémoire utilisateur renferme → les blocs de code et → les blocs de données du programme utilisateur. La mémoire utilisateur peut être intégrée à la CPU, se trouver sur une carte mémoire enfichable ou sur une cartouche mémoire enfichable. Le programme utilisateur est toujours traité depuis la → mémoire de travail de la CPU.

## **Mémoire vive**

 $\rightarrow$  RAM

#### **Mise à la terre**

Mettre à la terre consiste à relier une partie électriquement conductrice à une prise de terre (un ou plusieurs éléments conducteurs en contact direct avec le sol) par l'intermédiaire d'une installation de mise à la terre.

## **Mise à la terre fonctionnelle**

Mise à la terre dont le but est d'assurer le fonctionnement d'un matériel électrique. La mise à la terre fonctionnelle court-circuite les tensions perturbatrices dont l'influence sur le matériel n'est pas admissible.

## **MISE EN ROUTE**

L'état de fonctionnement MISE EN ROUTE est l'état intermédiaire entre l'état STOP (arrêt) et l'état RUN (marche).

Il peut être obtenu par une action sur le → commutateur de mode ou après une mise sous tension ou encore par une commande depuis la console de programmation.

## **Module analogique**

Les modules analogiques convertissent soit les valeurs de mesure analogiques issues d'un processus (exemple : température) en valeurs numériques utilisables dans la CPU, soit les valeurs numériques en grandeurs de réglage analogiques.

## **Module d'adaptation AT**

Le module d'adaptation ATM 478 offre un emplacement d'extension pour une carte AT courte.

## **Module d'extension**

Le module d'extension est relié avec la → CPU par une interface ISA et peut recevoir jusqu'à trois → cartouches interfaces.

## **Module de fonction**

Module programmable qui, contrairement aux CPU, ne comporte pas d'interface MPI et ne peut être exploité qu'en esclave.

## **Module de signaux**

Les modules de signaux (SM) sont à l'interface entre le processus et l'automate. Il existe des modules d'entrées, des modules de sorties TOR ainsi que des modules d'entrées et des modules de sorties analogiques.

## **Module mémoire de masse**

Extension du calculateur industriel M7-400. Il est relié à la CPU par le → bus ISA et comporte un lecteur de disquette et un disque dur.

## **Module technologique personnalisable**

Les modules technologiques personnalisables sont des → modules de fonction de la gamme M7 offrant des fonctionnalités de PC.

## **MPI**

 $\rightarrow$  Interface multipoint

## **N**

## **Numéro de station**

Le numéro de station est "l'adresse" d'une CPU, d'une console PG ou d'un autre module ou appareil intelligent dans le cadre de la communication à travers le → réseau. Le numéro de station est affecté à la CPU ou à la console PG par le logiciel STEP 7.

## **O**

## **OB**

→ Bloc d'organisation

## **OSD**

→ Disque solide intégré

## **P**

## **Paquet de données globales**

Un paquet de données globales peut être constitué d'un ou de plusieurs → éléments de données globales transmis ensemble sous forme de télégramme.

## **Paramètre**

1. Variable d'un bloc de code STEP 7

2. Variable servant à régler le comportement d'un module (1 ou plusieurs paramètres par module). Chaque module est livré avec un réglage de base judicieux pouvant être modifié avec *STEP 7*.

Il existe des → paramètres statiques et des → paramètres dynamiques.

## **Paramètre de module**

Les paramètres de module sont des valeurs servant à définir le comportement d'un module. On distingue les paramètres de module statiques des paramètres de module dynamiques.

## **Paramètres dynamiques**

Les paramètres dynamiques des modules peuvent, contrairement aux paramètres statiques, être modifiés en cours de fonctionnement par l'appel d'une SFC dans le programme utilisateur. Exemple : valeur limite d'un module de signaux d'entrée analogiques.

## **Paramètres statiques**

Les paramètres statiques des modules ne peuvent pas, contrairement aux paramètres dynamiques, être modifiés dans le programme utilisateur mais uniquement au moyen de *STEP 7*. Exemple : retard à la transition des entrées d'un module de signaux d'entrée TOR.

## **PG**

 $\rightarrow$  Console de programmation

## **Pile de sauvegarde**

La pile de sauvegarde a pour fonction d'assurer que le → programme utilisateur déposé dans la → CPU reste conservé après une coupure de la tension et que le contenu des zones de données, des mémentos, des temporisations et des compteurs rémanents reste conservé.

## **Potentiel de référence**

Potentiel pris comme référence pour considérer et/ou mesurer les tensions des circuits.

## **Priorité des OB**

Le → système d'exploitation de la CPU distingue différentes classes de priorité, exemple : traitement cyclique du programme, traitement du programme déclenché par une alarme de processus. Des → blocs d'organisation sont affectés à chaque classe de priorité. L'utilisateur S7 peut programmer une réaction dans ces OB. En standard, ces OB présentent différentes priorités fixant leur ordre de traitement en cas d'apparition simultanée ou l'éventuelle interruption d'un OB de priorité plus élevée.

## **Processeur de communication**

Les processeurs de communication sont des modules de couplage point à point et de couplage de bus.

Les processeurs de communication pour couplage point à point permettent l'échange de données entre automates programmables ou entre les automates programmables et les calculateurs.

Les processeurs de communication pour couplages de bus permettent le raccordement d'un SIMATIC S7 à un PROFIBUS DP.

## **PROFIBUS-DP**

Modules TOR, analogiques et intelligents ainsi qu'une vaste gamme de stations de terrain conformes à EN 50170, partie 3, par exemple des entraînements ou ilôts de vannes, déportés vers le process par l'automate, et ceci sur une distance pouvant atteindre 23 km.

Les modules et stations de terrain sont reliés à l'automate par le bus de terrain PROFIBUS-DP et sont contactés comme la périphérie centrale.

#### **Profondeur d'imbrication**

Les appels de bloc permettent d'appeler un bloc depuis un autre bloc. Par profondeur d'imbrication, on entend le nombre de → blocs de code appelés simultanément.

#### **Programme utilisateur**

En SIMATIC, on distingue le → système d'exploitation de la CPU et les programmes utilisateur. Ces derniers sont créés à l'aide du logiciel de programmation → STEP 7 dans l'un des langages de programmation autorisés (schéma à contacts et liste d'instructions). Ils sont ensuite sauvegardés dans des blocs de code. Les données sont sauvegardées dans des blocs de données.

## **R**

#### **RAM**

Une mémoire RAM (Random Access Memory) est une mémoire à semi-conducteur à accès aléatoire (mémoire d'écriture/lecture).. Elle peut servir de mémoire de travail qui contient les résultats intermédiaires et où ils peuvent être de nouveau lus à un moment donnés. L'information contenue dans une RAM est perdue lorsque la tension d'alimentation disparaît.

#### **Réaction à l'erreur**

Réaction à une → erreur d'exécution. Le système d'exploitation peut réagir d'une des manières suivantes : mise en STOP de l'automate, appel d'un bloc d'organisation renfermant une réaction programmée par l'utilisateur ou affichage de l'erreur.

#### **Redémarrage**

Au démarrage d'une CPU, l'OB 101 (démarrage), l'OB 100 (démarrage/démarrage à chaud) ou l'OB 102 (démarrage à froid) sont exécutés avant l'exécution cyclique du programme (OB 1). Pour le "redémarrage", un tamponnage de la CPU est impératif.

On considère : toutes les zones de données (temps, compteurs, mémentos, blocs de données) et leur contenu, sont conservés. La → mémoire image des entrées est lue et l'exécution du programme utilisateur *STEP 7* se poursuit à l'endroit de l'arrêt lors de l'interruption précédente (STOP, mise hors tension).

Les autres types de démarrage disponibles sont le → démarrage à froid et le → démarrage ( démarrage à chaud). Vous ne pouvez pas déclencher de démarrage à froid avec le sélecteur de modes.

## **Réglage par défaut**

Un réglage par défaut est une valeur préréglée judicieusement choisie, qui sera prise en absence de définition (paramétrage) d'une autre valeur.

## **Rémanence**

En présence d'une pile de sauvegarde en bon état, les données rémanentes ne sont pas perdues en cas de coupure de tension.

## **Réseau**

En termes de communication, un réseau est l'interconnexion de plusieurs S7-400/M7-400 et autres automates et appareils, par exemple une console de programmation, par l'intermédiaire d'un → bus. Les appareils connectés au réseau s'échangent des données.

#### **Résistance de terminaison**

Une résistance de terminaison est une résistance servant d'extrémité à un câble de transmission de données, afin d'éviter les réflexions sur le bus.

## **S**

#### **Sans mise à la terre**

sans liaison galvanique avec la → terre

## **Sans séparation galvanique**

Dans le cas de modules d'entrées/sorties sans séparation galvanique, les potentiels de référence des circuits de commande et de charge sont reliés électriquement.

#### **Segment**

→ Segment de bus

#### **Segment de bus**

Un segment de bus est la partie finie d'un système de bus sériel. Les segments de bus sont couplés entre eux au moyen de répéteurs.

#### **SFB**

→ Bloc fonctionnel système

#### **SFC**

→ Fonction système

## **Signalisation d'erreur**

La signalisation d'erreur (ou de défaut) est une réaction possible du système d'exploitation à une → erreur d'exécution. Les autres réactions possibles sont : → réaction à une erreur dans le programme utilisateur, mise en STOP de la CPU.

#### **SRAM sauvegardée**

SRAM signifie "RAM statique". Sur les modules programmables du calculateur industriel M7-400, une partie de la mémoire de travail est sauvegardée en tant que SRAM.

#### **STEP 7**

Langage de programmation servant à créer des programmes utilisateur destinés aux automates SIMATIC S7.

#### **Système d'exploitation de la CPU**

Le système d'exploitation de la CPU organise les fonctions et actions de la CPU n'étant pas liées à une tâche de commande spéciale.

## **T**

## **Temporisations**

Les temporisations sont des parties de la → mémoire système de la CPU. Le contenu des "cellules de temporisation" est mis à jour automatiquement par le système d'exploitation. Cette mise à jour est asynchrone par rapport au programme utilisateur. Des instructions STEP 7 fixent la fonction exacte de la cellule de temporisation (exemple : retard à l'enclenchement) et lance son traitement (exemple : démarrage).

## **Temps de cycle**

Le temps de cycle est le temps nécessité par la → CPU pour traiter une fois le → programme utilisateur.

#### **Terre**

Masse conductrice de la terre dont le potentiel en chaque point est pris égal à 0.

Aux alentours de prises de terre, le potentiel de la terre peut être non nul. On parle dans ce cas de "terre de référence".

## **Terre de référence**

 $\rightarrow$  Terre

## **Terre de protection**

Liaison par conducteur de protection à une prise de terre commune aux parties conductrices accessibles des matériels électriques ; ces parties ne sont normalement pas sous tension mais peuvent être portées à un certain potentiel en cas de défaut et sont protégées par un dispositif de protection commun.

## **Terre locale**

Liaison d'équipements informatiques avec la terre ; cette liaison n'est pas source de perturbations fonctionnelles des équipements sous l'effet d'influences externes produites, par exemple, par des installations à courant fort.

## **Traitement d'erreur avec des OB**

Lorsque le système d'exploitation reconnaît une erreur donnée (exemple : accès erroné dans STEP 7), il appelle le bloc d'organisation prévu pour ce cas particulier (OB de traitement d'erreur) dans lequel le comportement de la CPU est fixé.

## **V**

## **Valeur de remplacement**

Les valeurs de remplacement sont des valeurs fournies au processus en cas de perturbation d'un module de sorties ou indiquées au programme utilisateur, à la place de la valeur de processus, en cas de perturbations d'un module d'entrées. Les valeurs de remplacement sont fixées par avance par l'utilisateur (exemple : conserver les anciennes valeurs).

## **Varistance**

Résistance dépendant de la tension.

## **Version**

Des produits ayant un même numéro de référence se distinguent par leur numéro de version. Le numéro de version est augmenté après une extension d'une fonction avec compatibilité ascendante, des modifications de fabrication (utilisation de nouveaux composants) ou des corrections de défauts.

## **Version du produit**

La version permet de faire la différence entre des produits ayant le même numéro de référence. Le numéro de version augmente au fur et à mesure des extensions fonctionnelles compatibles, et en cas de modifications au niveau de la fabrication (utilisation de nouveaux composants)

ainsi qu'en cas de suppressions de défauts.

## **Vitesse de transmission**

Vitesse à laquelle sont transmises les données. Elle s'exprime en bauds (1 baud = 1 bit/s).

# **Index**

## **A**

Accessoires[, 2-35](#page-50-0)

Adresse géographique, [3-2](#page-53-0) logique, [3-2](#page-53-0)

Adresse MPI[, 5-4](#page-103-0) recommandation, [5-8](#page-107-0) règles, [5-4](#page-103-0)

Adresse MPI la plus élevée[, 5-4](#page-103-0)

Adresse par défaut des modules analogiques[, 3-5](#page-56-0) des modules TOR[, 3-4](#page-55-0)

Adresse PROFIBUS-DP, [5-4](#page-103-0)

Adresse PROFIBUS-DP, recommandation, [5-8](#page-107-0)

Alimentation, choix[, 4-3](#page-62-0)

Alimentation électrique, mise à la terre[, 4-5](#page-64-0)

Alimentation externe, [4-4](#page-63-0)

Appareil de base divisé[, 2-9](#page-24-0) segmenté, [2-8](#page-23-0)

## **B**

Bus de communication (bus K)[, 2-7](#page-22-0) Bus K[, 2-7](#page-22-0) Bus P[, 2-7](#page-22-0) Bus périphérique (bus P)[, 2-7](#page-22-0)

# **C**

Câble bus, longueur des câbles de dérivation, [5-15](#page-114-0) Câble bus PROFIBUS-DP, propriétés[, 5-17](#page-116-0) Câble bus SINEC L2[, 5-17](#page-116-0) Câble de bus PROFIBUS-DP, règles de pose, [5-17](#page-116-0) Câble de dérivation, longueur[, 5-15](#page-114-0) Carte mémoire, mise en place[, 6-11,](#page-138-0) [6-12](#page-139-0) Cartouches interfaces débrochage[, 7-18](#page-165-0)

remplacement[, 7-18](#page-165-0) Cartouches interfaces M7-400, mise en place, [6-18,](#page-145-0) [7-18](#page-165-0) Châssis, [1-2](#page-13-0) avec bus P et bus K[, 2-7](#page-22-0) dimensions[, 2-10](#page-25-0) divisé, [2-9](#page-24-0) espacements[, 2-10](#page-25-0) fixation[, 2-10](#page-25-0) mise à la terre[, 2-10](#page-25-0) système S7-400, [2-6](#page-21-0) Circuit de charge[, 4-5](#page-64-0) Communication, PG - CPU[, 6-5](#page-132-0) Commutateur à bascule, Glossaire-5 Comportement, en cas de défaut[, 6-2](#page-129-0) Configuration, électrique[, A-2](#page-169-0) Connecteur de bus débranchement, [5-19](#page-118-0) montage câble de bus[, 5-18](#page-117-0) raccordement sur le module[, 5-19](#page-118-0) régler résistance de terminaison[, 5-19](#page-118-0) résistance de terminaison[, 5-8](#page-107-0) rôle[, 5-18](#page-117-0) Connecteur frontal à bornes à ressort[, 4-22](#page-81-0) à bornes à vis[, 4-22](#page-81-0) câblage[, 4-24](#page-83-0) élément de détrompage[, 4-33](#page-92-0) enfichage[, 4-33](#page-92-0) marquage[, 4-29](#page-88-0) pour cosses à clip[, 4-22](#page-81-0) **Constituants** réseau MPI[, 5-8](#page-107-0) réseau PROFIBUS-DP, [5-8](#page-107-0) S7-400, [1-1](#page-12-0) Constitution, des armoires[, 2-25](#page-40-0) Coup de foudre[, A-21](#page-188-0) Couplage capacitif[, A-6](#page-173-0) galvanique, [A-6](#page-173-0) inductif, [A-6](#page-173-0) rayonnement, [A-6](#page-173-0) règles à respecter[, 2-5](#page-20-0) Coupleur, remplacement[, 7-11](#page-158-0)

CPU[, 1-2](#page-13-0) effacement général, [6-7,](#page-134-0) [6-10](#page-137-0) remplacement, [7-5](#page-152-0) CPU, M7-400, obturation des logements non occupés[, 6-19](#page-146-0)

# **D**

Démarrage[, 6-10](#page-137-0) séquence de commande[, 6-10](#page-137-0) Démarrage à chaud[, 6-10](#page-137-0) Dérivation, [5-7](#page-106-0) Détrompage des connecteurs frontaux[, 4-33](#page-92-0) Dimension, des armoires[, 2-28](#page-43-0) Dimensions, des modules[, 2-29](#page-44-0) Dispositifs d'arrêt d'urgence, [A-2](#page-169-0)

# **E**

Equipotentialité, [A-15,](#page-182-0) [A-22](#page-189-0) Espace nécessaire, avec unité de ventilation, [2-11](#page-26-0) Etiquette signalétique, M7-400[, 1-3](#page-14-0)

## **F**

Fiche secteur câblage[, 4-19](#page-78-0) enfichage[, 4-21](#page-80-0) extraction[, 4-18](#page-77-0) Fusible dans l'unité de ventilation, remplace-

## **I**

ment, [7-13](#page-160-0)

Immunité, des couplages[, 4-15](#page-74-0)

Impression, M7-400 désignation du module[, 1-3](#page-14-0) numéro de référence[, 1-3](#page-14-0) version[, 1-3](#page-14-0)

Installation appareil d'extension, [2-2](#page-17-0) appareil de base[, 2-2](#page-17-0) satisfaisant aux règles de la CEM[, A-5](#page-172-0)

Installation complète, schéma TNS, [4-6](#page-65-0)

Installation, M7-400, cartouches interfaces[, 6-18](#page-145-0)

## **L**

Longueurs de câbles, maximales[, 5-14](#page-113-0)

## **M**

Mesures de protection[, 4-5](#page-64-0) Mise en réseau, possibilités[, 2-34](#page-49-0) Mise en service, procédure[, 6-2](#page-129-0) Mise sous tension première, [6-6](#page-133-0) vérification[, 6-3](#page-130-0) Module à séparation galvanique[, 4-10](#page-69-0) alimentation, [2-7](#page-22-0) montage[, 2-30](#page-45-0) numéros d'emplacement[, 2-33](#page-48-0)

Module analogique, remplacement, [7-7](#page-154-0)

Module d'alimentation[, 1-2](#page-13-0) remplacement, [7-4](#page-151-0)

Module d'extension, M7-400, obturation des logements non occupés[, 6-19](#page-146-0)

Module de signaux[, 1-2](#page-13-0)

Module TOR, remplacement[, 7-7](#page-154-0)

Modules TOR, remplacement des fusibles[, 7-9](#page-156-0)

Montage câble de bus, à connecteur de bus numéro de référence 6ES7 ...[, 5-18](#page-117-0)

Montage satisfaisant aux règles de CEM - exemples[, A-10](#page-177-0)

MPI adresse la plus élevée[, 5-4](#page-103-0) définition[, 5-2](#page-101-0)

## **P**

Paramètres MPI[, 6-9](#page-136-0) Périphérie décentralisée[, 2-34](#page-49-0) PG, raccordement[, 6-5](#page-132-0) Pile de sauvegarde changement, [7-2](#page-149-0) mise en place[, 6-13](#page-140-0) récupération[, 7-3](#page-150-0) remplacement, [7-2](#page-149-0) usage, [7-3](#page-150-0) Pose des câbles à l'extérieur des bâtiments[, A-19](#page-186-0) à l'intérieur des bâtiments[, A-17](#page-184-0)

Potentiel de référence mis à la terre[, 4-7](#page-66-0) non mis à la terre[, 4-8](#page-67-0)

Première mise sous tension[, 6-6](#page-133-0)

Prescriptions, de fonctionnement[, A-2](#page-169-0)

PROFIBUS-DP, mise en service[, 6-17](#page-144-0)

Protection contre la foudre[, A-19,](#page-186-0) [A-20](#page-187-0) alimentation 24 V c[c, A-25](#page-192-0) fine[, A-26](#page-193-0) grossière[, A-23](#page-190-0) module de signaux[, A-25](#page-192-0)

Protection contre les surtensions[, A-20,](#page-187-0) [A-30](#page-197-0) composants[, A-26](#page-193-0)

# **R**

Raccordement d'une PG, [6-5](#page-132-0)

Redémarrage[, 6-10](#page-137-0) séquence de commande[, 6-10](#page-137-0)

Règles assurant la CEM[, A-7](#page-174-0) de câblage[, 4-17](#page-76-0) générales, [A-2](#page-169-0) pour établir un réseau[, 5-7](#page-106-0)

Remplacement des fusibles, pour modules TOR, [7-9](#page-156-0)

Répéteur RS 485[, 5-7,](#page-106-0) [5-19](#page-118-0) brancher le câble de bus PROFIBUS-DP[, 5-20](#page-119-0) câbler l'alimentation[, 5-20](#page-119-0) montage[, 5-20](#page-119-0)

Répéteur RS 485, résistance de terminaison, [5-9](#page-108-0)

Réseau d'alimentation[, A-3](#page-170-0)

Réseau MPI constituants[, 5-8](#page-107-0) exemple de configuration[, 5-10,](#page-109-0) [5-12](#page-111-0) paquets de données[, 5-7](#page-106-0) règles, [5-7](#page-106-0) segment[, 5-14](#page-113-0)

Réseau PROFIBUS-DP, règles, [5-7](#page-106-0)

Réseau PROFIBUS-DP constituants[, 5-8](#page-107-0) exemple de configuration[, 5-11,](#page-110-0) [5-12](#page-111-0)

segment[, 5-14](#page-113-0) Résistance de terminaison, [5-7](#page-106-0) connecteur de bus[, 5-8](#page-107-0) exemple[, 5-9](#page-108-0) régler sur le connecteur de bus[, 5-19](#page-118-0) répéteur RS 485[, 5-9](#page-108-0)

# **S**

Segment, [5-3](#page-102-0) réseau MPI[, 5-14](#page-113-0) réseau PROFIBUS-DP[, 5-14](#page-113-0) Segment de bus. *Voir* Segment Sélecteur de modes, Glossaire-5 Station, [5-3](#page-102-0) nombre[, 5-4](#page-103-0) Surtensions, [A-20,](#page-187-0) [A-21](#page-188-0) Surveillance de l'isolement[, 4-9](#page-68-0)

# **T**

Type d'armoire[, 2-27](#page-42-0)

# **U**

Unité de ventilation remplacement de la carte d'alimentation[, 7-17](#page-164-0) remplacement de la carte de surveillance, [7-17](#page-164-0) remplacement des ventilateurs[, 7-14](#page-161-0) remplacement du filtre[, 7-15](#page-162-0) remplacement du fusible[, 7-13](#page-160-0)

# **V**

Ventilation[, 2-18](#page-33-0) Vitesse de transmission[, 5-3](#page-102-0) Voie sur un module analogique[, 3-7](#page-58-0) sur un module TOR[, 3-6](#page-57-0)

# **Z**

Zone de protection contre la foudre[, A-21](#page-188-0)